# 在线 – 油分析 **MSENSE® DGA 5**

安装和操作指南

7045877/02 ZH - 12.2020

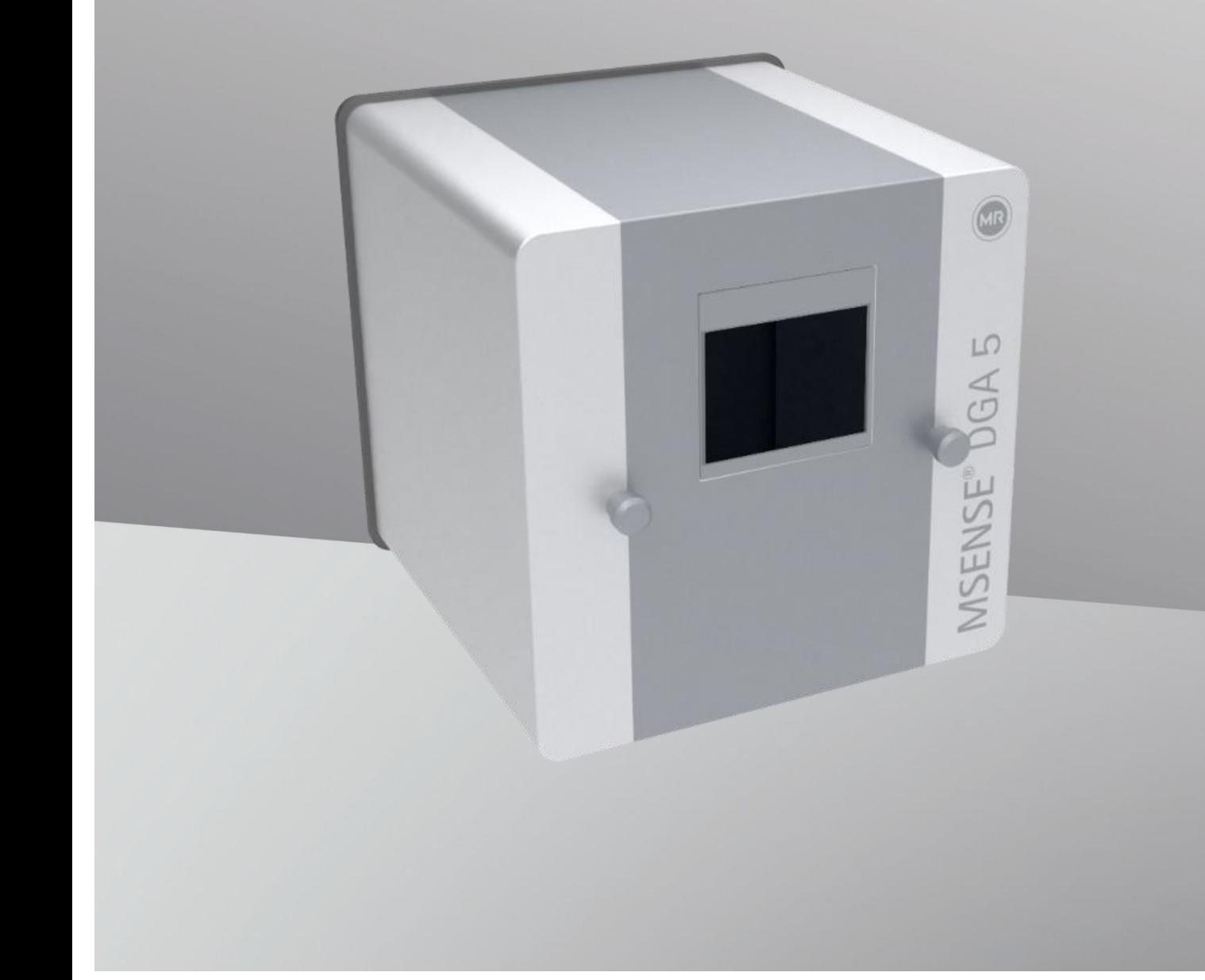

您对于 MSENSE® DGA 5 如有任何问题请联系:

### **MR** 维修与投诉

### **Maschinenfabrik Reinhausen GmbH**

Falkensteinstraße 8 93059 Regensburg Germany

[service@reinhausen.com](file:///C:/Users/kur/Desktop/MR/Chinesisch/2020-12-02%20-%20Lieferung%20-%20Chinesisch/service@reinhausen.com)

[complaint@reinhausen.com](file:///C:/Users/kur/Desktop/MR/Chinesisch/2020-12-02%20-%20Lieferung%20-%20Chinesisch/complaint@reinhausen.com)

必要时,您将通过这个地址收到

关于产品和这一技术文档

的更多信息。

MSENSE® DGA 5 即将在如下推出: Maschinenfabrik Reinhausen GmbH 制造商:

EMH Energie-Messtechnik GmbH Vor dem Hassel 2 D-21438 Brackel Germany

MTE Meter Test Equipment AG Landis + Gyr-Strasse 1 CH-6300 Zug **Switzerland** 

版权所有 MTE Meter Test Equipment AG 保留所有权利

本出版物内容如有更改,

恕不先行通知。

在起草文字、绘制图像和程序 过程中已经 采取了最谨慎措施。

虽然如此, MTE Meter Test Equipment AG 对于规格中出现的任何问题不负有法律责任, 也不会承担与此相关的任何义务。

# 目录

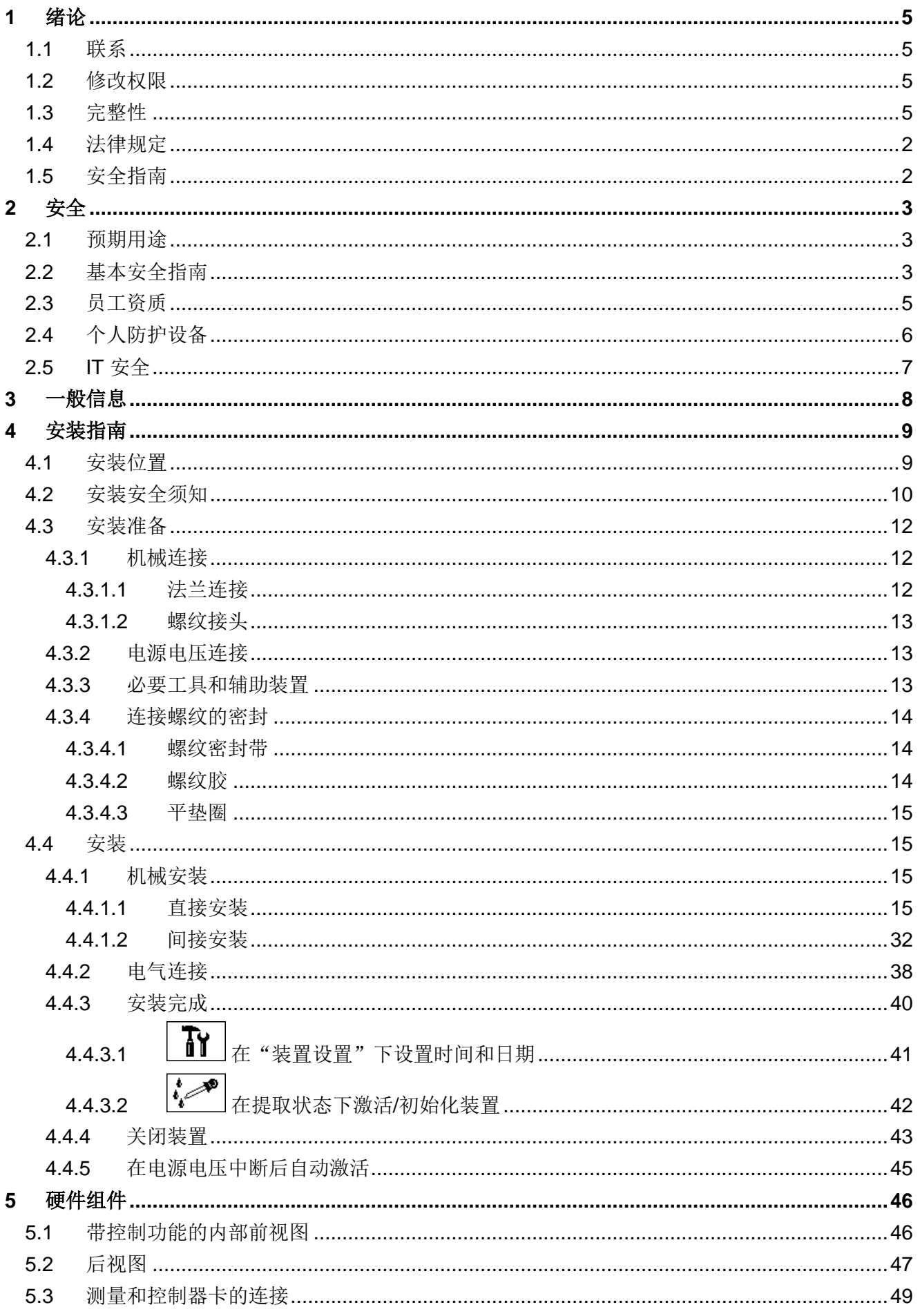

**MR** 

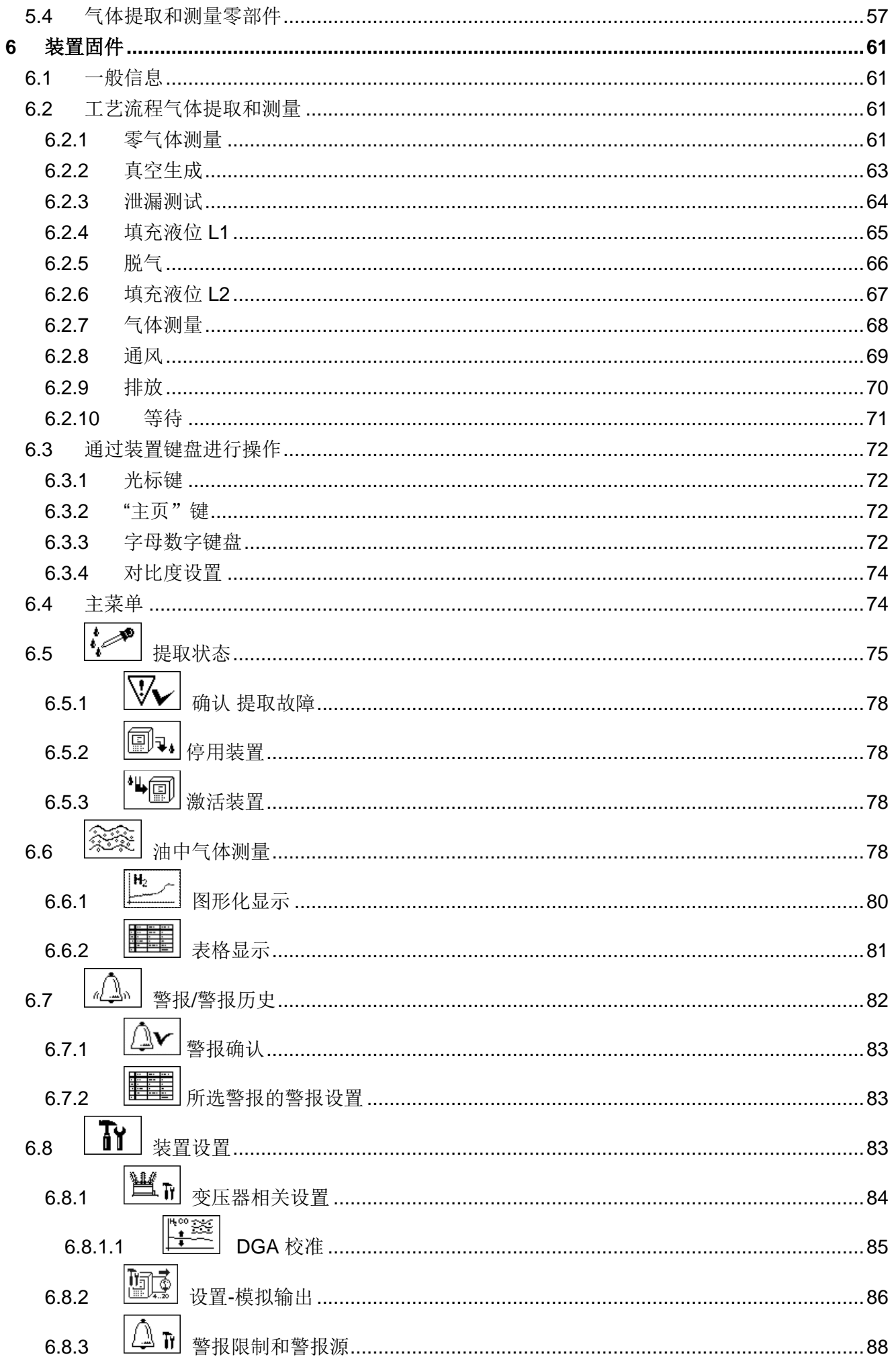

**MR** 

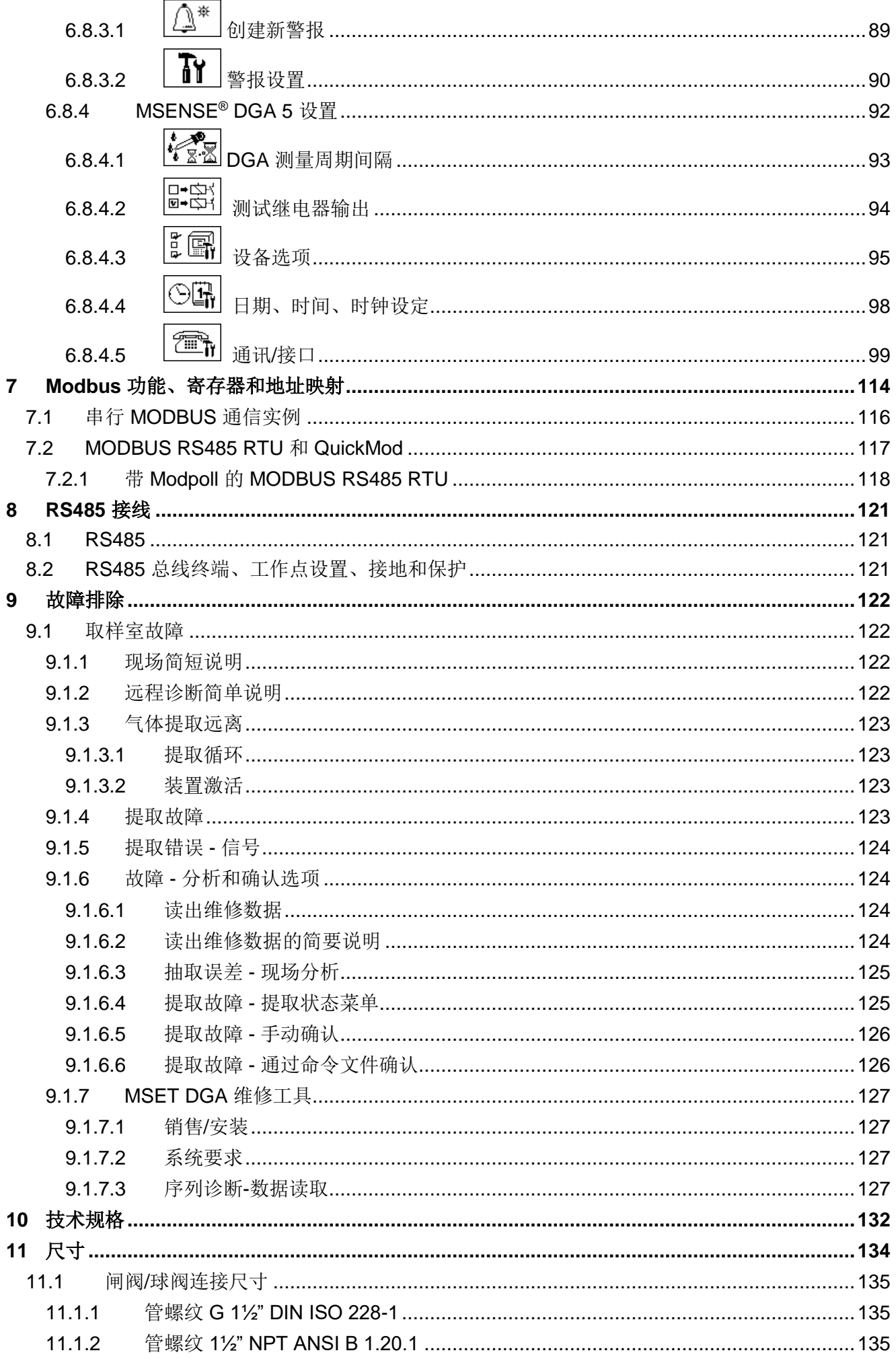

**MR** 

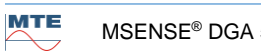

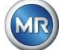

# <span id="page-6-0"></span>**1** 绪论

本技术文件详细描述了如何安全而正确地安装、连接、调试和监测产品。 本技术文件的目标群体是经过专门培训和授权的专门人员。

### <span id="page-6-1"></span>**1.1** 联系

您对于 MSENSE® DGA 5 如有任何问题请联系:

### **MR** 维修与投诉

### **Maschinenfabrik Reinhausen GmbH**

Falkensteinstraße 8 93059 Regensburg **Germany** [service@reinhausen.com](file:///C:/Users/kur/Desktop/MR/Chinesisch/2020-12-02%20-%20Lieferung%20-%20Chinesisch/service@reinhausen.com) [complaint@reinhausen.com](file:///C:/Users/kur/Desktop/MR/Chinesisch/2020-12-02%20-%20Lieferung%20-%20Chinesisch/complaint@reinhausen.com)

必要时,您将通过此地址收到有关产品和本技术文件中相关问题的进一步信息。

MSENSE® DGA 5 提供给 Maschinenfabrik Reinhausen GmbH, 制造商为:

EMH Energie-Messtechnik GmbH Vor dem Hassel 2 D-21438 Brackel Germany

MTE Meter Test Equipment AG Landis + Gyr-Strasse 1 CH-6300 Zug **Switzerland** 

### <span id="page-6-2"></span>**1.2** 修改权限

本技术文件所包含的信息为印刷时发布的技术规格。重大更改将反映在新版的技术文件中。 此技术文档的文档名称和版本号可在页脚找到。

### <span id="page-6-3"></span>**1.3** 完整性

本技术文件仅与其他相关文件一起才能构成全套文件。 以下文件适用于本产品:

- SENSE® DGA 5 安装和操作指南(本文档)
- MSET DGA 软件操作指南
- 测试报告

### <span id="page-7-0"></span>**1.4** 法律规定

### 商标

Microsoft、Microsoft Windows 是微软公司在美国和/或其他国家的注册商标或商标。 所有其他商标、注册商标、服务商标和商品名称均为其各自所有者的资产。

### 免责声明

在本文档的编辑截止日期之后,产品可能会发生更改。本文件中的信息如有更改恕不另行通知, Maschinenfabrik Reinhausen GmbH 不承担任何义务。

明确保留对技术数据或设计以及对交付范围变更的权利。本文件中包含的数据和插图表示第三方装置 和设备,不具有约束力。原则上,在处理相关报价和订单时所达成的信息和协议具有约束力。最初的 操作说明用德语编写。

Maschinenfabrik Reinhausen GmbH 对制造商编写的本操作手册中可能出现的任何错误不承担任何责 任。如果您对本手册有任何改进或更改建议,或发现本手册存在错误,请及时告知我们。未经 Maschinenfabrik Reinhausen GmbH 及制造商明确的书面许可,不得以任何形式或任何方式,包含电 子或机械方式复制本文件的任何部分,包括复印。保留所有权利。

### <span id="page-7-1"></span>**1.5** 安全指南

为了您自身的人身安全和避免财产损失,您必须遵守本手册中的注意事项。个人安全指南带有一个警 告三角形标记。那些只表示预防财产损害的指南不带三角标记。这些警告根据各自的危险级别,按严 重程度的递减顺序显示。

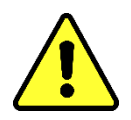

如果不采取适当的预防措施,可能会导致死亡或严重受伤。如果不采取适当的预防措 施,可能会造成财产损失。如果忽略相应的说明,可能会出现不希望出现的结果或情 况。

在适用两个或两个以上危险级别的情况下,只使用最严重级别警告。带有三角标识的警告主要指可能 的人身伤害。但同时也意味着财产损失。

为了安装和操作人员的人身安全,请遵守和遵照本手册章节中的安全说明!

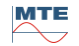

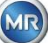

# <span id="page-8-0"></span>**2** 安全

本技术文件详细描述了如何安全而正确地安装、连接、调试和监测产品。

- 请仔细阅读本技术文件以熟悉产品。
- 本技术文件构成产品的一部分。
- 阅读并特别注意本章的安全说明。
- 遵守本技术文件中的警告,以避免操作中产生的危险。
- 该产品在生产时符合最新技术。但是,由于功能性使用问题,可能会对使用者的生命和肢体造 成危险, 或造成产品和其他有形资产损失。

# <span id="page-8-1"></span>**2.1** 预期用途

MSENSE® DGA 专用于电力工程系统和设施中。通过测量设备变压器油内气体和湿度的浓度,用于监 测和报告监测设备(如变压器)中不断变化的,潜在的有害趋势。

装置的设计宗旨不包括,也没有能力检测快速发展的故障,因此不可用于保护装置免受这些故障(例如, 停机)的影响。为此,请使用符合这一目的的安全装置。

正确使用和遵守本技术文件中规定的条件以及本技术文件中及产品上的警告不会对人员、财产和设备 构成风险

环境。这适用于整个使用寿命,从交付到组装和操作,再到拆卸和处置。 预期用途如下:

- 按照本技术文件、约定的交付条款和技术数据操作本产品。
- 确保所有必要工作都由具备资质的人员完成。
- 仅将提供的装置用于预期用途并按照本技术文件的规格使用。
- 遵守本技术文件中有关电磁兼容性的说明和技术数据。安全性

# <span id="page-8-2"></span>**2.2** 基本安全指南

为防止发生事故、故障和环境损害,负责运输、安装、操作、维护和处置产品或产品部件的人员必须 确保:

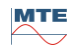

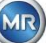

# 个人防护设备

穿着宽松或不合适会增加被旋转部件缠住或弄伤的风险,也会增加被伸出部件缠绕的风险。这对生命 和肢体构成危险。

- 各项活动所需的所有必要装备及个人防护装备,如头盔、防护工作鞋等。请遵守"个人防护装 备"一节。
- 切勿穿戴损坏的个人防护装备。
- 切勿佩戴戒指、项链和其他珠宝。
- 长发需要戴发网。

### 工作场所

工作区域杂乱无章、昏暗可能会导致事故。

- 保持工作区域干净整洁。
- 确保工作区域光线充足。
- 遵守国家适用的事故预防法规。

### 防爆

高度易燃或爆炸性气体、蒸汽和粉尘可导致严重爆炸和火灾。

切勿在有易爆气体环境中安装和操作产品。

### 安全信息

警告标签和安全标签是产品上的安全标识。它们是安全概念的一个重要组成部分。安全标记在"产品 说明"一章中作了描述和说明。

- 请遵守产品的所有安全标签。
- 确保产品上的所有安全标签完整清晰。
- 更换损坏或过时的安全标记。

### 环境条件

为保证可靠、安全运行,产品只能在技术数据规定的环境条件下运行。

遵守规定的操作条件和现场安装要求。

### 更改和转换

未经授权或不当修改产品可能导致人身伤害、财产损失或故障。

● 仅在咨询 Maschinenfabrik Reinhausen 之后才能更换产品。

### 备件

未经 Maschinenfabrik Reinhausen 批准的备件可能导致人身伤害和财产损失。

- 仅使用经制造商批准的替换件。
- 请联系 Maschinenfabrik Reinhausen。

### 在公司工作

产品只能运行在正常工作状态下。否则就会有伤亡危险。

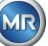

- 定期检查安全装置的功能。
- 本技术文件中描述的检验工作
- 应定期执行。

### <span id="page-10-0"></span>**2.3** 员工资质

负责安装、调试、操作、维护和检查的人员必须具备足够的资质。

### 电工

具备资质的电工应具备相关知识和经验,并经过专业培训,熟悉相关标准法规。此外,电工还具备以 下技能:

- 电工能够独立识别可能的危险并能够避免发生危险。
- 电工能从事电气安装工作。
- 电工针对所从事的工作环境经过专门培训。
- 电工必须遵守相关事故预防法规的规定。

### 经电气培训的人员

在电气工程方面受过培训的人员,应由合格的电工对其分配的任务并提供指导,告知不当行为的可能 危险以及如何穿戴和使用防护装置和防护措施。经电气培训的人员只能在合格电工的指导和监督下工 作。

### 操作员

操作员应在本技术文件范围内使用和操作产品。应告知和培训他所承担的特定任务和不当行为可能带 来的危险。

### 技术服务

强烈建议由我们的技术服务部进行安装、维护、修理和改装。这确保专业人员执行所有工作。如果工 作不是由 Maschinenfabrik Reinhausen 的技术服务部门完成, 必须确保人员经过 Maschinenfabrik Reinhausen 的培训和授权。

### **MR** 维修与投诉

Maschinenfabrik Reinhausen GmbH Falkensteinstraße 8 93059 Regensburg Germany [service@reinhausen.com](mailto:service@reinhausen.com) [complaint@reinhausen.com](mailto:complaint@reinhausen.com)

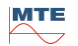

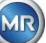

# <span id="page-11-0"></span>**2.4** 个人防护设备

在工作中,必须配备个人防护设备,以尽量减少对健康的危害。

- 工作时务必穿戴必要的防护装备。
- 切勿穿戴损坏的防护设备。
- 按照工作区域的说明使用个人防护装备。

### 基本上要佩戴防护装备

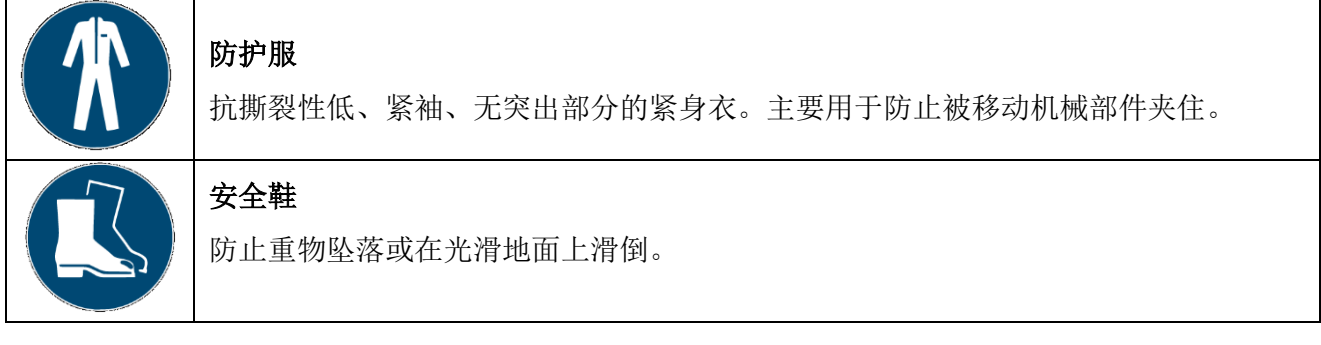

# 特殊环境条件下的特殊防护设备

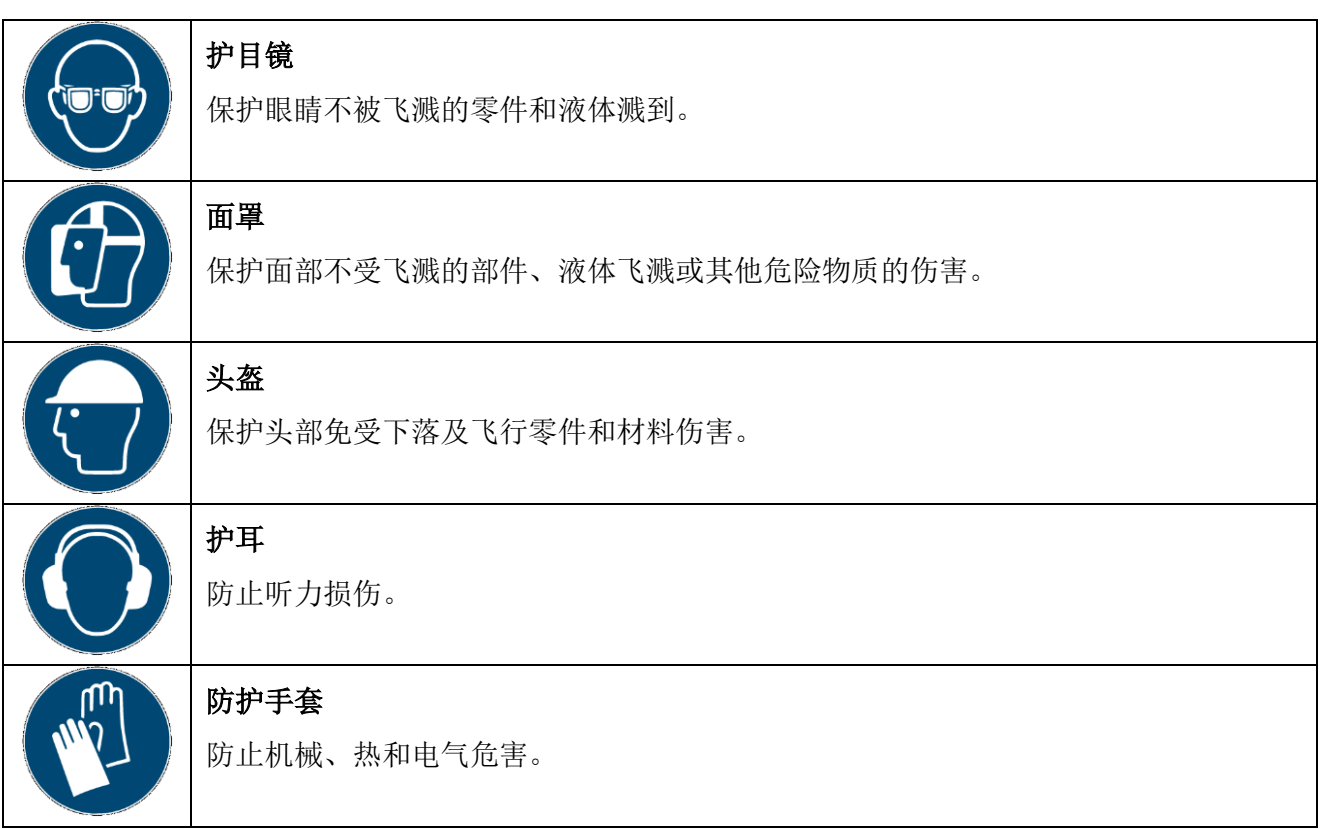

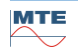

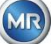

# <span id="page-12-0"></span>**2.5 IT** 安全

遵守以下关于产品安全操作的建议。

- 确保仅授权人员才能访问该装置。
- 仅在电子安全范围(ESP)内使用该装置。
- 确保装置仅由经培训,对 IT 安全敏感的人员操作。
- 所有协议接口(Modbus、DNP3 和 IEC 61850)对 MSENSE® DGA 5 仅能只读访问。不能更改 参数或数据。
- 可以通过密码进行保护,防止通过 MSET 参数化软件访问。定期更改密码。

遵守 MSET 参数化软件操作说明中有关访问授权、用户级别和密码设置的相关说明。

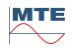

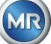

# <span id="page-13-0"></span>**3** 一般信息

MSENSE® DGA 5 是一款永久安装的多气体在线 DGA 分析系统。它可以单独测量油中的湿度(H<sub>2</sub>O)以 及溶解在油中的四种主要气体:氢(H2)、一氧化碳(CO)、乙炔(C2H2)和乙烯(C2H4)。

而氢(H<sub>2</sub>)几乎出现在每一个故障电力变压器的绝缘系统中,一氧化碳(CO)会导致纤维素纸发生绝缘问 题, 存在(或增加)乙炔(C<sub>2</sub>H<sub>2</sub>)和乙烯(C<sub>2</sub>H<sub>4</sub>)通常会导致发生过热、局部放电或高能电弧等故障。

### 关键优势

- 气体浓度的单独测量: 氢(H2)、一氧化碳(CO)、乙炔(C2H2)和乙烯(C2H4)
- 油内湿度测定(H<sub>2</sub>O)
- 输出每一种气体的当前浓度,以及通过每种类型的模拟输出得出油中的湿度
- 当超出个别可定义的绝对值和/或增长率时,触发自动警告和警报 通过可配置的继电器输出和/或协 议通信实现
- 通信接口 ETHERNET 10/100 Mbit/s (铜/RJ45或光纤/SC双工)和 RS485, 支持传输协议 MODBUS® RTU/ASCII、MODBUS® TCP 以及专有协议。
- 可选的机载 DNP3 串行调制解调器,用于使用通信协议 DNP3 连接到过程控制系统(SCADA)。
- 可选板载 IEC 61850 调制解调器用于通过 IEC 61850 通信协议与变电站通信。

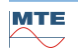

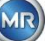

# <span id="page-14-0"></span>**4** 安装指南

### <span id="page-14-1"></span>**4.1** 安装位置

安装位置对于 MSENSE® DGA 5 的正确运行至关重要。在典型变压器上有三种可能的安装位置:

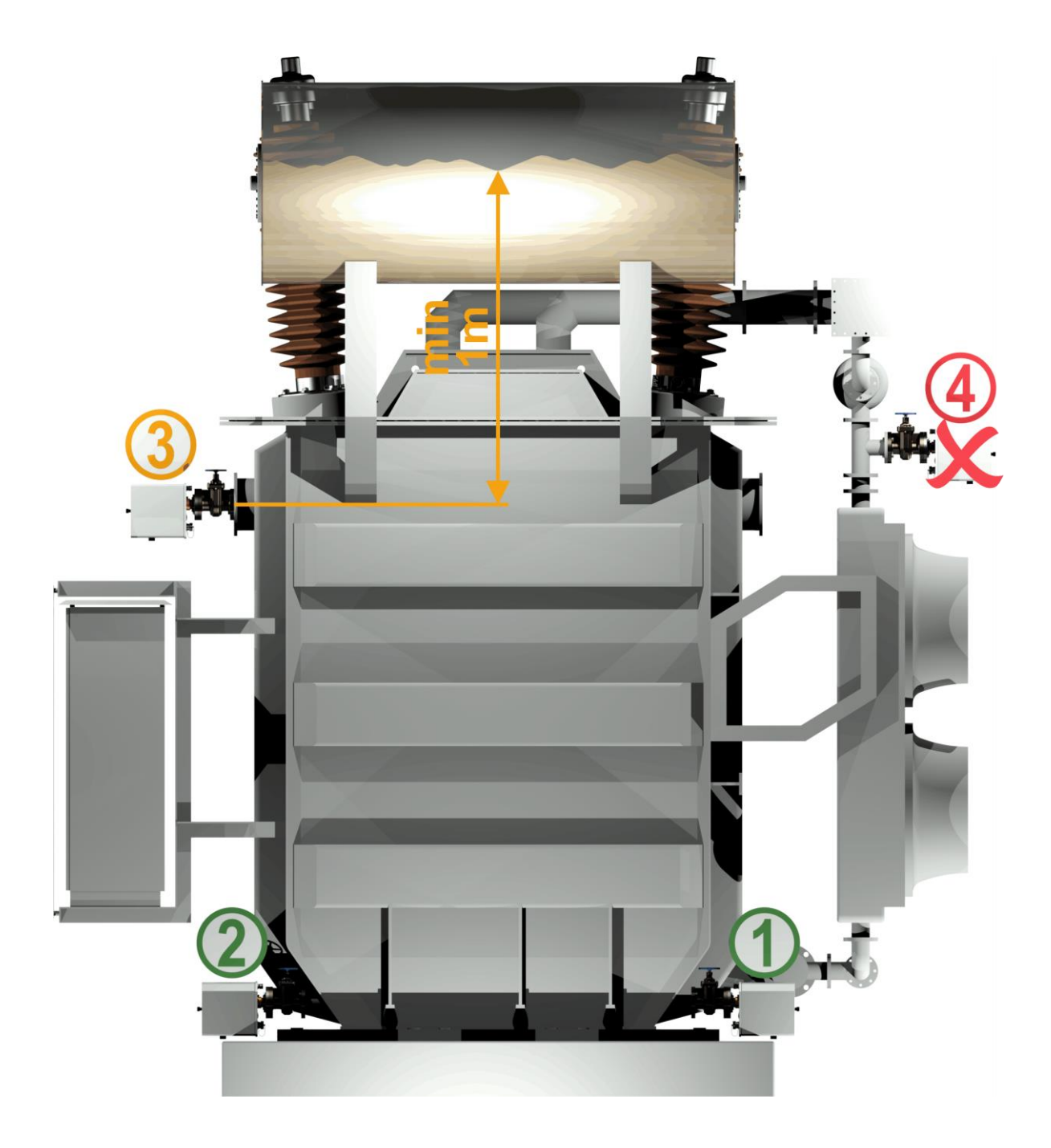

### 位置 **1** 冷却器返回管**:**

将 MSENSE® DGA 5 安装在冷却器底部和变压器箱连接处的直管部分上。为避免出现真 空,装置必须始终安装在循环泵的排出侧(弯头外侧)。

备注**:** 只有在保证通过冷却系统的油流量恒定的情况下,才选择这个位置。

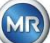

### 位置 **2** 排水阀变压器箱**:**

为了安装 MSENSE® DGA 5, 排水阀的法兰必须安装在至少 40 厘米的高度。

### 位置 **3** 上侧填充阀**:**

只有当油位比装置法兰中心高出至少 100 厘米时,才可以使用此位置。但是,由于在此位置 操作或读取 MSENSE® DGA 5 存在困难, 因此不推荐使用该方法。

### 位置 **4** 切勿将 **MSENSE® DGA 5** 安装在冷却器上方或在泵的进气侧**!**

<span id="page-15-0"></span>备注**:** 在安装位置油循环必须良好且恒定。

### **4.2** 安装安全须知

安装时必须严格遵守下列安全注意事项。否则不能提出保修要求。

### 在准备将装置安装在变压器阀门上之前,切勿拆下连接螺纹的防护罩。

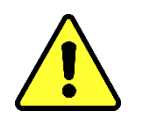

这个罩保护连接装置免受灰尘和其他外来物质的损坏。此外,它保护连接螺纹 和/或适配器。

备注**:** 拆卸装置后,也请使用随附的防护罩。

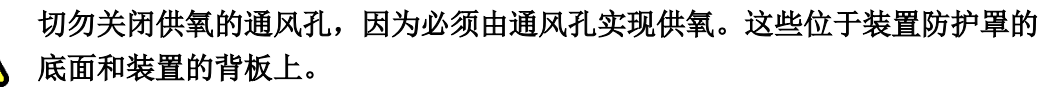

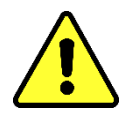

#### 切勿在测量单元附近使用和**/**或储存碳氢化合物。

切勿使用溶剂清洗 MSENSE® DGA 5, 因为它产生的气体会严重影响传感器的 测量精度和灵敏度。

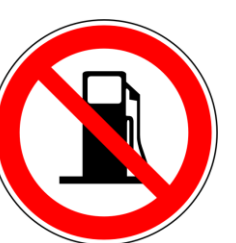

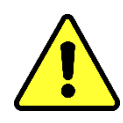

切勿将连接装置暴露在真空中。 真空会在填充过程中造成问题。

先行取下装置。请务必注意拆卸说明。

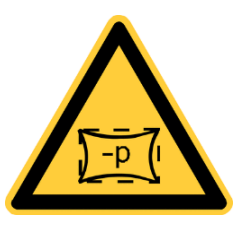

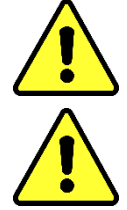

在每次放气或填充变压器之前,从变压器阀门上拆下 **MSENSE® DGA 5**。或 者,您可以关闭变压器阀门。

切勿在关闭的变压器阀门上长时间操作 **MSENSE® DGA 5**。如果不可避免,请

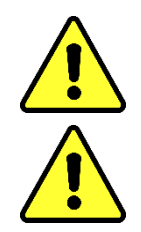

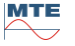

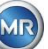

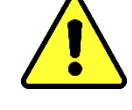

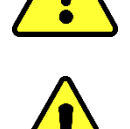

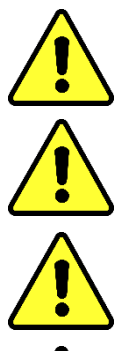

切勿将 **MSENSE® DGA 5** 安装在冷却系统泵的进气侧**!!**

**MSENSE® DGA 5** 仅能安装在至少低于填充液位 **100** 厘米的位置。

切勿将 MSENSE® DGA 5 安装在弯管或弯头上。 弯管处的紊流会导致真空,从而导致装置出现问题。

切勿将 **MSENSE® DGA 5** 安装在镀锌连接或阀门上。

切勿使用高压清洗剂清洗 **MSENSE® DGA 5**。 镀锌接头或阀门可能与油发生反应,从而导致读数错误。

用于清洗变压器的高压清洗剂会对 **MSENSE® DGA 5** 造成严重损坏。 用于清洗变压器的高压清洗剂可能会对 MSENSE® DGA 5 造成严重损坏。

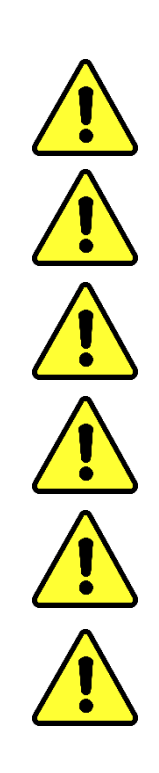

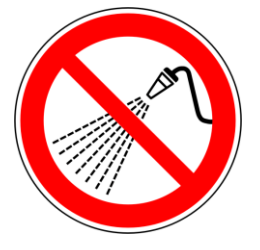

### 切勿使用多个滑口钳。

使用这些工具会损坏连接装置和连接螺纹的表面。使用 M55 开口扳手或 1½英

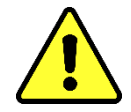

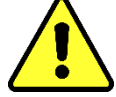

寸的可调扳手。

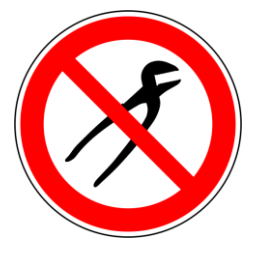

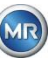

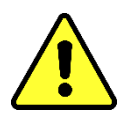

注意**!!!**

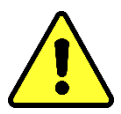

连接单元操作不正确或不适当,如真空、油漆或溶剂将导致保修失效。

### <span id="page-17-0"></span>**4.3** 安装准备

安装前必须对装置进行目视检查。为此,拧开两个滚花螺丝,取下装置防护罩。所有连接器插头、电 缆和软管必须连接。

### <span id="page-17-1"></span>**4.3.1** 机械连接

MSENSE® DGA 5 的连接装置带有 G 1½"' ISO DIN 228-1 型或者 1½" NPT ANSI B 1.20.1 型外部螺纹 (必须在订单中指定)。

MSENSE® DGA 5 应安装在全通道闸阀上或变压器球阀上。

这些截止阀通常配置盲法兰。因此,在安装之前必须使用合适的螺纹法兰,连接适配器或螺纹接头。 这就产生了 2 种不同的安装类型。

### <span id="page-17-2"></span>**4.3.1.1** 法兰连接

将 MSENSE® DGA 5 直接旋入螺纹法兰上,即将装置绕其自身轴旋转以便固定到位。这种安装类型需 要在连接法兰中心周围留出直径 430 毫米的自由空间。

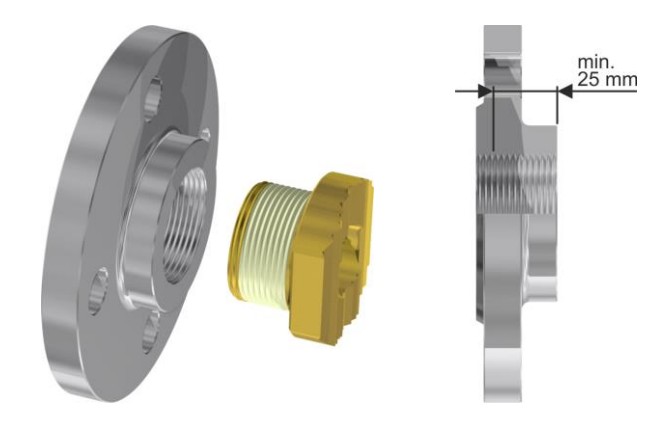

备注**:** 螺纹法兰或连接适配器的螺纹深度至少为 25 毫米。

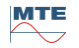

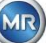

### <span id="page-18-0"></span>**4.3.1.2** 螺纹接头

我们建议通过在闸阀/球阀上的螺纹连接(平密封)来连接 MSENSE® DGA 5。这种螺纹接头, 也称为管 件,是由一个螺纹法兰、一个平密封嵌件和一个管接螺母组成。在这种情况下,装置在安装过程中没 有转动,而是转动管接头螺母将装置固定在适当位置。平垫片用于这种安装形式。在这种情况下,不 必使用螺纹密封带或螺纹粘合剂对螺纹进行额外密封,或者很少使用。

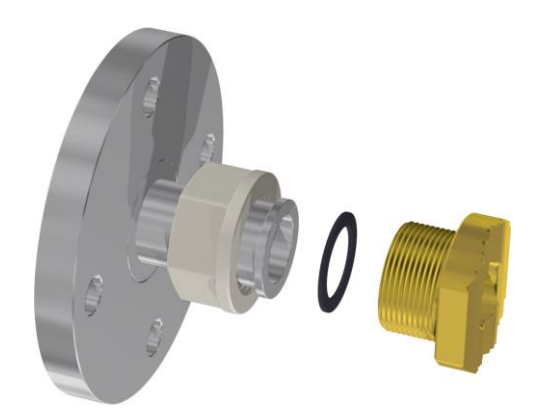

<span id="page-18-1"></span>备注**:** 一些球阀也有连接螺母(泵球阀)。

### **4.3.2** 电源电压连接

MSENSE® DGA 5 有 4 种不同的电压版本可供选择(请确保在订购时指定)。根据使用的版本,必须在 装置附近存在以下 3 引脚主线连接电缆 [\(4.4.2\)](#page-43-0) 形式的交流或直流电连接:

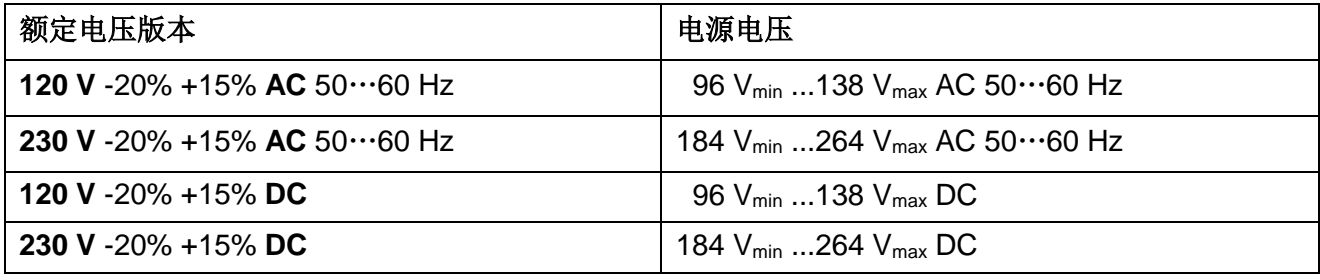

MSENSE®DGA 5 的耗电量最大 400 VA。

<span id="page-18-2"></span>电阻丝: 120 V: T4A 230 V: T2A

### **4.3.3** 必要工具和辅助装置

MSENSE® DGA 5 的机电安装可使用以下工具/辅助装置进行:

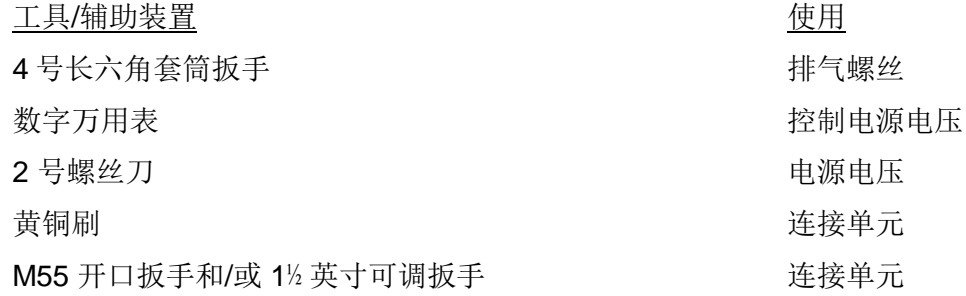

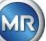

桶、吸油器、抹布、纸巾 有一个 有一个 有一个 有一个 漏油收集托盘 塑料布/油布 收集下落零件的托盘

### <span id="page-19-0"></span>**4.3.4** 连接螺纹的密封

连接螺纹可以用不同的方式固定和密封。 应使用螺纹密封带或螺纹粘合剂:

#### <span id="page-19-1"></span>**4.3.4.1** 螺纹密封带

螺纹密封胶带,又称特氟龙胶带或 PTFE 胶带(聚四氟乙烯), 紧紧缠绕在 MSENSE® DGA 5 连接单元 的外螺纹上。对于粗线(100 g/m<sup>2</sup>), 我们建议使用特氟龙带。

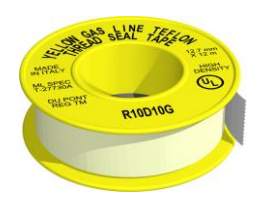

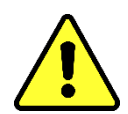

# 注意**!!!** 如果使用聚四氟乙烯密封连接螺纹,以后就无法再次连接。 **!!!!** 泄漏危险**!!!!**

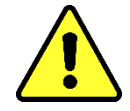

### <span id="page-19-2"></span>**4.3.4.2** 螺纹胶

我们推荐汉高的两种产品: LOCTITE® 7471(激活剂)和 LOCTITE® 577(密封和安全)组合使用。激活剂 LOCTITE® 7471 提高了固化速度,并在使用后将实际螺纹粘合剂 LOCTITE® 577 涂在 MSENSE® DGA 5 连接装置外螺纹上 3 或 4 圈。

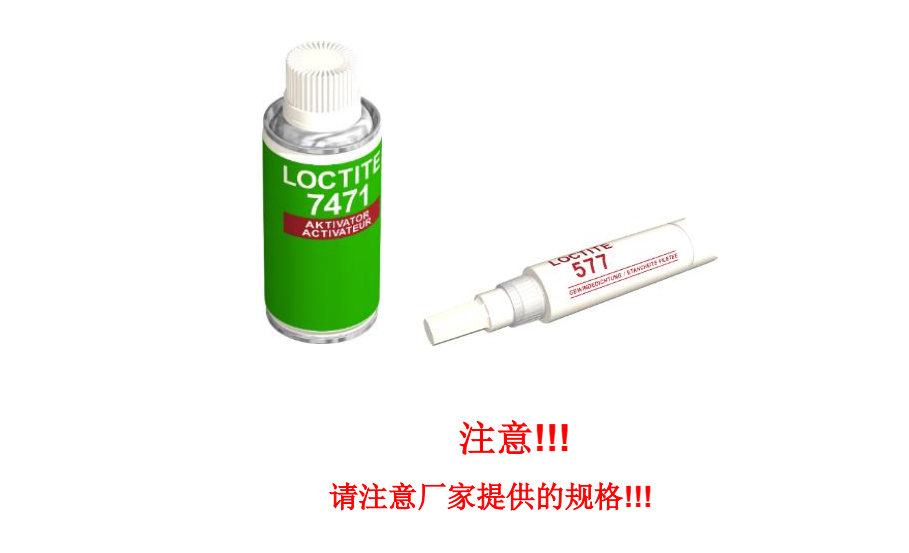

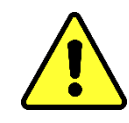

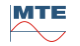

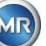

### <span id="page-20-0"></span>**4.3.4.3** 平垫圈

当使用螺纹接头时,不需要使用螺纹密封带或螺纹粘合剂来密封和固定连接。在这种情况下,平垫圈 密封和管接头螺母确保连接。

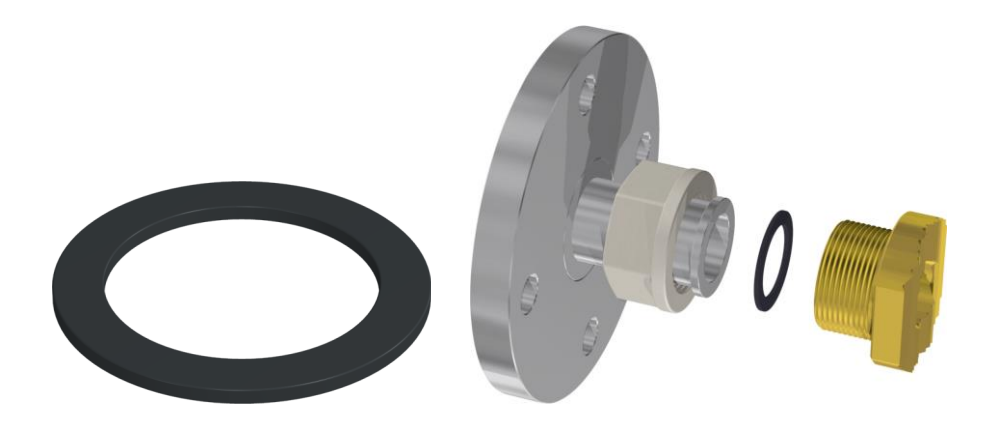

### <span id="page-20-1"></span>**4.4** 安装

安装准备工作完成后,即可安装 MSENSE® DGA 5。 安装分为 3 个步骤:

- 机械安装 [\[4.4.1\]](#page-20-2)
- 电气连接 [\[4.4.2\]](#page-43-0)
- 安装完成 [\[4.4.3\]](#page-45-0)

### <span id="page-20-2"></span>**4.4.1** 机械安装

机械安装的顺序取决于变压器一侧的连接。机械安装分为 2 种基本类型:

- 直接安装 [\[4.4.1.1\]](#page-20-3)
- 间接安装 [\[4.4.1.2\]](#page-37-0)

<span id="page-20-3"></span>备注**:** 如果安装阀门/闸阀出现严重振动,应通过额外支撑来减轻应变。

### **4.4.1.1** 直接安装

在直接安装情况下,将 MSENSE® DGA 5 直接旋入螺纹法兰上,即将装置绕其自身轴旋转以便固定到 位。这种安装类型需要在连接法兰中心周围留出直径 430 毫米的自由空间。

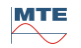

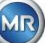

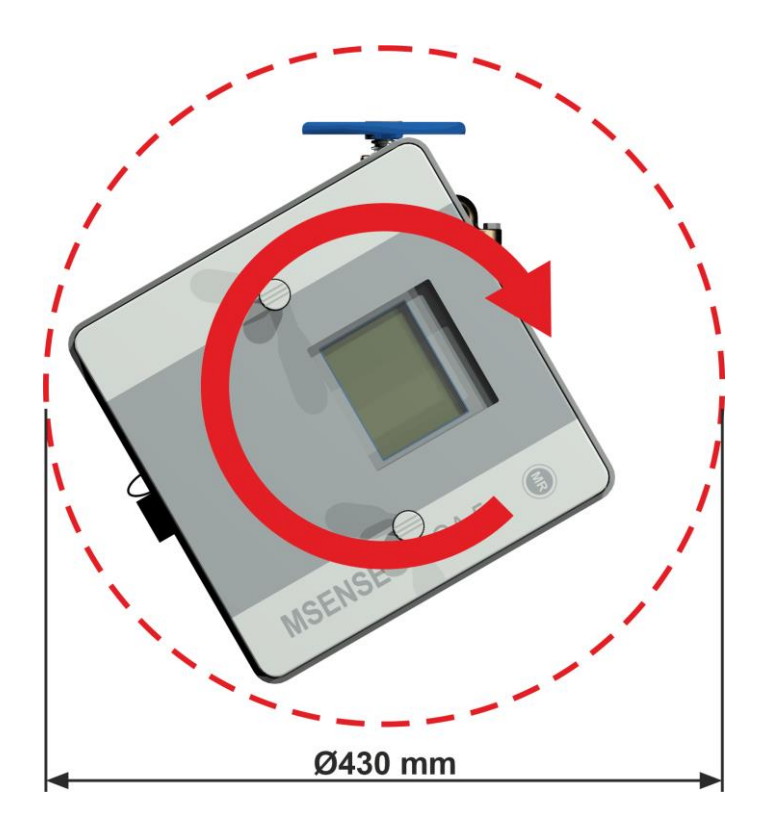

螺纹接头可以用螺纹密封带或螺纹粘合剂进行密封和固定。

- 用螺纹密封带直接安装 [\[4.4.1.1.1\]](#page-21-0)
- 与用螺纹粘合剂直接安装 [\[4.4.1.1.2\]](#page-29-0)

# 注意**!!!**

当您准备使用 **MSENSE® DGA 5** 安装在连接阀**/**闸阀上时,只需要取下防护罩 **(**通过慢慢转动**)**即可**!**

### <span id="page-21-0"></span>**4.4.1.1.1** 用螺纹密封带直接安装

使用干布/纸巾清洁螺纹法兰内侧。

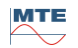

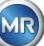

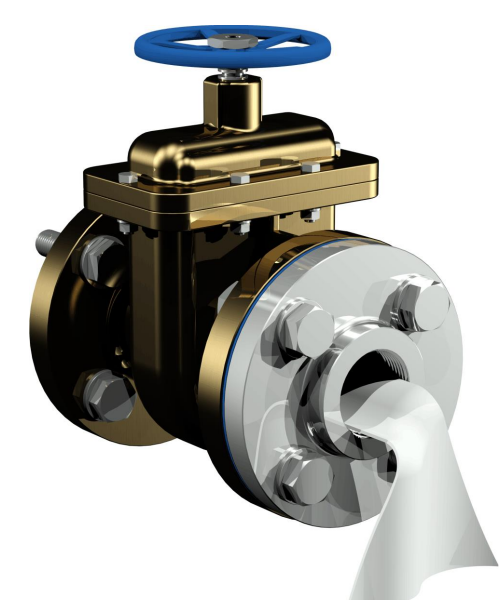

使用干布/纸巾清洁连接装置的外螺纹。从外部螺纹上完全去除残留的任何螺纹密封带。

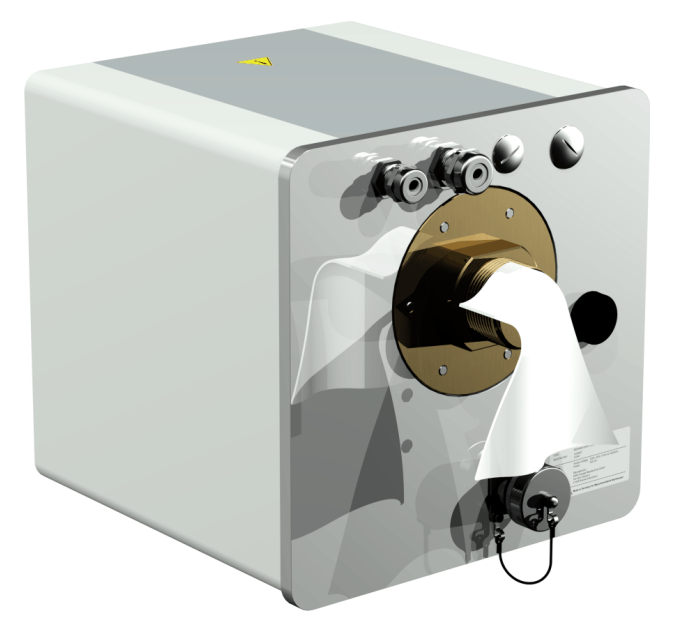

 在 MSENSE® DGA 5 连接螺纹上演着顺时针方向(从背面看)缠绕 3 到 15 层的螺纹密封胶带(取 决于螺纹的特性)。第一个螺纹槽应当留空。

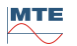

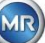

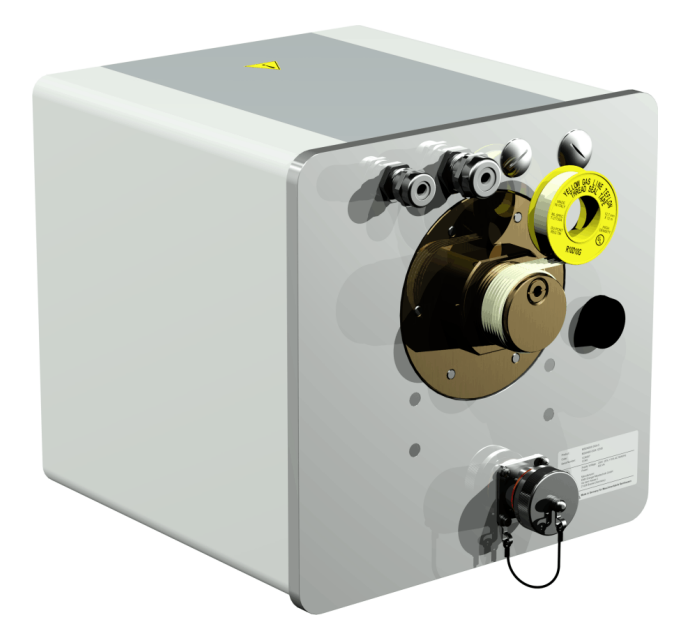

将 MSENSE® DGA 5 水平置于螺纹法兰上。确保装置不扭曲。

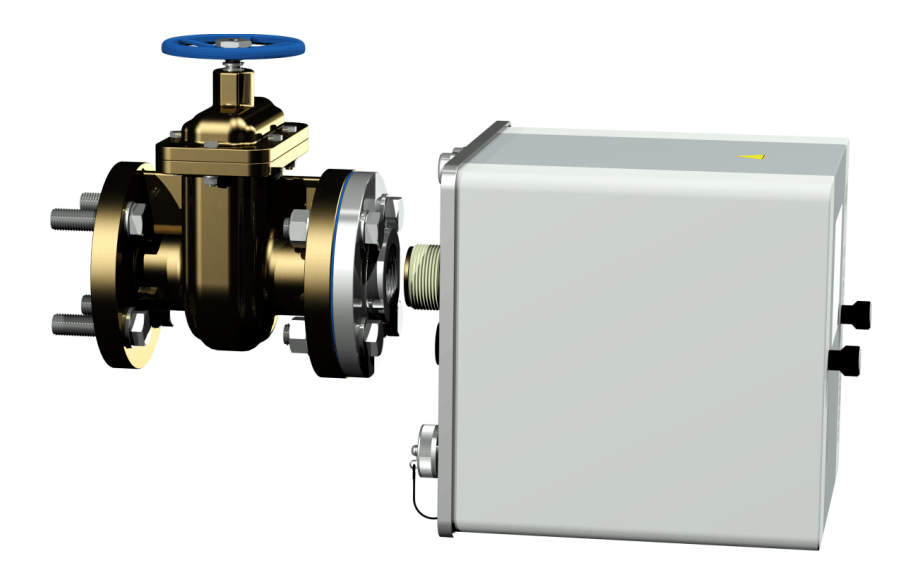

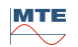

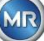

● 用手顺时针方向将 MSENSE<sup>®</sup> DGA 5 旋入螺纹法兰 2 或 3 次。

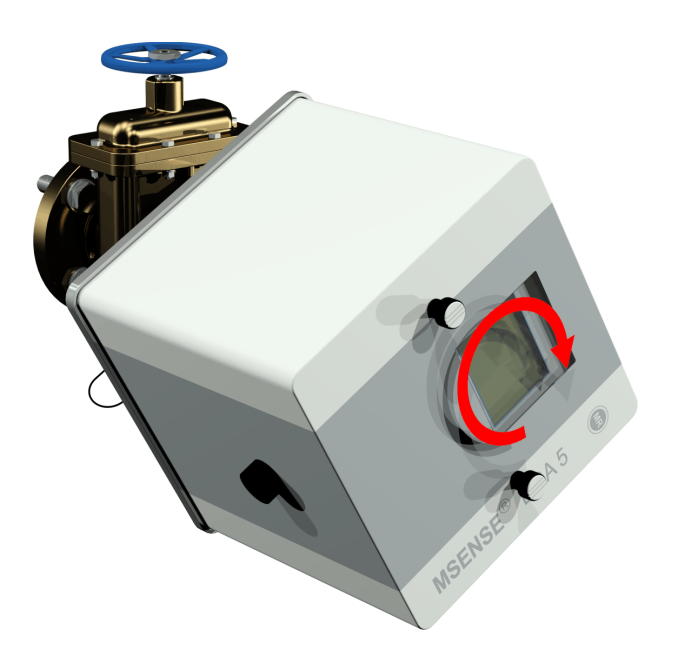

● 现在使用 M55 开口扳手或 1½ 英寸的可调扳手将 MSENSE® DGA 5 再顺时针旋转 5 或 6 圈, 旋进螺纹法兰内,当通气孔螺丝在 9 点钟位置时停止。

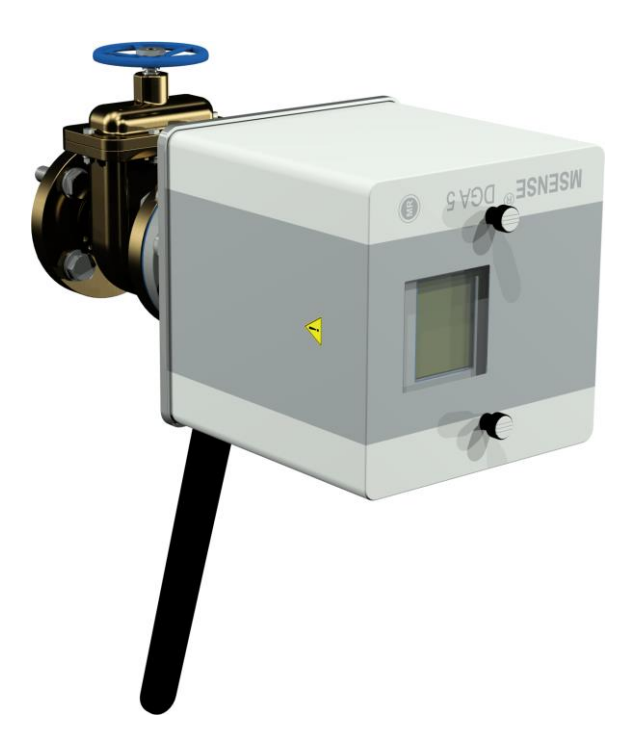

备注**:** 如果不需要太大的力即可旋入装置,则表明使用的螺纹密封胶太少。再次拧下装置,将螺纹 密封带完全去除,重复安装过程。

- 拆下两个滚花螺丝和装置防护罩。
- 现在通过顺时针方向旋转调整装置,直到排放螺钉位于顶部的12点位置。确保装置牢固地安装 在最终位置。

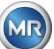

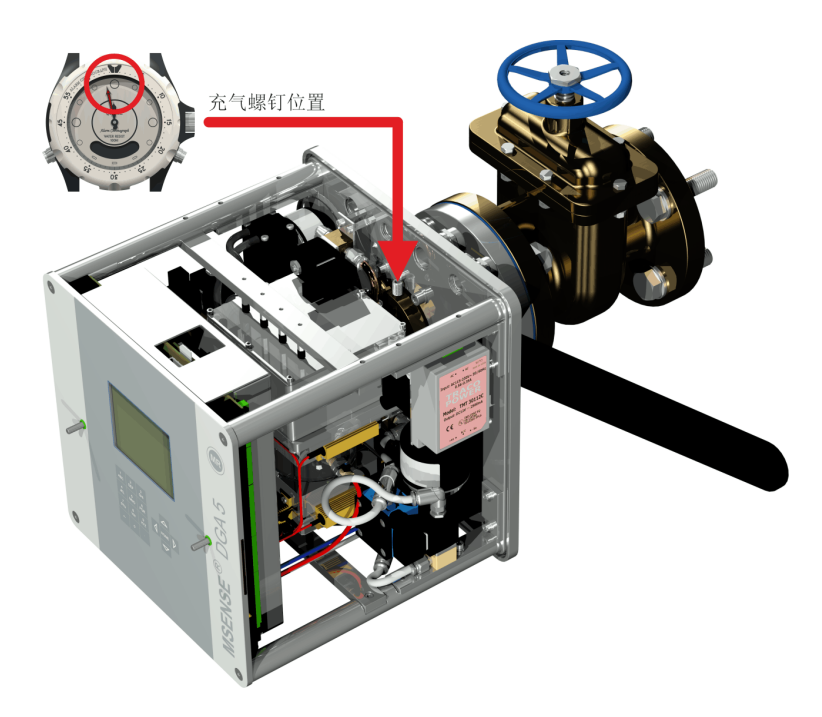

备注**:** 只能顺时针方向转动才能对准 MSENSE® DGA 5。当装置逆时针方向旋转对准时,必须再次 进行安装!

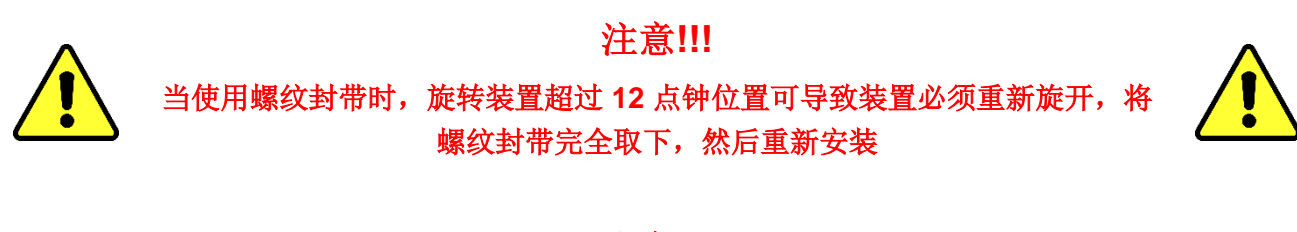

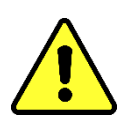

注意**!!!** 以下步骤必须按照公司程序进行。小心工作,防止空气进入变压器。 用油桶收集漏油。

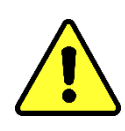

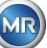

• 使用长尺寸的 4 六角套筒扳手逆时针旋转 3 或 4 圈, 旋开排放螺钉(主动排放)。

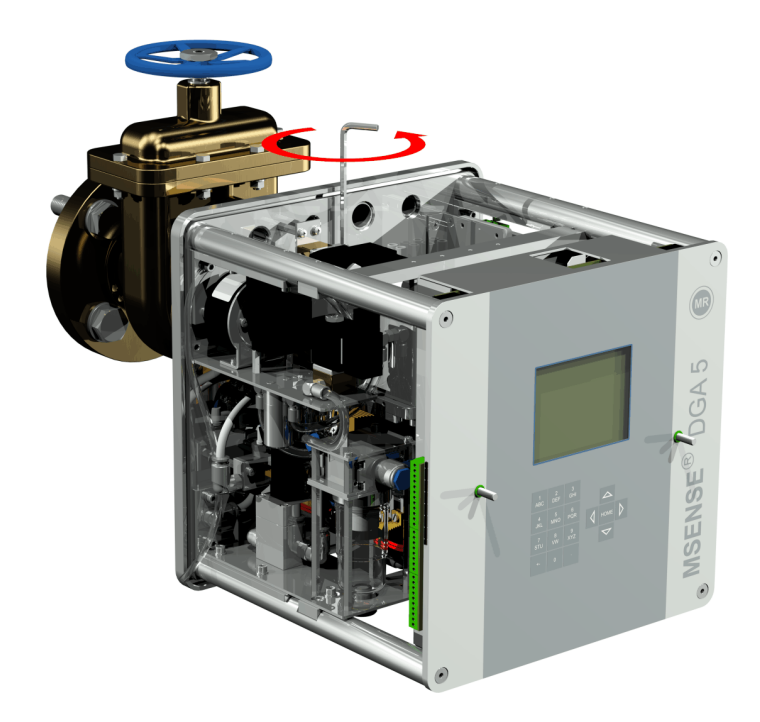

小心打开变压器闸阀,直到油从采样软管中流出为止。将泄漏的油流入容器中。

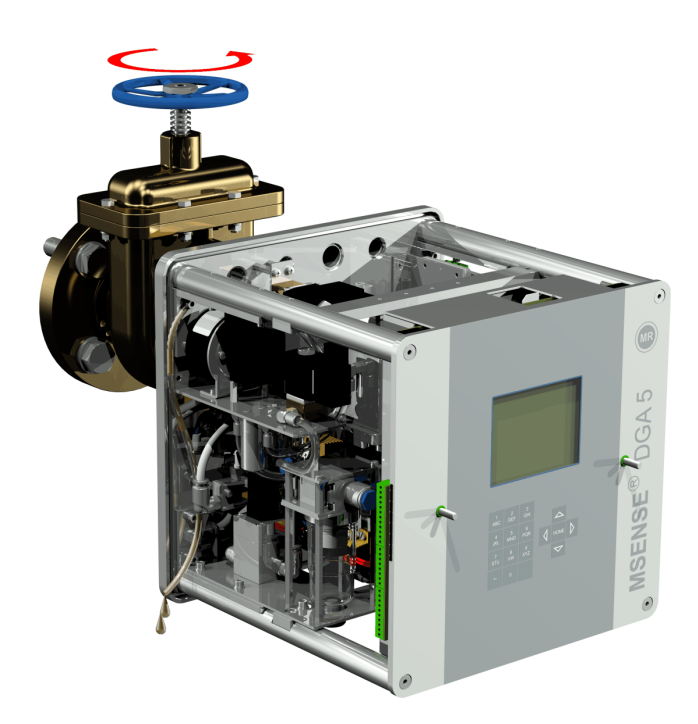

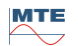

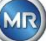

一旦没有气泡从取样软管中逸出,就要关闭排放螺丝。

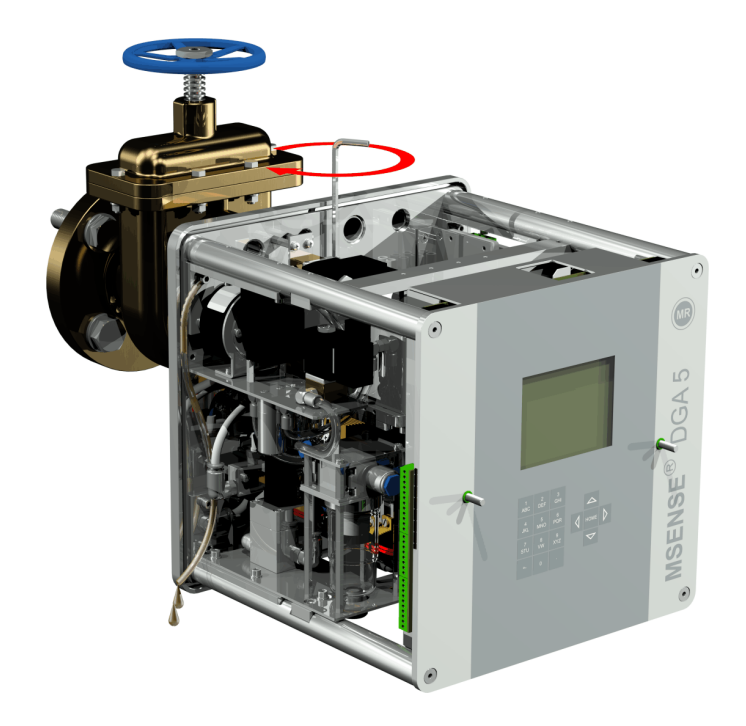

现在完全打开闸阀/球阀。

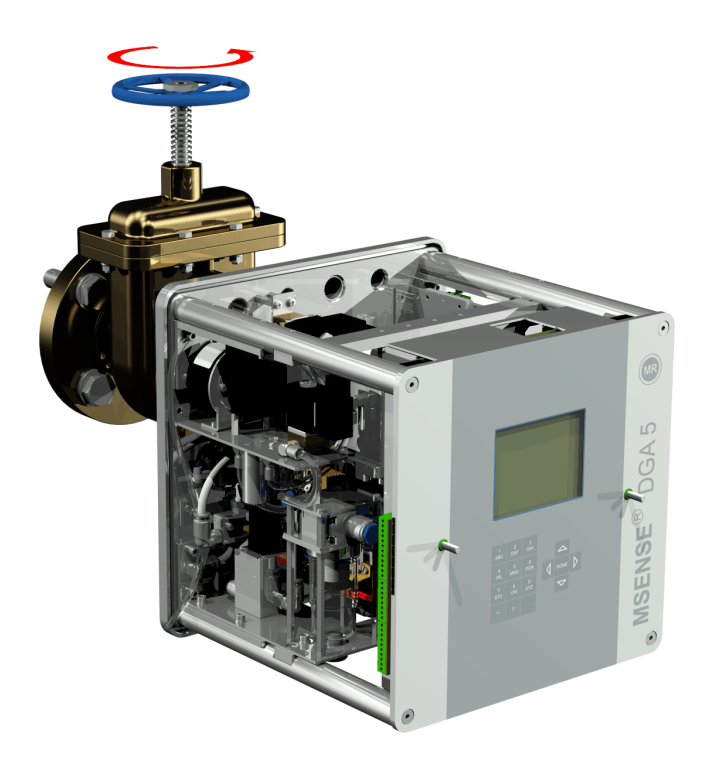

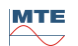

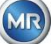

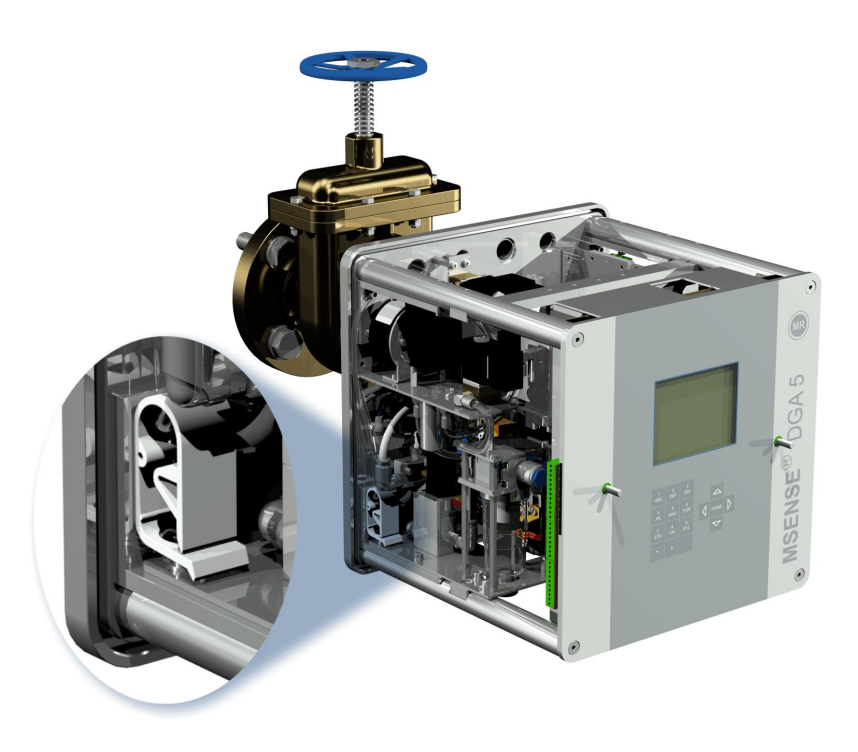

使用干布/纸巾彻底清除装置上的油残留物。

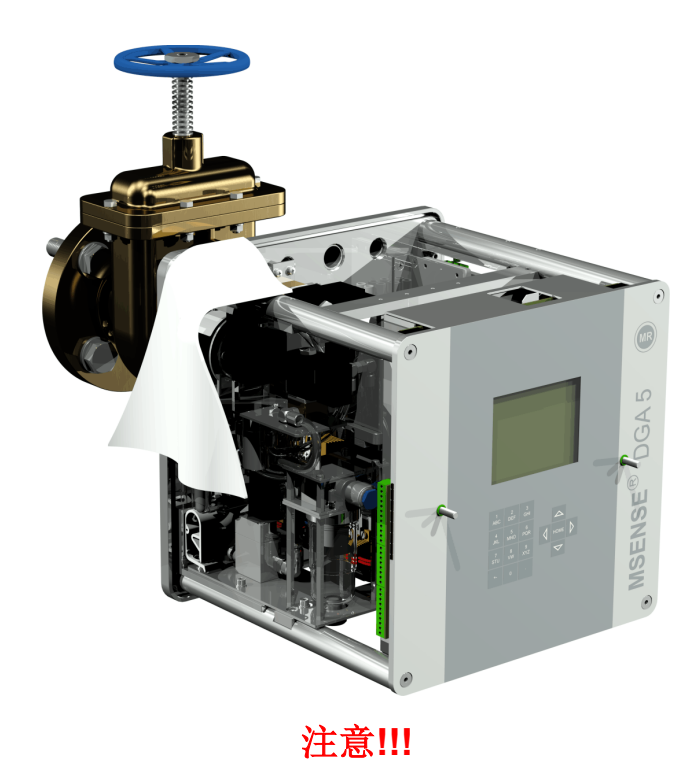

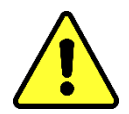

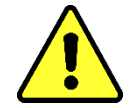

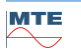

请勿使用溶剂清洗**!**

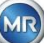

每 30 分钟检查一次螺纹连接是否防漏。

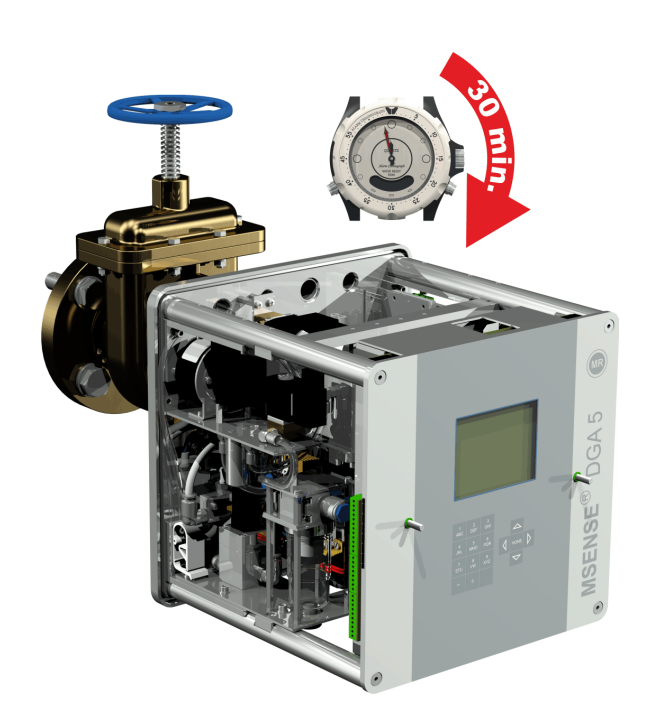

# <span id="page-29-0"></span>**4.4.1.1.2** 与用螺纹粘合剂直接安装

使用干布/纸巾清洁螺纹法兰内侧。

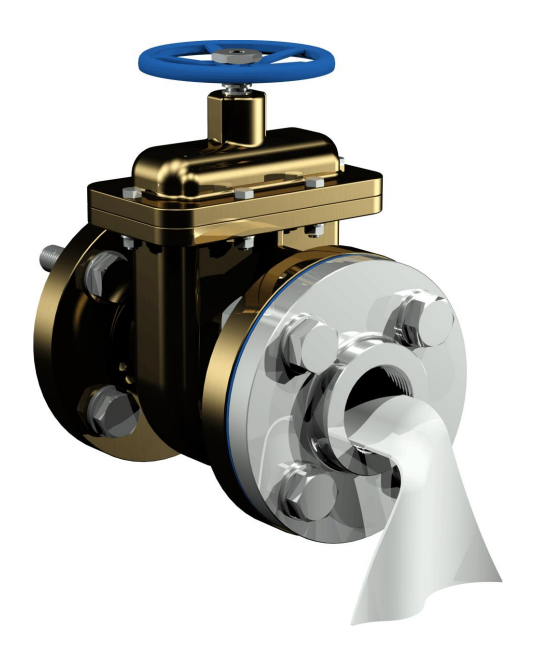

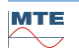

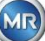

使用干布/纸巾清洁连接装置的外螺纹。

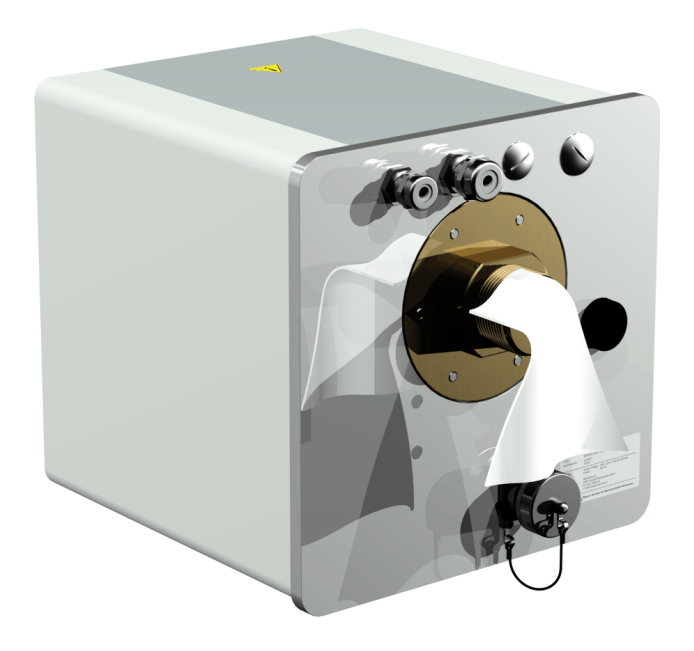

● 将 LOCTITE® 7471 (活化剂)喷在或刷在两个密封表面上。喷涂时, 必须用干净的布/纸巾盖 住/密封(变压器闸阀和 MSENSE® DGA 5)的开口。

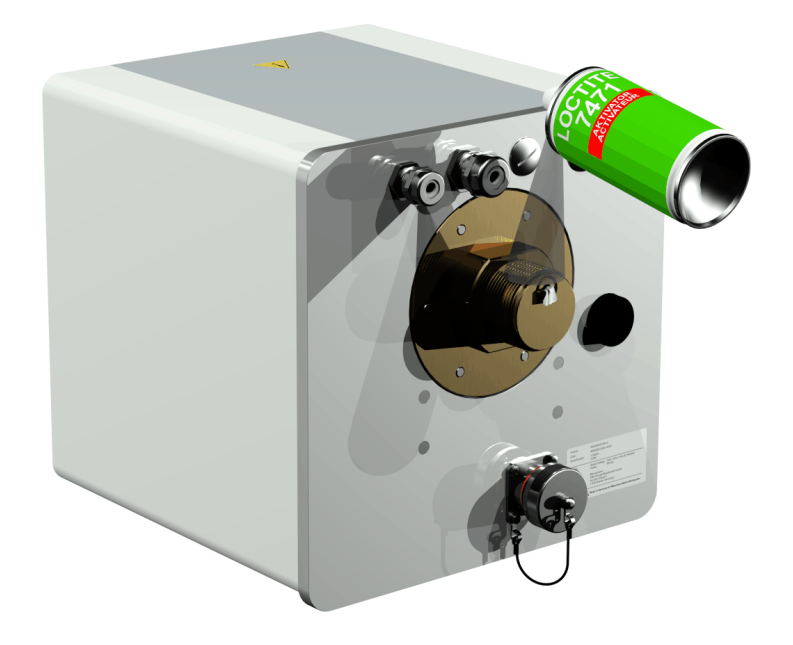

 让活化剂在通风良好的房间里闪蒸,直到表面完全干燥。 备注**:** 螺纹连接启动后,最迟 7 天内粘好。涂胶前应避免弄脏。

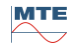

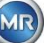

● 将 LOCTITE<sup>®</sup> 577(粘合剂) 360 度环形涂在外螺纹的 3 到 4 个螺纹凹槽上, 留出第一个螺纹凹 槽。

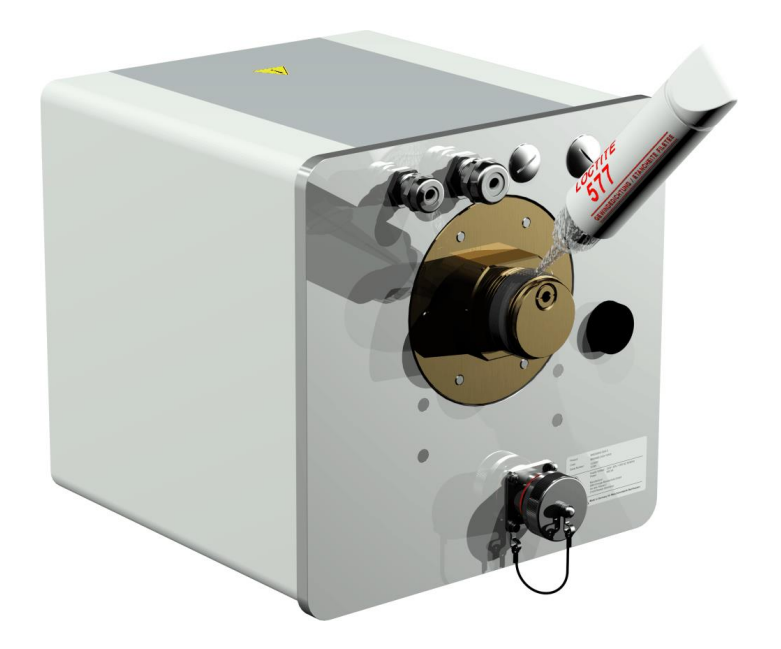

 用合适的手套在螺纹底部涂上粘合剂,以填补缝隙。 备注**:** 在中间间隙较大的情况下,相应调整粘合剂的量。

将 MSENSE® DGA 5 水平置于螺纹法兰上。确保装置不扭曲。

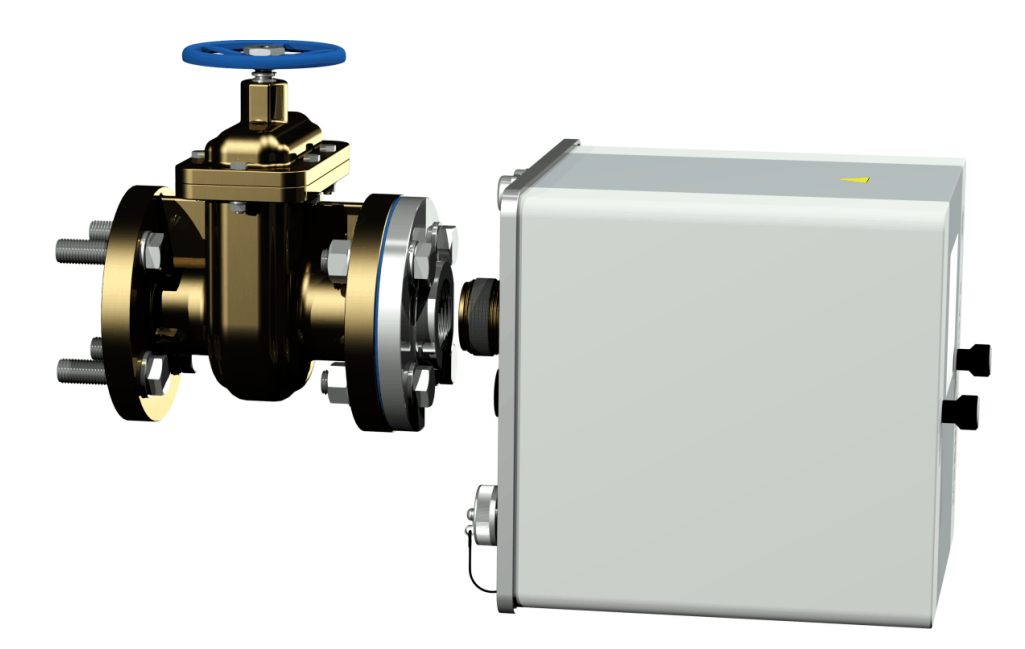

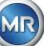

● 用手顺时针方向将 MSENSE® DGA 5 旋入螺纹法兰 2 或 3 次。

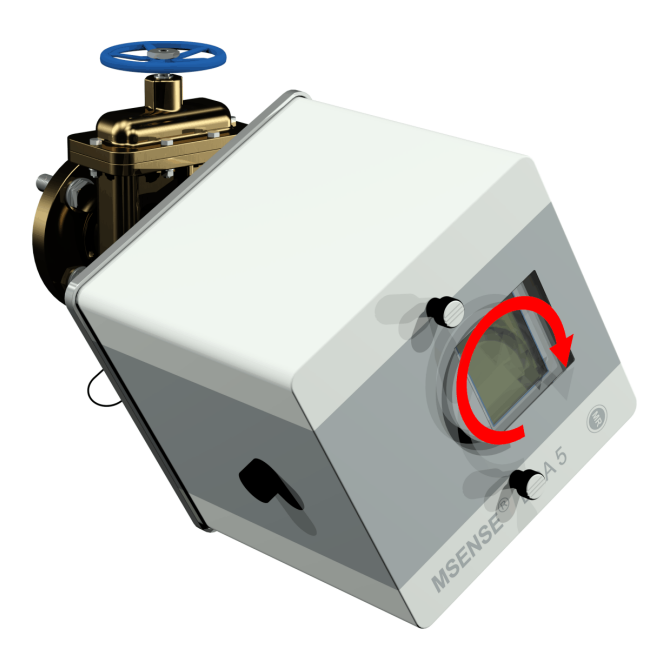

● 现在使用 M55 开口扳手或 1½ 英寸的可调扳手将 MSENSE® DGA 5 再顺时针旋转 5 或 6 圈, 旋 进螺纹法兰内,当通气孔螺丝在 9 点钟位置时停止。

备注: 如果不需要太大的力即可旋入装置, 则表明使用的螺纹密封胶太少。装置必须再次旋松, 必 须用黄铜刷完全去除螺纹密封胶,并必须再次进行安装。

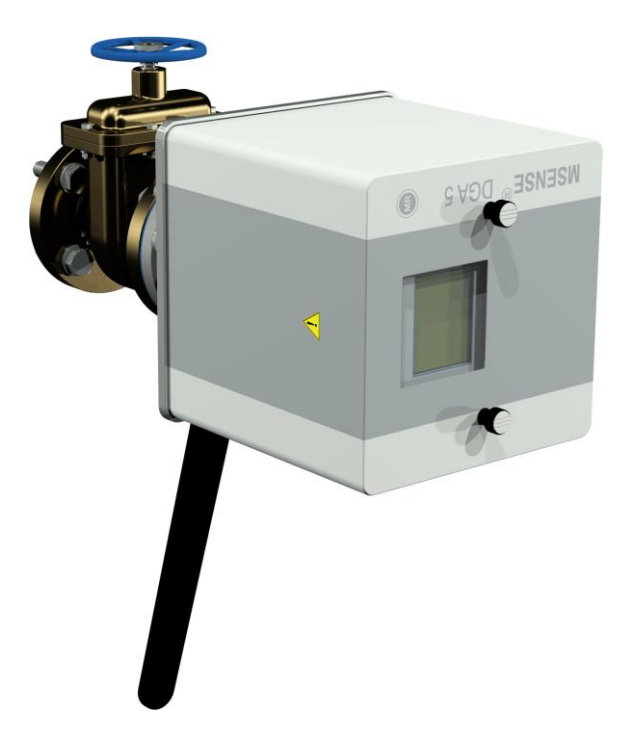

拆下两个滚花螺丝和装置防护罩。

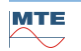

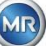

 现在通过顺时针方向旋转调整装置,直到排放螺钉位于顶部的 12 点位置。确保装置牢固地安装 在最终位置。

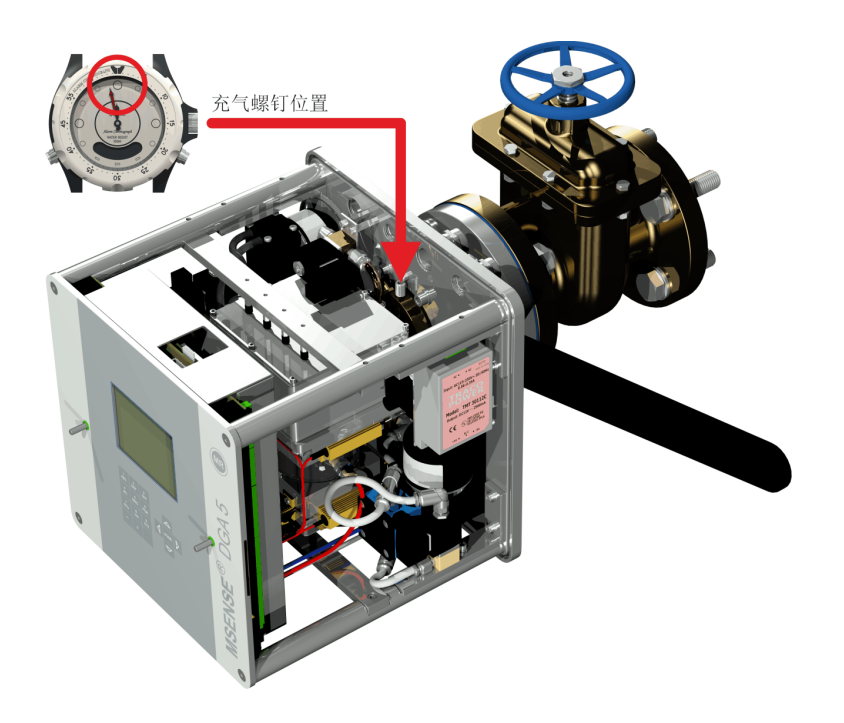

• 我们建议您等待30分钟,然后继续执行其他安装步骤。螺纹粘合剂只有在压力下才会固化,例 如,在管道连接的螺纹凹槽中。因此,应用干净的布去除任何多余的螺纹粘合剂。

备注**:** 一周后,粘合剂完全固化,可耐受环境影响。

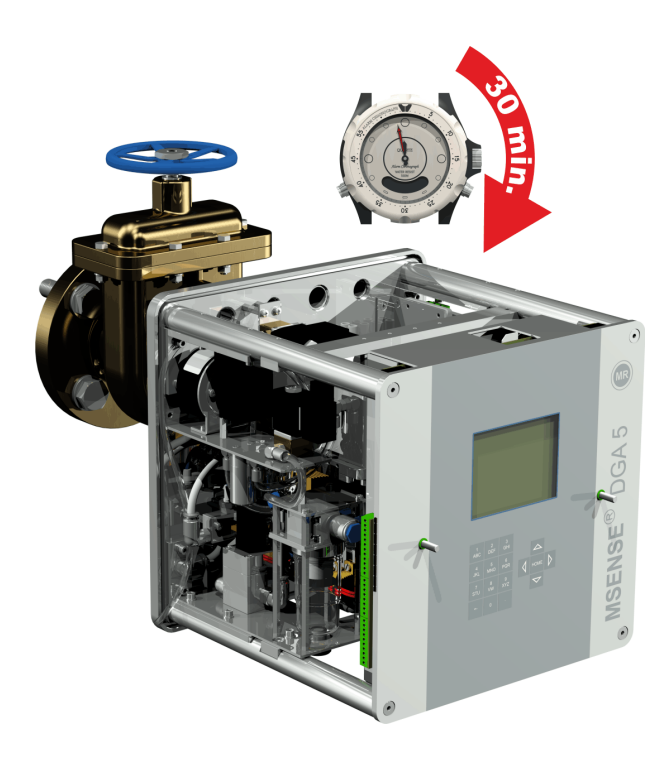

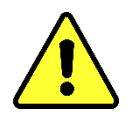

**MTE** 

以下步骤必须按照公司程序进行。小心工作,防止空气进入变压器。 用油桶收集漏油。

注意**!!!**

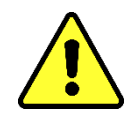

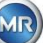

• 使用长尺寸的 4 六角套筒扳手逆时针旋转 3 或 4 圈, 旋开排放螺钉(主动排放)。

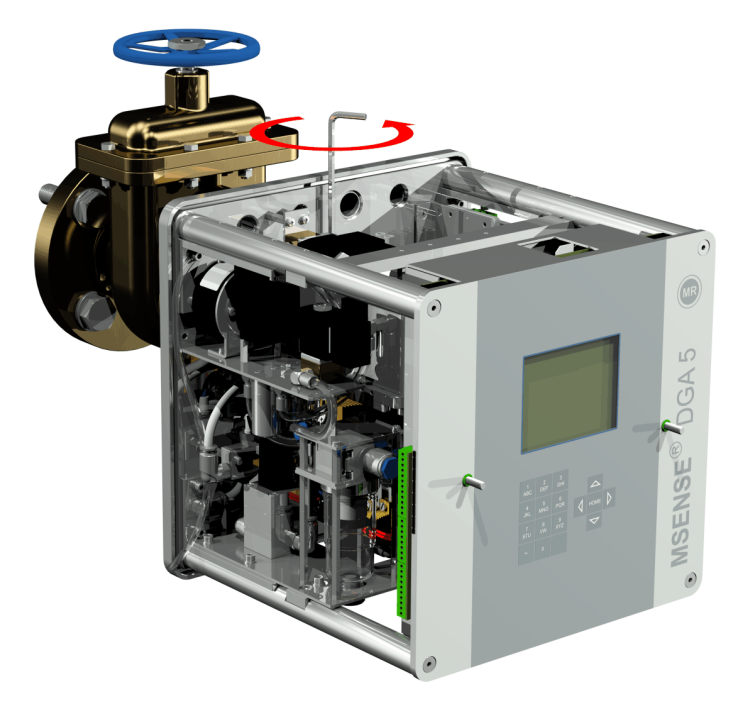

小心打开变压器闸阀,直到油从采样软管中流出为止。将泄漏的油流入容器中。

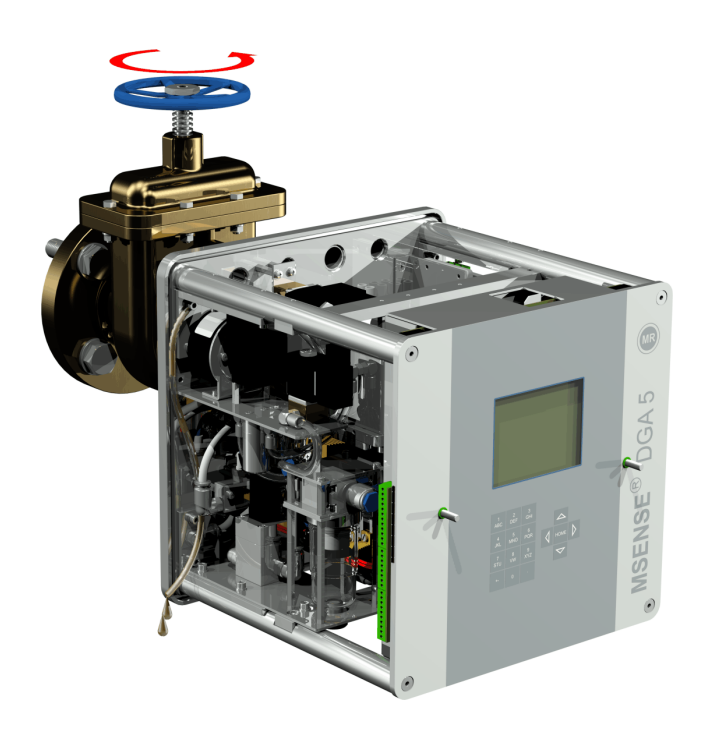

一旦没有气泡从取样软管中逸出,就要关闭排放螺丝。

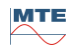

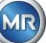

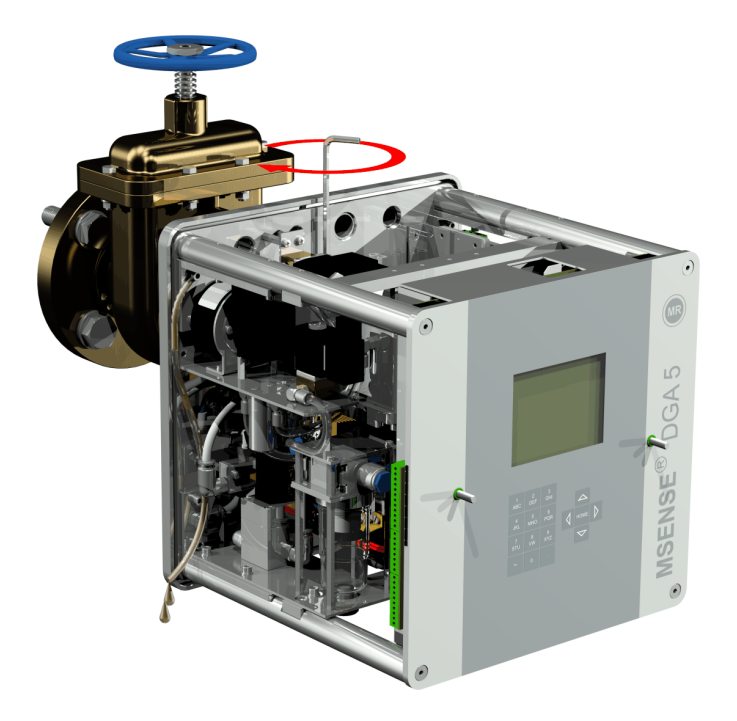

现在完全打开闸阀/球阀。

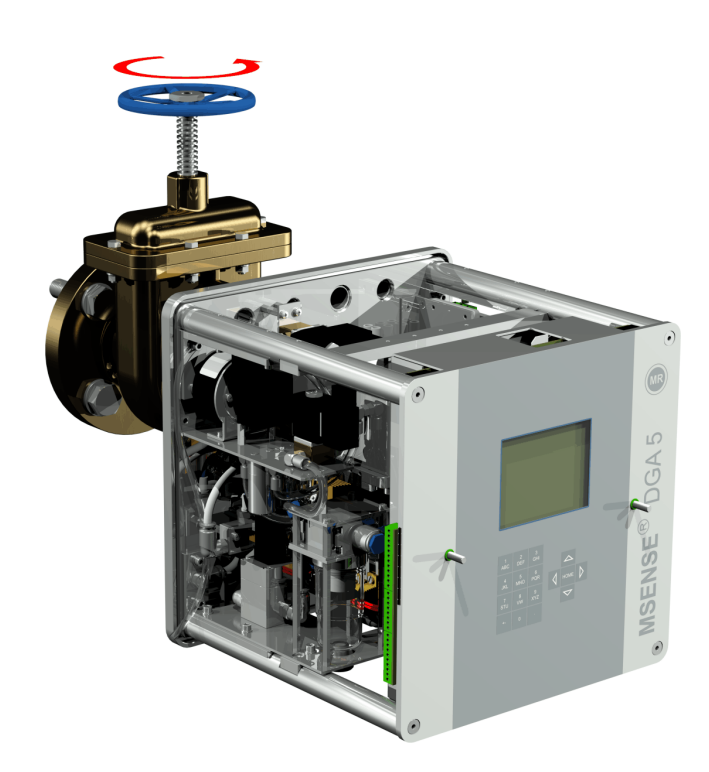

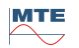

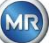
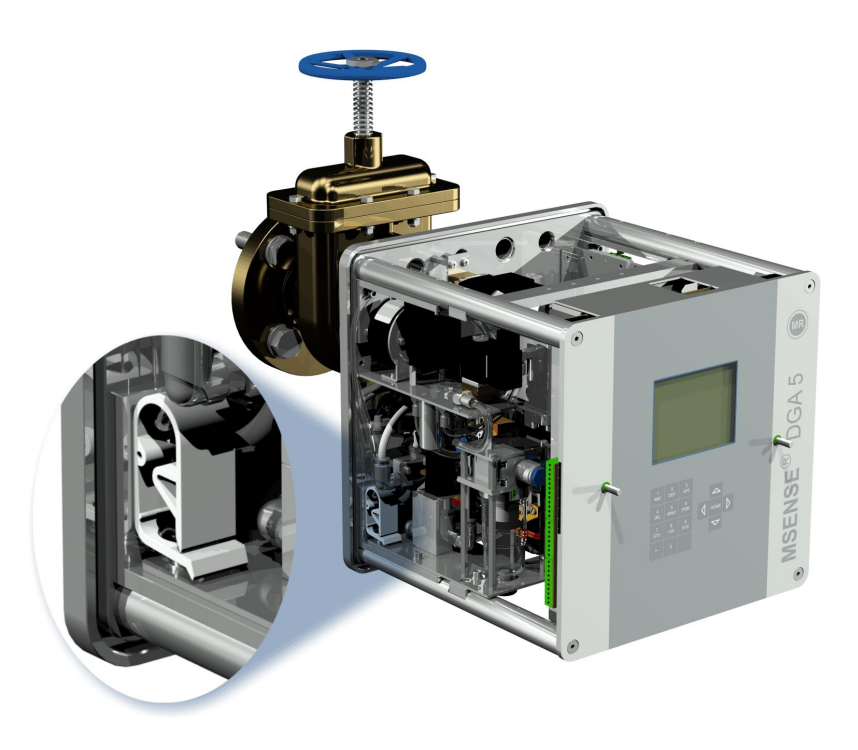

使用干布/纸巾彻底清除装置上的油残留物。

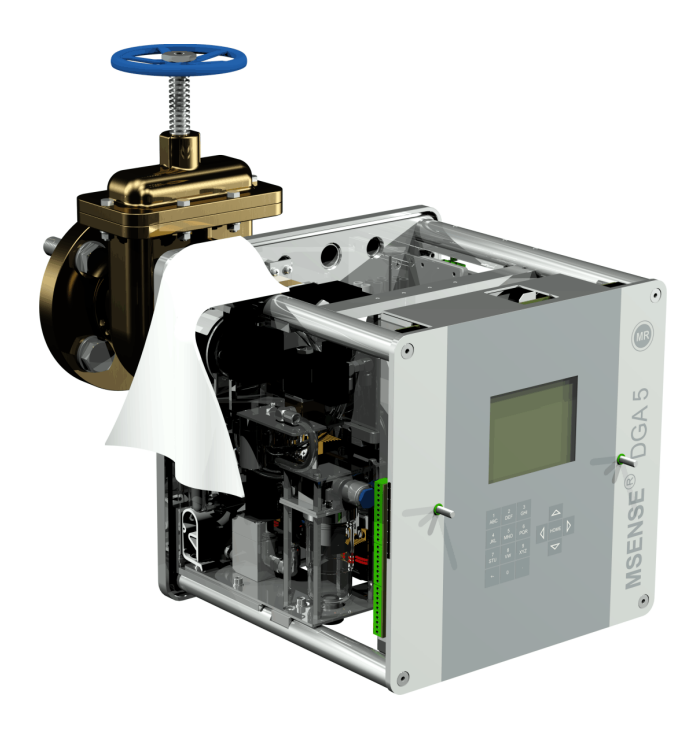

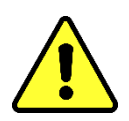

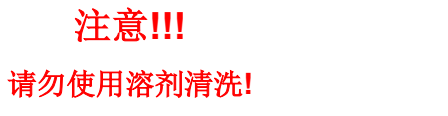

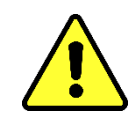

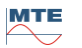

注意**!!!**

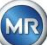

每 30 分钟检查一次螺纹连接是否防漏。

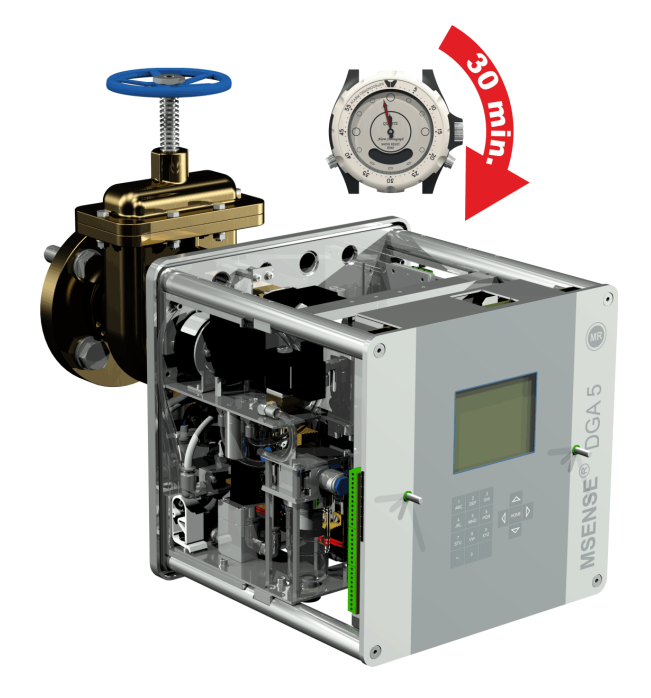

#### **4.4.1.2** 间接安装

在间接安装的情况下,通过在螺纹接头上拧紧管接头螺母来固定 MSENSE® DGA 5。这里使用平垫片 作为螺纹密封。

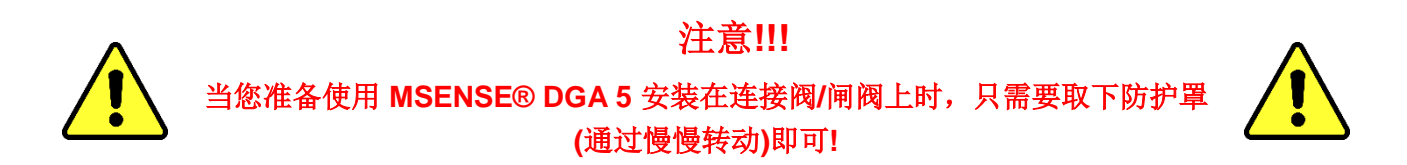

使用干布/纸巾清洁接头螺母内侧。

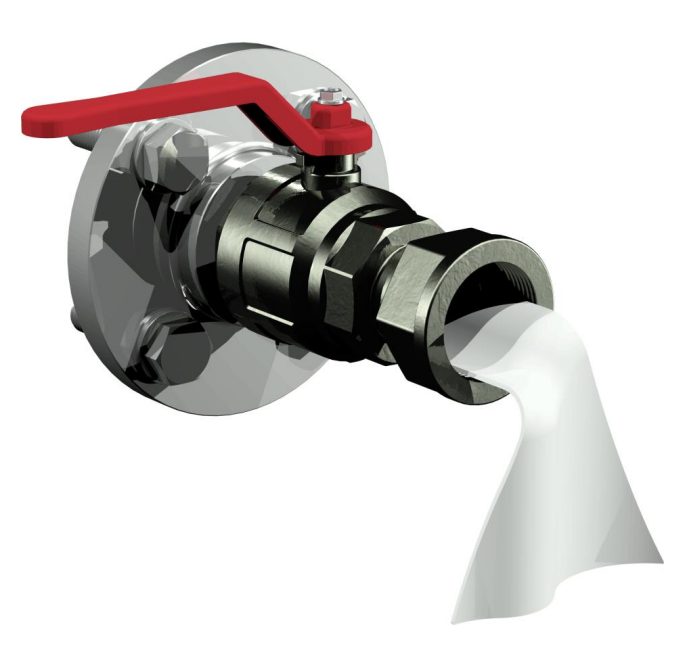

使用干布/纸巾清洁连接装置的外螺纹。用黄铜刷彻底清除外部螺纹上的任何污垢。

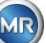

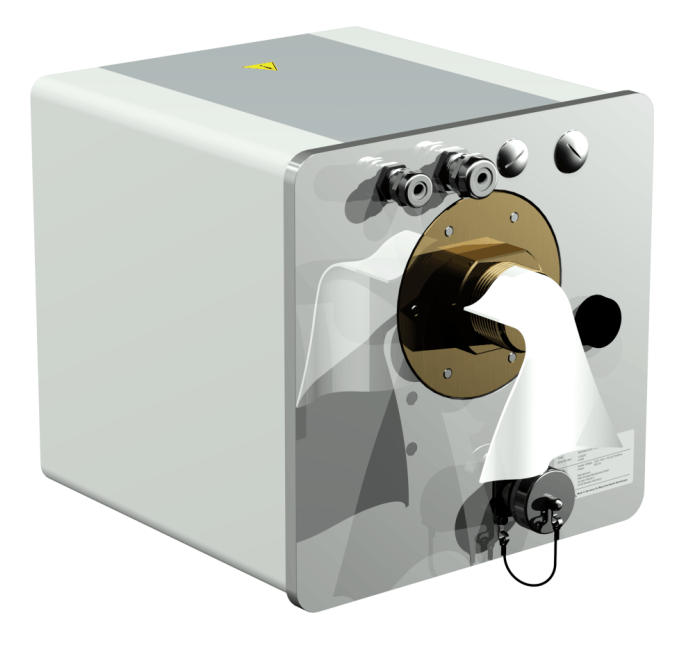

将 MSENSE® DGA 5 水平置于螺纹接头上。确保装置不扭曲。

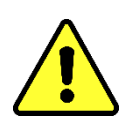

注意**!!!** 请确保将平垫片在 **MSENSE® DGA 5** 和螺纹连接之间的位置拧紧。

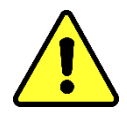

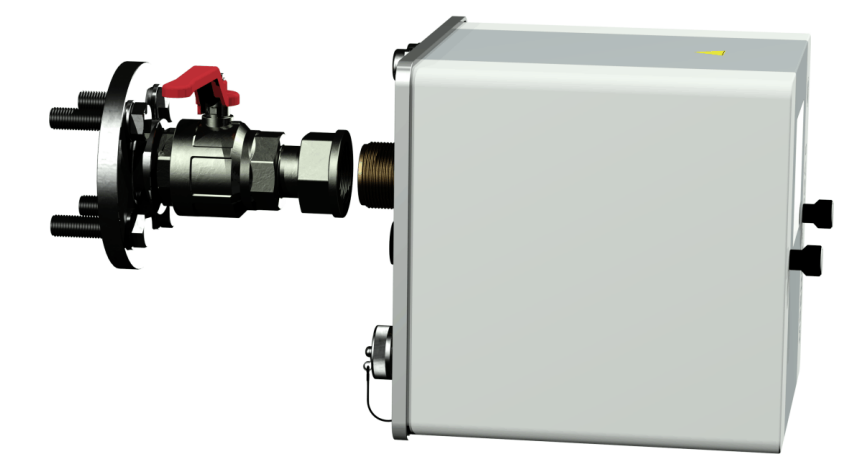

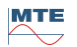

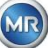

用手将管接头螺母旋到连接装置的外螺纹上,直到螺纹停止转动为止。

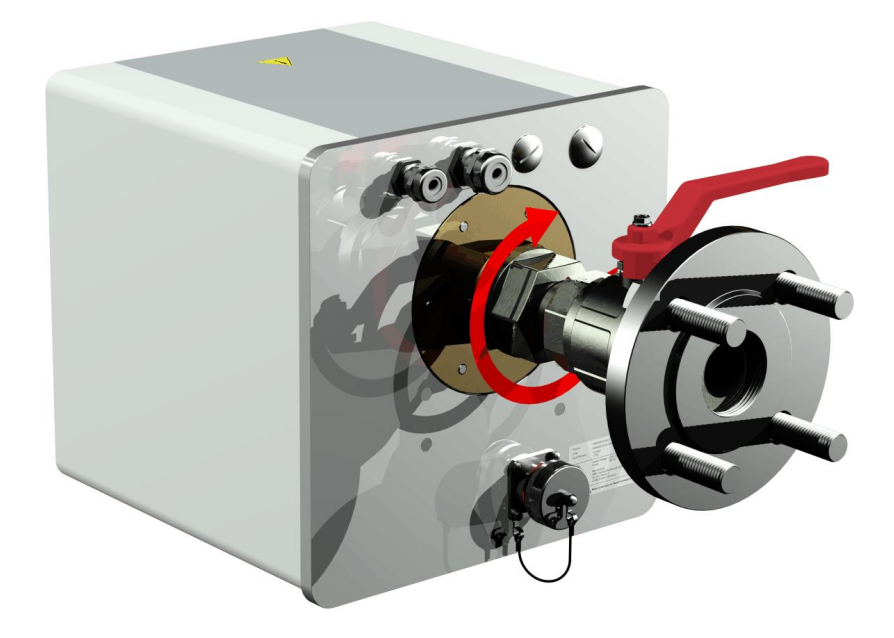

- 拆下两个滚花螺丝和装置防护罩。
- 现在通过顺时针方向旋转调整装置,直到排放螺钉位于顶部的 12 点位置。
- 使用 M55 开口扳手或 1½ 英寸的可调扳手紧固管接头螺母,直到连接固定。确保 12 点钟对齐没 有移位。在拧紧过程中,使用另一个 M55 开口扳手或 1½ 扳手锁定装置,并将其固定在正确位 置。

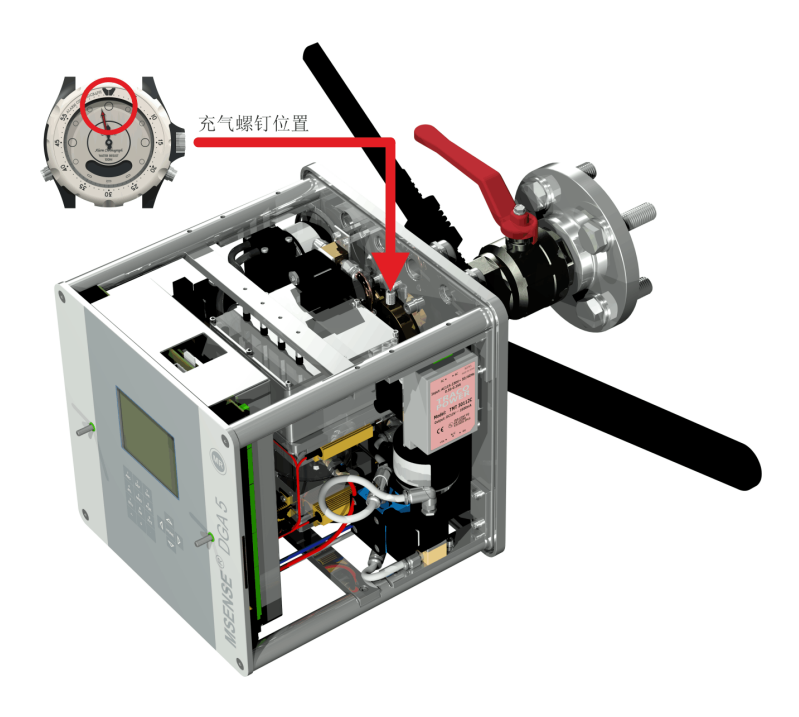

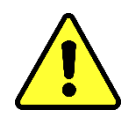

**MTE** 

以下步骤必须按照公司程序进行。小心工作,防止空气进入变压器。 用油桶收集漏油。

注意**!!!**

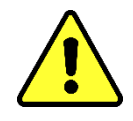

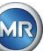

• 使用长尺寸的 4 六角套筒扳手逆时针旋转 3 或 4 圈, 旋开排放螺钉(主动排放)。

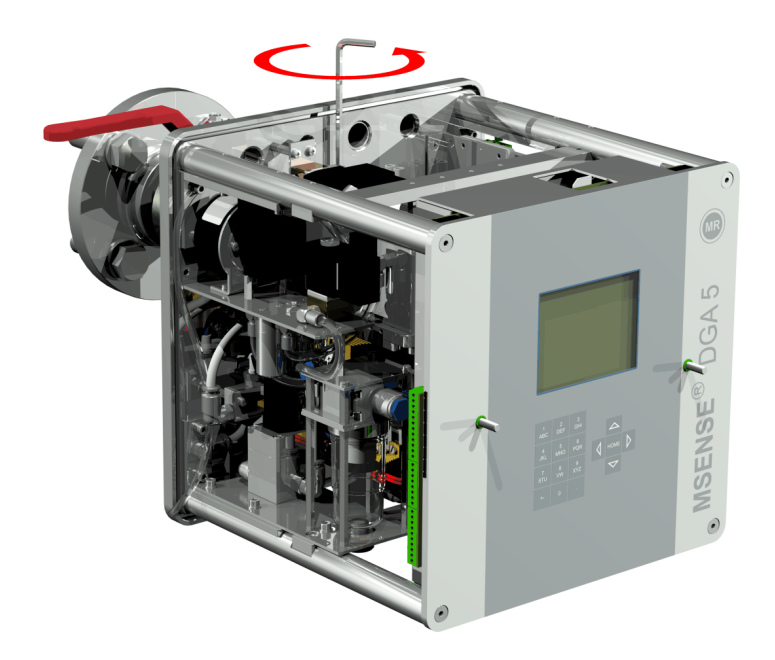

小心打开变压器闸阀,直到油从采样软管中流出为止。将泄漏的油流入容器中。

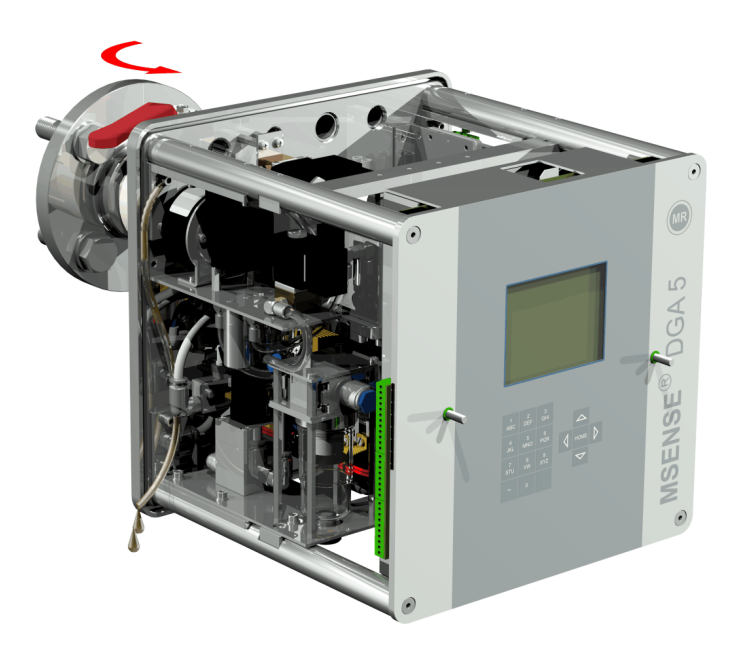

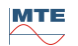

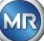

一旦没有气泡从取样软管中逸出,就要关闭排放螺丝。

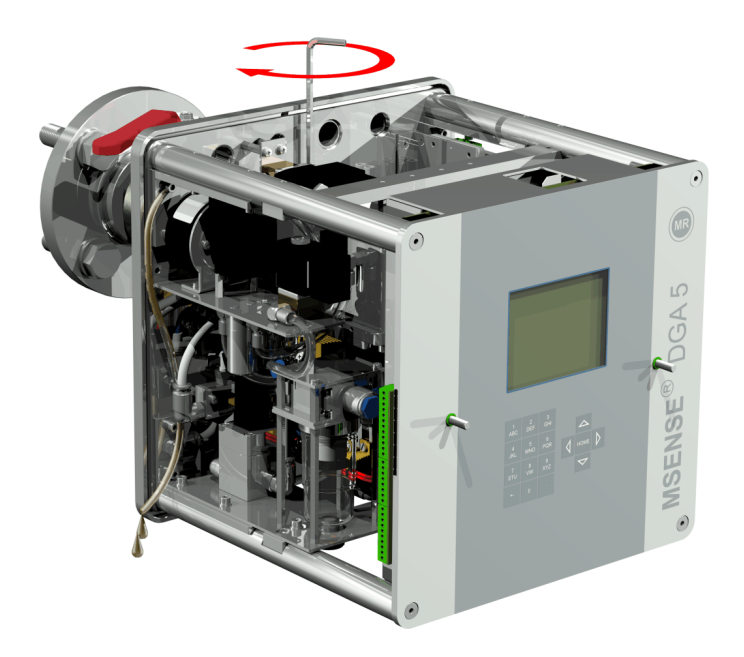

现在完全打开闸阀/球阀。

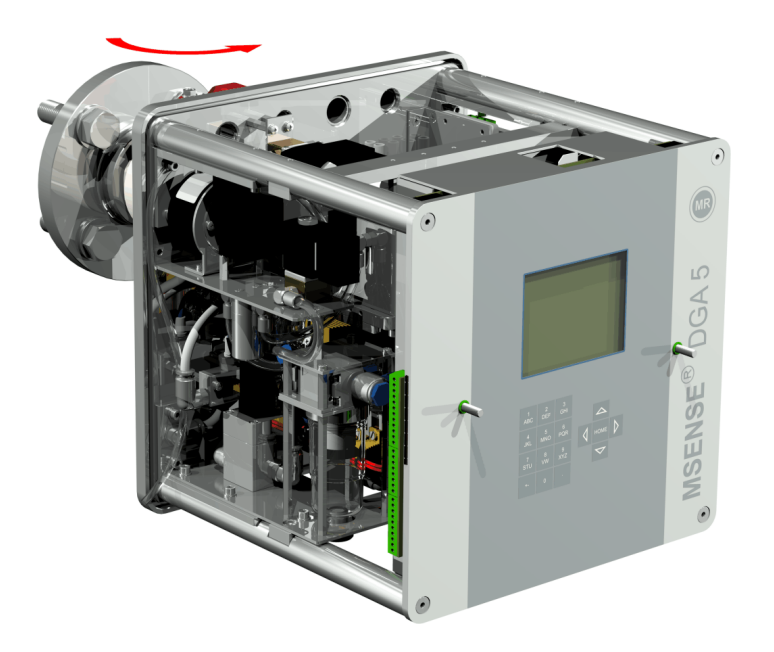

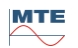

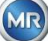

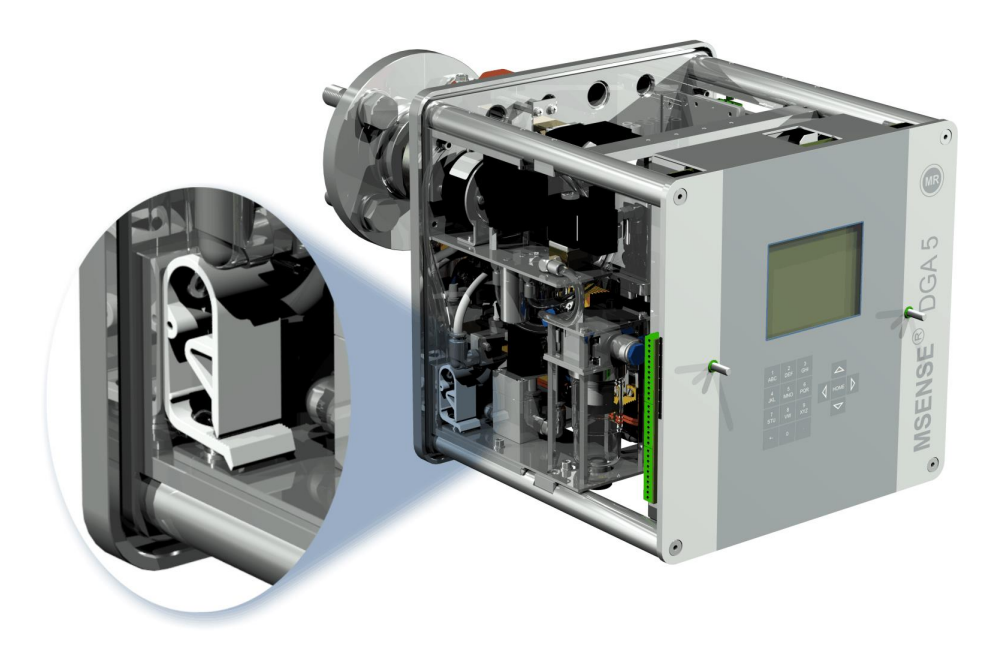

使用干布/纸巾彻底清除装置上的油残留物。

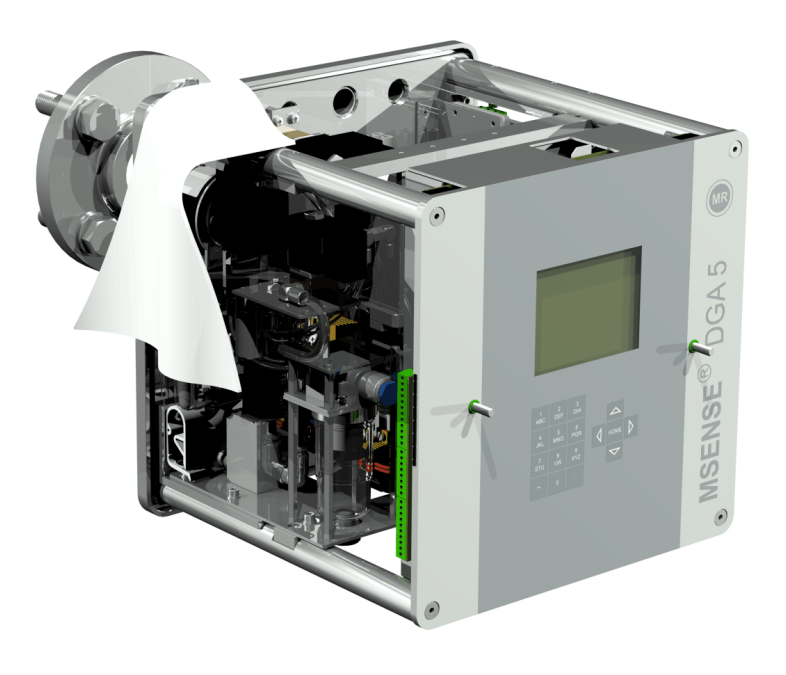

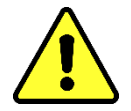

注意**!!!** 请勿使用溶剂清洗**!**

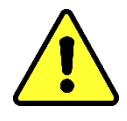

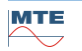

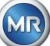

每 30 分钟检查一次螺纹连接是否防漏。

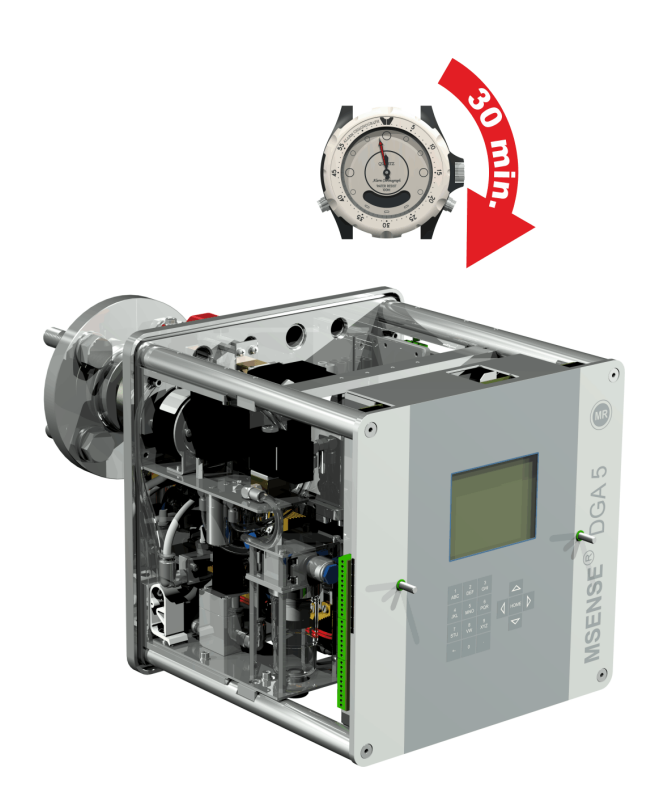

#### **4.4.2** 电气连接

使用增强管道保护所有电缆,并将这些管道连接到装置的各个连接处 [\(5.3\)](#page-54-0)。所有电缆必须由客户提供。 提供有以下型号可用于电气连接:

1 x M16 SKINTOP® 螺纹接头(夹紧范围 4.5 ...10.0 mm 2 x M20 SKINTOP® 螺纹接头(夹紧范围 7.0 ...13.0 mm 1 x M25 SKINTOP® 螺纹接头(夹紧范围 9.0 ...17.0 mm)

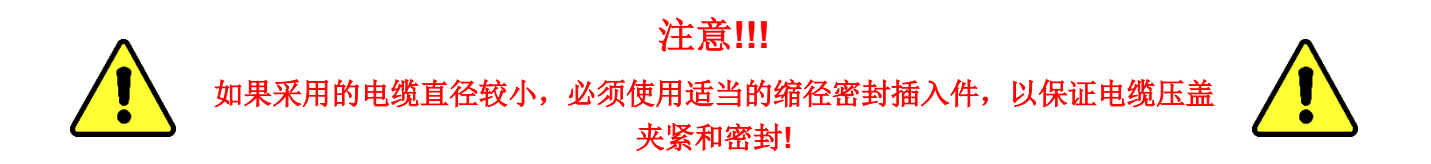

备注**:** MSENSE® DGA 5 出厂时带有 2 个 SKINTOP® 螺纹接头 M16 和 M20。其余四个管道用盲塞 M20 和 M25 密封。

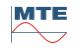

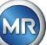

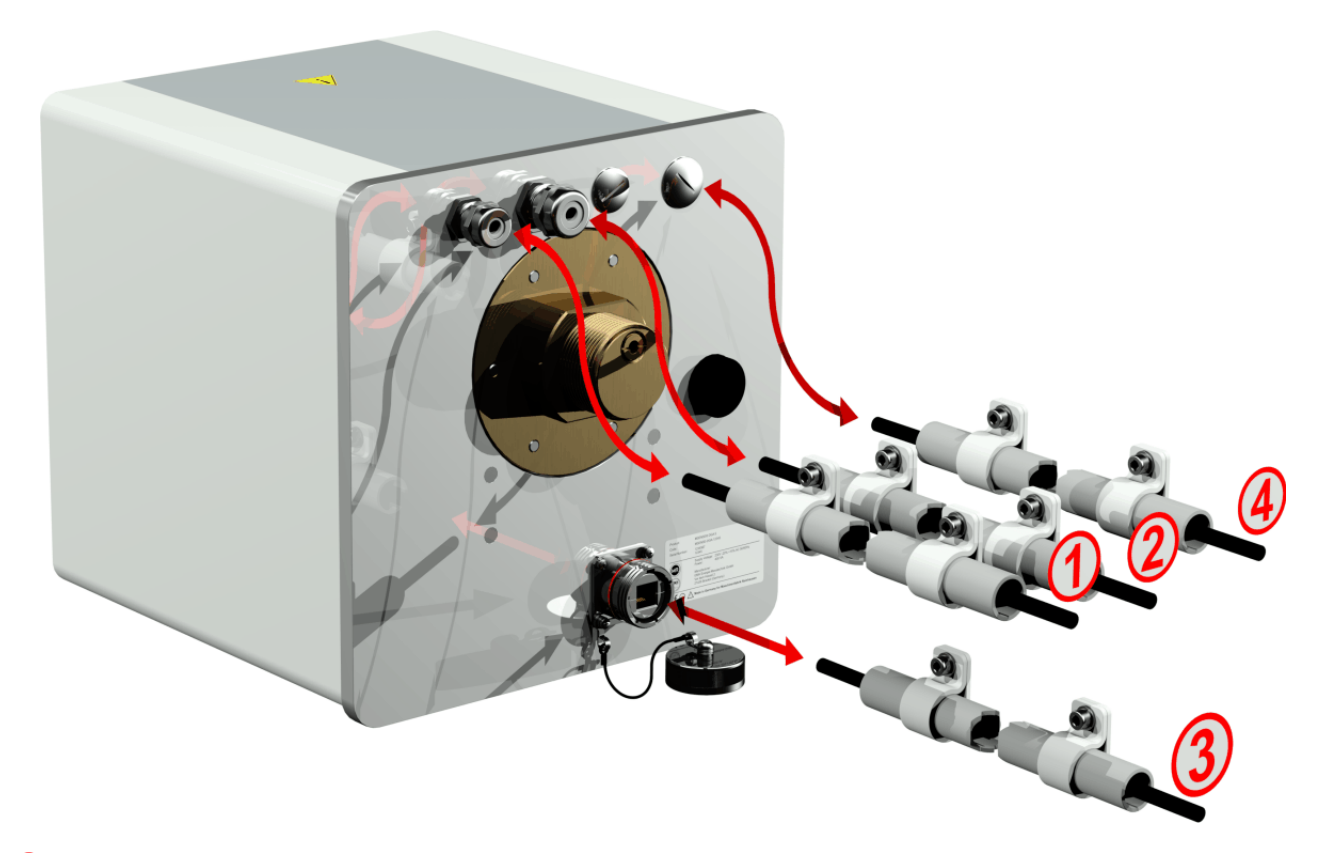

# 主电源连接**:**

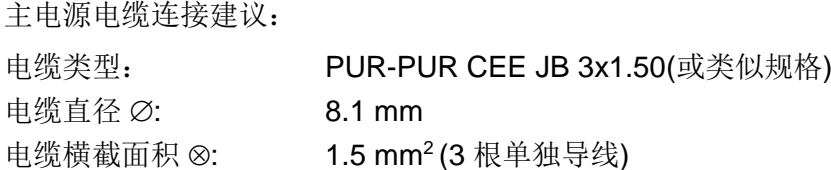

# 调制解调器通信**:**

## 模拟线:

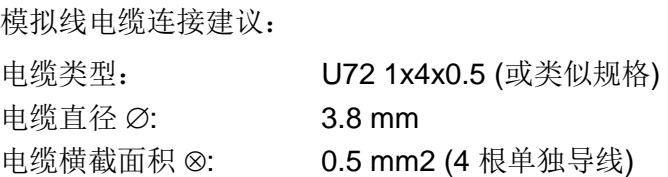

# 以太网通信**:**

以太网通信可以通过铜线(RJ45)或光纤(SC-双工)连接(下单时请注明)。在铜光纤型式中,连接插 槽(RJF 544)直接位于装置的背面。光纤型式的连接在布线时必须穿过电缆封盖,并直接连接在装 置内部。

## 铜电缆**:**

推荐采用以太网通信电缆(铜): 电缆类型: カランス 以太网电缆, 5E 类别, 带有 RJ45 接头(RJF 544 6) 电缆直径 Ø: 6.3 mm

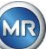

### 光纤电缆:

推荐采用以太网通信电缆(光波): 电缆类型: HITRONIC<sup>®</sup> HQN 1000 多模式 G4 62.5/125, 带有 SC-双工接头 电缆直径  $\varnothing$ : 6.5 mm 弯曲半径: 最小 15 x Ø

4 警报输出:

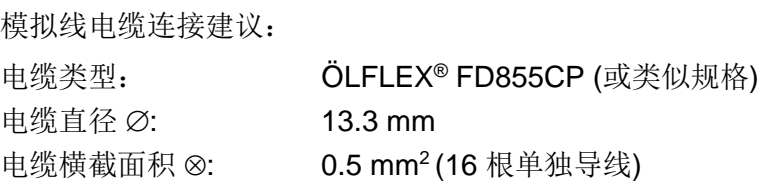

#### **4.4.3** 安装完成

装置一接通电源, 就会发出一声短的哔哔声, 过一会儿 LCD 屏幕将会显示主菜单。首先, 必须设置时 间和日期,然后操作员必须激活/初始化装置。

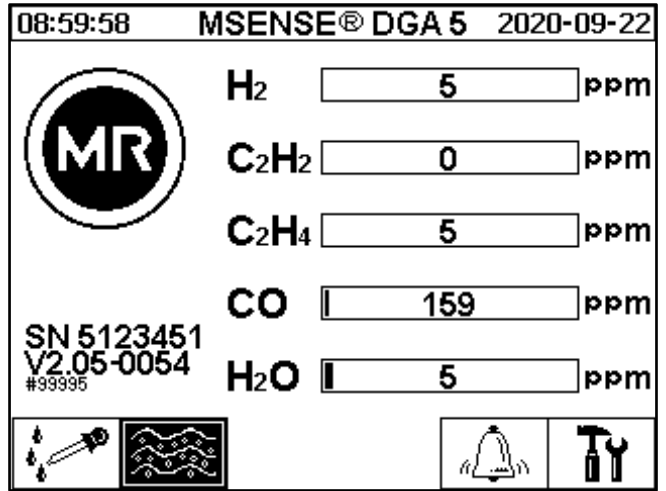

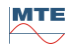

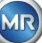

# 4.4.3.1 TV 在 "装置设置" 下设置时间和日期

用户可以使用光标键在各个菜单中移动。活动字段/菜单用黑色高亮显示,可以按下主页键 ၀၀ွိ၀ 即可选中。

要进入"日期、时间、时钟设定"子菜单,请选择以下子菜单符号。

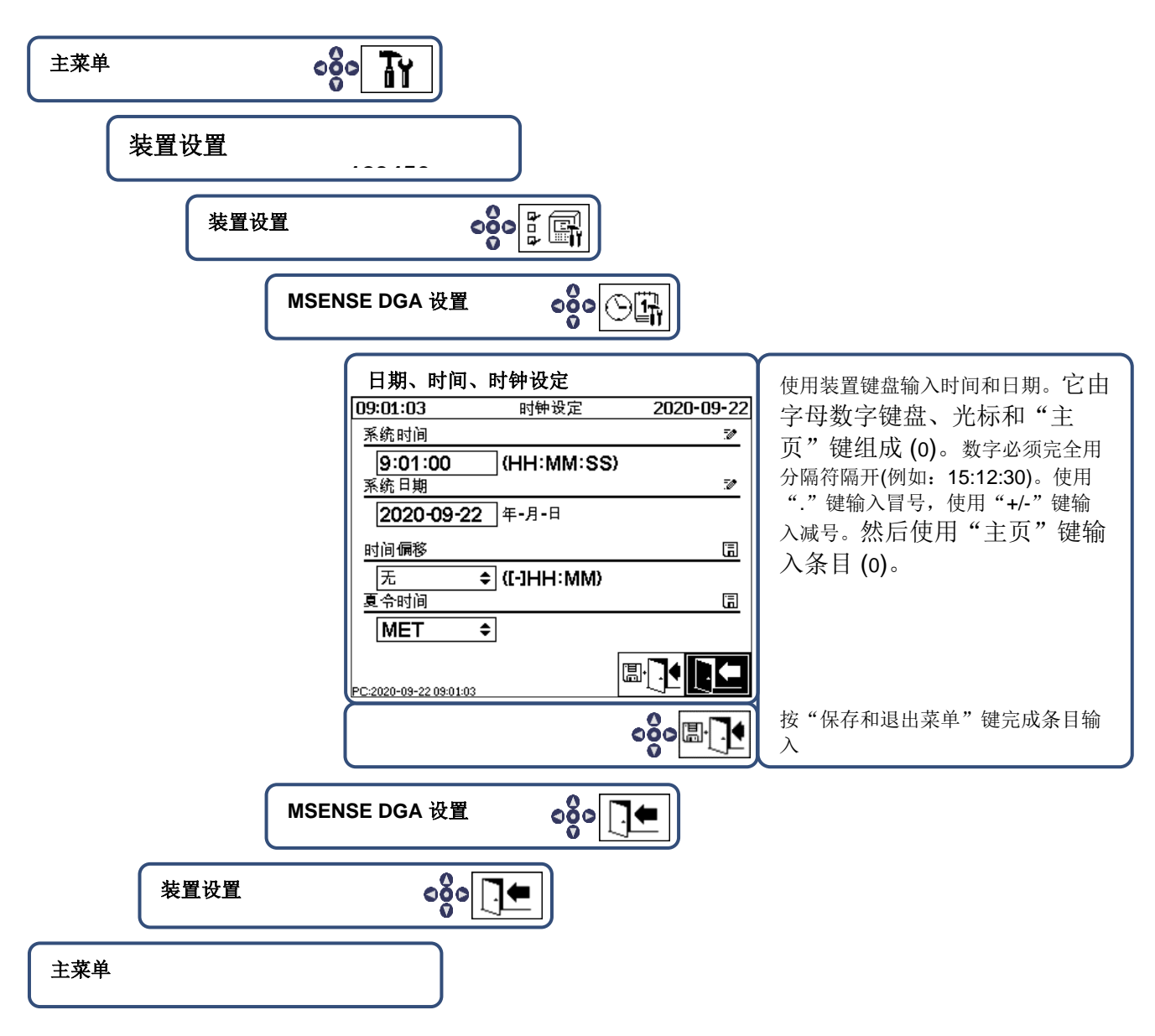

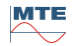

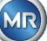

# <span id="page-47-0"></span>**4.4.3.2** 在提取状态下激活/初始化装置

要进入"提取状态"子菜单,请选择以下子菜单符号。

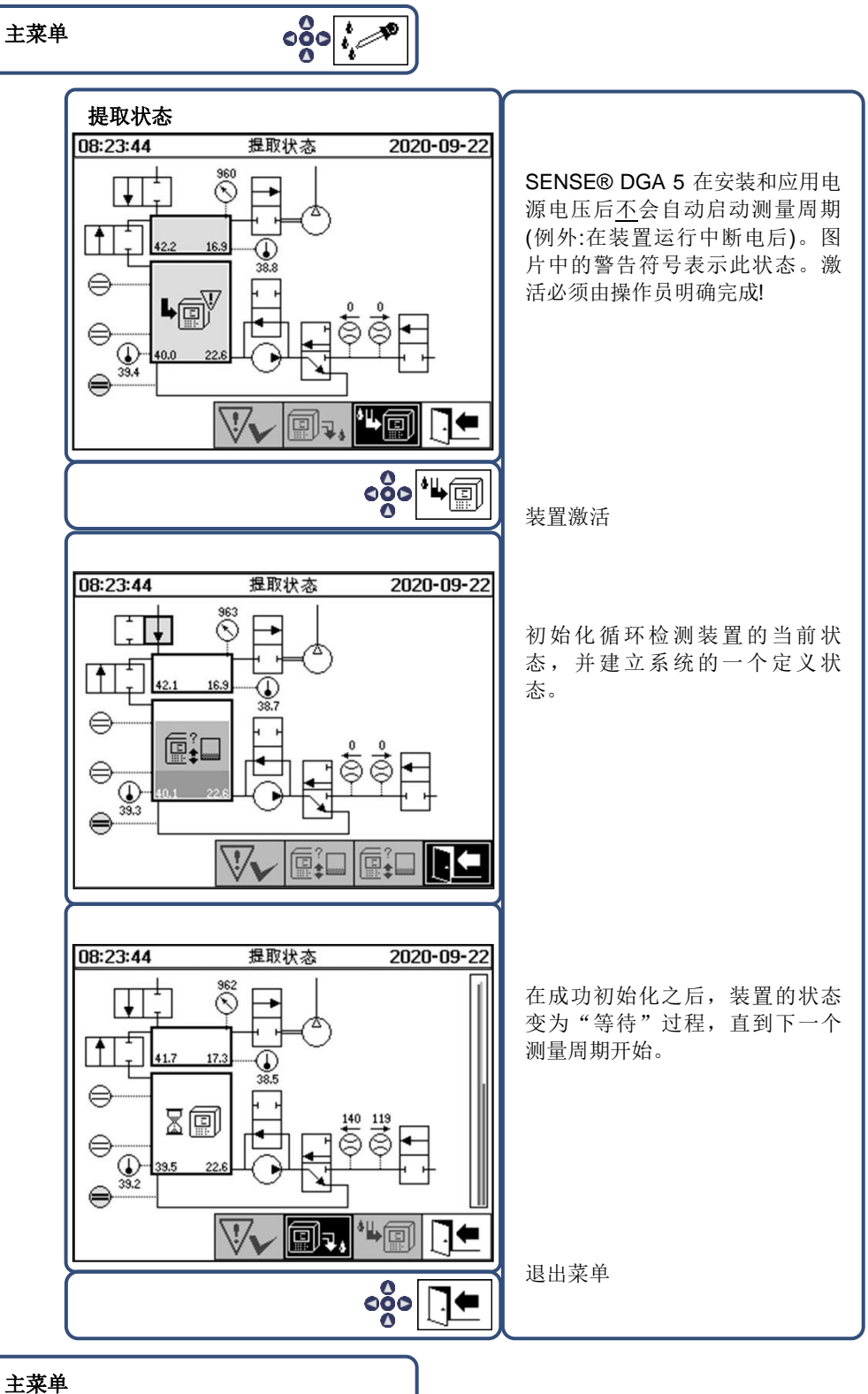

- - 如果功能正确,可以重新安装防护罩并用两个滚花螺丝固定。
	- 每 20 分 钟 开 始 一 次 测 量 。 测 量 开 始 与 时 间 同 步 (xx: 00, xx: 20 和 xx: 40)。一个测量周期至少持续 15…18 分钟。

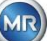

另见章节 [6.8.4.1.1](#page-99-0)。

注: MSENSE®DGA 5 装置的激活/初始化通常使用术语"挂载"。

## **4.4.4** 关闭装置

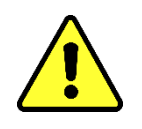

注意**!!!** 在切断电源并取下 **MSENSE® DGA 5** 之前 务必按下"停用"键 **!!!**

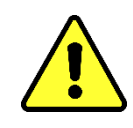

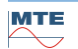

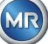

# 提取状态下禁用装置

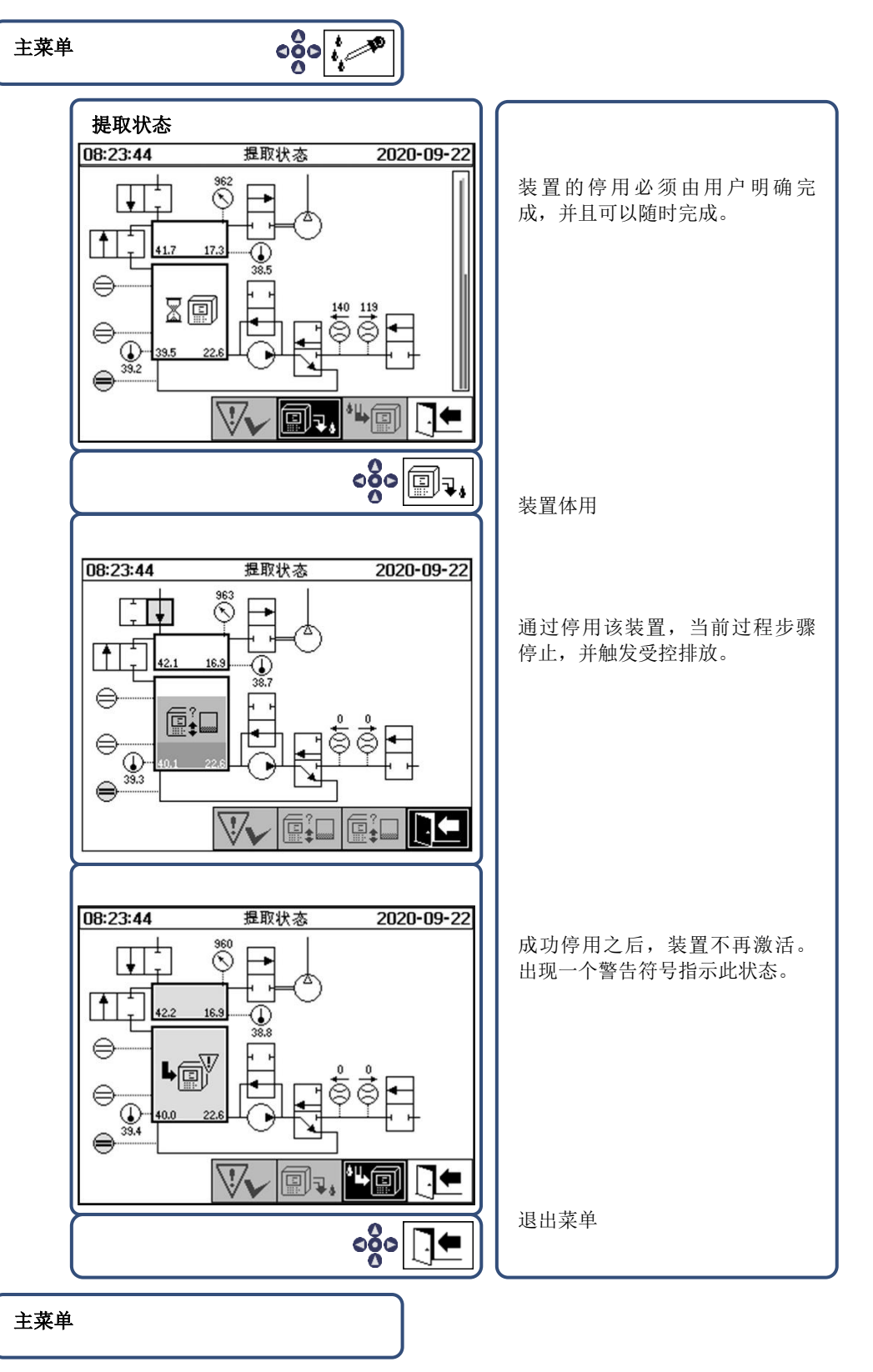

现在可以断电和拆卸此装置。

注: 在停用 MSENSE® DGA 5 时, 通常使用术语"卸载"。

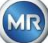

 $\sqrt{\frac{1}{2}}$ 

#### **4.4.5** 在电源电压中断后自动激活

如果 MSENSE® DGA 5 已经被激活,则会在电源电压中断后开始自动激活。您会听到一声短的哔哔声, 过一会儿, 屏幕上会显示特殊的菜单项"取样室(污染警告! -污染指示!)"。

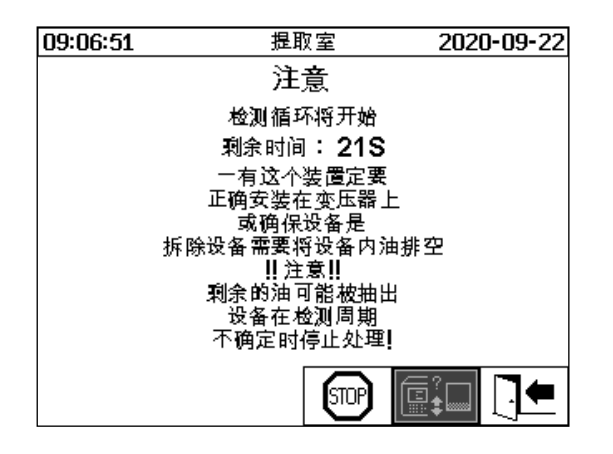

等待时间后开始自动激活。这里用一个逐秒倒数计时器来显示。此外,可听到短的哔哔声(前 25 秒是 每5秒一次短的哔哔声,然后在最后5秒每秒钟听到一次短的哔哔声)。

可以选择在 30 秒内用  $\boxed{\text{[00]}}$  键取消自动激活, 并在稍后的时间点手动激活装置 [\(4.4.3.2\)](#page-47-0)。

一旦等待时间过去,自动激活将开始,LCD 将显示

主菜单。

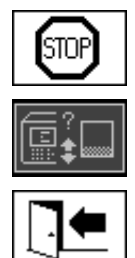

取消装置的自动激活

光标的初始位置(该键没有存储功能)

退出菜单

备注**:** 退出初始位置后,不能再达到这一位置。

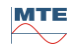

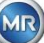

# **5** 硬件组件

## **5.1** 带控制功能的内部前视图

在拆卸外壳防护罩之后,可以看到内部的前端部分及其操作元件。这包括下列零部件:

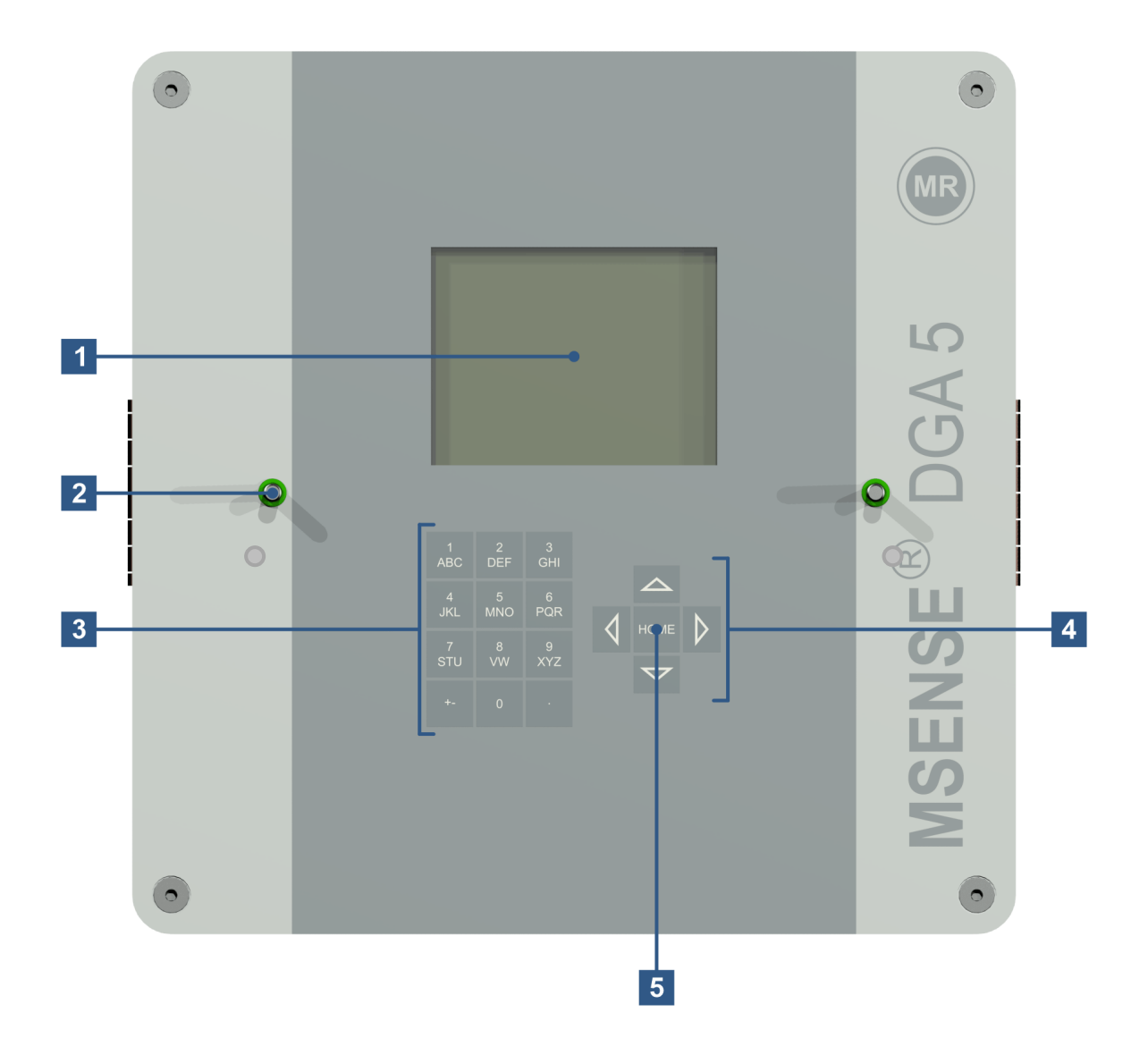

- **[1]** 分辨率为 320 x 240 像素的 **LCD** 触摸屏
- **[2]** 用于连接装置防护罩的螺纹螺栓
- **[3]** 用于输入数字和文本的字母数字键盘
- **[4]** 用于导航菜单和输入数据的光标键
- **[5]** 用于激活和确认功能和输入数据的"主页"键

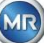

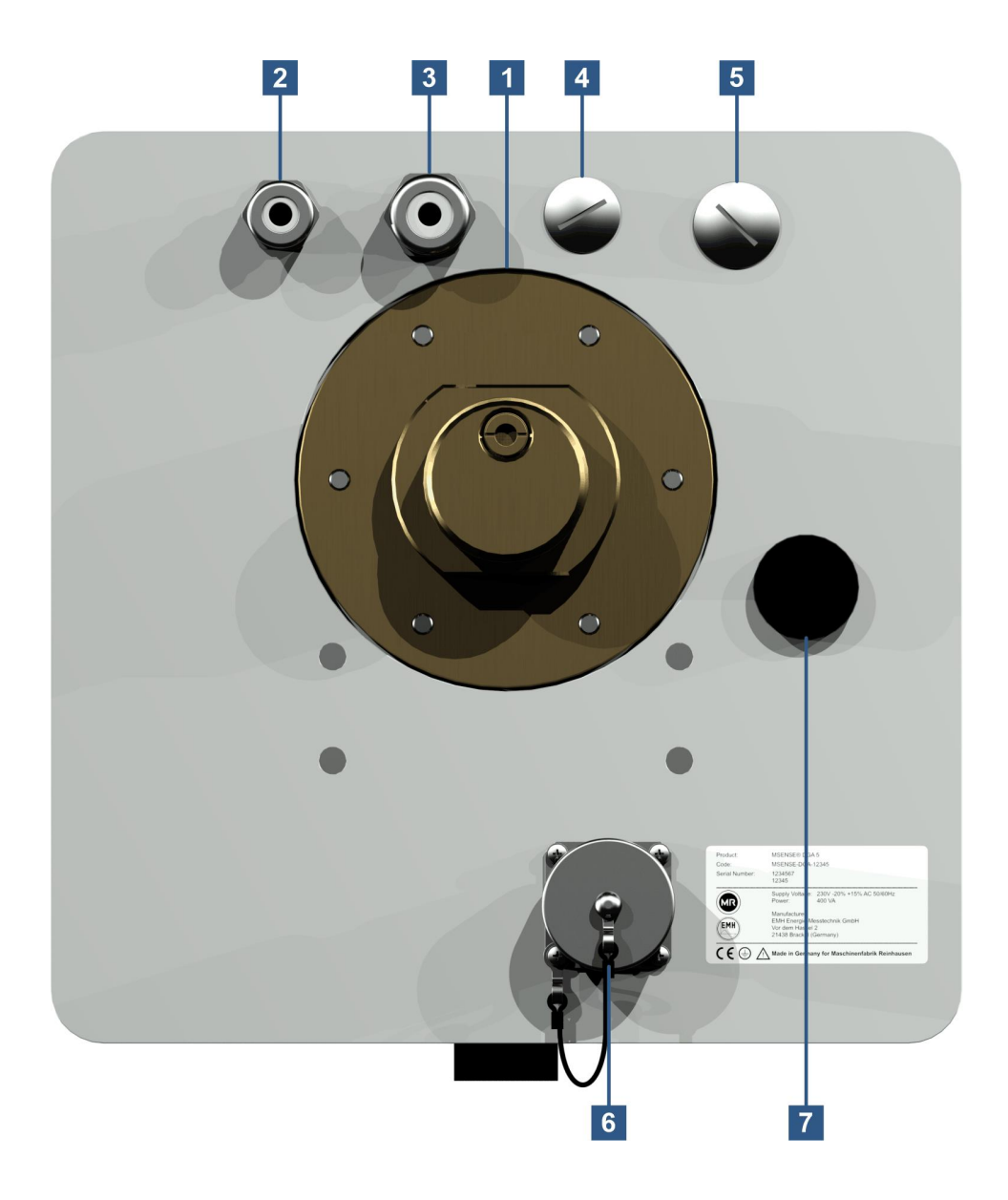

**[1]** 带有外部螺纹的连接装置

G 1½" DIN ISO 228-1 或 1½" NPT ANSI B 1.20.1

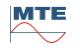

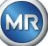

**[2]** 带有 SKINTOP® 螺纹接头 M16 的电源连接

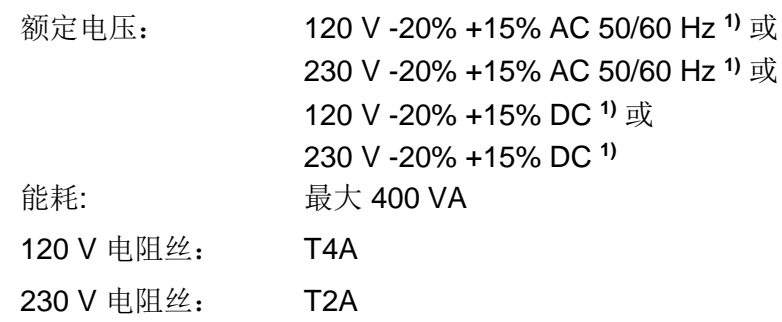

连接电源电缆如下:

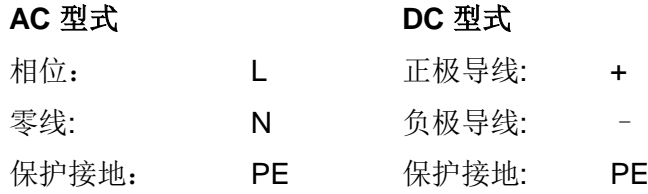

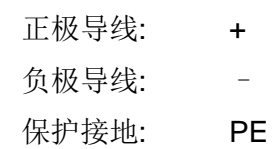

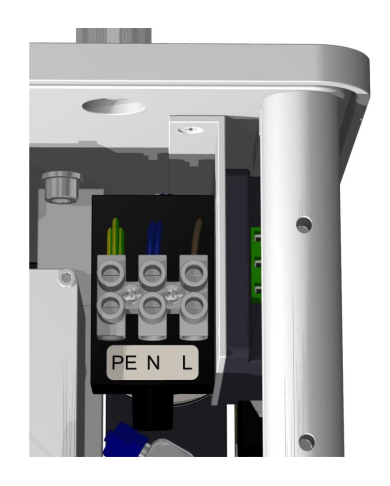

备注1):

**120 V**  $\Rightarrow$  **120 V -20% = <b>96 V**<sub>min</sub> **120 V +15% = 138 V**<sub>max</sub> **230 V**  $\Rightarrow$  230 V -20% = **184 V**<sub>min</sub> 230 V +15% = **264 V**<sub>max</sub>

- **[3]** 带有 SKINTOP® 螺纹接头 M20 的系统连接 通信/警报和其他传感器:
- **[4]** 通过 SKINTOP® 螺纹接头 M20 实现
- **[5]** 通过 SKINTOP® 螺纹接头 M25 实现
- **[6]** 带有 RJ45 插槽的以太网通信端口(RJF TV 类型:2) 铜导线的 ETHERNET 10/100 Mbit 通信接口
- **[7]** 排气孔

用作真空压缩机的输出(测量单元的气体/空气混合气)

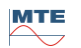

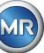

<span id="page-54-0"></span>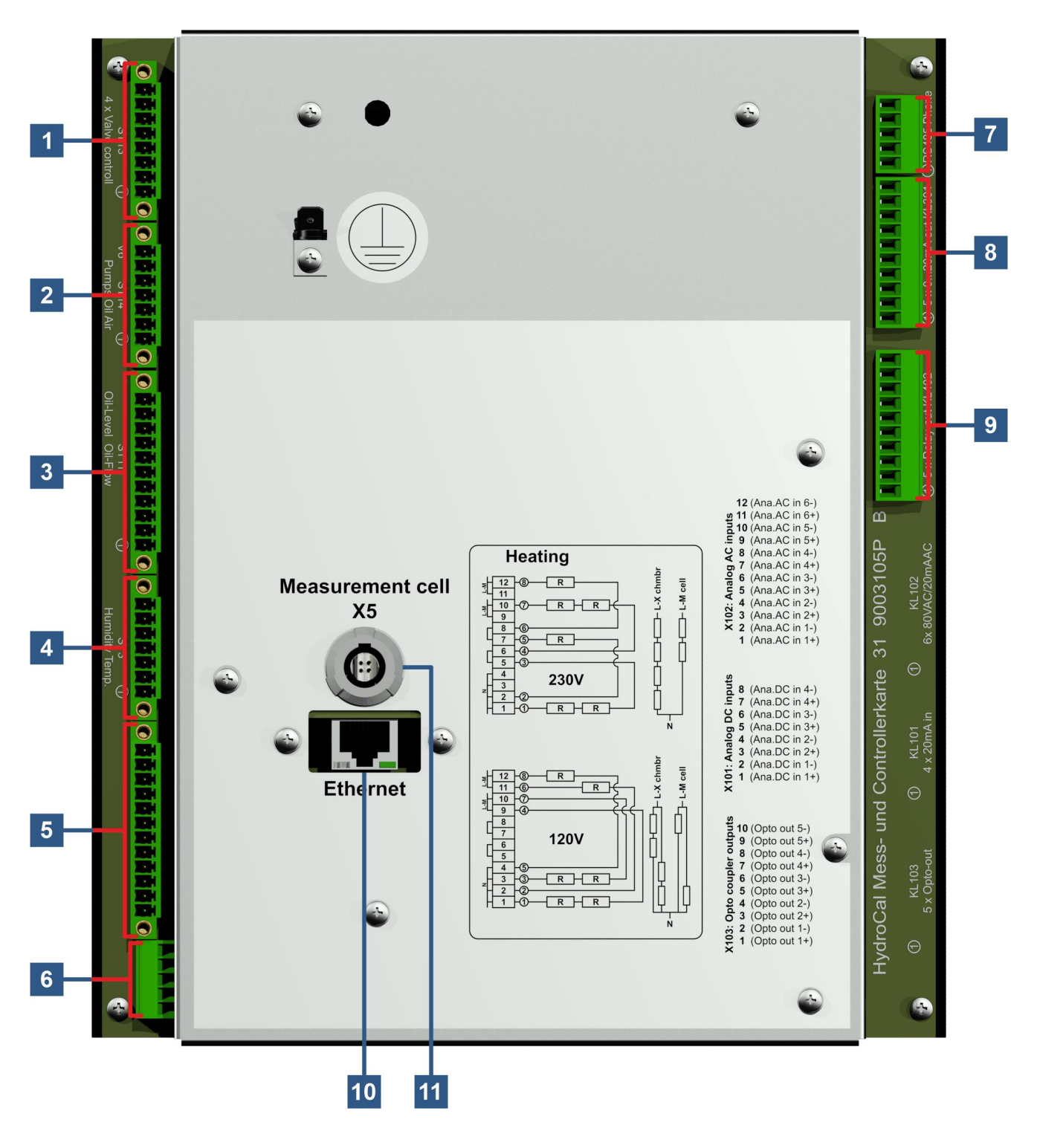

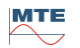

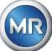

#### **[1]** 连接器插头 **X13**:阀门控制

用于连接脱气、测量单元、真空和通风阀

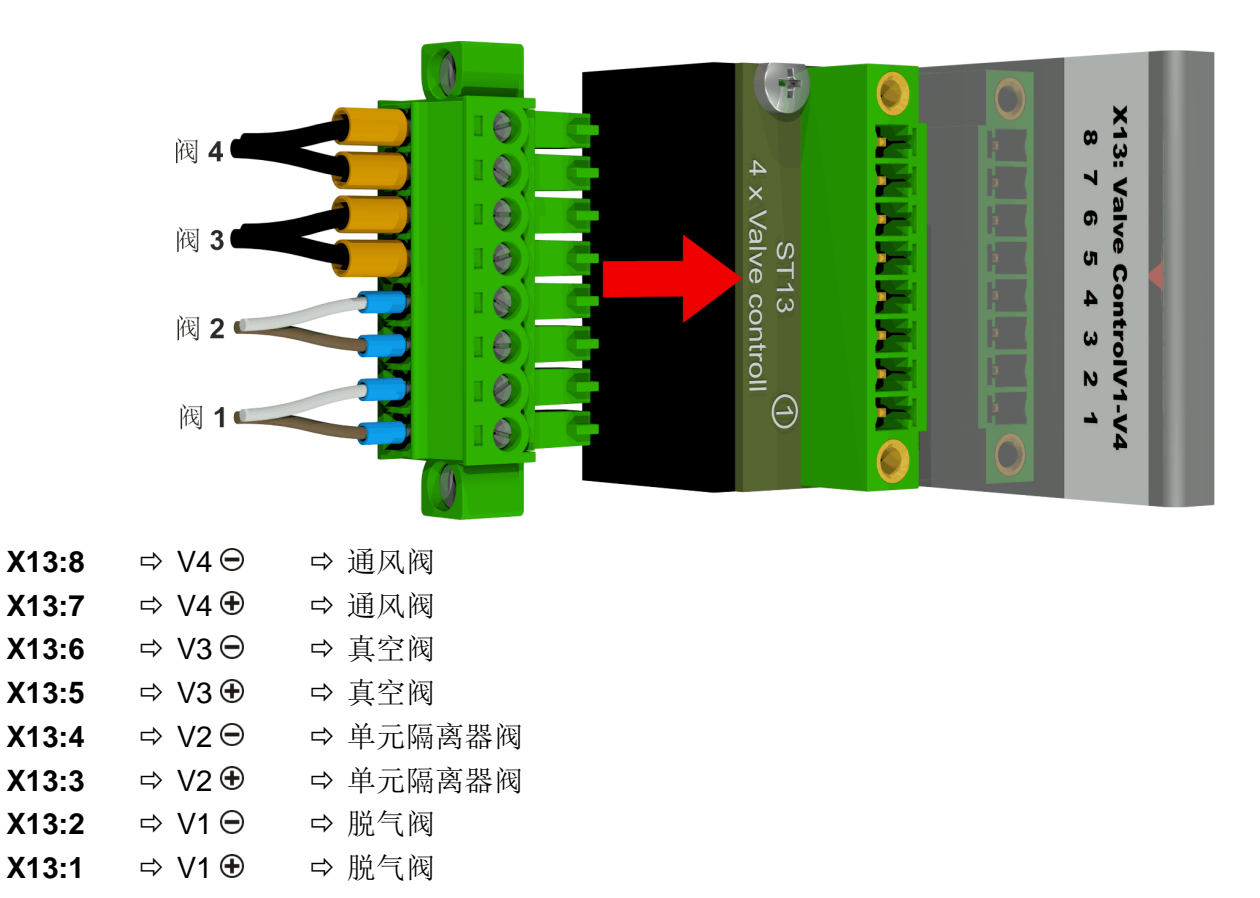

#### **[2]** 连接器插头 **X14**:泵**/**压缩机**/**阀

低压、油泵、真空压缩机和入口/出口阀的连接

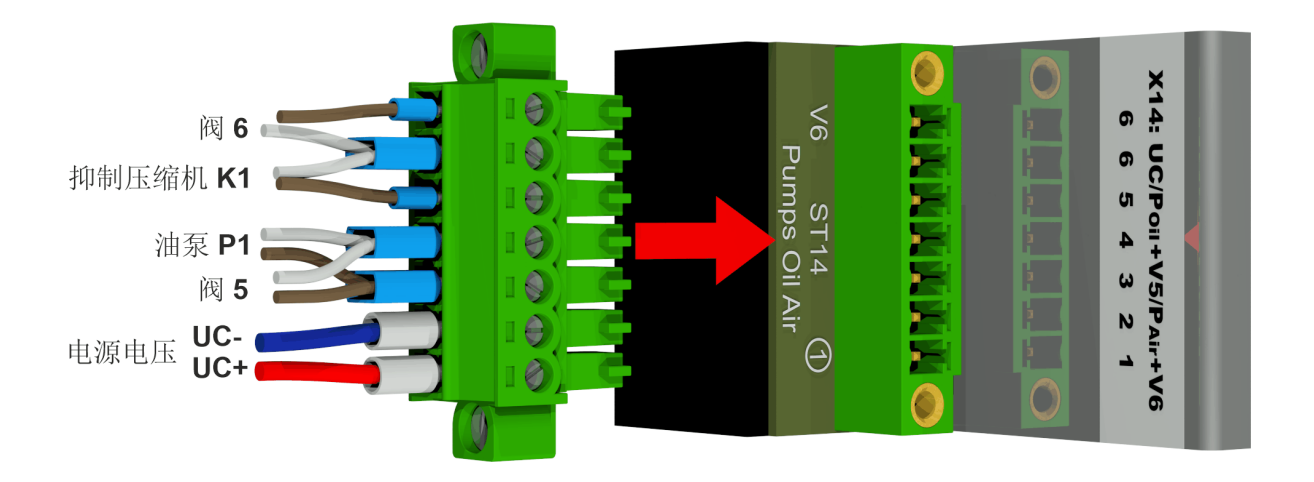

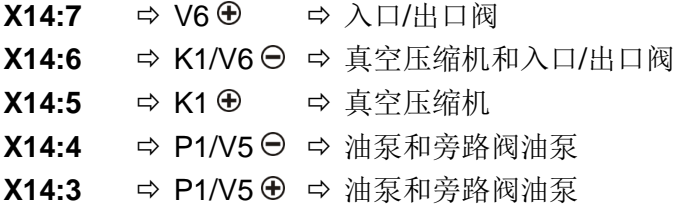

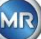

X14:2 ⇒ UC → ☆ 低压  $X14:1 \Rightarrow UC \oplus \Rightarrow E$ 

#### **[3]** 连接器插头 **X11**:高温**/**油位**/**流量

加热温度传感器、填充液位和流量的连接

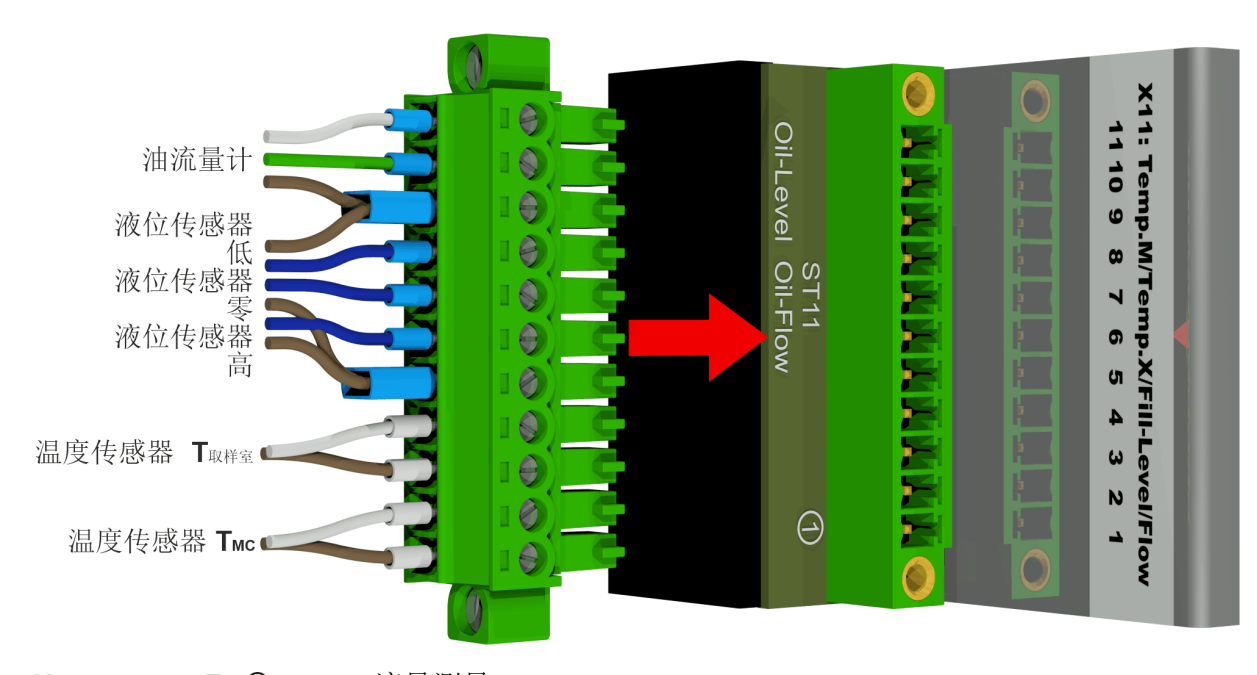

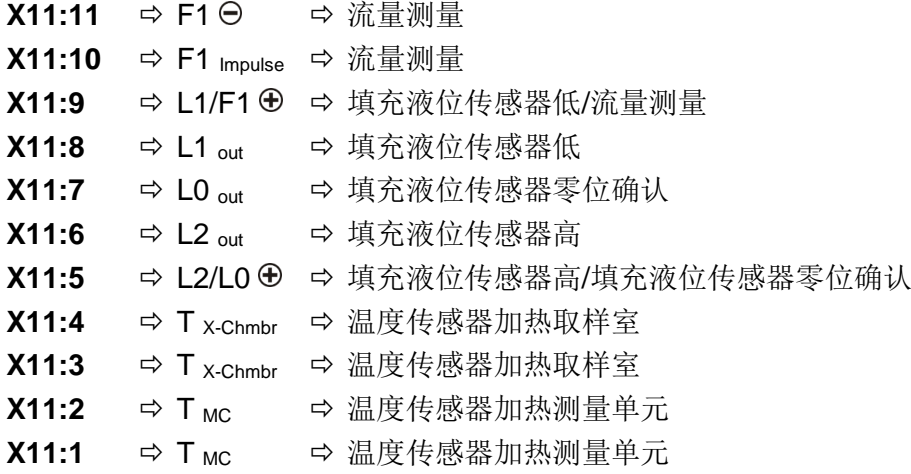

#### **[4]** 连接器插头 **X3**:油湿度**/**温度

在取样室中湿度和油温测量传感器的连接

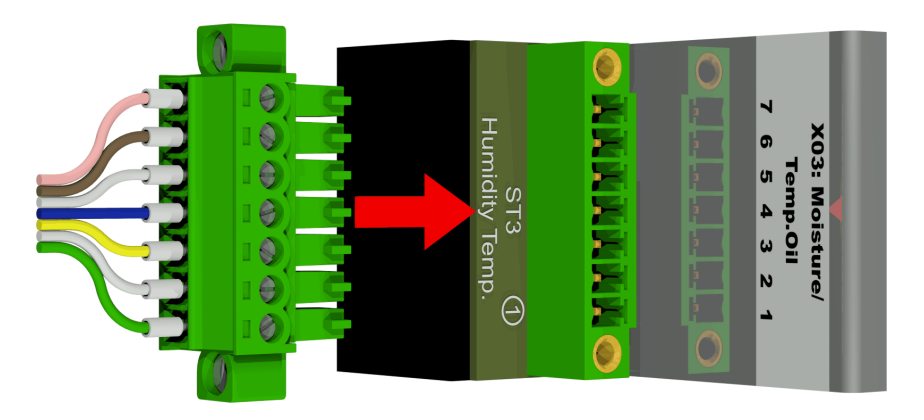

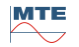

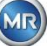

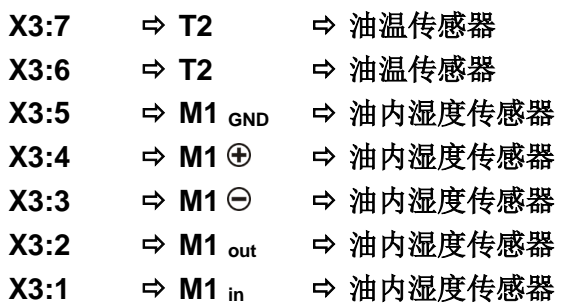

#### **[5]** 连接端子 **X1:** 电源

主电压连接

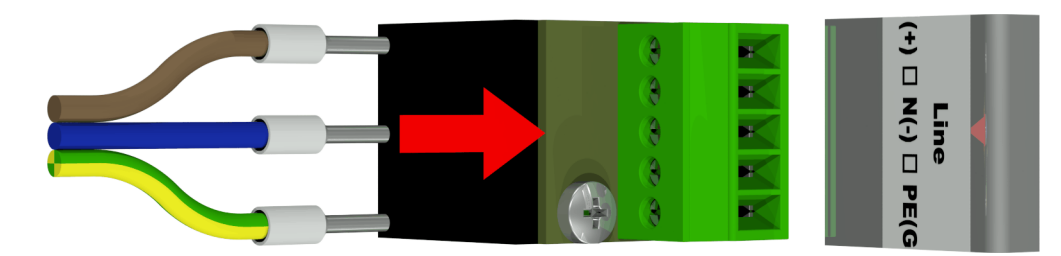

连接器 X1: 1 (L) 连接在主连接器的保险丝座上。

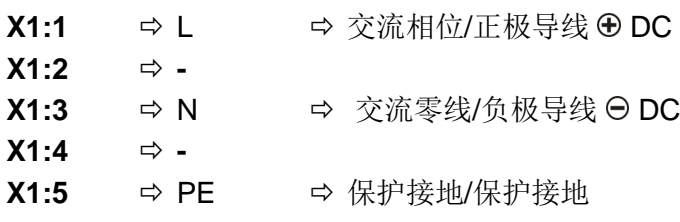

#### **[6]** 连接器插头 **X12**:加热

采用 230 V 的电压了解加热电阻器

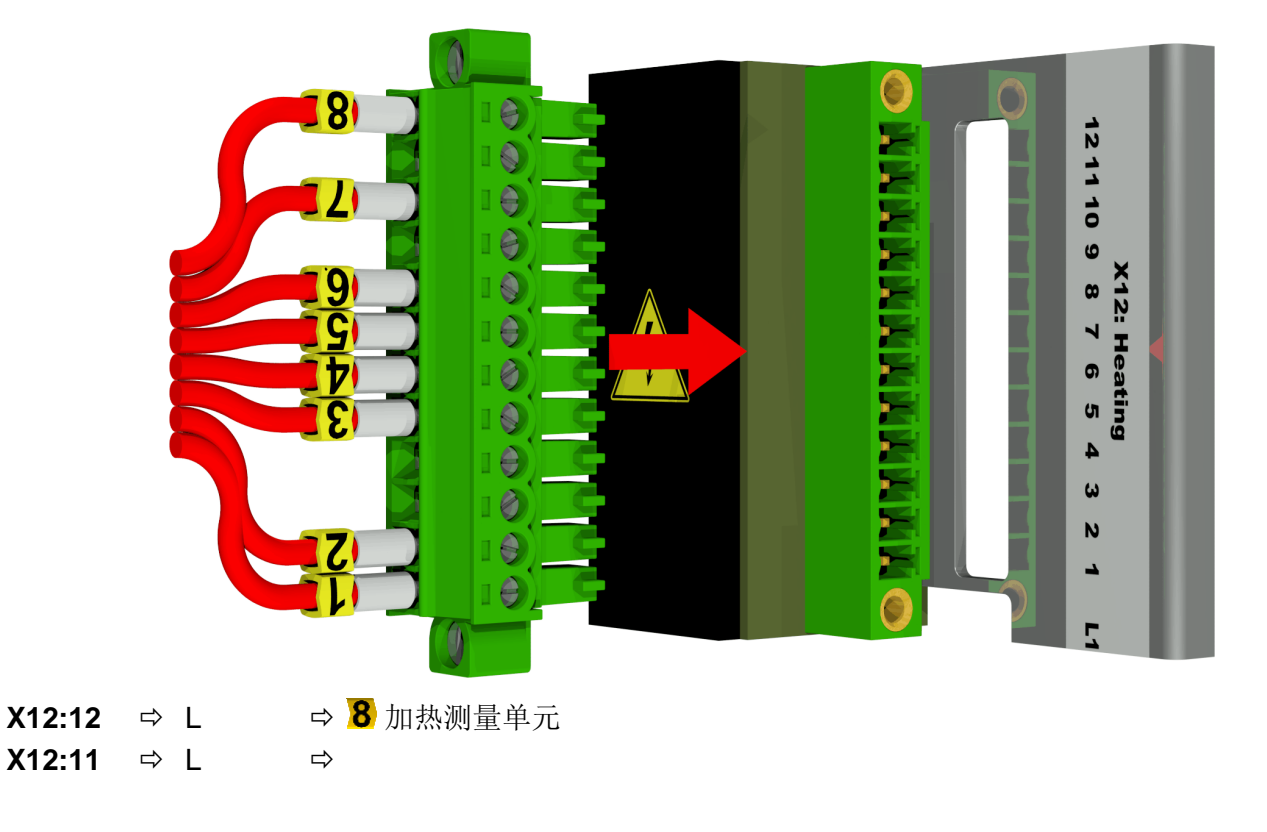

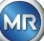

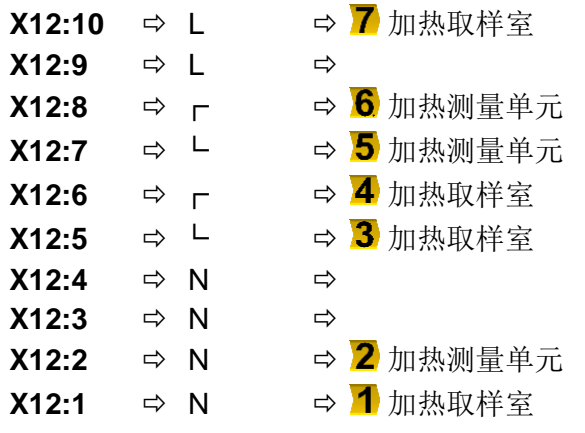

采用 120 V 的电压了解加热电阻器

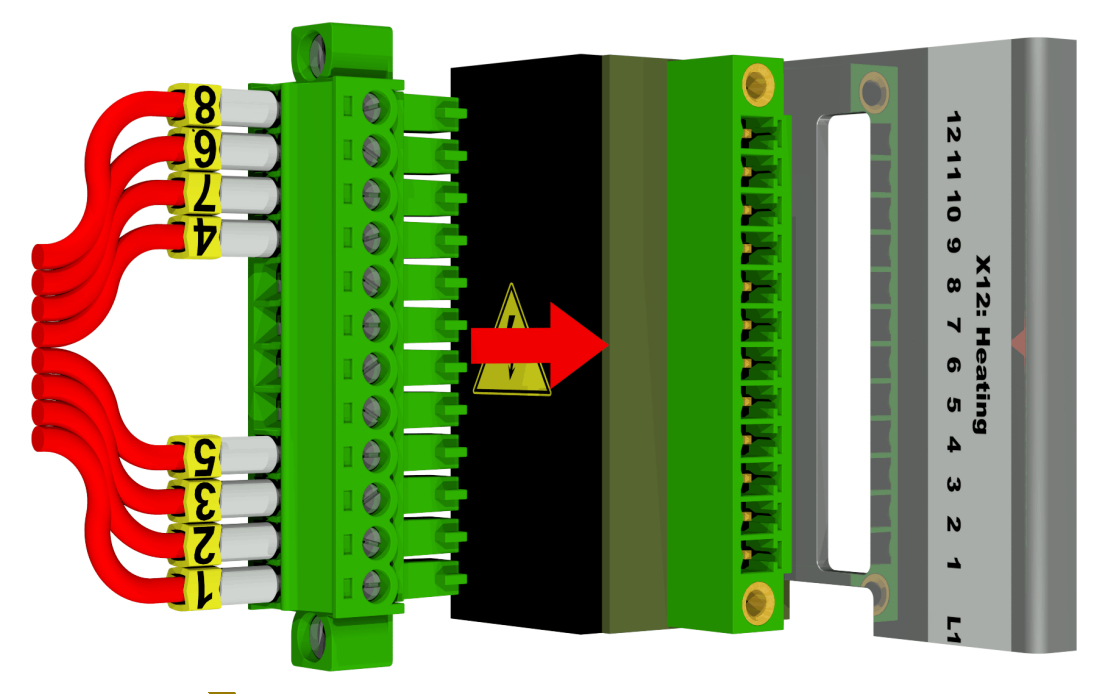

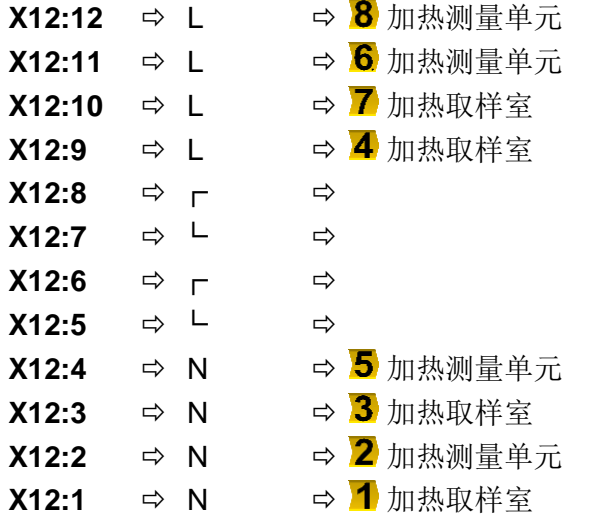

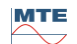

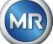

#### **[7]** 连接端子 **X302: RS485** 接口

RS485 接口连接:

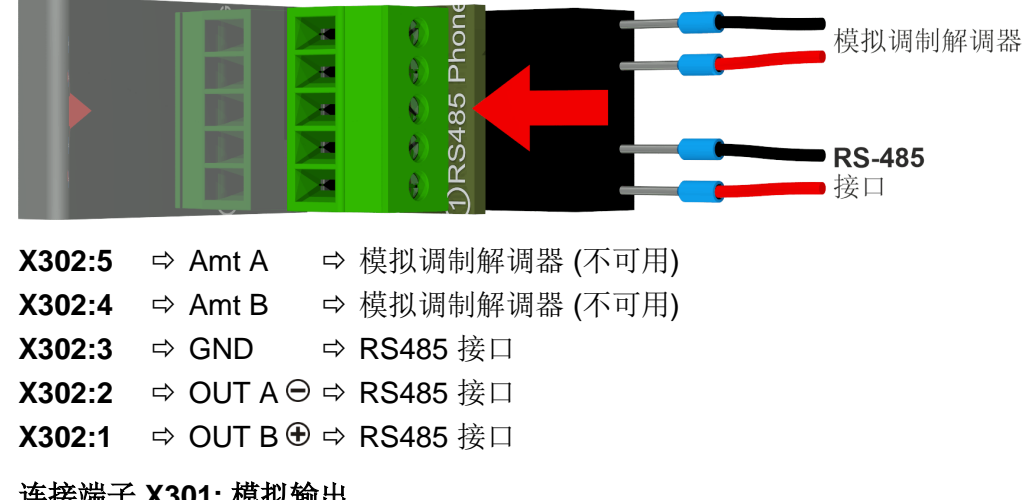

#### **[8]** 连接端子 **X301:** 模拟输出

模拟输出连接 (0/4 ....20 mA DC)

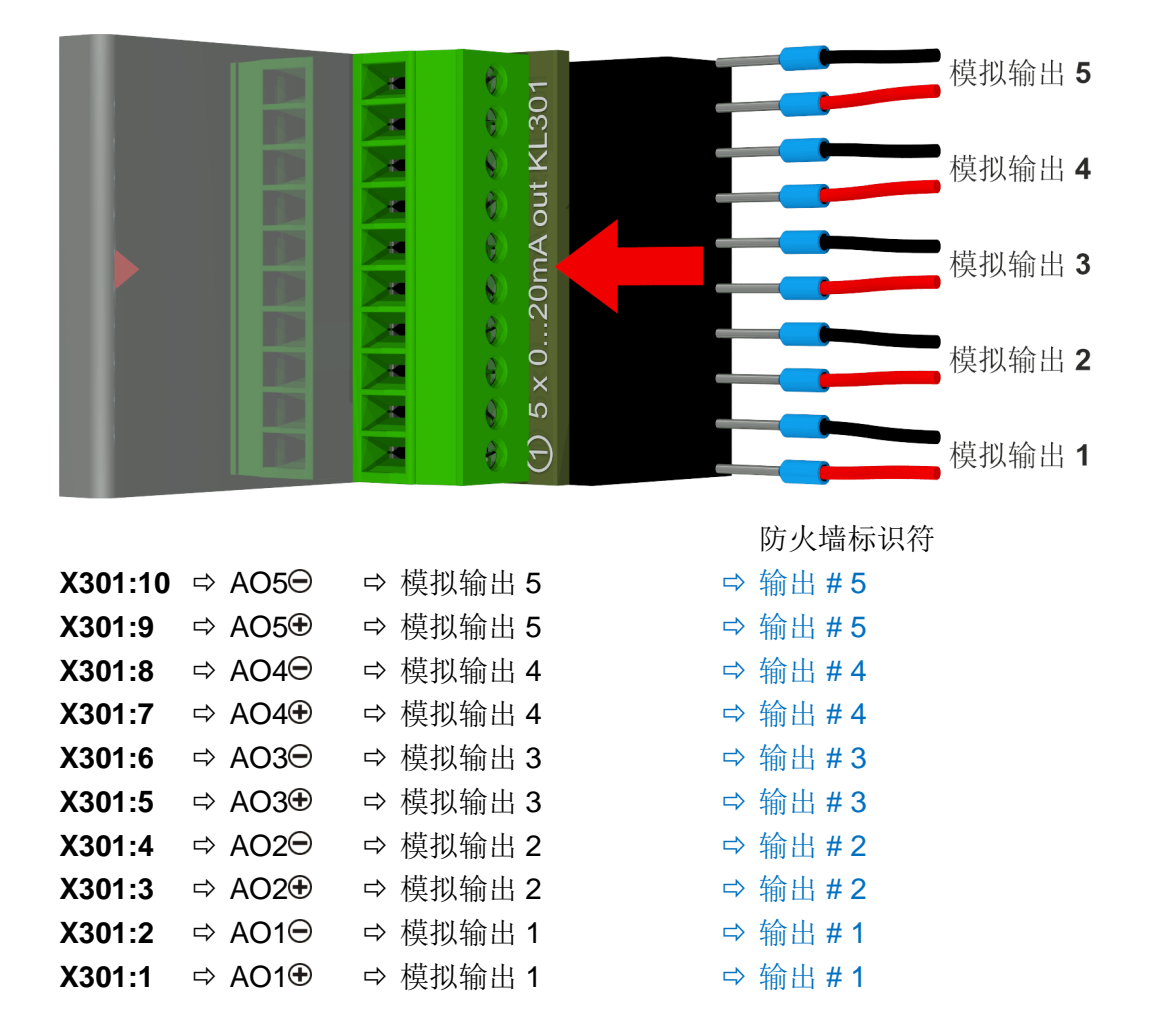

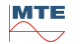

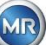

#### **[9]** 连接端子 **X402:** 继电器输出

继电器输出的连接 (220 VDC / VAC / 2 A / 60 W)

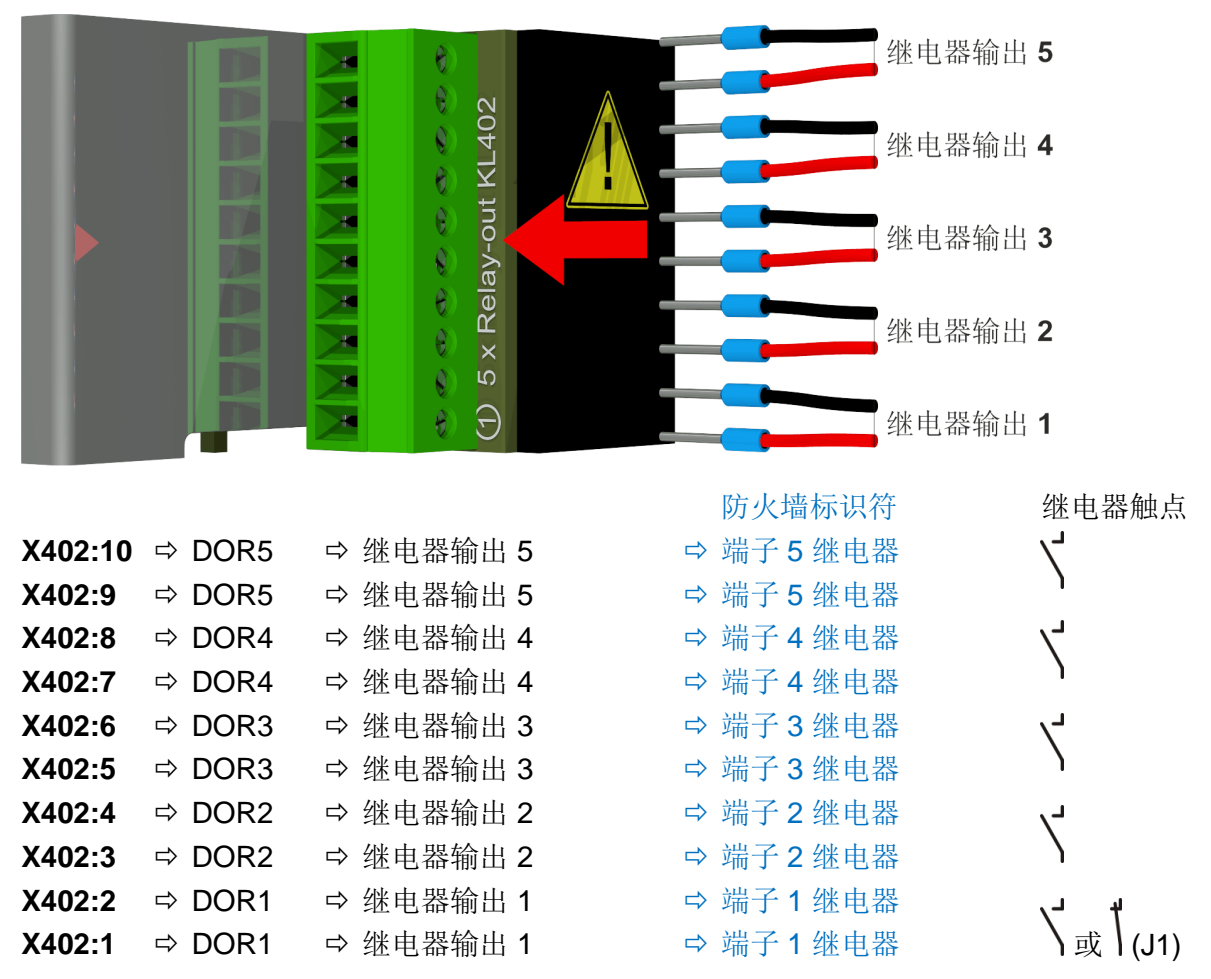

#### 通过代码桥 **1** 配置继电器输出 **1(J1)**

如果如下图中所示插入代码桥 1,对继电器输出 1 进行配置,这样在装置运行时触点保持打 开。在发生错误时触点关闭。

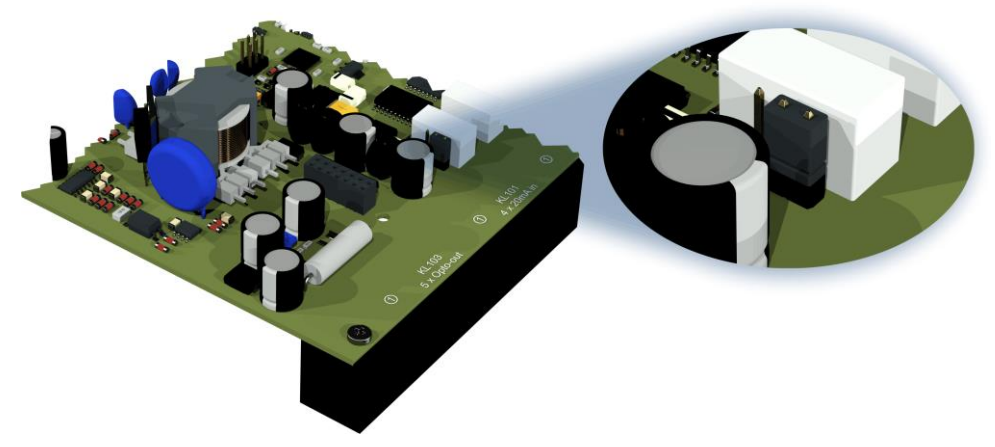

配置继电器触点 1 的代码桥 1 (X402 / KL402)

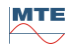

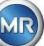

## **[10]** 以太网通信连接**[**以太网**]**

以太网通信端口

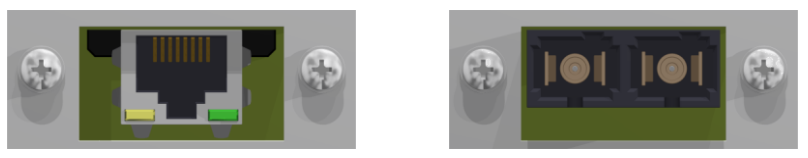

#### 铜线或者光线电缆

**(RJ45) (SC-**双工**)**

连接器连接到主板(测量和控制器卡)上。 光纤连接可以额外订购。

## **[11]** 连接插槽 **X5:** 测量单元

通过 4 极 0 度编码的 REDEL 面板插孔连接测量单元

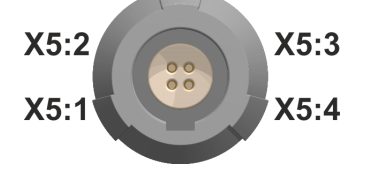

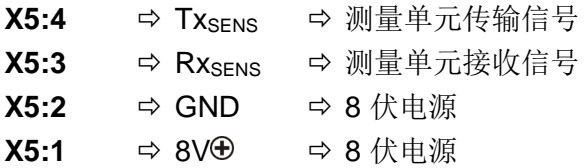

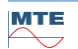

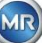

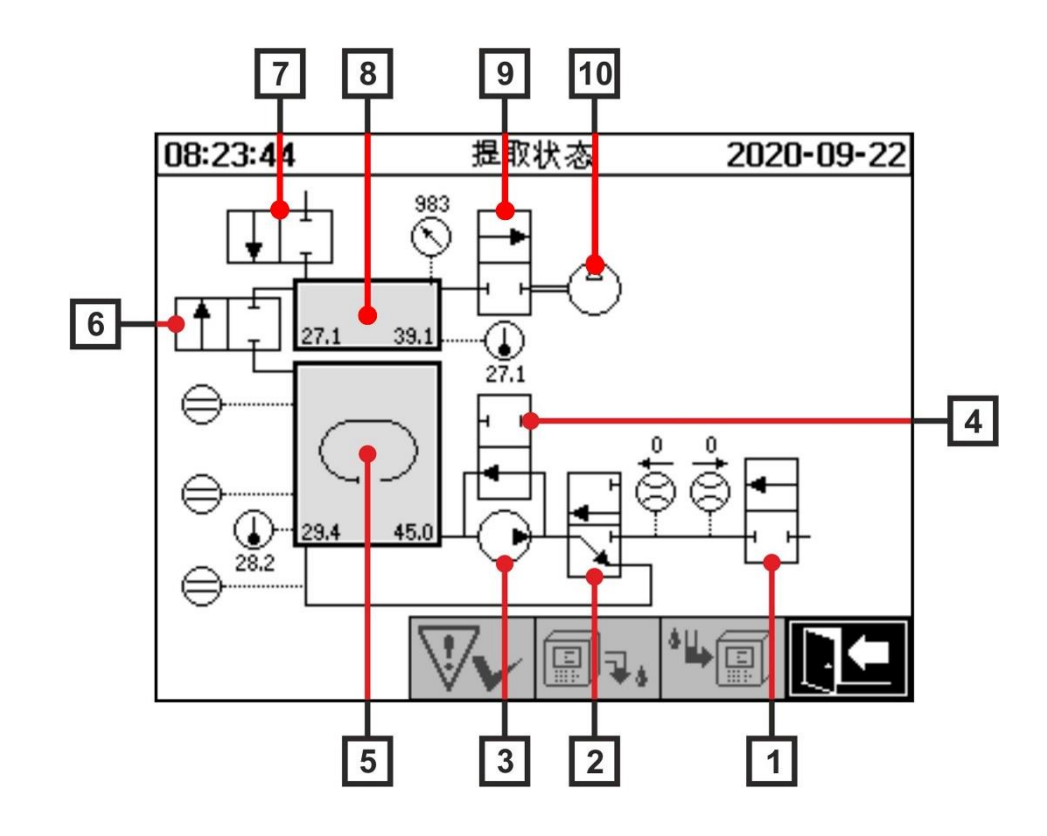

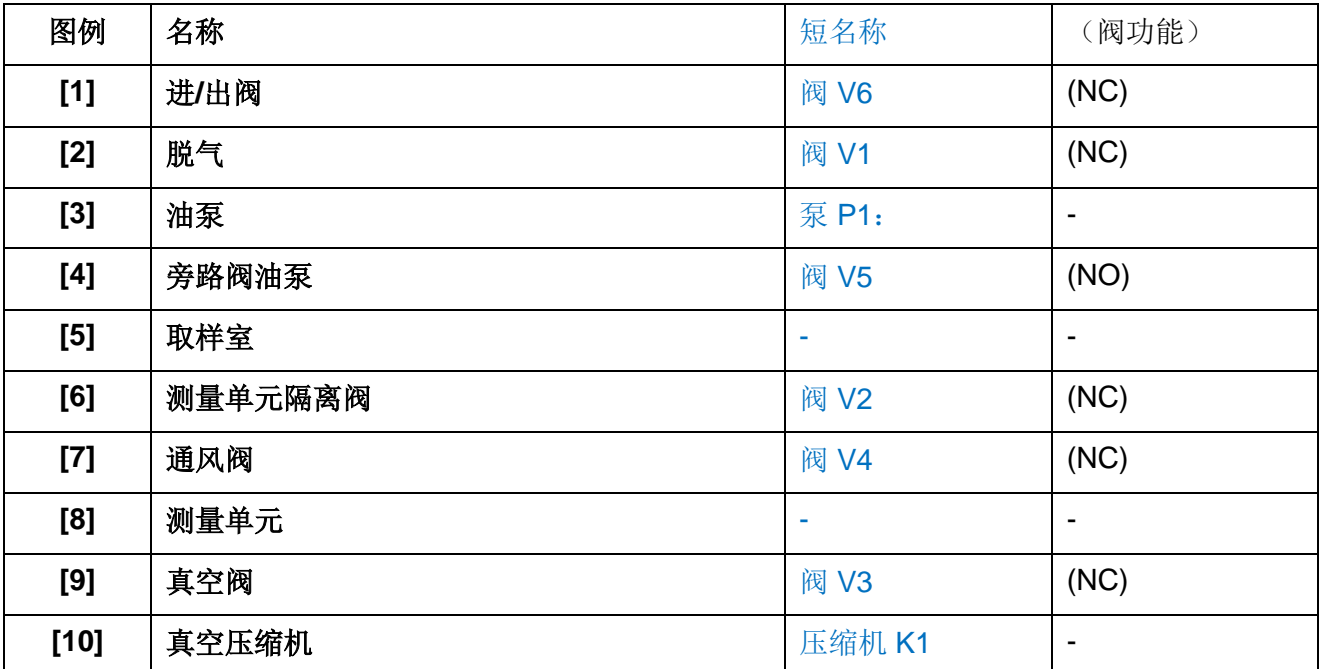

(NC): 常闭阀(NC)

(NO): 常开阀(NO)

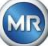

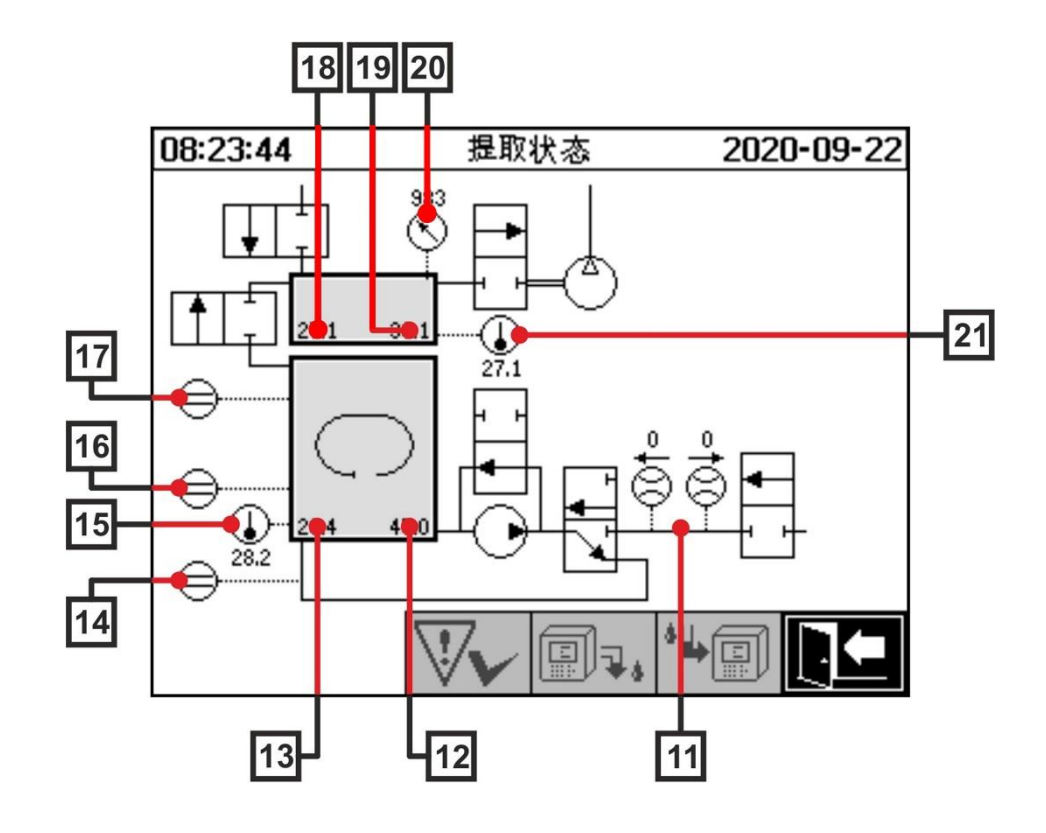

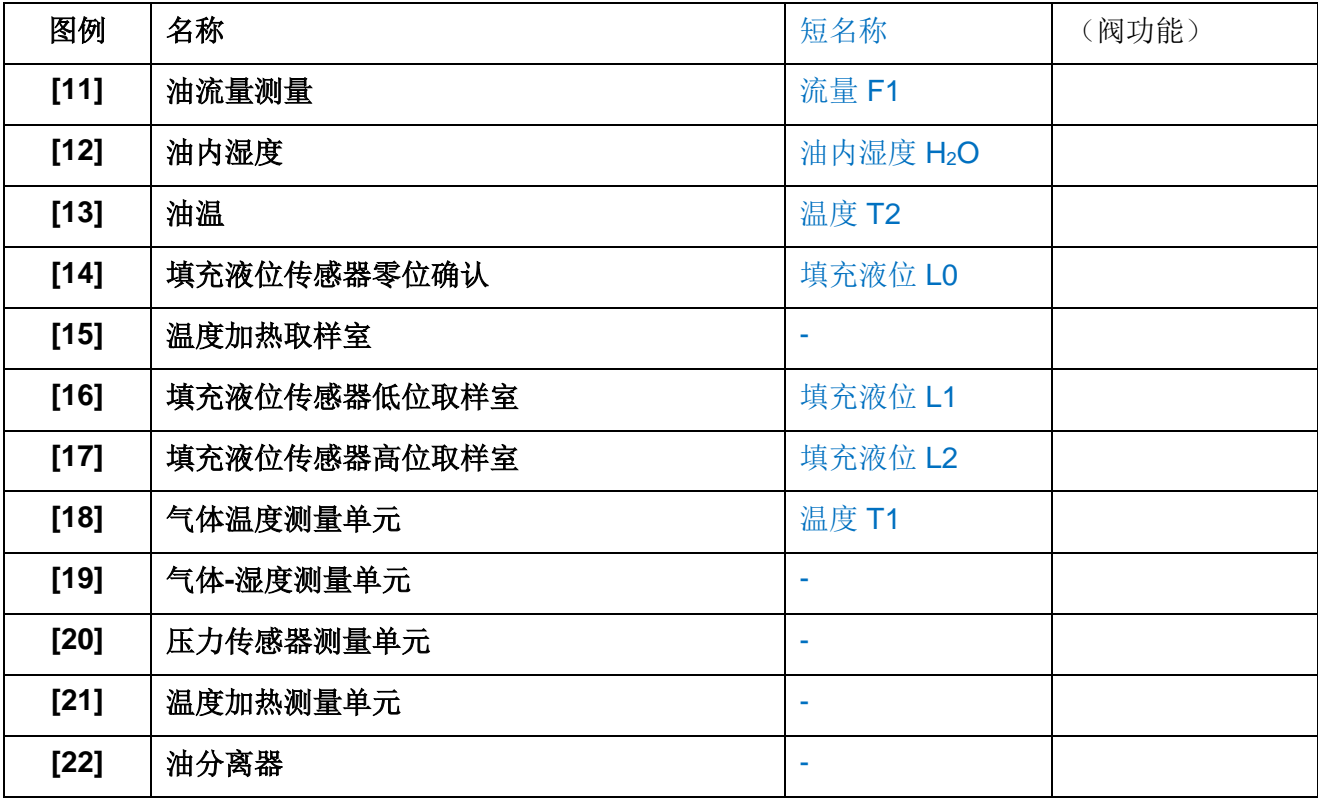

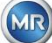

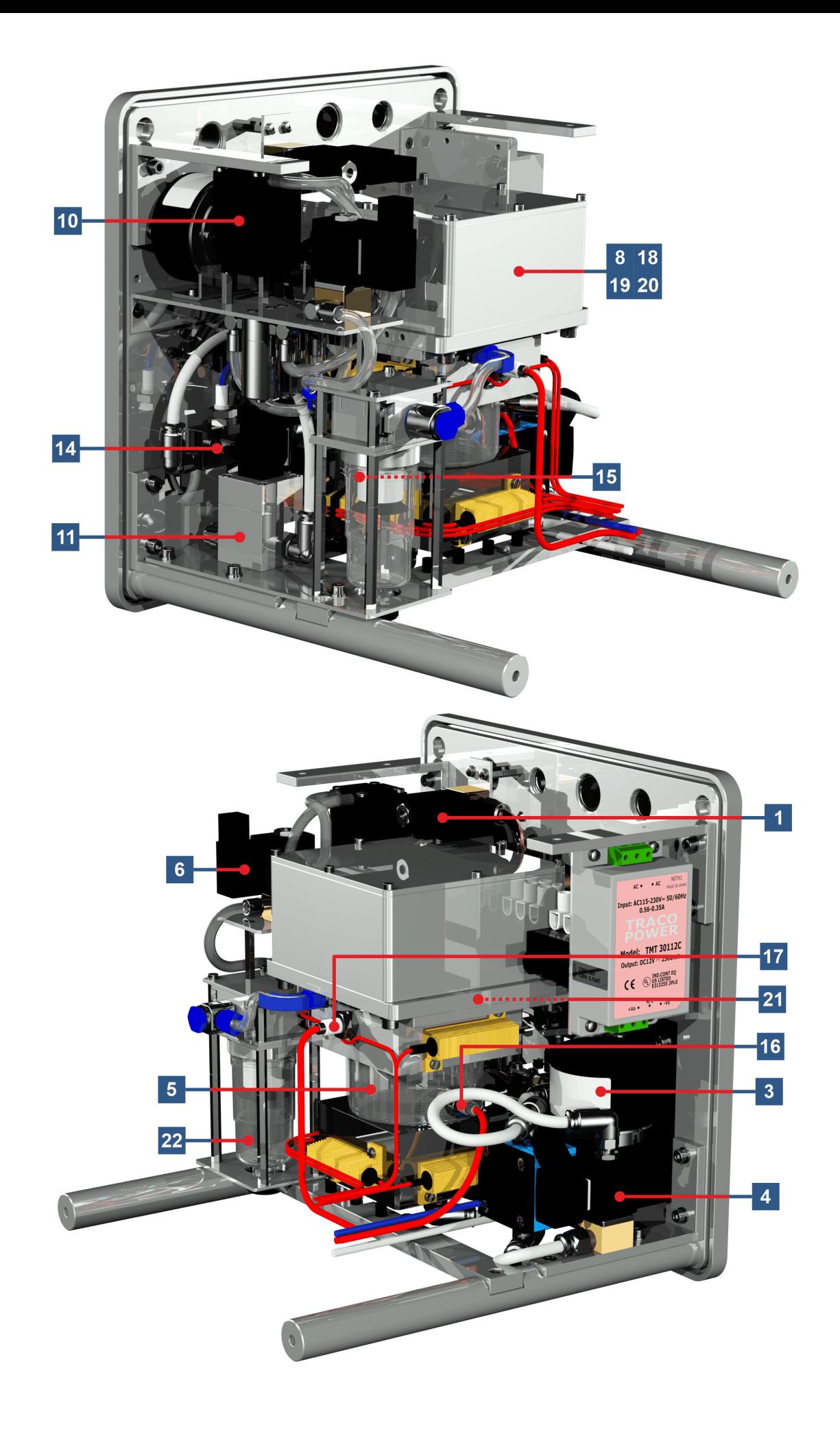

MTE

-

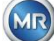

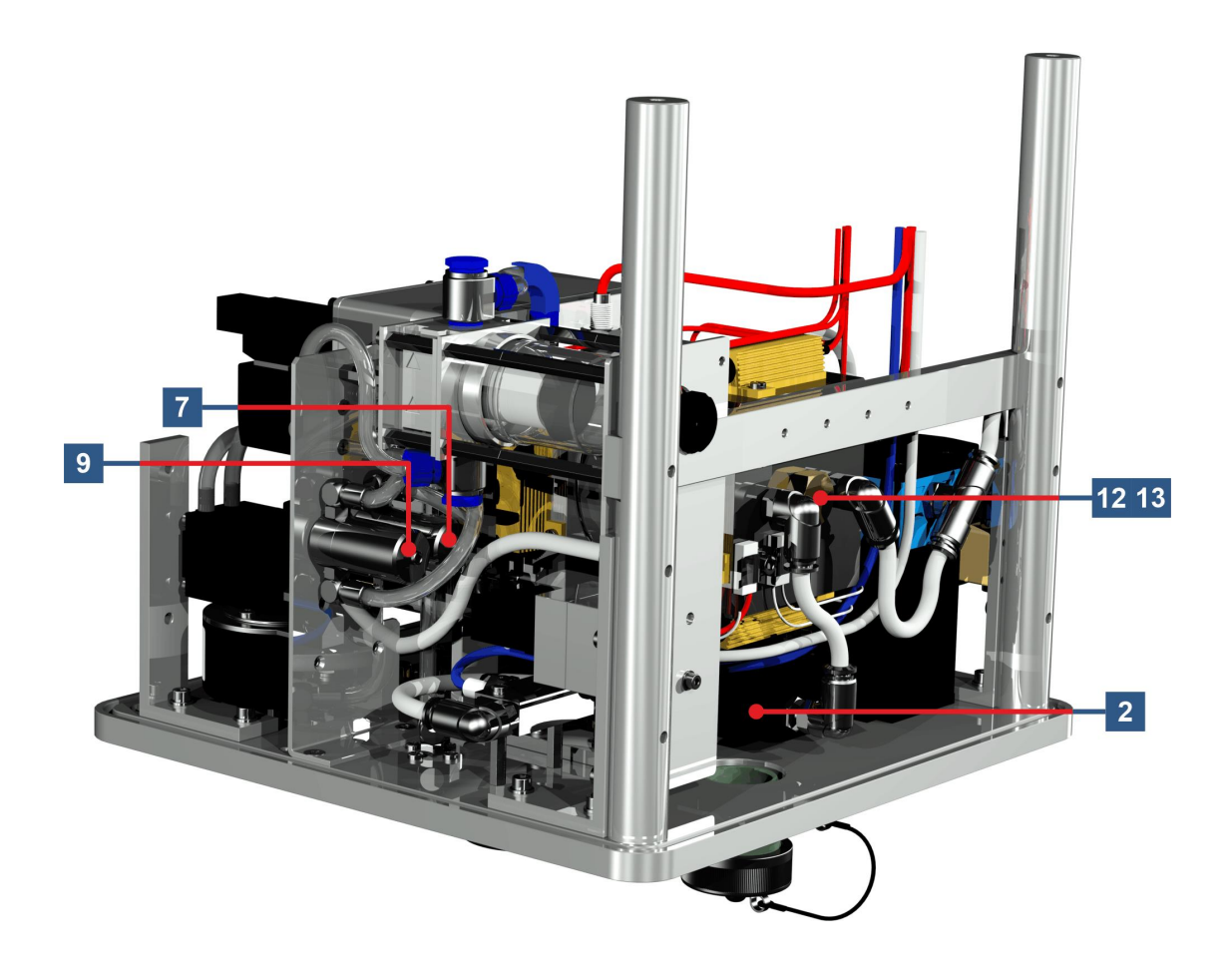

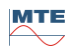

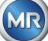

# **6** 装置固件

#### **6.1** 一般信息

MSENSE® DGA 5 的"油中气体"分析系统基于微处理器控制。使用一个 32 位的"Coldfire"处理器, 处理器周期频率为 240 MHz。该装置的软件采用 C 语言开发。系统闪存具有 128 兆的容量,可存储测 量数据。这相当于大约 16 年测量数据的存储容量。之后,最老的数据被当前的测量值覆盖。 存储容量取决于所选择的存储间隔。可通过以下计算公式确定存储容量: 有<br><sub>20</sub>

*Memorydepth*[days] 
$$
\approx
$$
 
$$
\frac{128 \cdot 2^{20}[Byte]}{23000[Byte/day] + \sum_{n=1}^{12} 288[Byte/day] \cdot Sensorstomges_n[1/Std]}
$$

所定义的警报也会影响存储容量。每次警报状态改变需要 12 字节的空间。

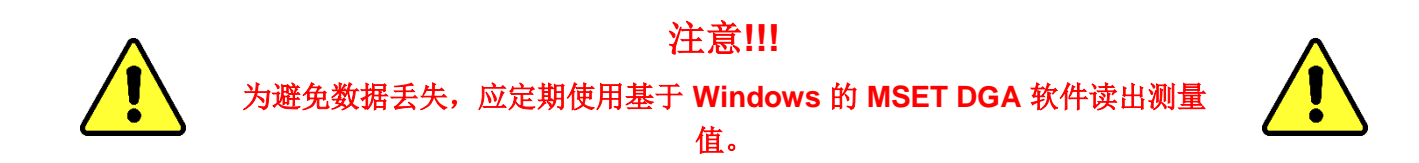

## **6.2** 工艺流程气体提取和测量

本章包含了单个过程步骤的描述,以及与安全性和相关功能有关的信息。在发生故障时,过程被中断, 系统被设置为确定状态(泵和压缩机停止,所有阀门关闭)。

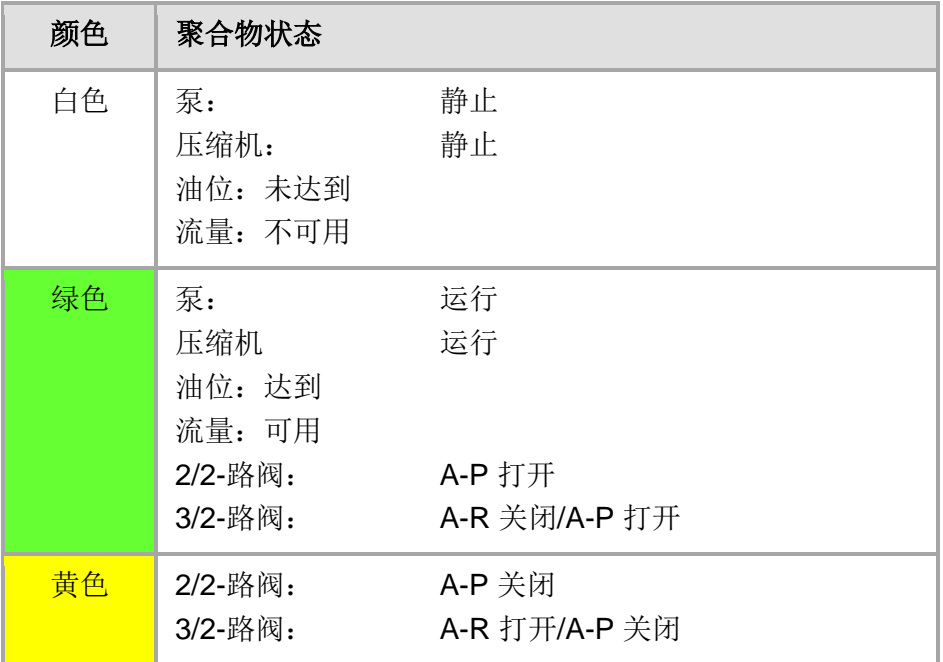

#### **6.2.1** 零气体测量

在这一过程步骤中,执行零气体测量。

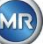

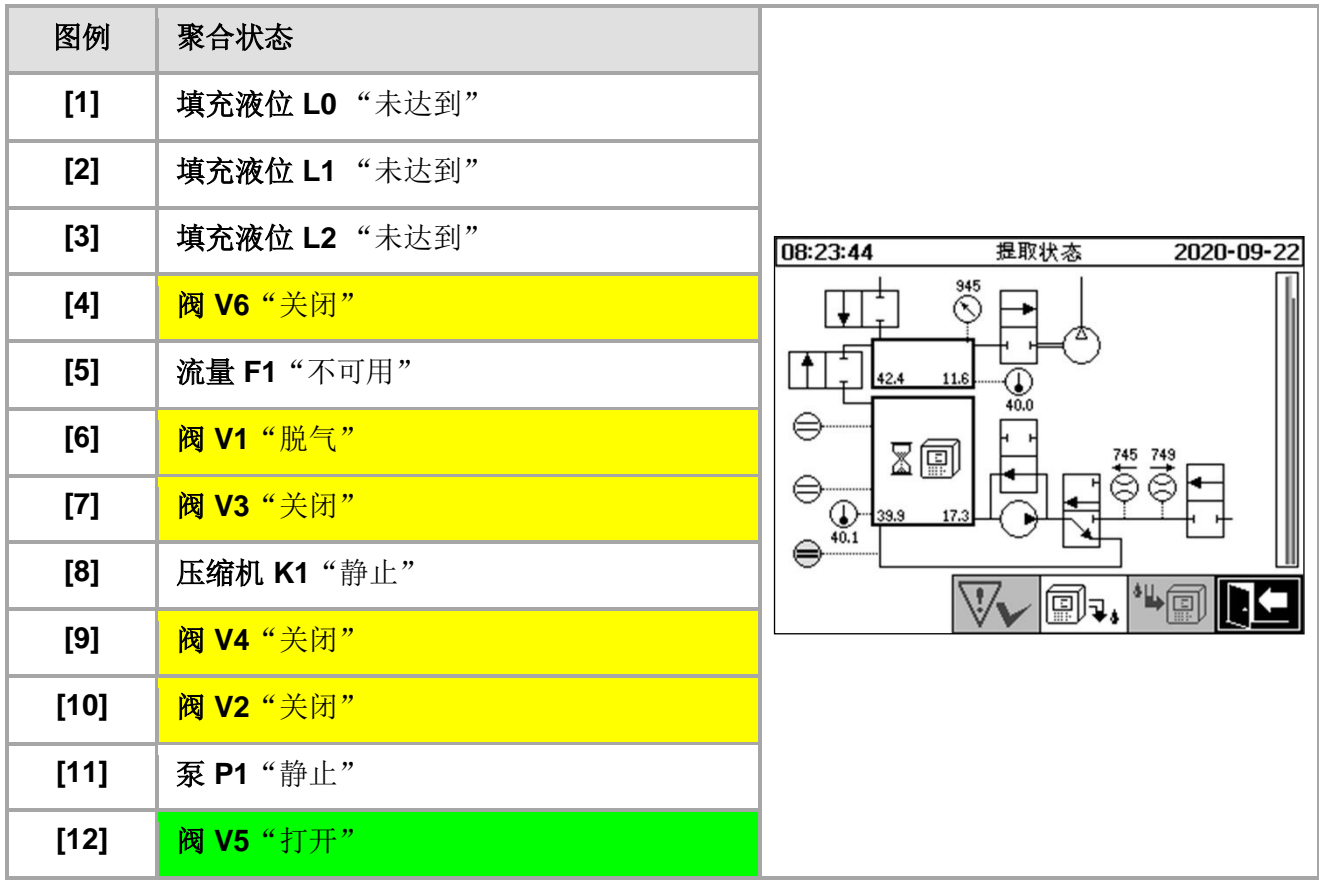

# 安全功能和错误探测 零气体测量

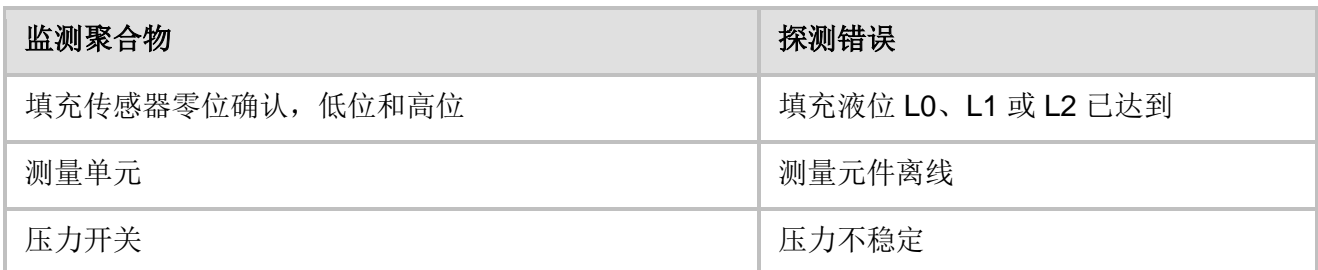

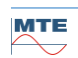

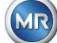

在此过程步骤中,测量单元中产生一个真空。

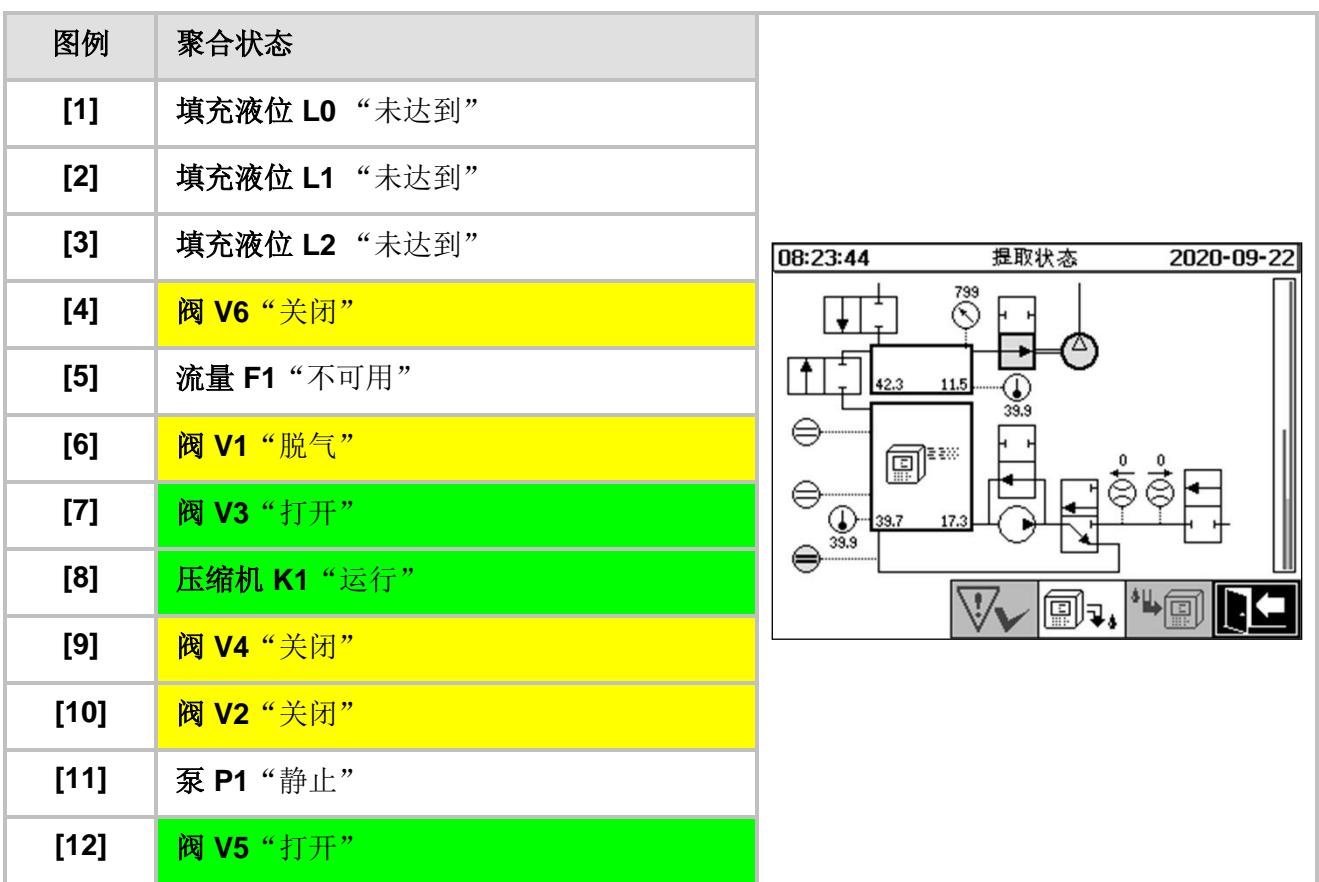

# 安全功能和故障探测真空生成

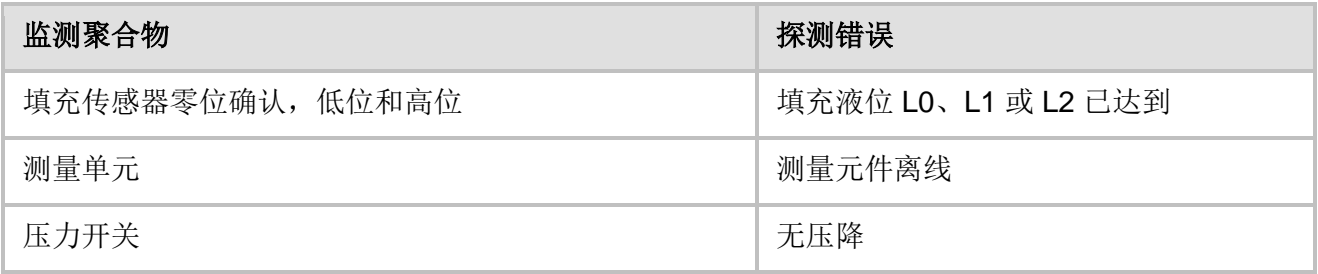

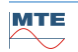

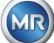

这个过程步骤检查整个系统的压力稳定性。

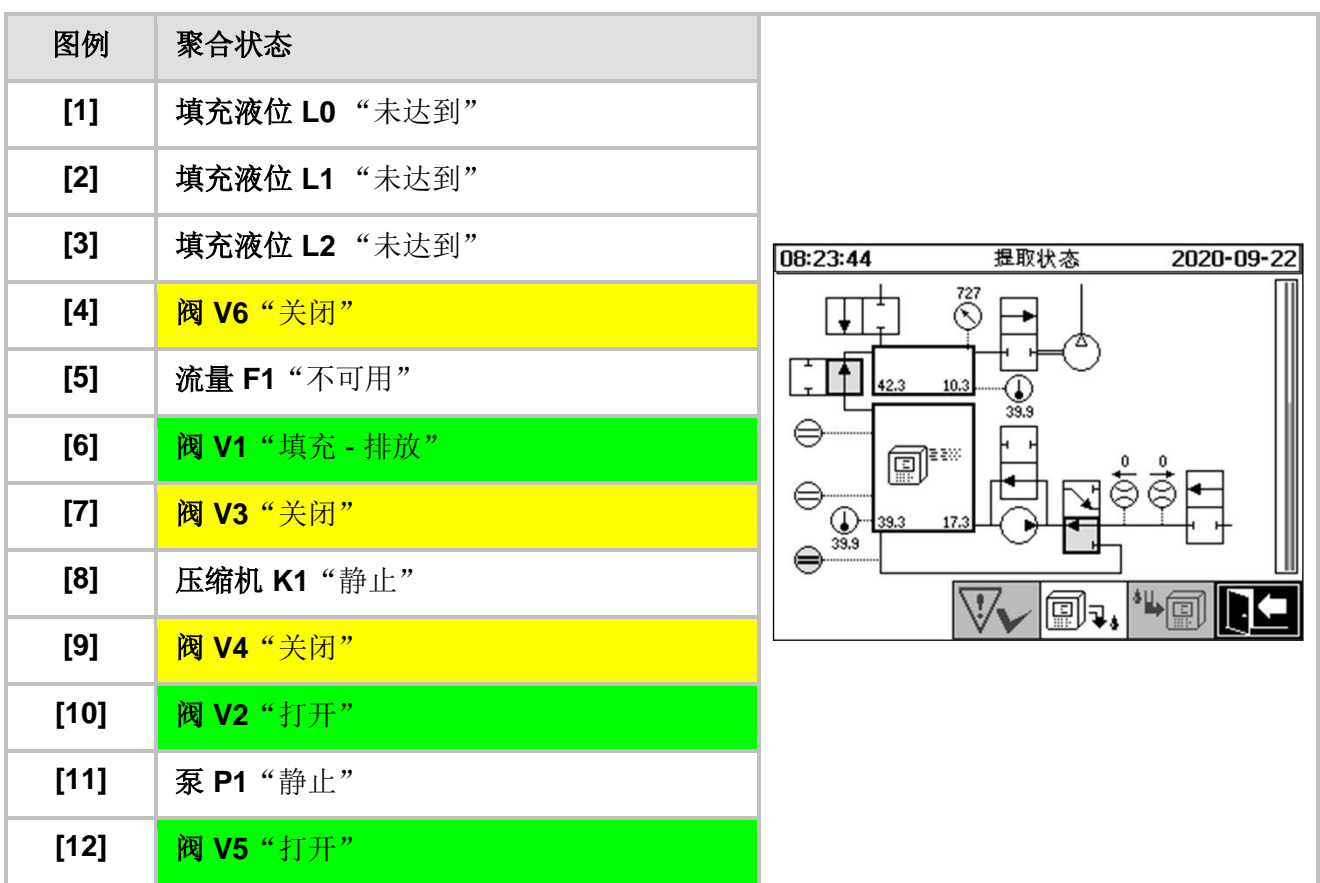

# 安全功能和故障探测 泄漏探测

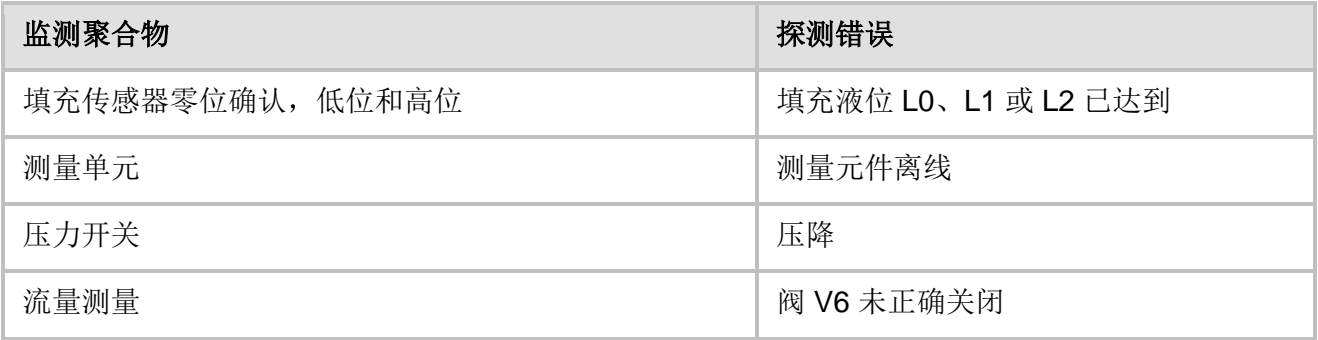

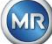

#### **6.2.4** 填充液位 **L1**

在这一过程步骤中,向取样室注油,至填充液位 L1。

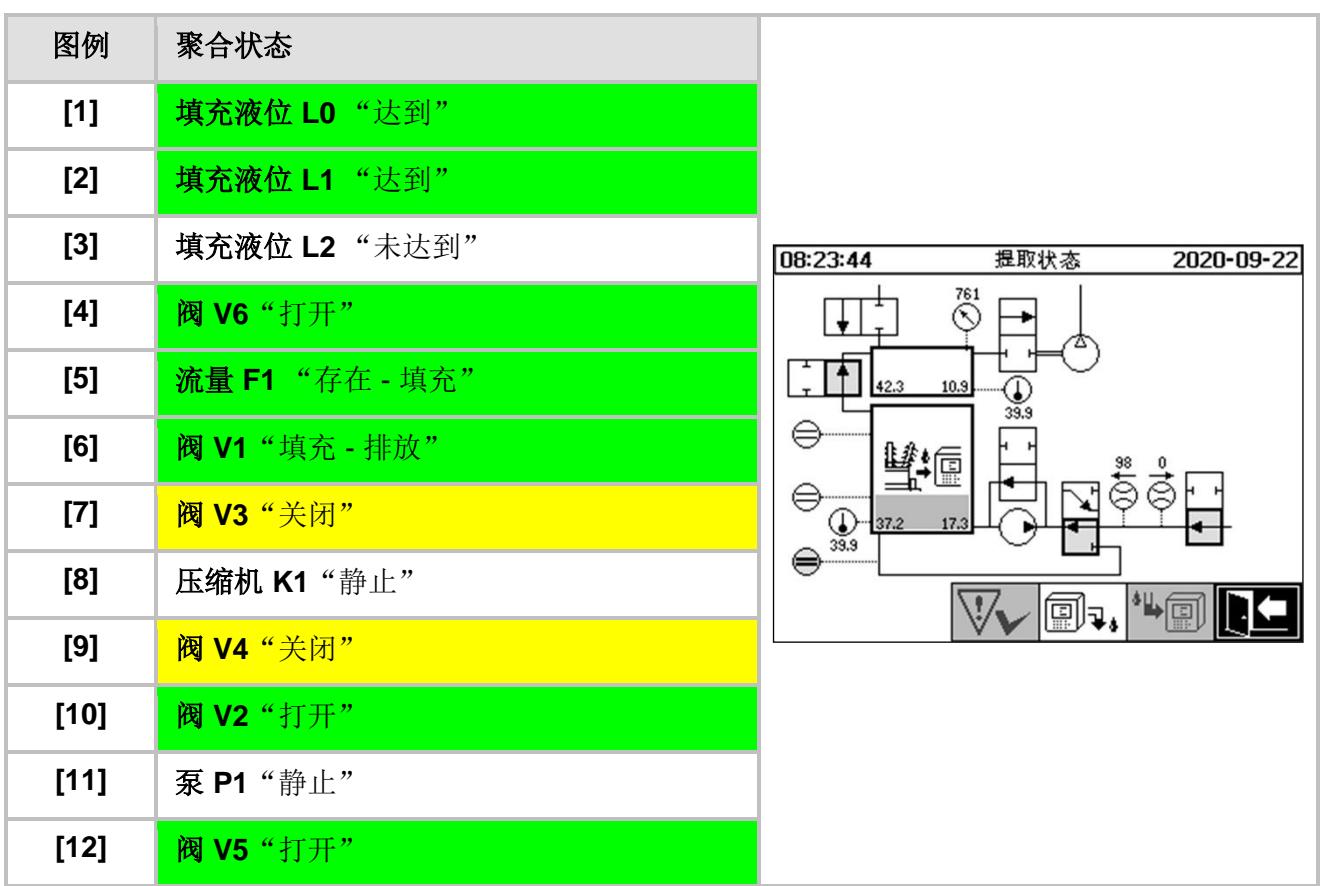

## 安全功能和故障探测 填充液位 **L1**

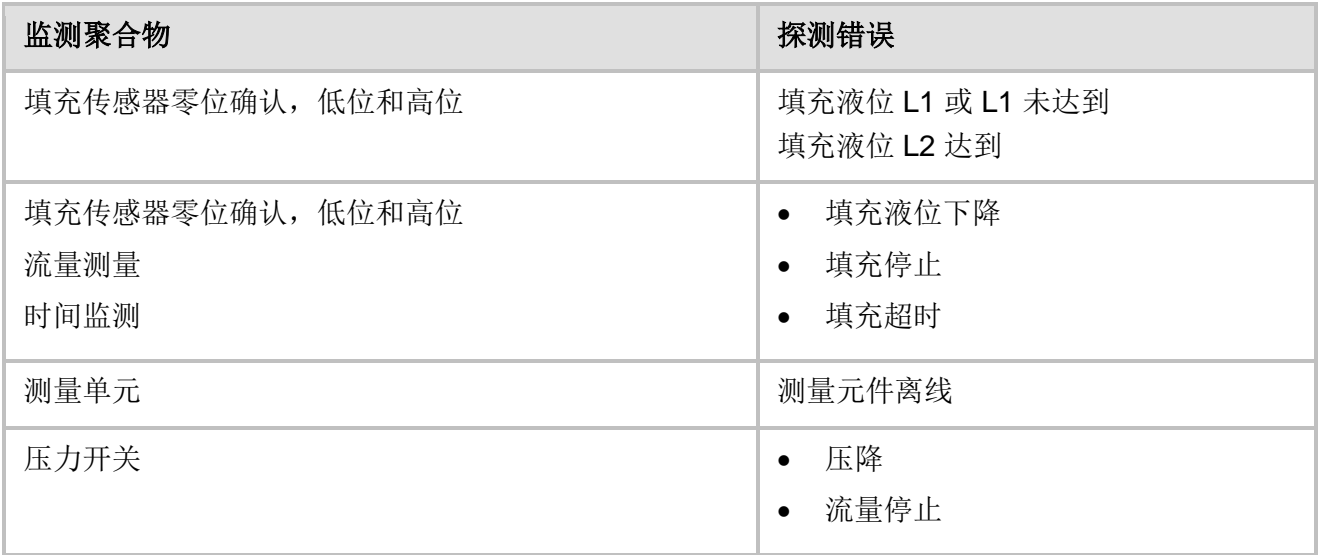

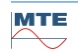

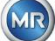

在这一过程步骤中,溶解在油中的气体通过循环释放到取样室内的空气中(顶空原理)。这就使油和空气 之间的气体的含量比例达到了平衡。

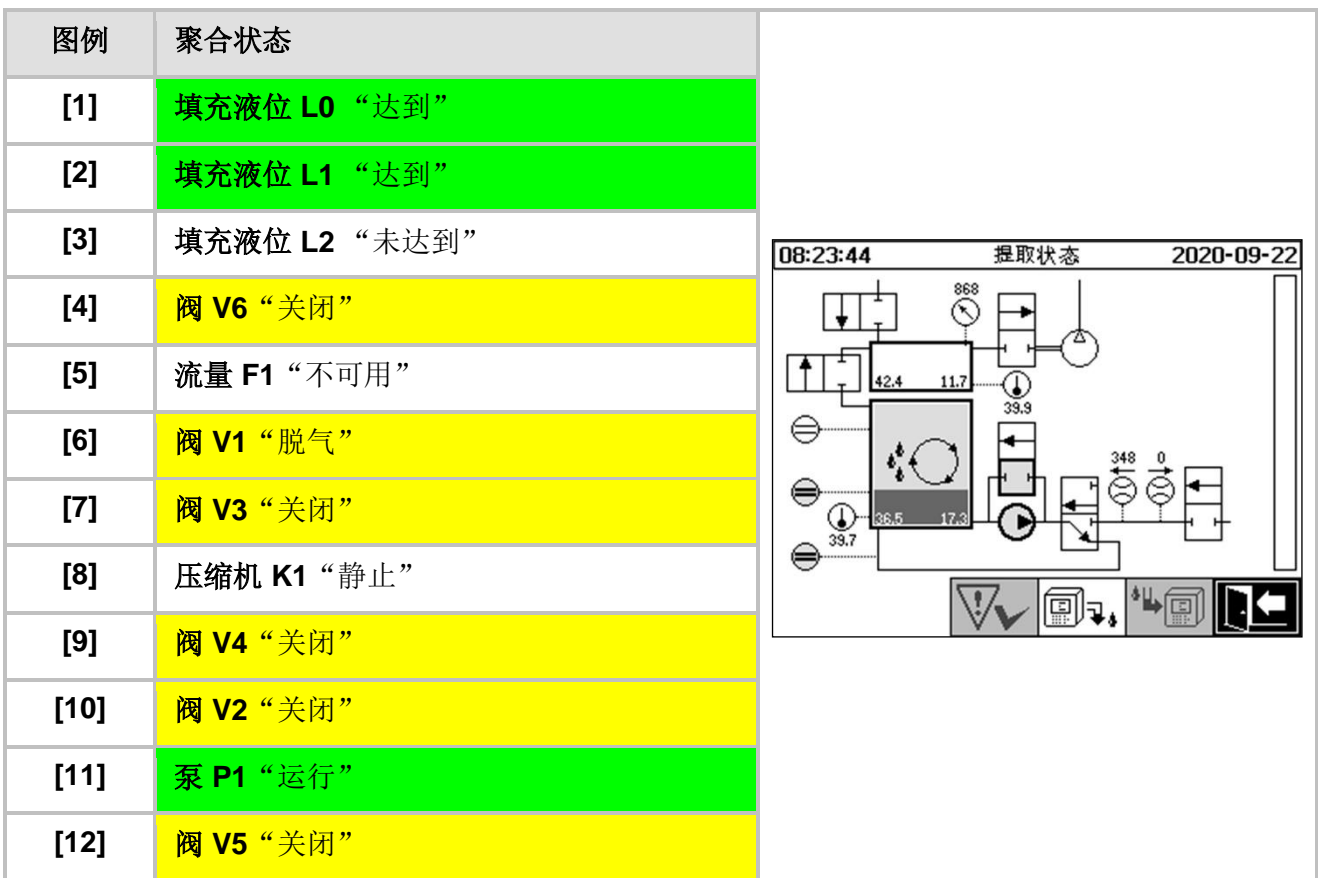

#### 安全功能和故障探测脱气

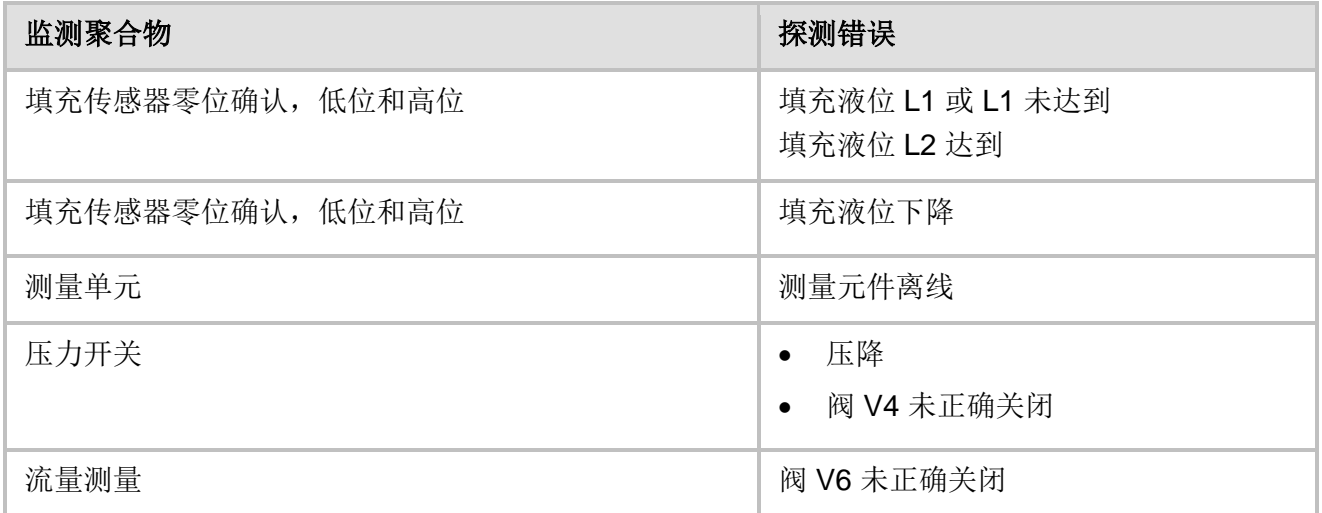

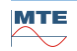

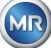
在这一过程步骤中,取样室被注入油,直至填充液位 L2,气体被强制从取样室进入测量单元。

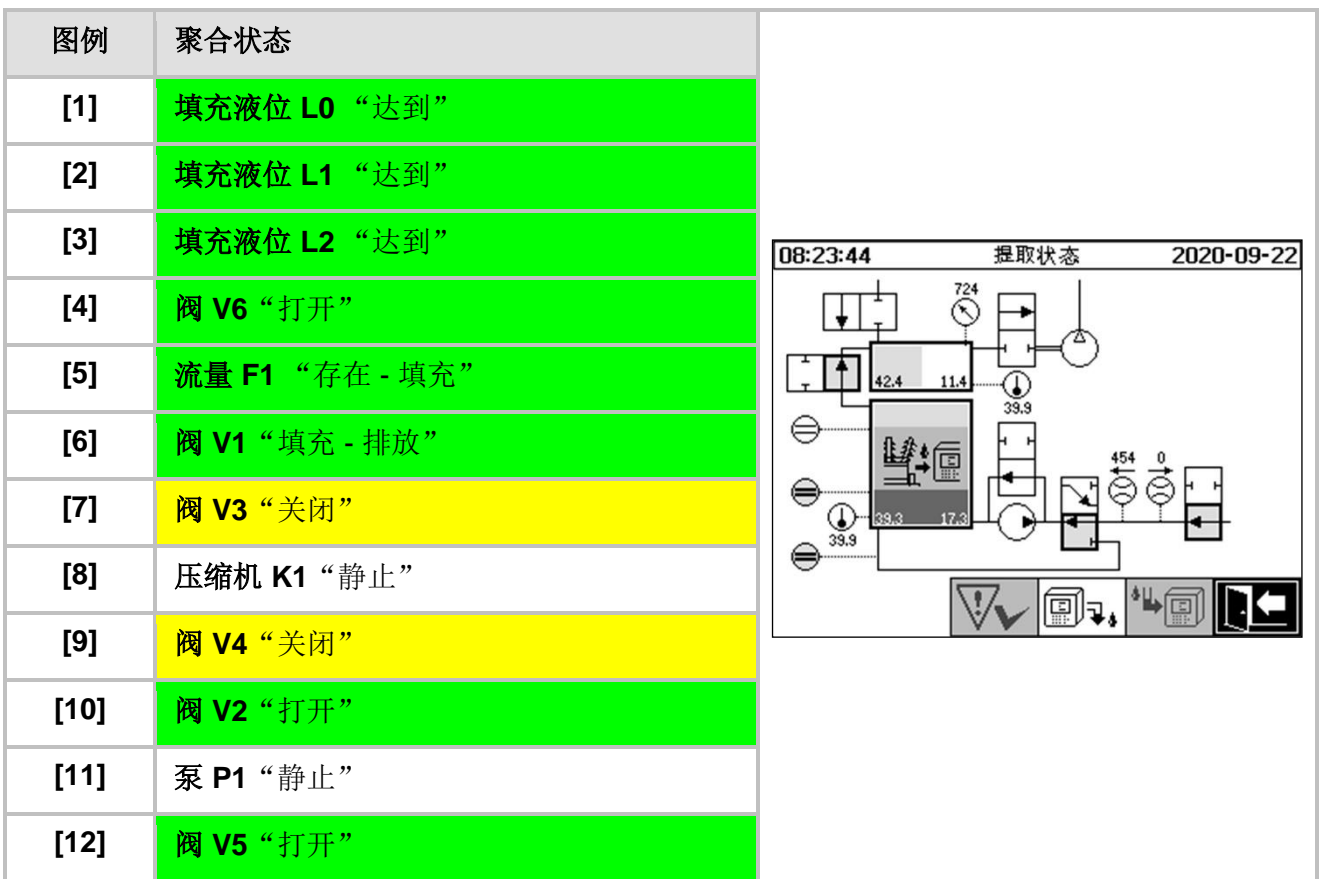

## 安全功能和故障探测 填充液位 **L2**

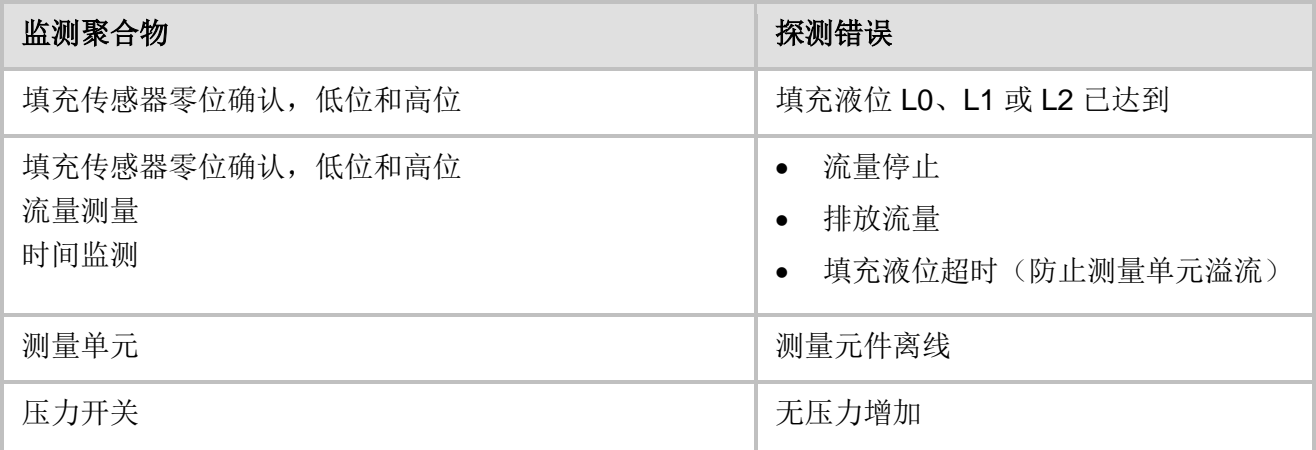

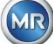

在此过程步骤中,对测量单元中空气内的天然气含量进行测量。

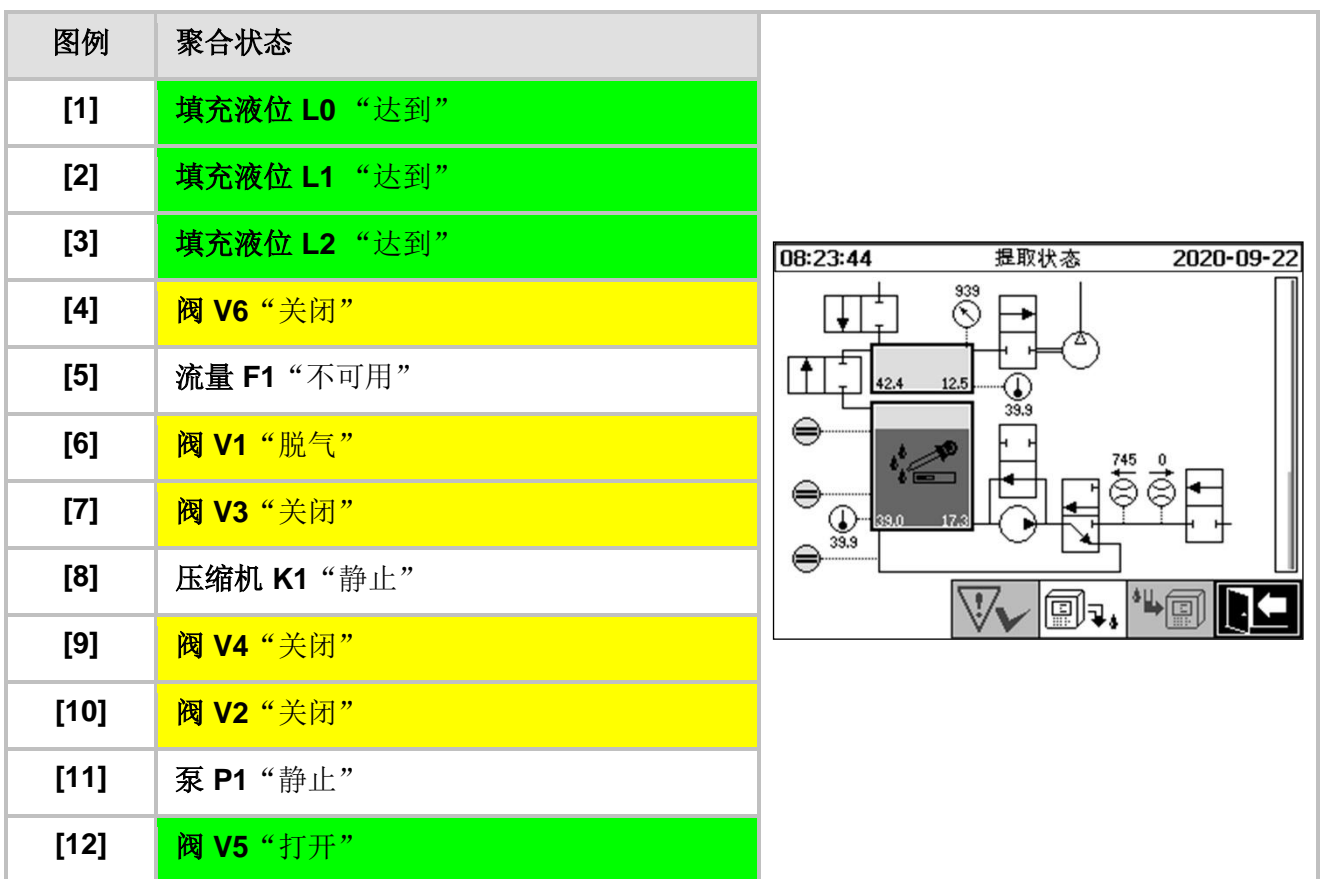

### 安全功能和故障探测气体测量

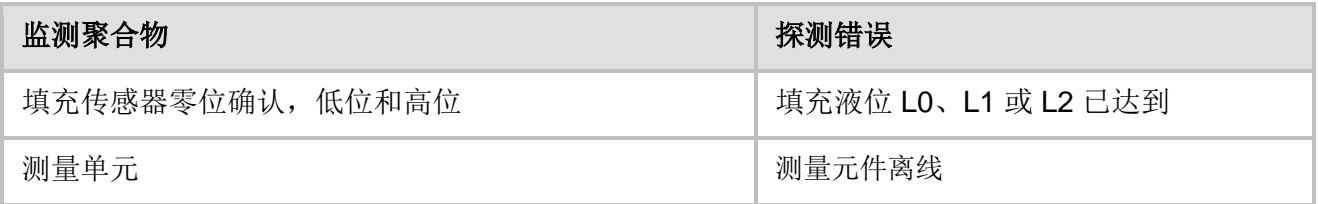

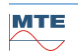

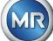

这一过程步骤用于采用新鲜空气为测量单元通风。

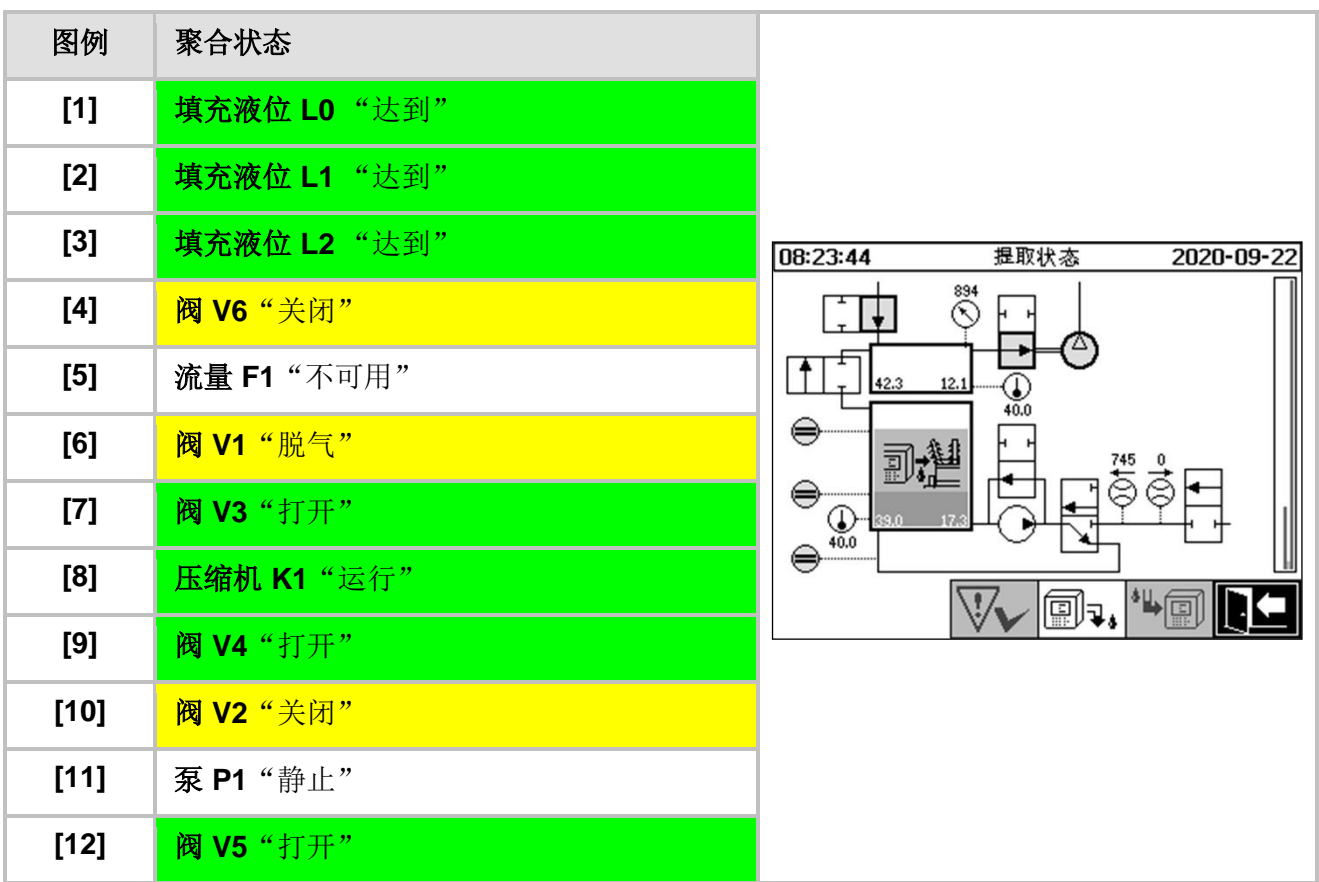

## 安全功能和故障探测通风

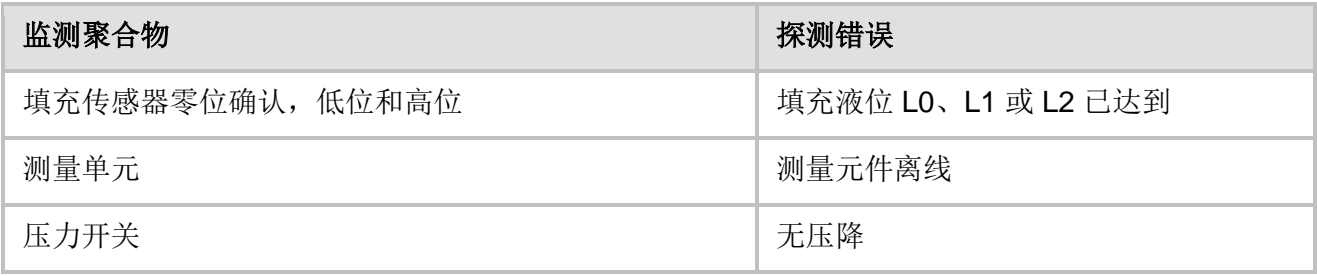

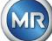

这一过程用于排空取样室。当前的油被泵回变压器。

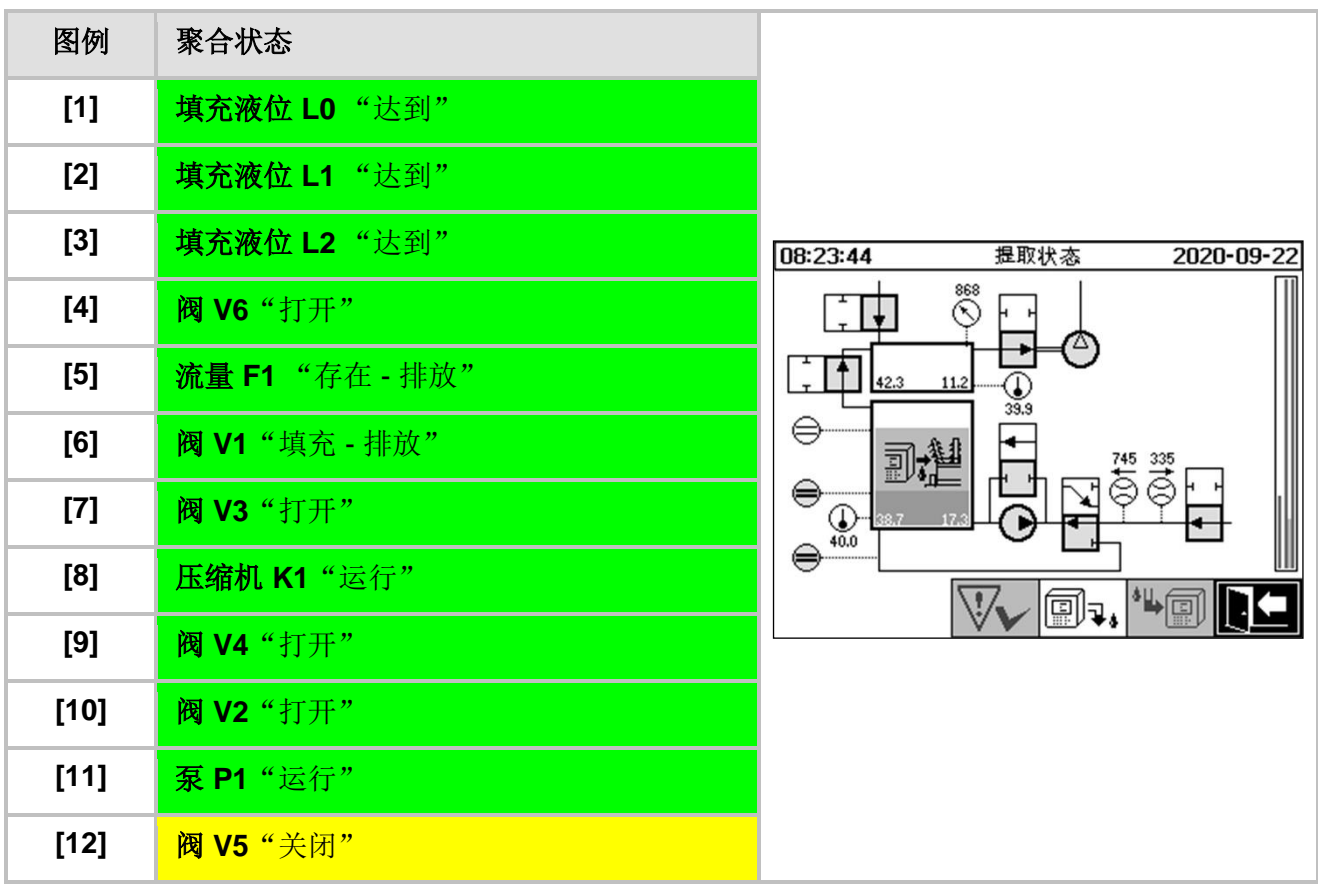

### 安全功能和故障探测排放

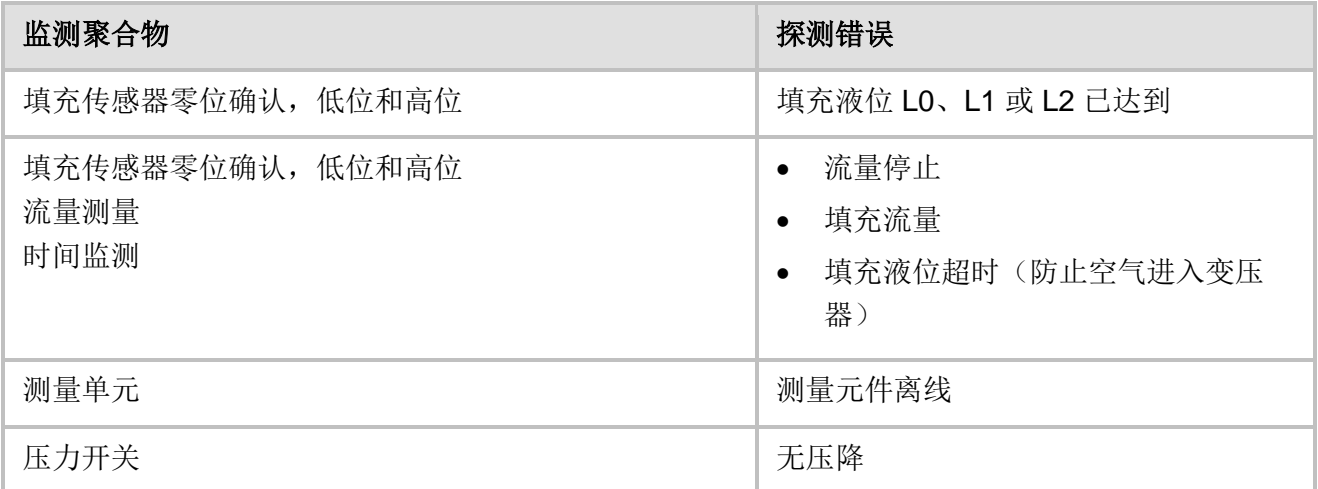

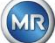

这个过程步骤将系统设置为等待/待机状态,直到下一个测量周期开始。

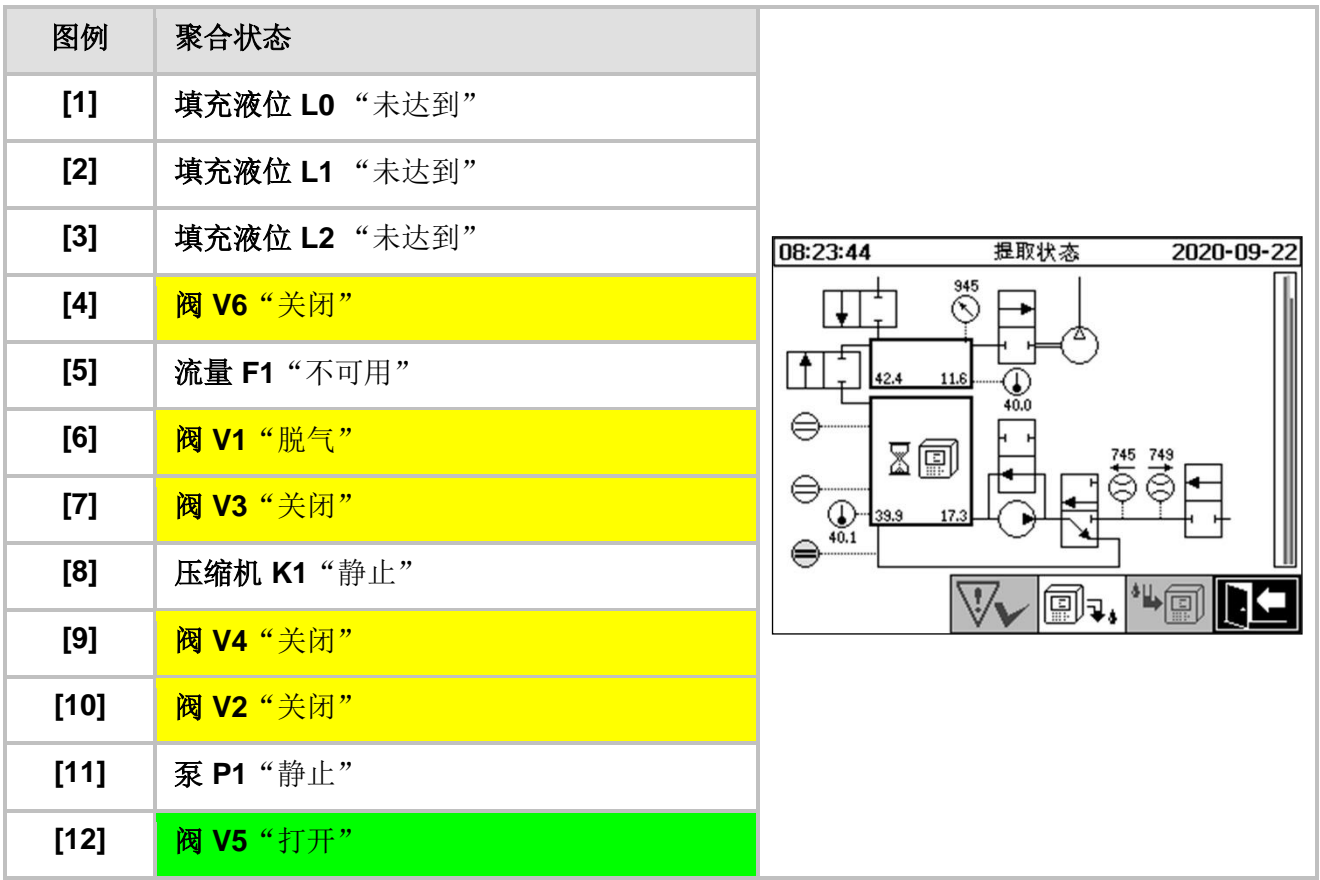

### 安全功能和故障探测维护

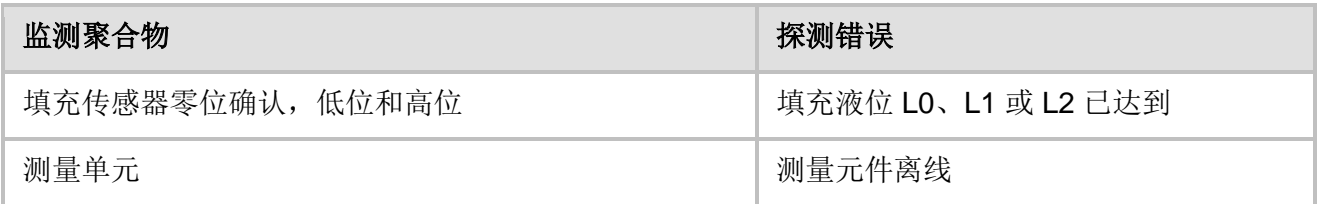

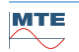

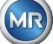

### **6.3** 通过装置键盘进行操作

MSENSE® DGA 5 在运行过程中可通过内置的字母数字键盘、光标键和"主页"键使用。为此, 必须 取下防护罩。松开装置前面的滚花螺丝,小心取下防护罩。

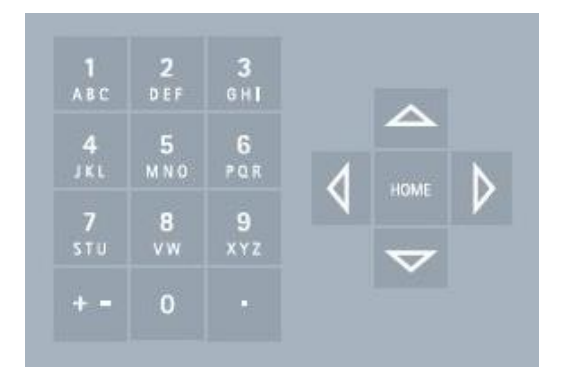

#### **6.3.1** 光标键

光标键的功能:

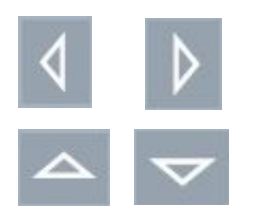

使用左/右光标键水平移动光标。可以用左光标键删除条目。

当主菜单激活时,使用上/下光标键来垂直移动光标或调整 LCD 显示屏的对比 度。

### **6.3.2** "主页"键

"主页"键的功能:

HOM

按"主页"键激活或退出所选功能或进入子菜单。

### **6.3.3** 字母数字键盘

字母数字键盘的功能:

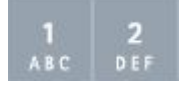

字母数字键盘用于用户的特定输入。

这种输入的原理与移动电话(而不是智能手机)一样。反复按相应的字母数字键,可以输入相应的数字或 字符。下表显示了在对应的输入格式中,哪个键可以用来输入哪些数字和字符:

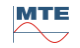

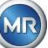

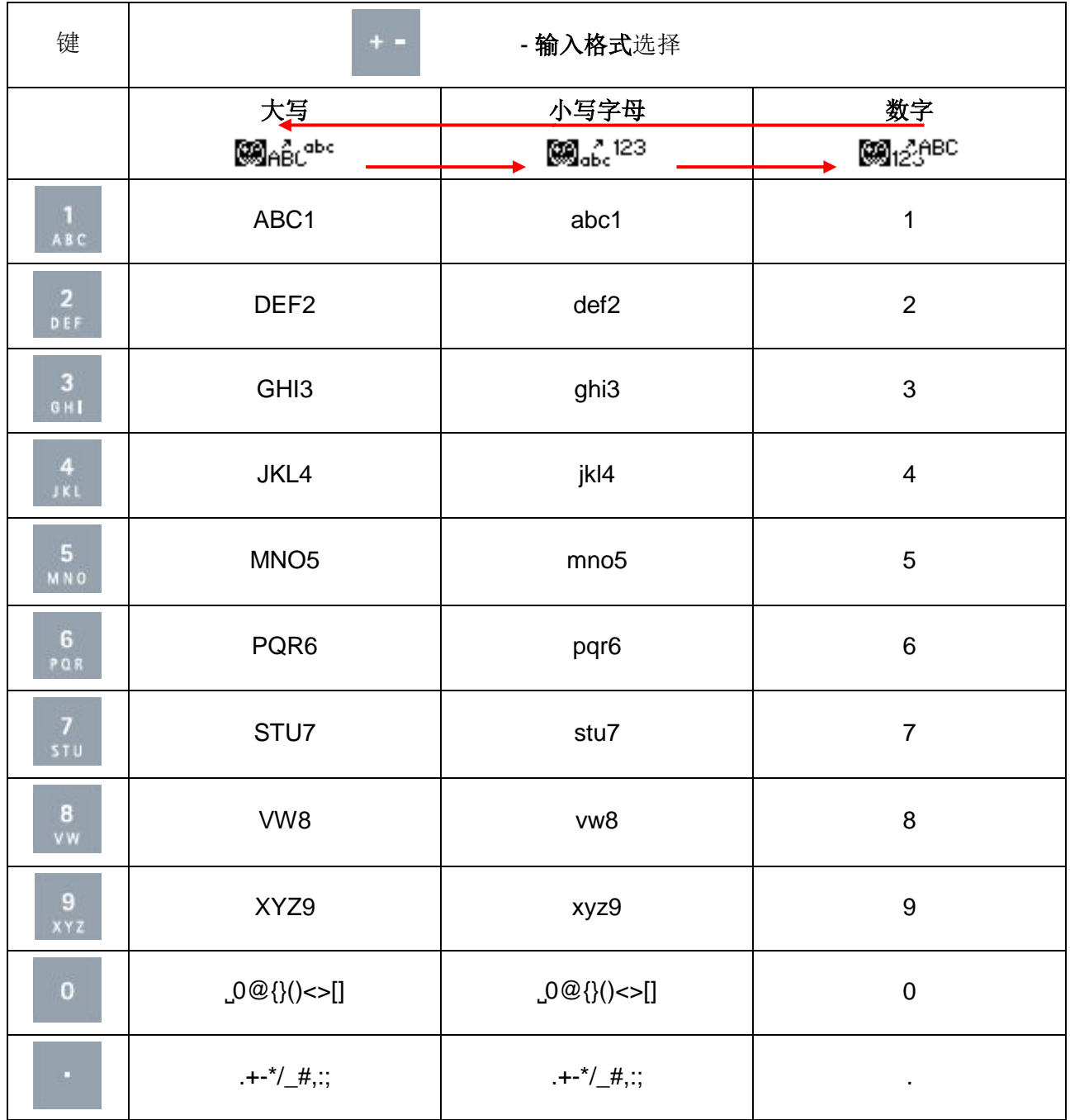

备注**:** 输入大写字母后,固件会自动将格式转换为小写字母。

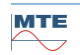

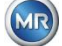

#### **6.3.4** 对比度设置

当主菜单处于活动状态时,可以使用上/下光标键来调整 LCD 显示屏的对比度。

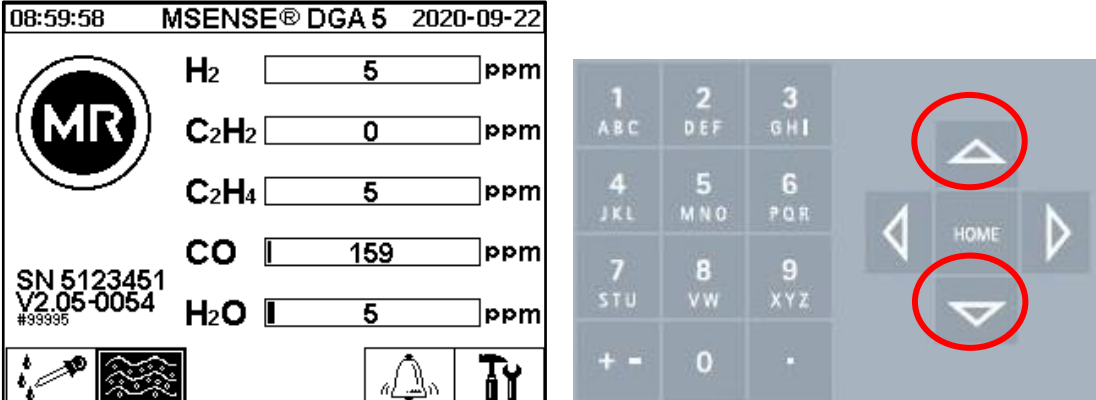

#### **6.4** 主菜单

MSENSE® DGA 5 接通电源电压后,会发出一声短的哔哔声,过一段时间后,将在液晶显示屏上出现 主菜单。然后显示相应的气体浓度和油内湿度的当前测量值。如果出现的警报未经确认,显示屏在主 菜单和警报状态之间每 5 秒 [\(6.8.4.3\)](#page-100-0) 定期切换一次。

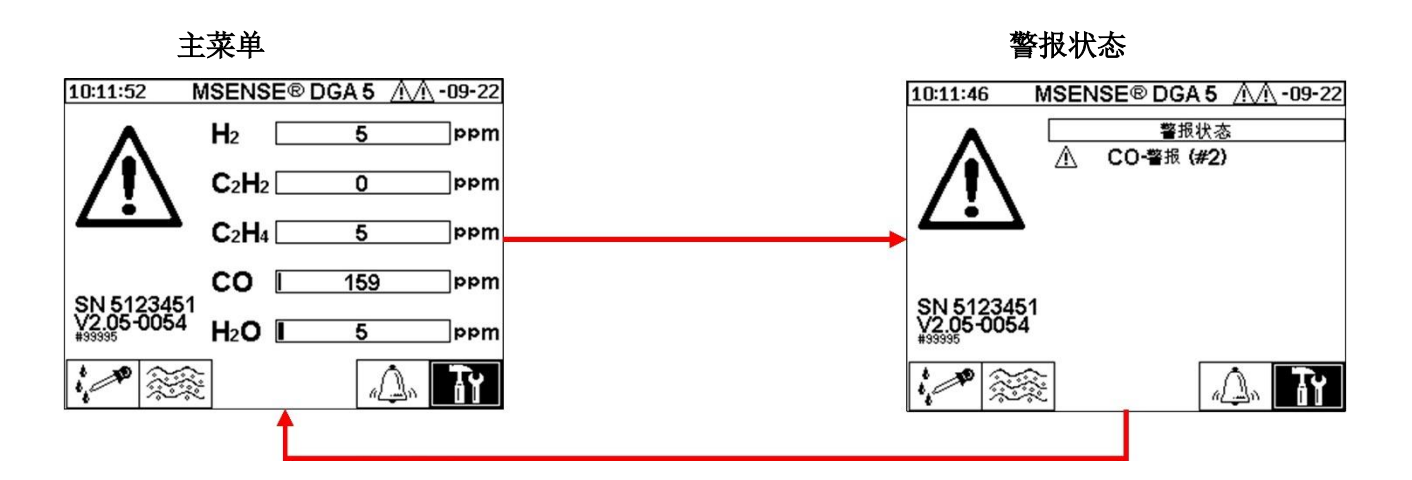

可从主菜单中选择以下子菜单:

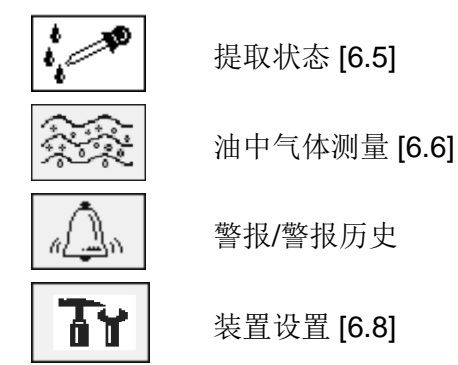

备注**:**

在主菜单中, 你会看到装置的序列号(例如 SN 99995), 已安装的固件版本(例如 V 1.00-0859), 以 及以太网连接激活时的装置 IP 号码(例如 @ 10.166.1.77)。

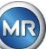

- 要直接访问"主菜单"画面,按下按键
- <span id="page-80-0"></span>要直接访问"警报状态"画面,按下该键

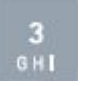

# 6.5 <sup>(2)</sup> 提取状态

提取状态菜单以液压功能图的形式显示 MSENSE® DGA 5 的测量和采样组件。这些主动显示(灰色阴 影),并根据当前的工艺步骤改变其状态 [\(6.2\)](#page-66-0):

### 去除元件:

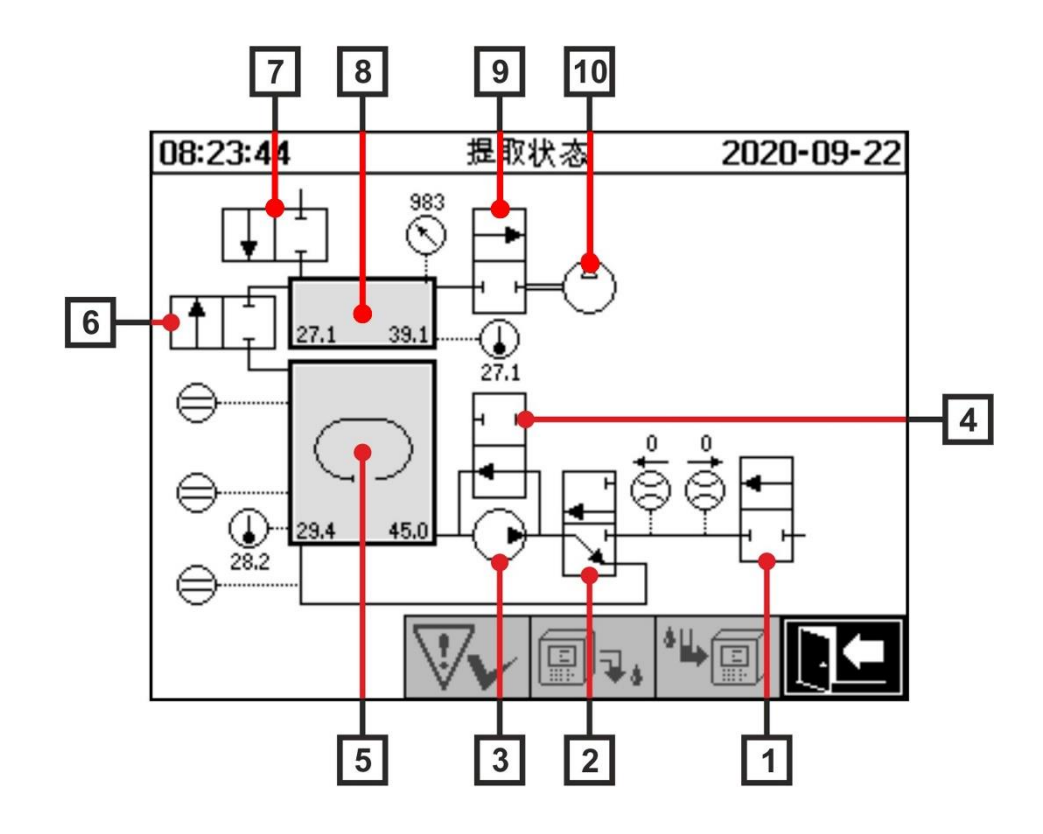

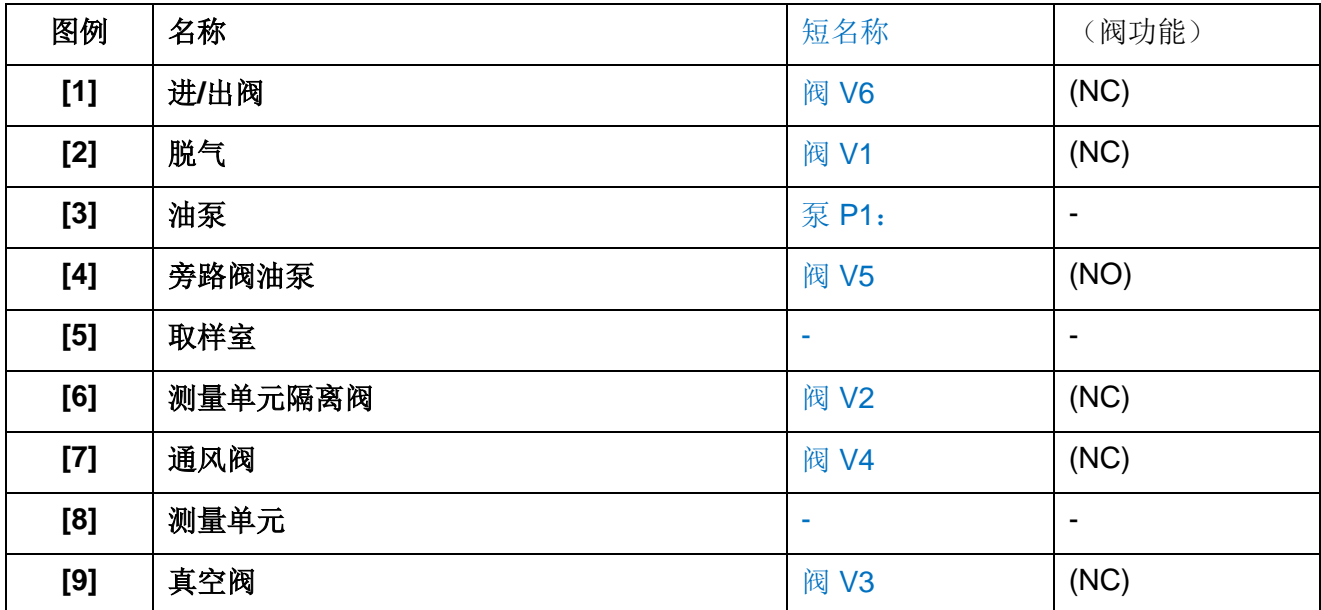

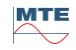

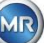

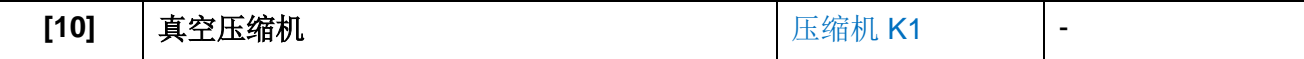

(NC): 常闭阀(NC) (NO): 常开阀(NO)

## 测量元件:

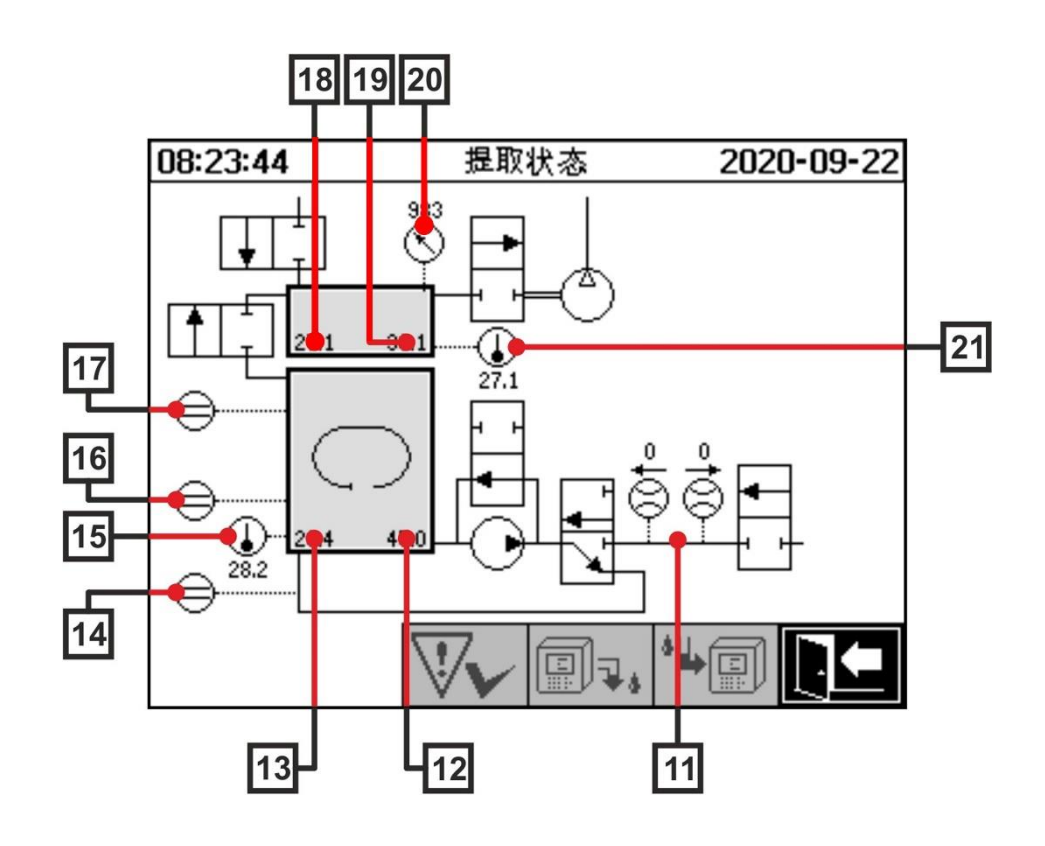

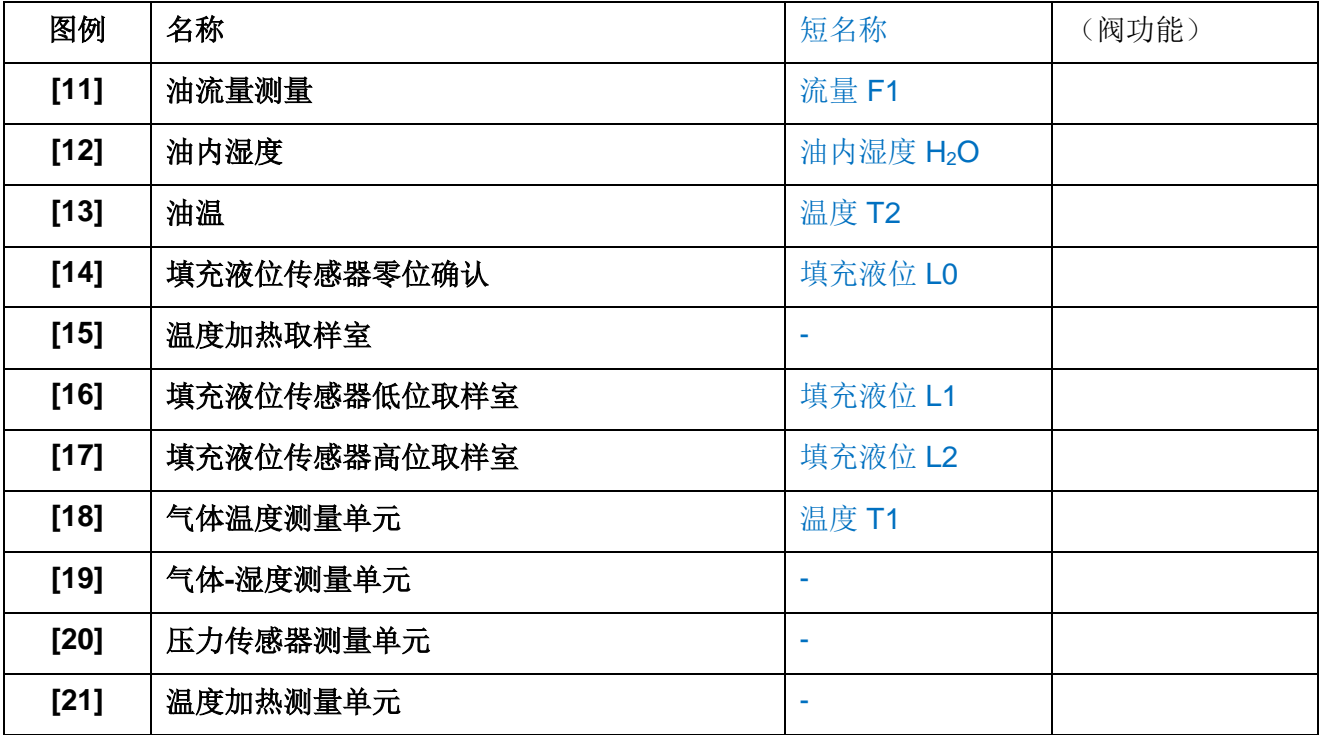

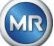

### 可能状态概述:

**MSENSE® DGA 5** 不活动(停用) 初始化循环 零气体测量

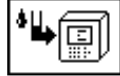

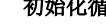

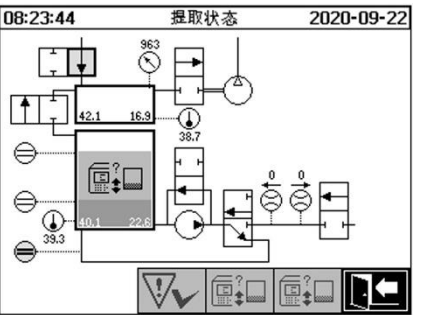

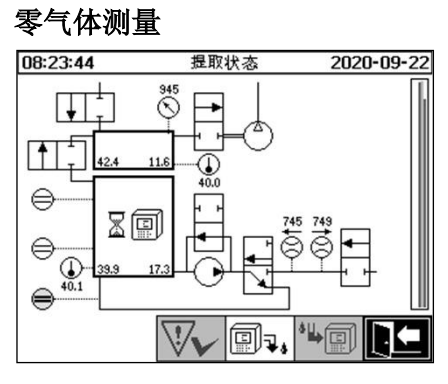

提取状态

 $\widetilde{\mathbb{C}}$ 

V

壁幅

2020-09-22

త్ తే

®ŀ.

"III

### 真空生成 **1** 2008年 10 2009 泄漏测试 1 2008年 10 2009 充到 1 级

⊺↑

 $\ominus$ 

 $\oplus$ 

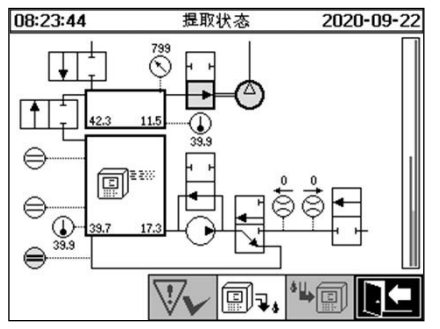

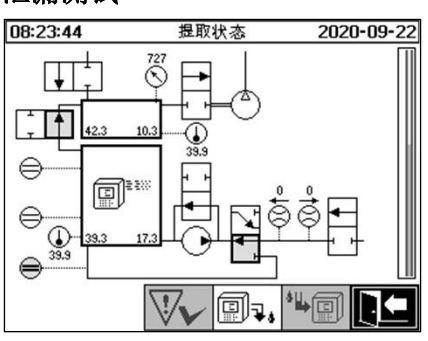

08:23:44

╔

 $\overline{1}$ 

 $\bigoplus_{39.9}$ 

 $\ominus$ 

 $\ominus$ 

 $\ominus$ 

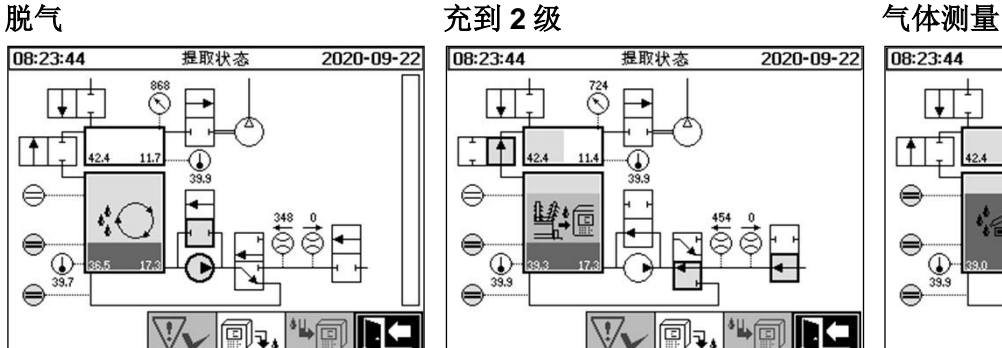

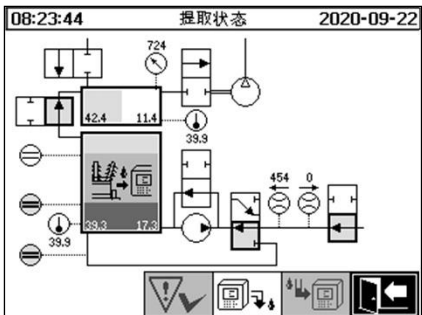

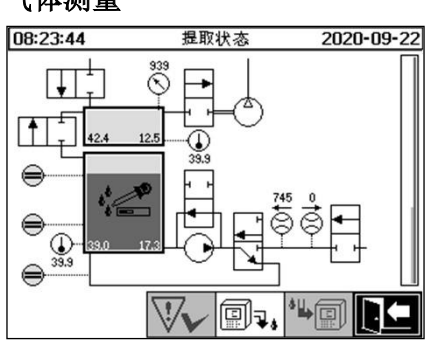

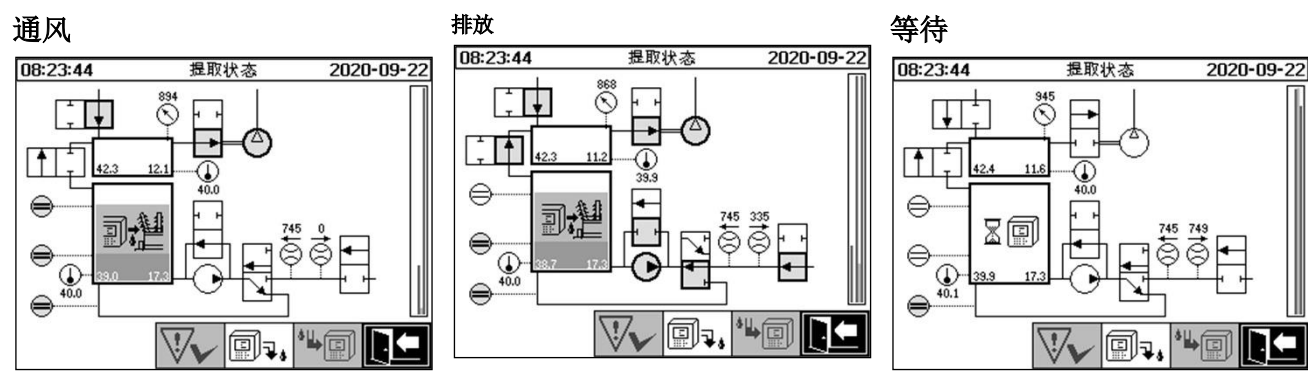

提取状态菜单有以下功能:

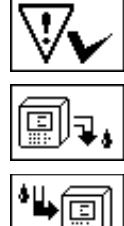

提取故障确认 [\(6.5.1\)](#page-83-1)

停用装置 [\(6.5.2\)](#page-83-2)

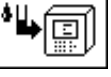

**MTE** 

激活装置 [\(6.5.3\)](#page-83-3)

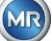

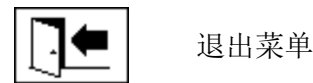

<span id="page-83-1"></span>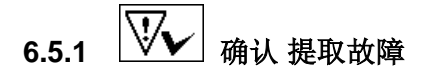

在发生提取故障并再次纠正后,可以使用 →

通过一个附加信息行(在取样室下面)和警告标志(在压缩机头部和右侧)可以直观地看到故障。

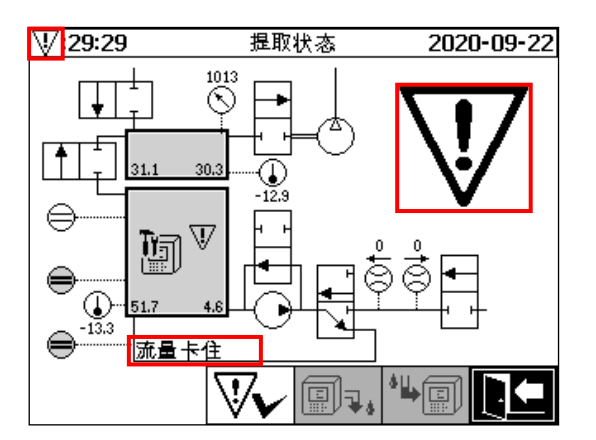

备注**:** 大的警告符号也可以在主菜单中看到。小的警告符号可以在每个菜单中看到。 有关单个故障的进一步信息可以在"提取故障-提取状态菜单"一章中找到[\[9.1.6.4\]](#page-130-0)。

# <span id="page-83-2"></span>6.5.2 <sup>[9] +</sup> 停用装置

<sub>键</sub> <mark>19</mark>7• 存用装置(通常使用术语"卸载")。之后, 可以对装置断电和拆卸。 停用过程可以在"完成安装"一章中找到[\[4.4.3\]](#page-45-0)。

# <span id="page-83-3"></span>**6.5.3** 激活装置

键 可用于激活装置(通常使用术语"挂载")。然后启动初始化循环。它检测装置的当前状态, 并建立一个系统的定义状态。

<span id="page-83-0"></span>激活过程可以在"完成安装"一章中找到[\[4.4.3\]](#page-45-0)。

# **6.6** <sup>| 采美|</sup> 油中气体测量

在菜单"油中气体测量"中,测量气体的概况以柱状图的形式显示出来。测量值 H2、C2H2、C2H4,CO 和 H<sub>2</sub>O 分别表示当前油中发现的气体含量。如下图所示, 比例如下: H<sub>2</sub> 30 ppm, C<sub>2</sub>H<sub>2</sub> 131 ppm, C<sub>2</sub>H<sub>4</sub> 46 ppm, CO 308 ppm, H<sub>2</sub>O 12 ppm。图片左边的两栏显示 31.1°C 时的温度 91 (气体温度测量单元 T1)和 35.8°C 时的 92(油温取样室 T2)。

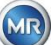

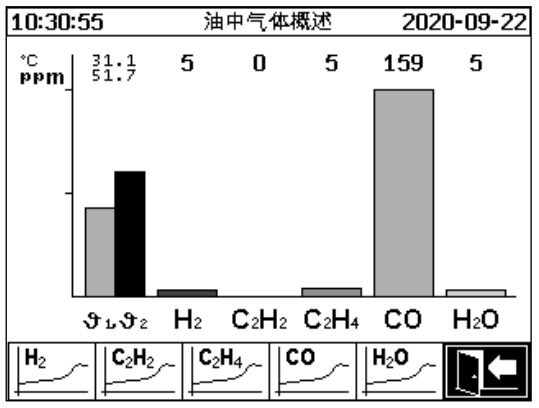

### 此 MSENSE® DGA 5 装置可提供以下值:

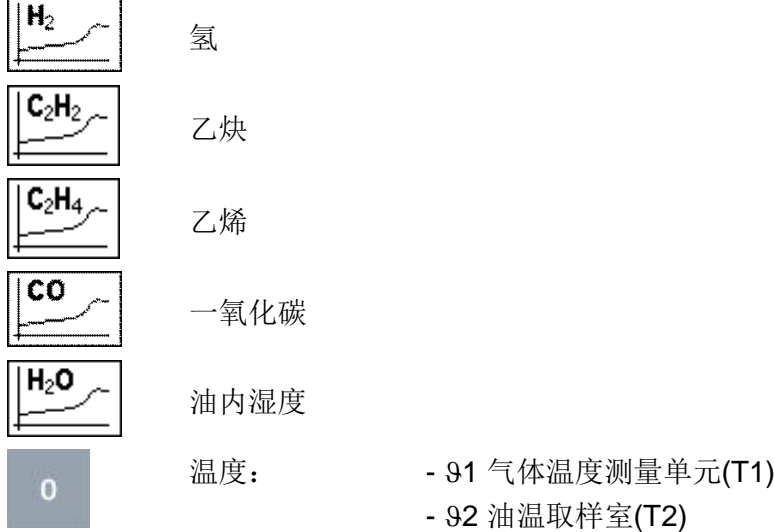

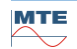

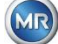

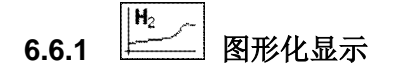

选择要显示的测量变量后,将以图形形式显示其时间历程。

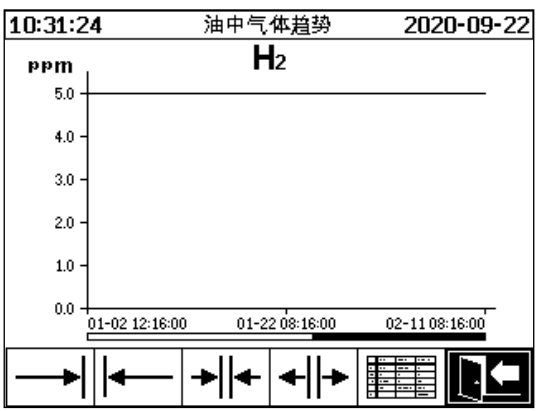

时间线显示提供以下功能:

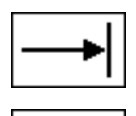

时间线向右滚动(未来)

时间线向左滚动(过去)

放大显示。最小分辨率为 3 天/页

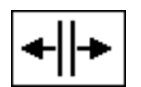

缩小。最大分辨率为 8 天/页

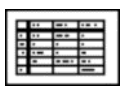

切换到表格显示

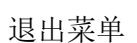

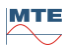

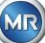

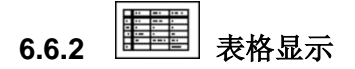

表格显示测量值以及记录编号、日期和时间。演示按时间顺序进行,最后的测量值总是插入顶部。

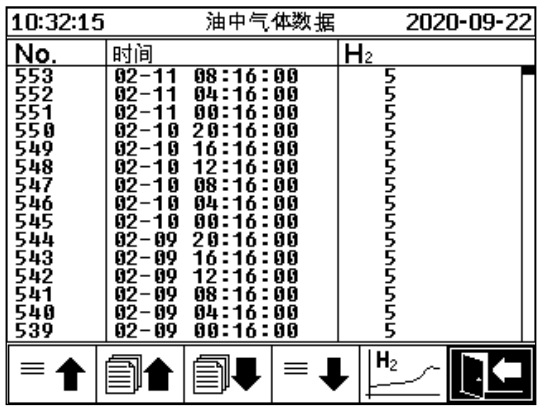

表格显示中提供有以下功能:

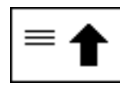

向上滚动一行

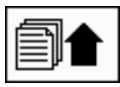

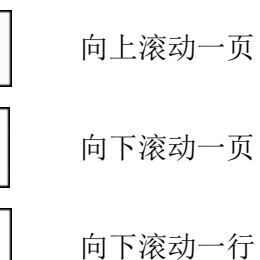

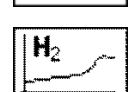

 $\equiv$ 

切换到时间线视图

退出菜单

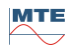

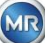

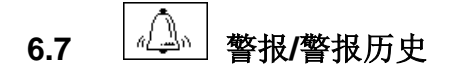

在"警报/警报历史"菜单中,所有配置的警报都以表格形式显示。

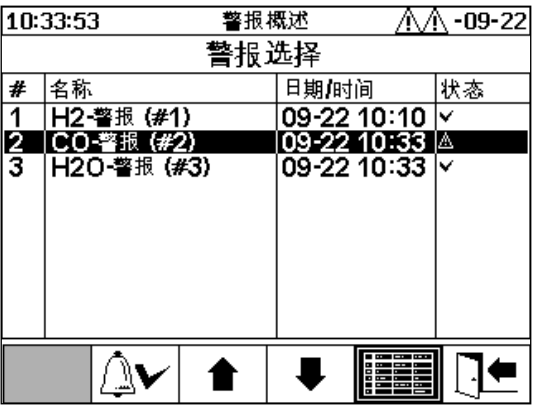

所有配置的警报都显示相应的状态信息。"日期/时间"栏显示最近状态更改的时间。 "状态"栏中的符号表示:

- **√符号-正常:** 该测量变量没有主动警报。
	- o 有一个日期条目: 该测量变量过去曾有过警报,并在显示的时间得到确认。
	- o 没有日期输入: 该测量变量在过去没有警报。
- 符号 **-** 超出一级阈值活动:当前超过了定义的阈值"阈值 1"。在显示的时间点突破了阈值。
- 符号 **-** 超出一级阈值不活动:过去超过了定义的阈值"阈值 <sup>1</sup>"。在显示的时间点再次突破阈值 "阈值 1"。
- 超出二级阈值活动:
	- o AA符号: 当前超过了定义的阈值"阈值 1"和"阈值 2"。在显示的时间点超出阈值"阈值 2"。
	- o Al 符号: 过去超过了定义的阈值"阈值 1"和"阈值 2"。在显示的时间再次超出阈值"阈值 2", 但仍然高干阈值"阈值 1"。
- 符号 **-** 超出二级阈值不活动:过去超过了定义的阈值"阈值 <sup>1</sup>"和"阈值 <sup>2</sup>"。在显示的时间点 再次突破阈值"阈值 1"。

"警报/警报历史"菜单有以下功能:

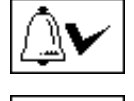

确认所选警报 [\[6.7.1\]](#page-88-1)

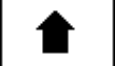

向上滚动一行

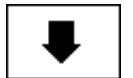

向下滚动一行

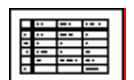

所选警报的警报设置 [\[6.7.2\]](#page-88-2)

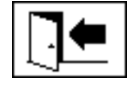

退出菜单

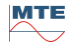

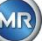

<span id="page-88-1"></span>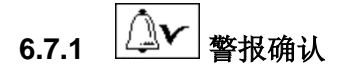

确认所选警报需要输入密码(标准密码: 123456)

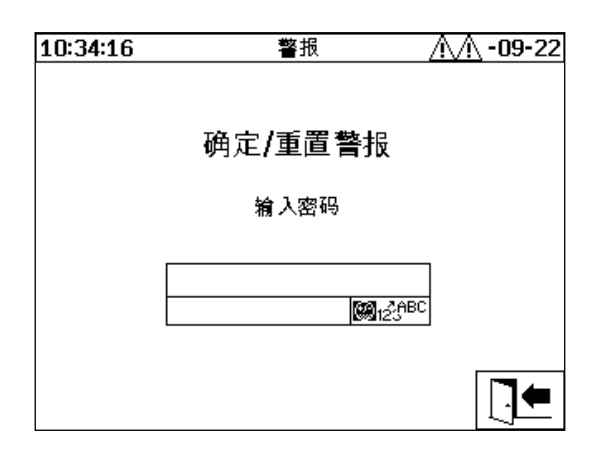

用字母数字键盘输入相应的密码,用"主页"键确认后,即可确认警报。 备注**:** 每个警报必须在固件中单独确认。

# <span id="page-88-2"></span>6.7.2 **上班 所选**警报的警报设置

在"警报设置"子菜单中显示所选警报的详细信息。

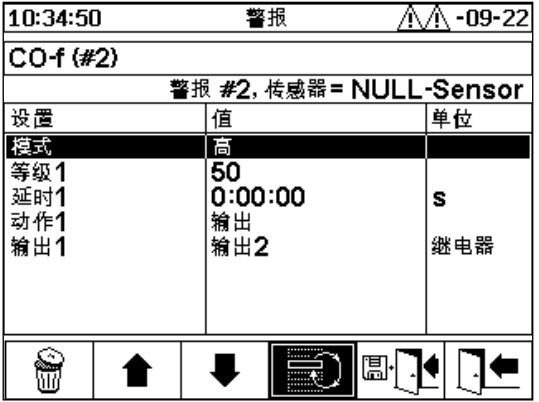

<span id="page-88-0"></span>有关相应警报设置的详细信息可以在章节 中找到。

# **6.8** | TV | 装置设置

可以在 MSENSE® DGA 5 上选择用户语言。有以下语言可供选择: 英语、德语、法语、俄语、土耳其 语、西班牙语、葡萄牙语和波兰语。

使用光标键选择语言选择字段。反复按"主页"键,可以选择所需的语言。

如果更改了语言,则将在语言选择框的右侧出现 **同** 图标。这必须使用光标 **同** 来选择,并使用"主页" 键确认。符号 表示所选语言。

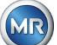

在更改装置设置之前,首先需要输入密码(标准密码 123456)。

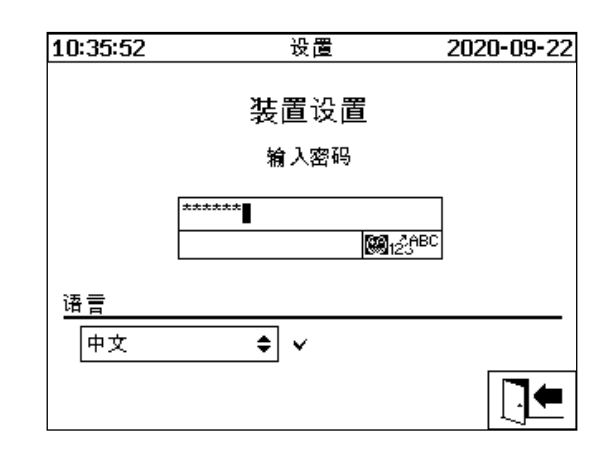

用字母数字键盘输入相应的密码,用"主页"键确认后,即可打开"装置设置"菜单。

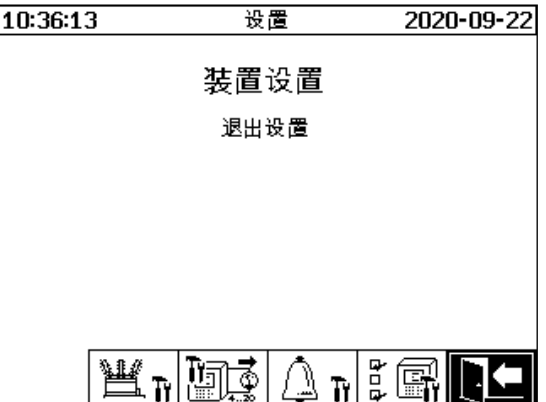

在"装置设置"菜单中可以选择以下子菜单:

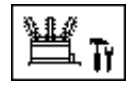

变压器相关设置 [\[6.8.1\]](#page-89-0)

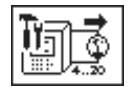

设置模拟输出 [\[6.8.2\]](#page-91-0)

Tr

警报设置

end∱ G

MSENSE® DGA 5 设置 [\[6.8.4\)](#page-97-0)

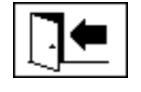

退出设置菜单

# <span id="page-89-0"></span>6.8.1 <u>| 当</u> h | 变压器相关设置

变压器特定的信息只能在电脑上使用 MSET DGA 程序输入和管理。但是, 在操作装置时, 并不一定需 要这些信息。

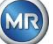

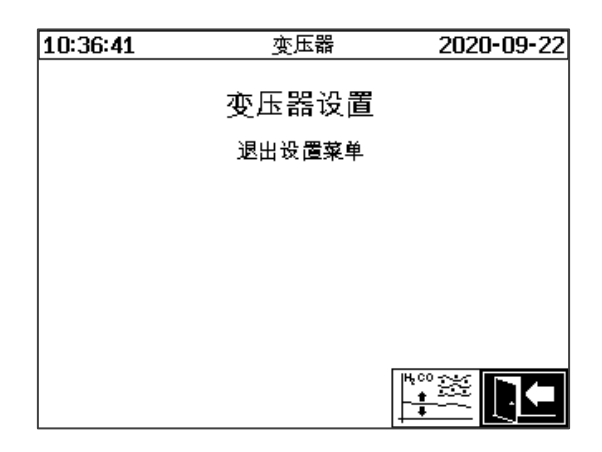

在"变压器相关设置"菜单中可以选择以下子菜单:

DGA 校准 [\[6.8.1.1\]](#page-90-0)

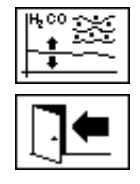

退出设置菜单

# <span id="page-90-0"></span>**6.8.1.1**  $\begin{array}{|c|c|c|c|c|} \hline \ast & \circ & \bullet & \bullet & \bullet \ \hline \ast & \bullet & \bullet & \bullet \end{array}$  **DGA** 校准

在"DGA 校准"菜单中,可以输入实验室分析的结果。这些可用于计算修正因子,然后应用修正因子 来确定气体含量。

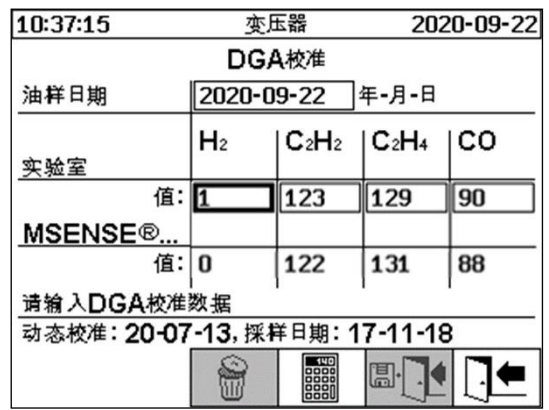

要输入实验室分析结果, 首先应在"油样日期"字段中输入分析日期。然后测定 MSENSE® DGA 5 的 日平均气体浓度,并在"MSENSE® DGA 5 值"字段中显示。在"实验室值"字段输入 H2、C2H2、

C2H<sup>4</sup> 和 CO 的实验室分析结果后, 键被激活。按 键,计算新的修正因子。经过很短的 计算时间后,如沙漏符号所示,液晶屏显示如下信息: "DGA 调节测定成功。

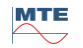

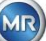

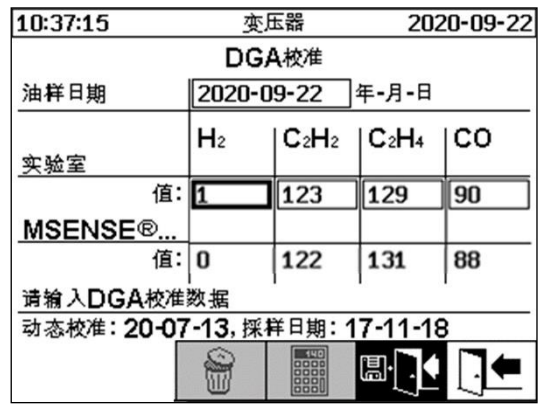

使用"保存和退出"键 [4] 离开菜单,即可保存和启用新值。现在将新的校正因子应用于下列测量 值。

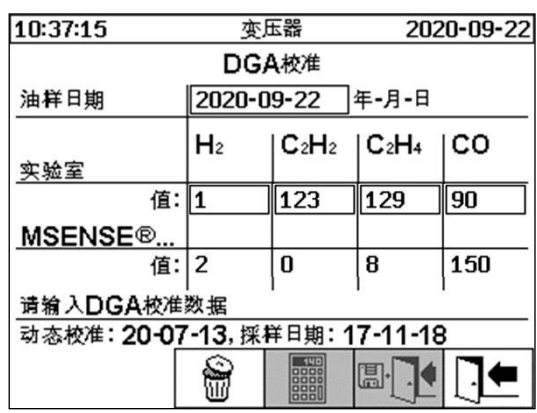

<span id="page-91-0"></span>6.8.2 **13.4** 设置-模拟输出

MSENSE® DGA 5 装置有 5 个模拟电流输出,可运行在 0…20 mA 或 4…20 mA 范围内。这些可作为 油中气体浓度和油内湿度的输出。

标准工厂设置/分配如下:

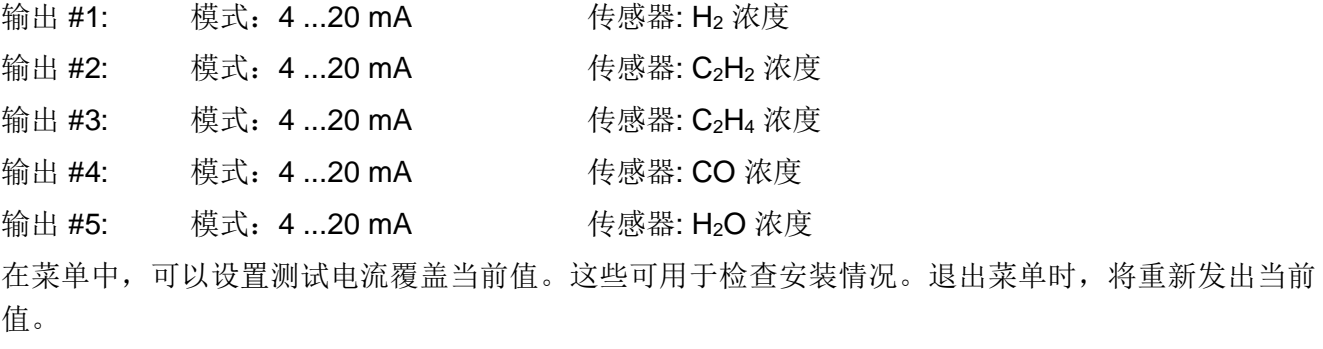

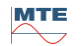

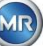

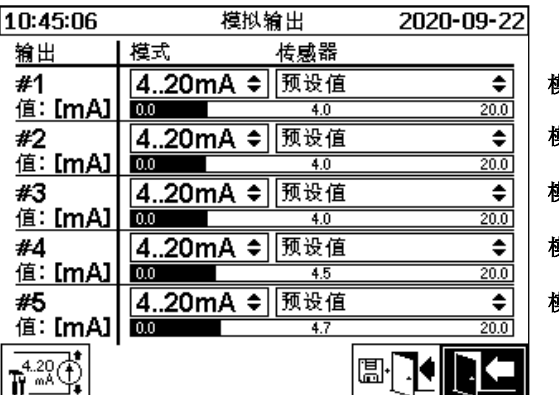

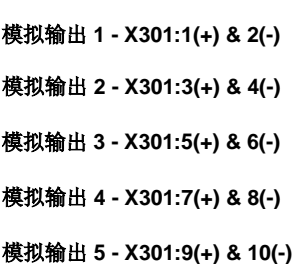

在传感器栏中可以进行如下选择:

- 标准
- $H_2$   $C_2H_2$   $C_2H_4$   $CO$   $H_2O$  浓度
- H<sub>2</sub> C<sub>2</sub>H<sub>2</sub> C<sub>2</sub>H<sub>4</sub> CO H<sub>2</sub>O 每日趋势
- H<sub>2</sub> C<sub>2</sub>H<sub>2</sub> C<sub>2</sub>H<sub>4</sub> CO H<sub>2</sub>O 每周趋势
- 温度 31 (T1 气体温度测量单元)
- 温度 92 (T2 油温取样室)

在模式栏中可以进行如下选择:

- 输出
- $\bullet$  0…20 mA
- $-4$ …20 mA
- 测试

为了进行仿真和测试,可以在输出端激活 0 到 20mA 之间的电流。要做到这一点, 必须在模式栏中选 择"测试"对应的模拟输出,光标必须位于"传感器"栏。反复按"主页"键,可以在如下电流值之 间切换:

0, 1、3、4、5、10、15、19 和 20 mA。

备注**:** 退出菜单时,测试信号自动关闭,对应配置的传感器被重新分配到输出。

最后,按"保存退出菜单" **□ □ □** 键,保存并激活所有输入值。如果您不想保存这些值,只需使用 "退出菜单"<br>"<sup>键 |</sup> 过

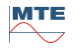

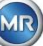

# 6.8.3 <u>1 前</u> 警报限制和警报源

采用这一 MSENSE® DGA 5 您可以配置 16 种不同的警报。可以向继电器输出发出警报。当状态为 "开"时,触点关闭,状态为"关"时,触点打开(对于输出#1,可以通过测量和控制器卡上的"跳线" 反转该功能[参见 [5.3\]](#page-54-0)。

备注**:** 系统故障可以单独设置为其中一个输出(标准:继电器输出 1)[\[6.8.4.2\]](#page-99-0)。这不会被 16 个警报额外占 用!

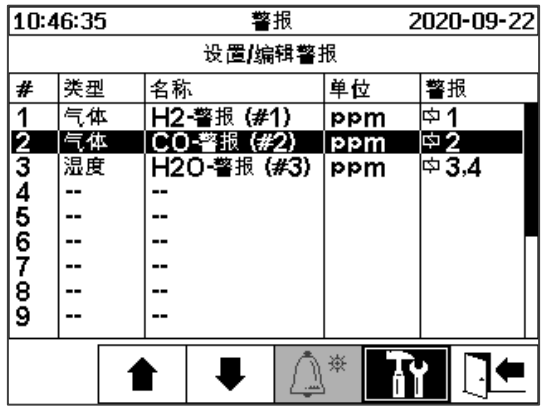

警报汇总表包含以下信息:

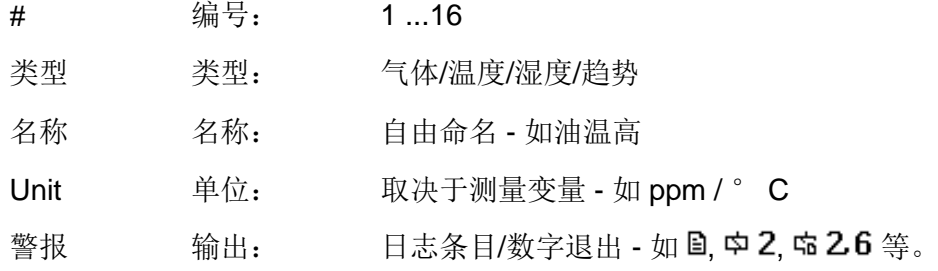

如下功能/子菜单出现在警报汇总表格中

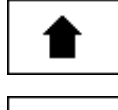

向上高亮显示

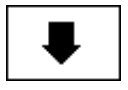

向下高亮显示

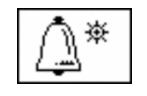

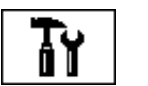

警报设置 [\[6.8.3.2\]](#page-95-0)

创建新警报 [\[6.8.3.1\]](#page-94-0)

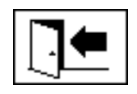

退出菜单(不保持)

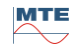

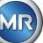

# <span id="page-94-0"></span>**6.8.3.1** 创建新警报

为创建一个新的警报,使用光标键选择所需的空闲警报号码:

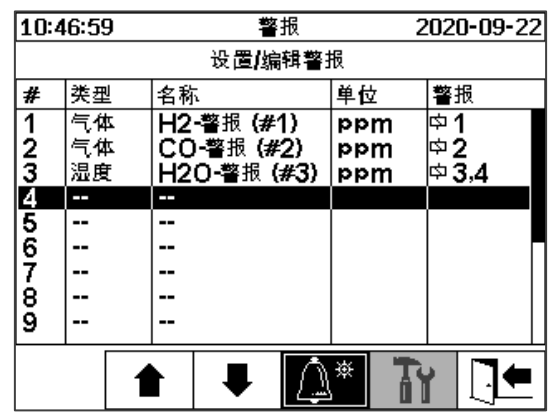

当 < <sup>●</sup> 想被按下时, <sup>△</sup> ■ <sup>●</sup> 键就会出现在正确位置, 按几次就可以选择想要的测量变量。

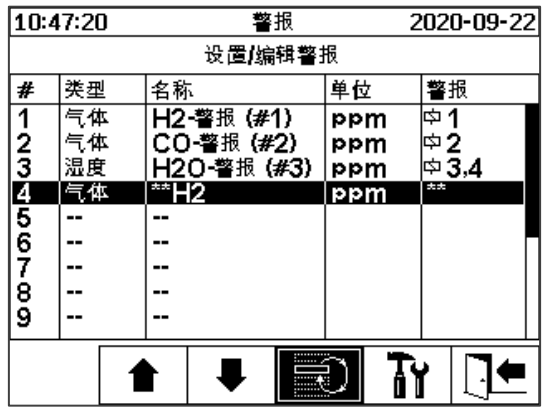

多次按  $\left[\begin{array}{c}\blacksquare\end{array}\right]$ 键,可以获得以下测量变量:

- 气体 H<sub>2</sub> C<sub>2</sub>H<sub>2</sub> C<sub>2</sub>H<sub>4</sub> CO 浓度
- 温度 T1 (91 气体温度测量单元)

T2 (32 油温取样室)

- 湿度 H<sub>2</sub>O 浓度
- 趋势 H<sub>2</sub> C<sub>2</sub>H<sub>2</sub> C<sub>2</sub>H<sub>4</sub> CO 每日趋势
- 趋势 H<sub>2</sub> C<sub>2</sub>H<sub>2</sub> C<sub>2</sub>H<sub>4</sub> CO 每周趋势

—旦您选择所需的测量变量之后,使用光标键切换到 11 键 [\[6.8.3.2\]](#page-95-0)。

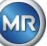

# <span id="page-95-0"></span>**6.8.3.2** TI 警报设置

新建警报后,按 TH 键选择警报,可实现以下功能:

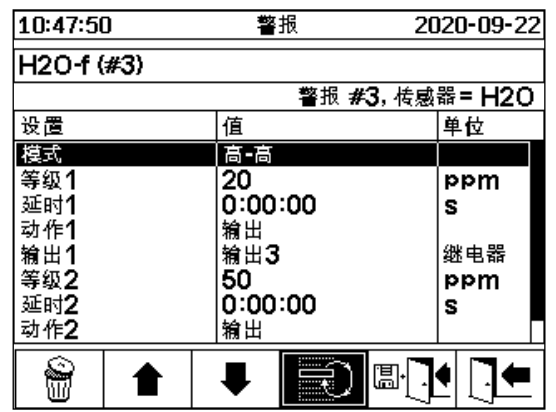

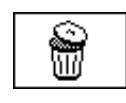

删除警报

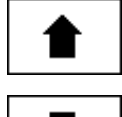

向上高亮显示

向下高亮显示

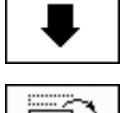

在行内现有选择之间切换: 模式、操作 1/2 和输出 1/2(如果在操作期间选择了输出) 从字母数字键盘激活行输入: 阈值 1/2 和延迟 1/2

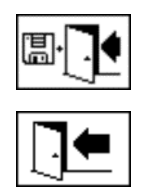

退出菜单

保存退出菜单

### **6.8.3.2.1** 警报设置**-**模式

在行模式下,按 | 三 | 键可进行如下选择:

- 高:当超过阈值 1 时,会触发警报。
- 高**-**高**:** 触发一个二级警报。超过阈值 1 后触发第一级警报,超过阈值 2 后触发第二级警报。
- 低:当低于阈值 1 时,会触发警报。
- 低**-**低:触发一个二级警报。低于阈值 1 后触发第一级警报,低于阈值 2 后触发第二级警报。
- 低**-**高:如果测量值超出范围,则触发二级警报。低于阈值 1 后触发第一级警报,超出阈值 2 后 触发第二级警报。
- 区域: 如果测量值在阈值 1 和阈值 2 所定义的范围内, 则触发警报。

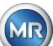

#### **6.8.3.2.2** 警报设置**-**阈值

可以使用 第2 機、方向键和字母数字键盘来编辑警报设置。

单位由测量变量定义:

- ppm Gas  $H_2 C_2H_2 C_2H_4 CO \times \mathbb{R}$ 度
- °C 温度 T1 T2 温度
- ppm Hum.  $H_2O$  浓度
- Ppm/d 气体浓度趋势 每日趋势 H<sub>2</sub>, C<sub>2</sub>H<sub>2</sub>, C<sub>2</sub>H<sub>4</sub>, CO
- ppm/w 气体浓度趋势 每周趋势 H<sub>2</sub>, C<sub>2</sub>H<sub>2</sub>, C<sub>2</sub>H<sub>4</sub>, CO

警报限值(阈值 1/2)必须在相应的测量范围内。

这些包括:

- 0 ...2,000 ppm 气体浓度 H<sub>2</sub> C<sub>2</sub>H<sub>2</sub> C<sub>2</sub>H<sub>4</sub>
- 0 ...5,000 ppm 气体浓度 CO
- 0 ...100 ppm 油内湿度 H<sub>2</sub>O
- -20 ...100 ° C 温度 T1, T2

#### **6.8.3.2.3** 警报设置**-**延迟

延迟用于抑制短暂超过或低于已触发阈值的警报。

延迟可以以秒或小时-分钟-秒输入。要输入冒号,请使用"0"键。用回车键确认输入后,输入值以如 下格式显示:[小时][分钟]: [秒钟]。

例:CO 警报设置如下:

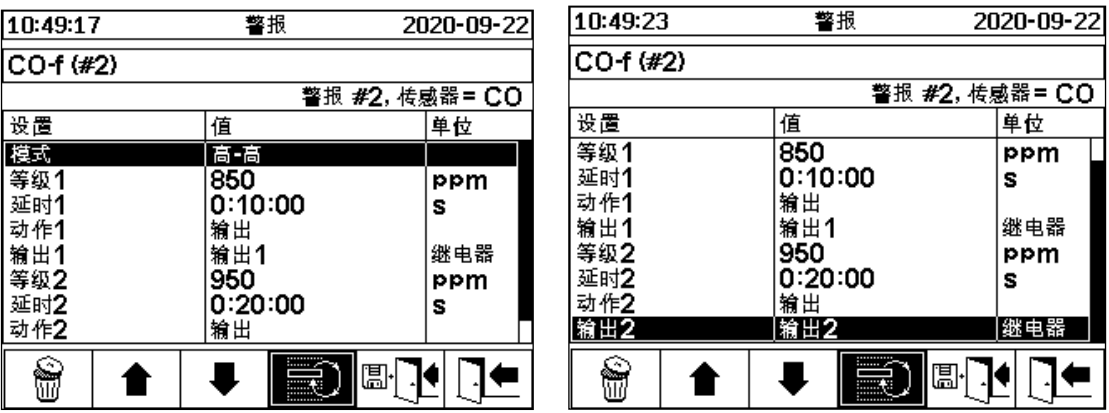

可以在装置键盘上通过上下箭头显示无法显示的区域。

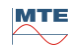

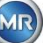

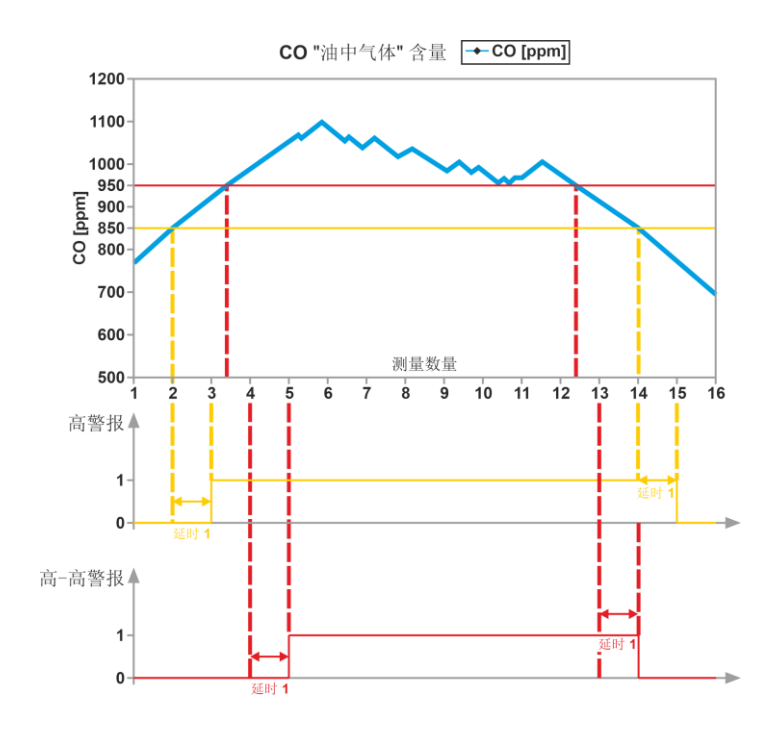

备注**:** "油中气体"测量间隔为 20 分钟。

#### **6.8.3.2.4** 警报设置**-**动作

在行操作中,按 <u>III</u> ) 键可进行如下选择:

- 输入 **:** 状态更改保存在警报历史记录中,这必须得到确认。
- 输出 **:** 状态更改保存在警报历史记录中,这必须得到确认。此外,当向上或向下突破阈值时, 根据所选择的模式设置输出。一旦警报不再挂起,此输出将被重置。
- 输出保持 中2: 状态更改保存在警报历史记录中, 这必须得到确认。此外, 当向上或向下突破阈 值时,根据所选择的模式设置输出。当离开警报状态时,输出保持打开状态,直到手动确认。
- **输入 &:** 状态更改保存在警报历史记录中, 这必须得到确认。
- 输出 **:** 状态更改保存在警报历史记录中,这必须得到确认。此外,当向上或向下突破阈值时, 根据所选择的模式设置输出。
- 输出保持 空2: 状态更改保存在警报历史记录中,这必须得到确认。此外,当向上或向下突破阈 值时,根据所选择的模式设置输出。当离开警报状态时,输出保持打开状态,直到手动确认。

<span id="page-97-0"></span>备注**:** 一旦定义了警报,警报历史记录中的条目总处于活动状态!! 可以为相同的输出分配不同的警报,以便定义所谓的"集体警报"。

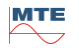

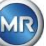

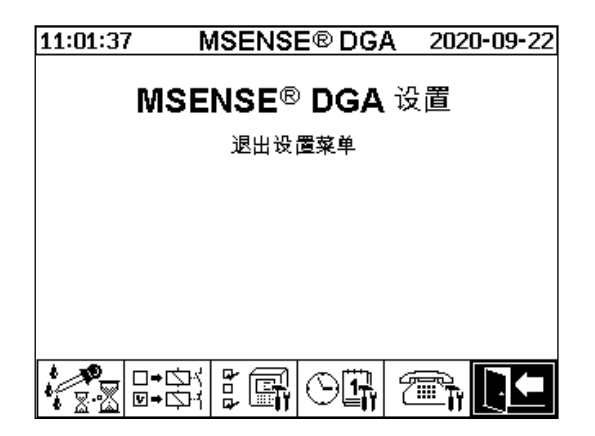

在 MSENSE® DGA 5 设置中可以选择以下子菜单:

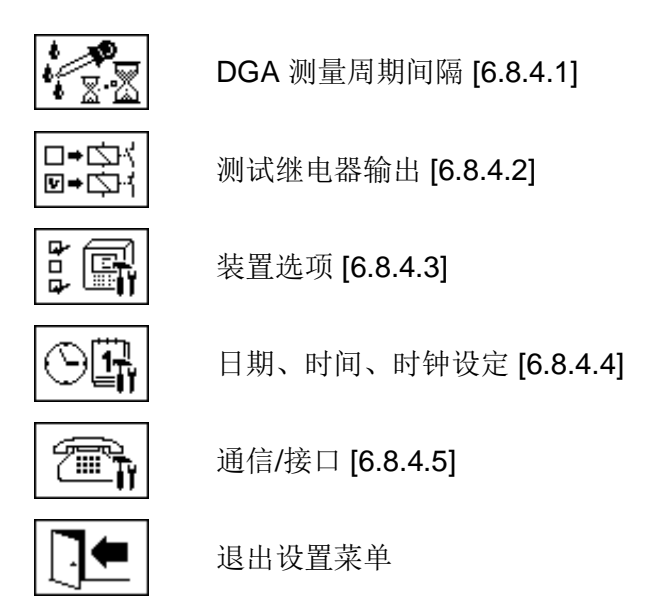

# <span id="page-98-0"></span>**6.8.4.1 DGA** 测量周期间隔

DGA 测量周期间隔定义了测量开始和下一次测量周期开始之间的时间范围。根据工厂设置, MSENSE® DGA 5 以标准的 20 分钟间隔开始测量周期。测量周期与时间同步开始, 格式为: xx: 00, xx: 20 或 xx: 40 且至少持续 15 ...18 分钟。测量周期的持续时间不能改变。

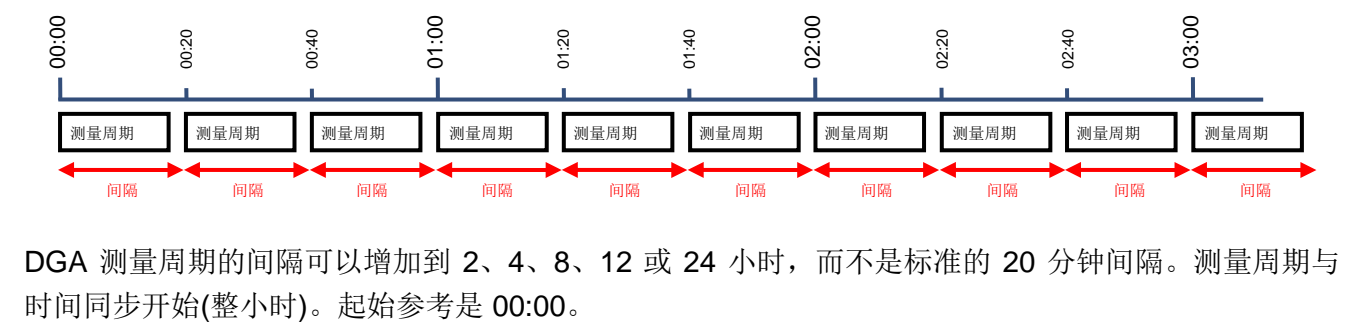

DGA 测量周期的间隔可以增加到 2、4、8、12 或 24 小时,而不是标准的 20 分钟间隔。测量周期与

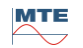

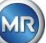

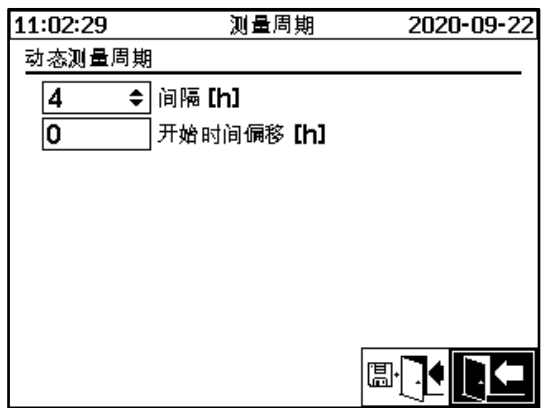

### 间隔**[h]**

在间隔[h]选择字段中,可以选择以下间隔值:

- -(\*停用\*)-每 20 分钟的标准间隔
- 2、4(工厂设置)、8、12 或 24

### 开始时间偏移**[h]**

使用开始时间偏移[h]选项,可以整小时移动间隔的开始时间。

● 输入范围: 0 ...(间隔- 1) [小时]

例:

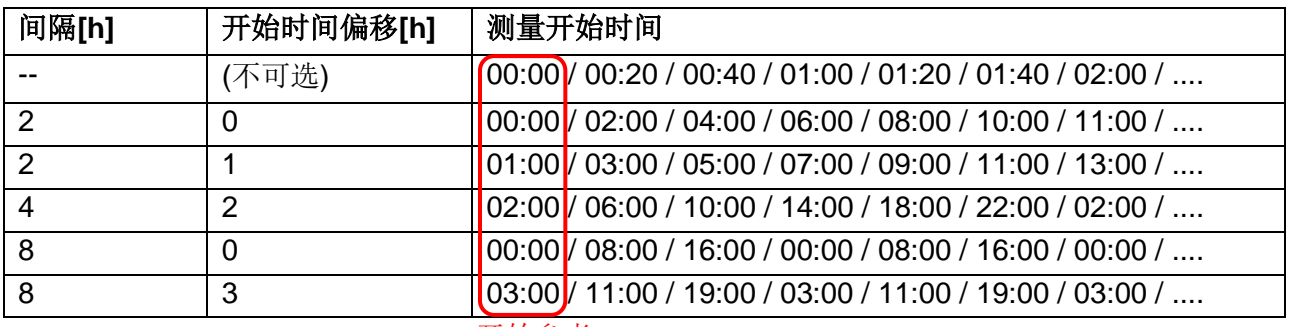

开始参考

备注**:** 在测量开始后 20 分钟内提供测量值。

### **6.8.4.1.1** 动态 **DGA** 测量周期间隔

所需的时间跨度可由用户设定(标准设置为 4 小时)。 当检测到测量值稳定时,自动切换到较慢的测量周期。当检测到测量中的重大变化时,慢测量周 期也会自动切换到快速/正常测量。

# <span id="page-99-0"></span>**6.8.4.2** <sup>□→☆√</sup> 测试继电器输出

为了测试输出及其外围设备,可以手动设置此菜单中的警报输出。用光标键选择想要的输出,然后用 "主页"键打开或关闭输出。

5 继电器输出标记为 KL402 #(见章节 [5.3\)](#page-54-0)[9]- X402:1…5)。

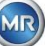

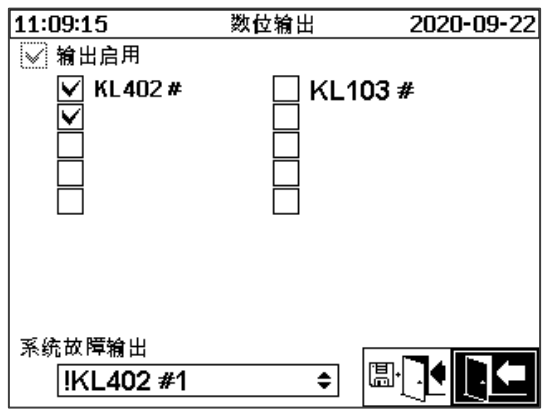

### **6.8.4.2.1** 系统故障

MSENSE® DGA 5 拥有系统监控功能和故障通知,可以通过数字输出发出。 对以下内部故障源进行监控:

- 时间损失
- 数据存储未就绪
- RTC 运行未就绪(缓冲电容器空)

系统故障可单独设置为 5 个输出中的一个(标准:继电器输出 1)。可在现场选择系统故障输出:

- KL402 #1 X402:1&2 (继电器输出 1)
- KL402 #2 X402:3&4 (继电器输出 2)
- KL402 #3 X402:5&6 (继电器输出 3)
- KL402 #4 X402:7&8 (继电器输出 4)
- KL402 #5 X402:9&10 (继电器输出 5)
	- (没有将系统故障分配给输出)

如果输出已被分配警报,终端号码会以感叹号显示(例如: ! KL402 #2)。

当处于无故障状态时,触点闭合或输出电路接通。在发生故障时,触点打开或输出电路断开。 备注**:** 通过继电器输出 1(KL402 # 1),该功能可以通过测量和控制器卡 [\(5.3\)](#page-54-0)上的跳线 J1 来反转。

# <span id="page-100-0"></span>6.8.4.3 **LE READ 设备选项**

在此菜单中可以设置显示背光超时、身份验证以及更改主屏幕显示(主菜单):

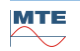

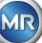

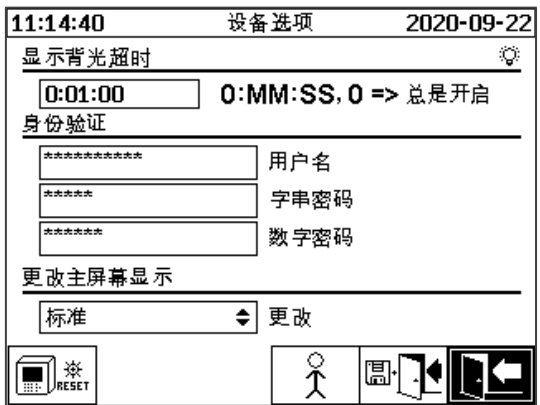

在"设备选项"菜单中可以选择以下子菜单:

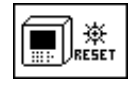

按下重置键在装置中执行软件重置。

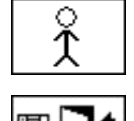

用户资料设置 [\[6.8.4.3.1\]](#page-102-0)

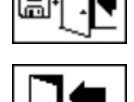

保存退出菜单

退出菜单

### 显示背光超时

在主动操作之后,可以秒或小时-分钟-秒输入显示屏照明延迟关闭的时间。要输入冒号,请使用"0" 键。用回车键确认输入后,输入值以如下格式显示:[小时][分钟]: [秒钟]。

备注**:** 设置为 0:00:00 时,显示屏照明会永久处于开启状态。当 符号被选中并按下"主页"键时, 显示屏照明可手动关闭。

备注**:** 当通过串行接口 RS232 与 MSENSE® DGA 5 装置通信时(仅用于维修目的),也会打开显示屏照 明。

### 身份验证

MSENSE® DGA 5 的一些设置和操作通过用户名和密码进行保护:

- 用户名(标准用户名: MR Service)
- 字串密码(标准登录密码: MRDGA)
- 数字密码(标准数字密码: 123456)
	- o 装置设置
	- o 用户资料设置
	- o 警报确认

#### 更改主屏幕显示 **-** 主菜单

主菜单内容显示一个定义循环中更改。在"更改间隔"字段中,按下"主页"键可进行如下选择:

- 标准 每 5 秒更改一次
- 慢 每 15 秒更改一次
- 很慢 每 25 秒更改一次

# <span id="page-102-0"></span>**6.8.4.3.1**  $\begin{bmatrix} \circ \\ \updownarrow \end{bmatrix}$ 用户资料设置

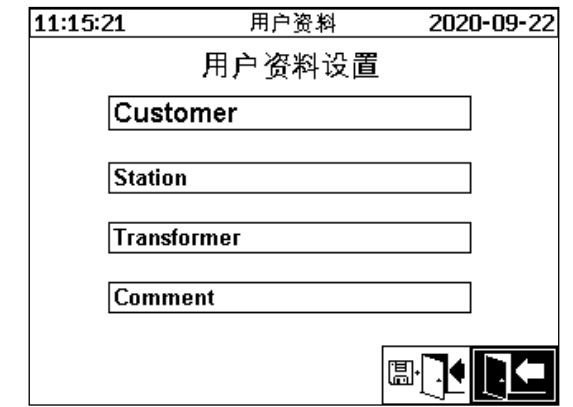

通过使用光标和"主页"键选择所需的字段。使用字母数字键盘和光标键输入,并通过按"主页"键 完成输入。输入字段允许您最多输入 26 个字符。然而,在主菜单中只显示了 10 个字符。

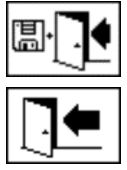

保存退出菜单

退出菜单

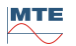

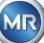

# <span id="page-103-0"></span>6.8.4.4 **<u>OG</u>** 日期、时间、时钟设定

MSENSE® DGA 5 有一个子菜单,通过这一子菜单可以设置系统时间、系统日期、时间偏移和夏令时 模式。

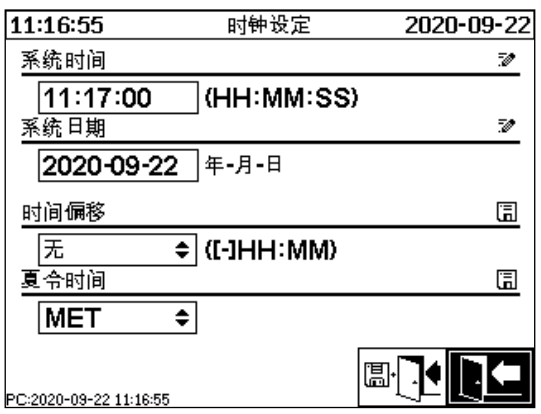

系统时间及日期应考虑以下输入格式: 系统时间**:** [小时]:[分]:[秒](用"•"键输入冒号) 系统日期**:** [年]-[月]-[日](用+/-键输入减号)

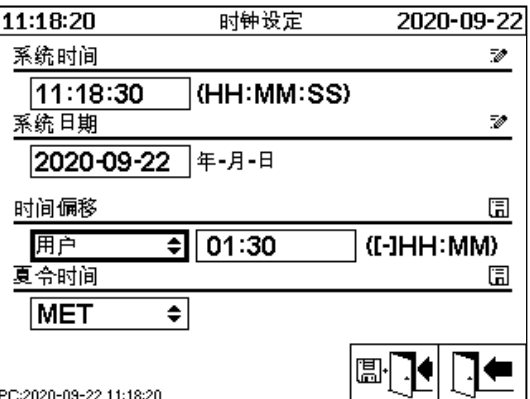

### 时间偏移

时间偏移可用于设置相对于格林尼治标准时间(GMT)的时间。可以使用"主页"键完成以下设置:

- 无
- $\bullet$  +01:00 到 +06:00
- 用户
- -06:00 到 -01:00

根据用户设置,可以在右侧输入所需的时间迁移,单位为[小时]:[分钟]。输入冒号时,使用"•"键。 备注**:** "无"意味着与 GMT 时间的同步未激活。建议采用此设置。

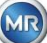

### 夏令时间

在夏令时中,可以使用"主页"键进行以下选择:

- MET(欧洲中部时间): 夏季和冬季时间自动更改。
- 无:功能被关闭

备注**:** 夏季时间更改是指 MET 时区

(三月的最后一个星期天 - 十月的最后一个星期天)!

# <span id="page-104-0"></span>**6.8.4.5 <sup>二 】</sup>通讯/**接口

在通讯菜单中对接口进行配置,显示对应接口(RS232、RS485、调制解调器和以太网)的当前状态信息。

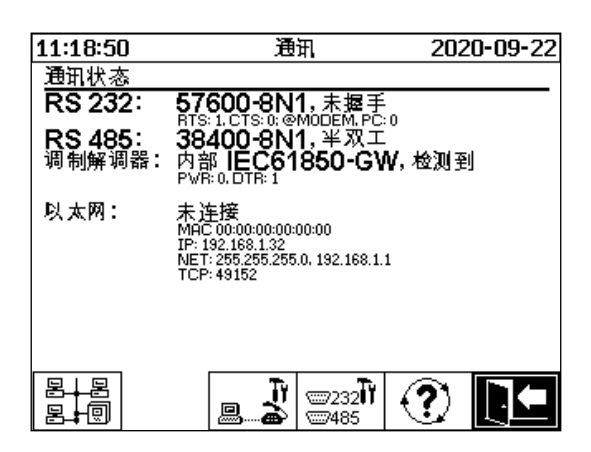

在"通讯"菜单中可以选择以下子菜单:

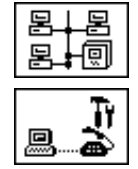

网络设置 [\[6.8.4.5.1\]](#page-104-1)

调制解调器设置

RS232/485 设置 [\[6.8.4.5.3\]](#page-110-0)

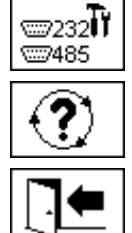

更新状态信息

退出菜单

<span id="page-104-1"></span>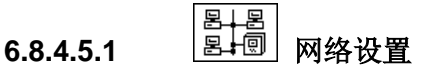

MSENSE® DGA 5 配置以太网接口。它可以集成到 TCP/IP 网络中, 并且支持静态和动态集成。将装置 集成到现场网络中的方式仍然由各自的网络管理员负责。

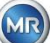

#### **6.8.4.5.1.1** 静态 **IP**

网络管理员必须提供以下信息。然后必须在网络子菜单的相应字段中输入:

网关

- 
- IP 地址 カランチン アンドリック レタン 此外, 选择 IEC 61850 调制解调器时:
- 子网掩码 IP 地址 IEC 61850
	- 网络 11:22:57 2020-09-22 以太网 端口设置 静态 IP ₹ IP-地址 192.168.1.77 网络 255.255.255.0 网关 192.168.1.44 专用连接 TCP 端口号 49152 <mark>圖</mark> ו∙ך 未连接<br><u>MAC:00:00:00:00:00:00</u> H

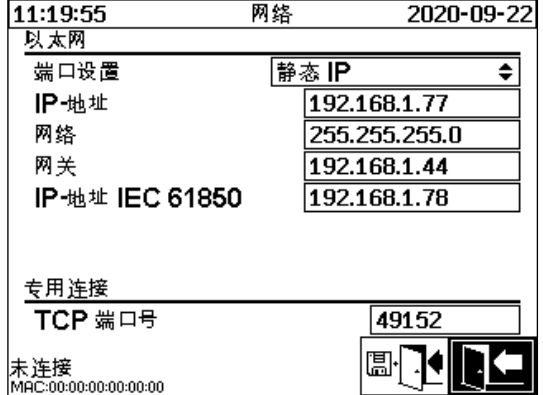

#### **6.8.4.5.1.2 DHCP** 客户端

网络管理员必须允许 MSENSE® DGA 5 在网络中自动分配 TCP/IP 地址。

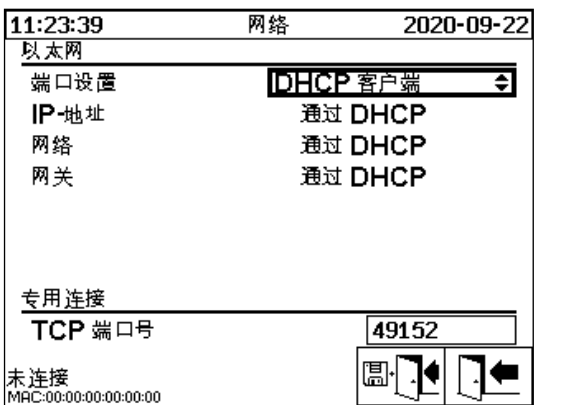

正常观点: <br>
正常观点: カランス おおや おおく 送择 IEC 61850 调制解调器时:

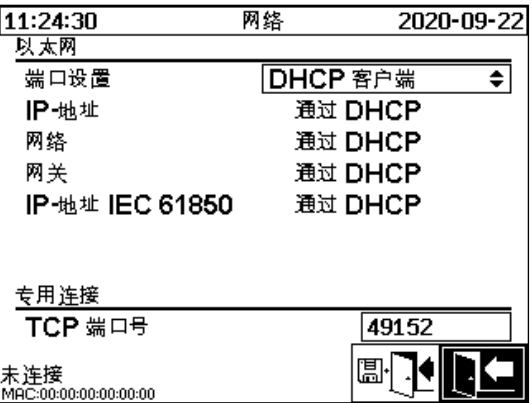

#### **6.8.4.5.1.3 DHCP** 服务器

出于测试目的,可以在装置上激活 DHCP 服务器。但是,为了连接到 Windows 系统的笔记本电脑, 此 设置只能在启动时使用。

备注**:** 该装置不是真正网络的 DHCP 服务器。

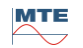

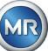

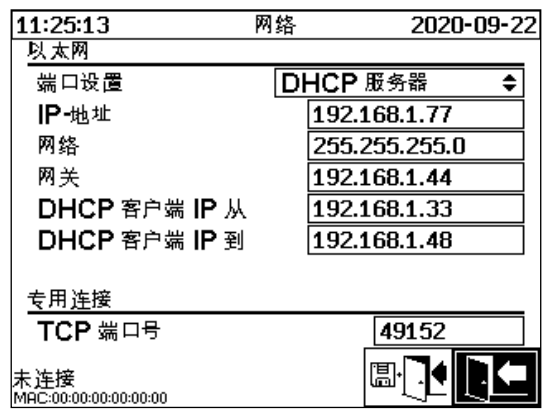

### **6.8.4.5.1.4 TCP** 端口号

TCP 端口号也应该由网络管理员确定。TCP 端口号的自由范围包括: 49152 ...65535)。标准工厂设置 为 49152。

理论上,装置允许以下设置: 1 ...65535)。但是, 有几个 TCP 端口号是为其他应用程序保留的, 例如 HTTP、FTP、Mail 等。

### **6.8.4.5.1.5** 通过集成式 **IEC 61850-**栈进行网络设置(可选)

选择"集成式 IEC 61850 栈"之后,通用网络设置增加了输入字段(IED 名称和装置)。可以在此输 入装置的 IED 名称。

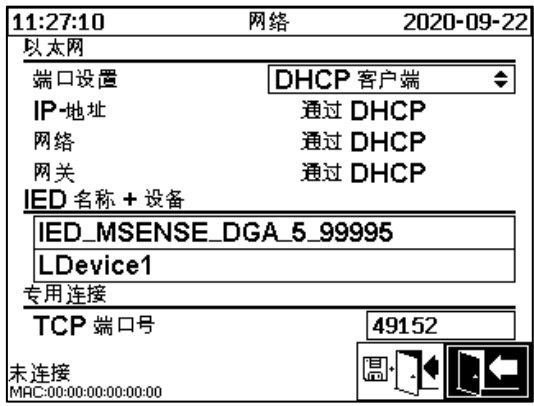

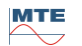

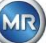

# **6.8.4.5.2** 调制解调器设置

如果在 MSENSE® DGA 5 中存在车载 DNP3 调制解调器, 调制解调器设置如下:

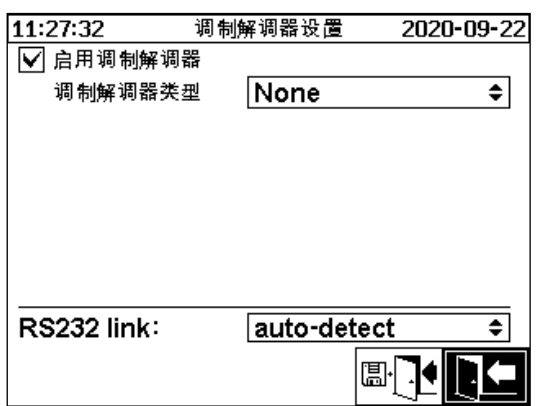

可提供下列功能:

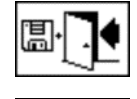

保存退出菜单

退出菜单

在"调制解调器类型"字段中,可以使用"主页"键进行下列调制解调器选择:

- 无
- **DNP3-GW (**内部**)**
- **IEC61850-GW (**内部**)**

在 RS232 链路字段中,可以使用"主页"键进行下列选择:

RS232 链路功能用于 RS232 接口内部切换到:

- **RS232** 插槽:测量和控制器卡 ST4 上的真实 RS232。今天,鉴于 MSENSE® DGA 5 有一个 以太网接口,几乎不再需要这个接口。
- 调制解调器插槽**:** 车载调制解调器(BU4 和 ST6)。测量和控制器卡上的 ST6 插头仅用于 MR 维 修用途!

备注**:** 标准情况下,必须选择"自动检测"设置!

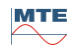

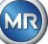
#### **6.8.4.5.2.1 DNP3** 调制解调器

选择 DNP3-GW(内部), LCD 显示屏显示如下:

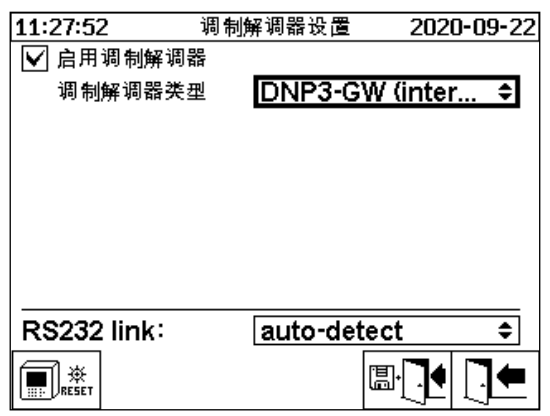

这里不能进行其他设置。

可提供下列功能:

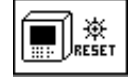

调制解调器重置(暂时断开调制解调器的供电电压)

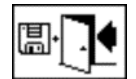

保存退出菜单

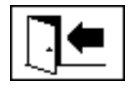

退出菜单

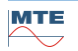

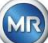

#### **6.8.4.5.2.2 IEC 61850** 调制解调器

选择 IEC61850-GW(内部)时,LCD 显示屏显示如下:

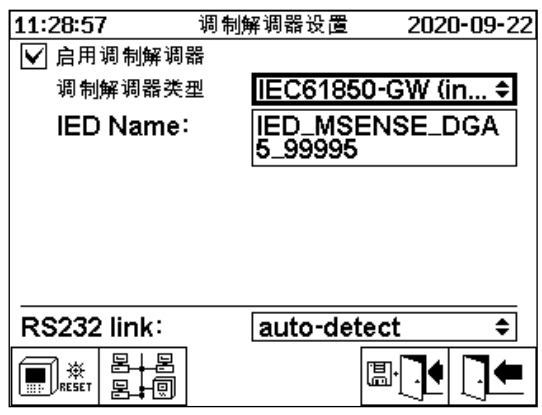

#### **IED** 名称

此输入字段用于在 IEC 61850 名称区域中命名 MSENSE® DGA 5 装置。与其他输入字段一样, 通过装 置的字母数字键盘进行输入。没有输入时,名称自动设置如下:

"IED-MSENSE DGA" <MSENSE-DGA 类型编号> "-" <序列号>, 如: IED-MSENSE DGA 5-99995

可提供下列功能:

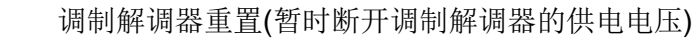

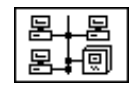

O X

网络设置 [\[6.8.4.5.1\]](#page-104-0)

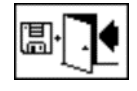

保存退出菜单

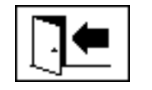

退出菜单

备注**:** IEC 61850 调制解调器的 RS232 接口应配置如下: 传输率: 57600

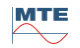

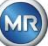

一般网络设置由输入字段扩展(IP 地址 IEC 61850)。在输入静态地址时, 也可以同时输入 IEC 61850 网址。当 DHCP 客户端被选中时,将自动分配地址。选择"DHCP 服务器"仅用于测试目的。

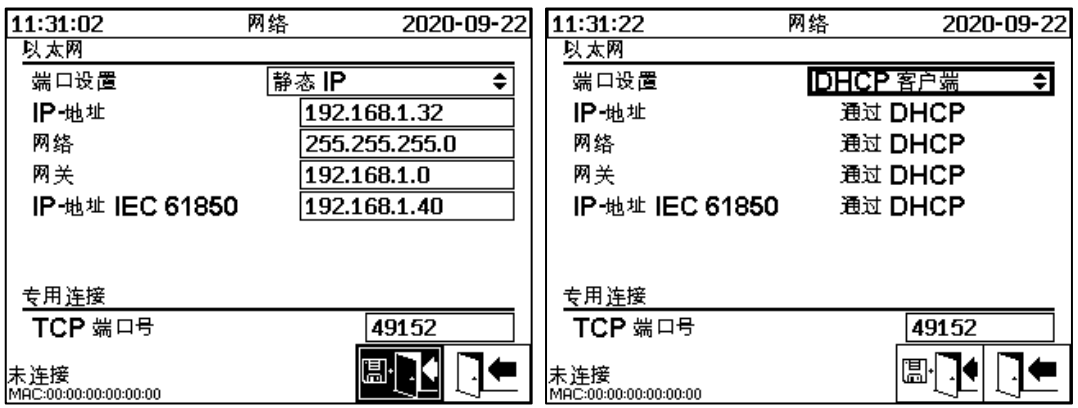

备注**:** 该装置不是真正网络的 DHCP 服务器。

# **6.8.4.5.3 RS232/RS485** 设置

串行接口的设置通过以下菜单进行:

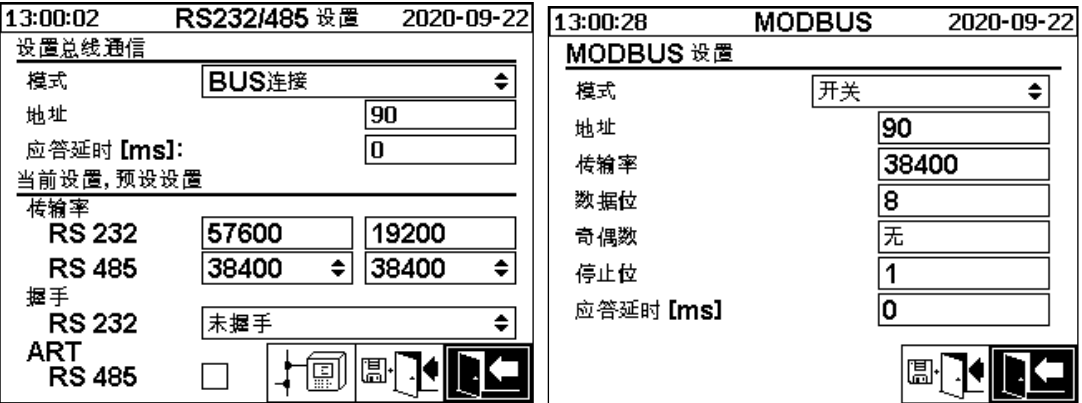

本节展说明与 MSENSE® DGA 5 通信的几种方式。

#### 点对点

电脑与 MSENSE® DGA 5 通过 RS232、RS485 直接连接。

#### 总线节点

通过 RS485 总线连接电脑和几个 MSENSE® DGA 5。

#### **BUS** 连接

通过 RS485 总线连接电脑和几个 MSENSE® DGA 5。一个 MENSE® DGA 5 作为网关, 即它有一 个 RS232 连接到电脑。

#### **MODBUS**

过程控制系统与一个或多个 MSENSE® DGA 5 之间的连接。

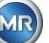

#### **6.8.4.5.3.1** 概述

RS232 接口仅用于维修目的。这需要一种专用连接电缆。下面的章节介绍了如何配置 MSENSE® DGA 5 和 MSET DGA 软件。与屏幕截图有关的一些评论和提示。 装置设置必须手动读出。

备注**:** 在单独的操作说明中对 MSET DGA 软件作了详细描述。

#### **6.8.4.5.3.2** 点对点

点对点连接的设置最为简单。电脑直接连接到装置上。对于这种连接,可以使用 RS232 接口(仅用于维 修目的)、RS485 接口或调制解调器。点对点连接是 MSENSE® DGA 5 和 MSET DGA 的标准设置。

#### 点对点 – **RS485**

RS485 接口可用于长连接(不超过 1000 米)。这包括一个带有半双工和软件握手功能的双线接口。

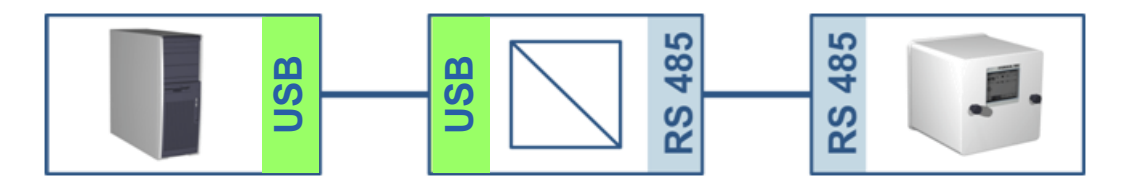

**MSENSE® DGA 5 MSET DGA**

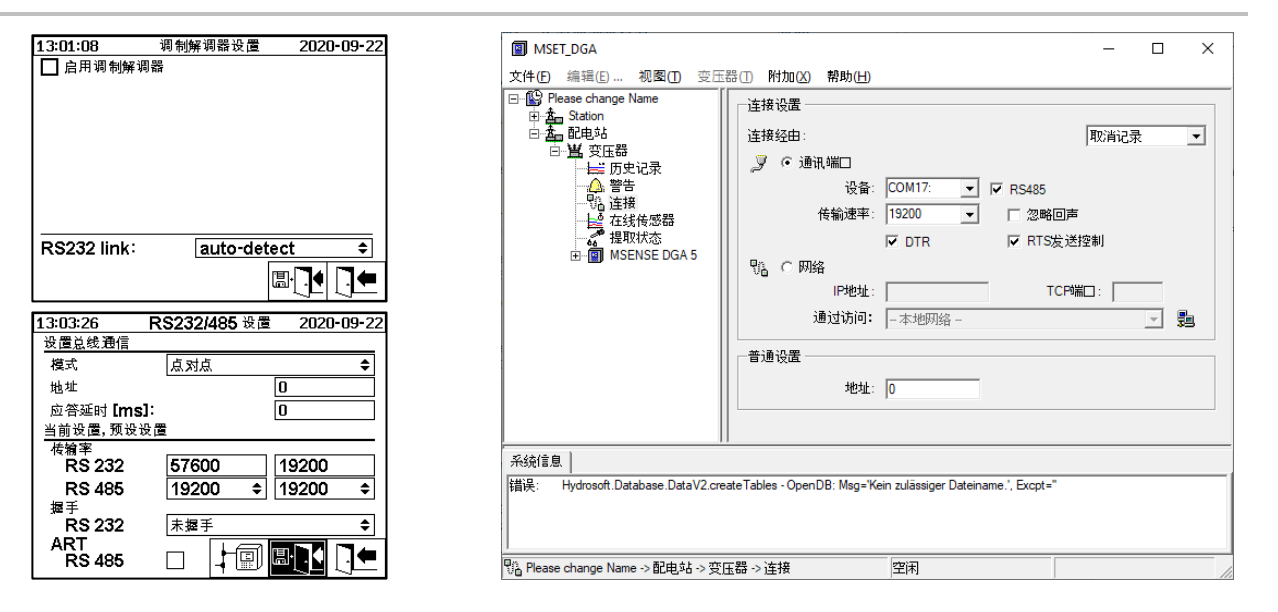

请确保 MSET DGA 中的传输率和 COM 接口设置正确, 必要时在"设置-总线通信"菜单中选择 ART RS485(在标准设置中不能选择 ART)。RS485 适配器可能需要在 MSET DGA "连接"菜单中进行额外 设置(忽略回声, RTS 传输控制)。

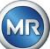

#### **ART**

在 MSENSE® DGA 5 中的硬件支持 ART(自动接收发射控制)。ART 是一种特殊的 RS485 协议, 它只 在最后一个字符传输完成后立即发送数据并关闭相应装置的传输方式。对于这种类型的协议, RS485 通信总线必须配备特殊的终端电阻。

#### **RS485** 电脑适配器

为了能够将电脑到 MSENSE® DGA 5 的 RS485 接口, 通常需要一个适配器(接口转换器)。考虑到所用 的 RS485 适配器的特性,必须在 MSET DGA 中进行相应配置。

当与 MSENSE® DGA 5 讲行 RS485 通信时, 只能使用 2 线半双工模式。这种模式需要发射和接收控 制,由手动控制(例如通过 RTS 信号)或 ART(自动接收发射控制)引导。适配器应该确认发送的数据(回 显)。

MSET DGA 对话框中的两个复选框必须与适配器属性匹配:

忽略回显

如果适配器发送响应,则必须选择。

RTS 传输控制

如果适配器需要通过 RTS 信号手动发送-接收控制,则必须选择这一选项。

#### 应答延时

如果使用带有 RTS 传输控制功能的适配器,一切都配置正确但通信仍然不起作用,可能是由于发送-接 收控制所致。如果适配器在发送数据时释放发射器的速度不够快,则 MSENSE® DGA 5 的响应仅部分 被适配器检测到(或根本没有检测到)。因此, 应在 MSENSE® DGA 5 中输入一个应答延时(0…2550 ms),以抵消这个问题。

#### **RS485** 总线节点

当使用 RS485 接口时, 多个 MSENSE® DGA 5 装置可以连接到一台主机上。然而, 此时只能与一台 装置通信。下图显示了拓扑示意图。

备注**:** 当然,只允许一台主机电脑! 采用 TCP/IP 连接的主机电脑只作为连接到 RS485 总线的一种备选 方式。各家第三方供应商在其产品范围内都有这样的网络到串行设备的适配器。

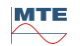

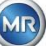

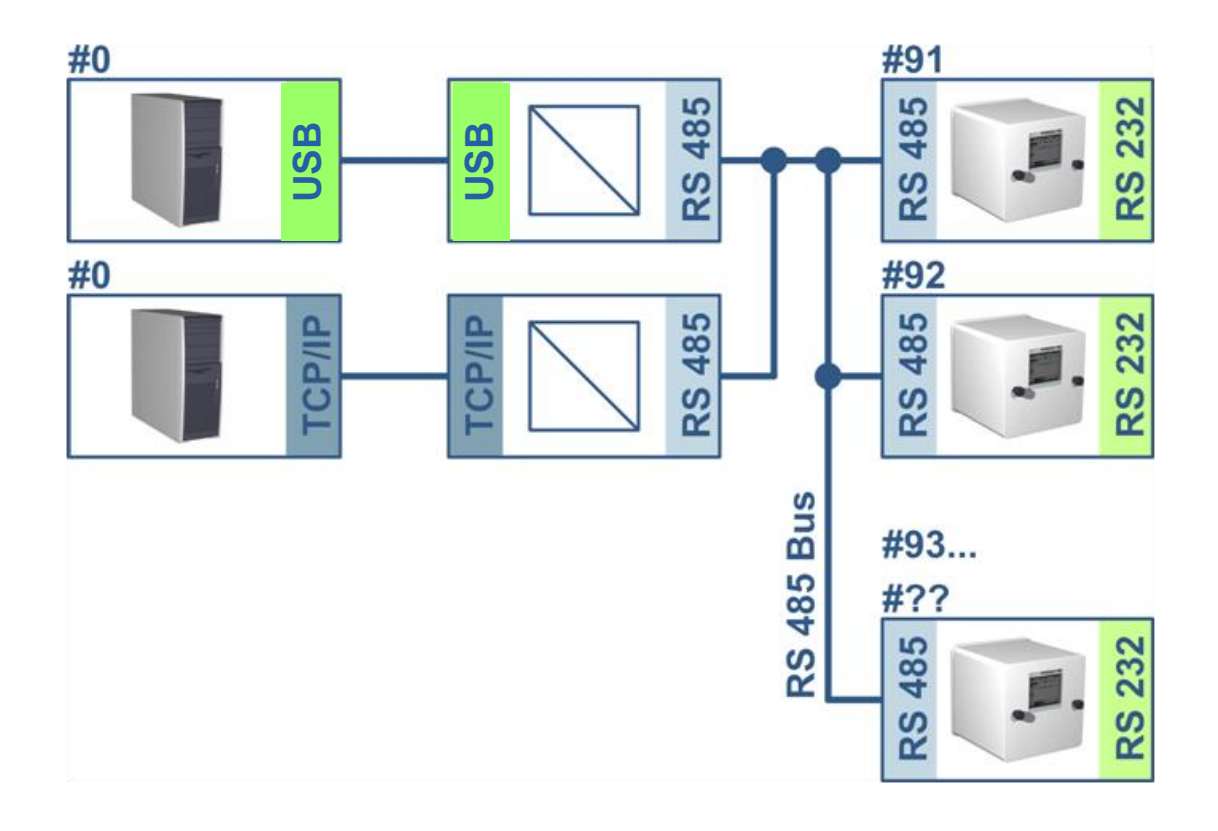

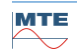

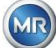

#### **MSENSE® DGA 5 MSET DGA**

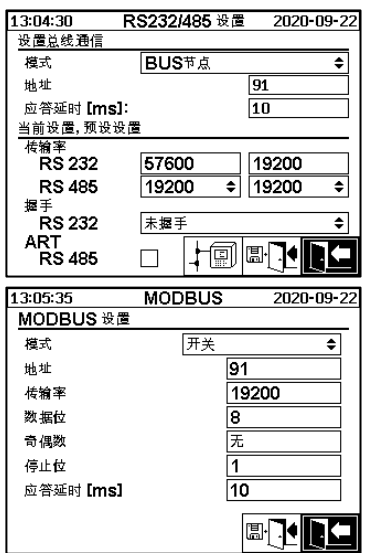

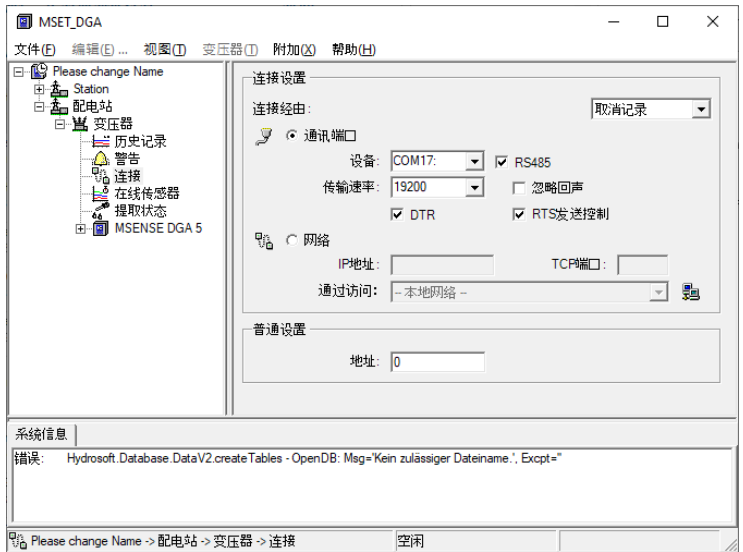

MSENSE® DGA 5 装置的总线通信设置:

- 设置模式为"BUS 节点"
- 一对一地址(1…254),适用于 RS485 总线上的每个装置。

备注**:** 目前在同一 RS485 总线上可以有 32 个装置。

- 根据适配器规范输入"应答延时"。
- 传输率 RS485(300…115200)(当前设置)
- 设置将 MODBUS 模式为"关闭"

MSET DGA 中的连接设置:

- 连接途径:串行
- 设置正确的连接
- 选择复选框 RS485
- 配置传输率 RS485(与装置相同)
- 忽略回显复选框&根据适配器规格选择 RTS 传输控制
- 一般设置:输入正确的地址(自身的总线地址)

#### **RS485 BUS** 连接

RS485 BUS 连接是一种扩展, 允许与几个 MSENSE® DGA 5 装置的 RS485 网络进行通信。在此配置 中,主机电脑通过调制解调器或 RS232 连接到 MSENSE® DGA 5 装置,作为通信网关。

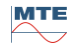

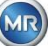

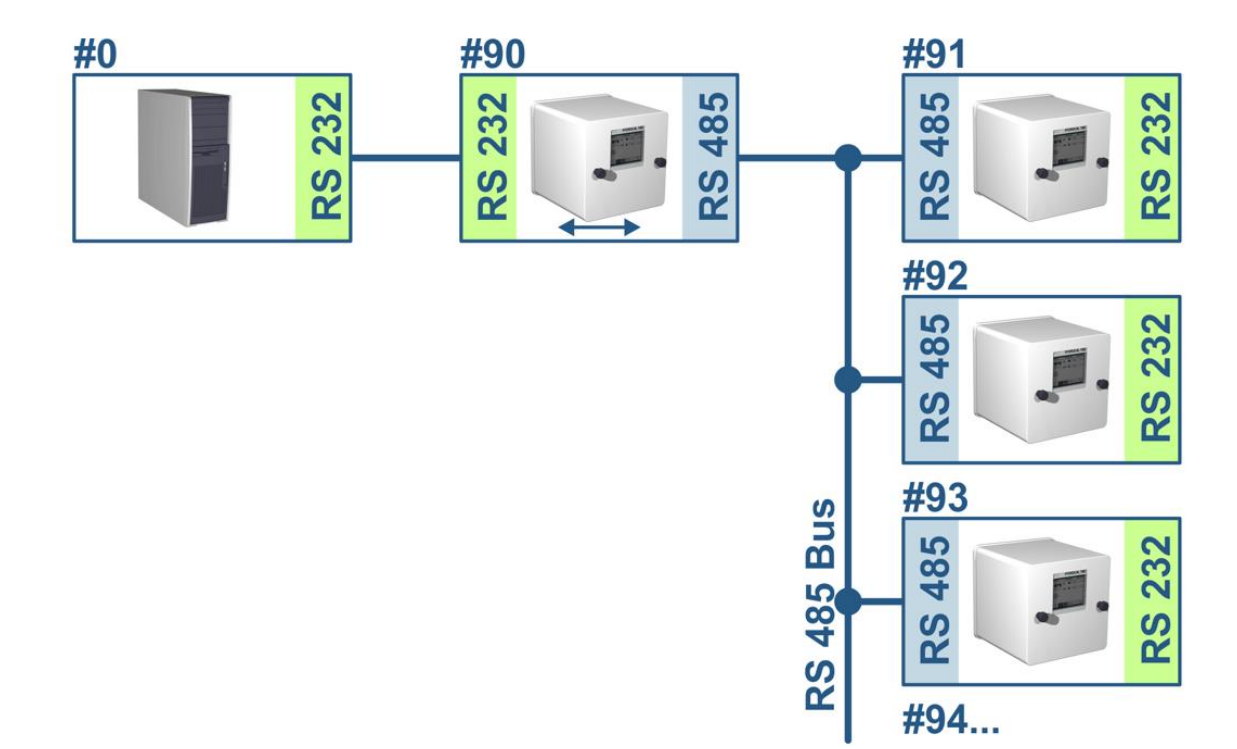

这些设置与 RS485 总线节点的设置完全对应,但有一个例外:带有网关功能的装置必须处于"BUS 连 接"模式的总线通信设置中。

#### **BUS** 连接 **-** 网关装置设置

#### 13:06:28 RS232/485 设置 2020-09-22 **D** MSET\_DGA  $\Box$  $\times$ 设置总线通信 文件(E) 编辑(E) ... 视图(I) 变压器(I) 附加(X) 帮助(H) BUS连接 模式  $\overline{\cdot}$ **E-C** Please change Name 连接设置 地址 lan □ <sup>全</sup> Station<br>□ 含 配电站 应答延时 [ms]:  $10$ <u>右</u><br>白当三日の警告<br>- 白当天三日の警告<br>- 白い 自分警告<br>- 白い 自分提取状态<br>- 白の MSENSE DGA 5<br>- 白の MSENSE DGA 5 连接经由 取消记录  $\overline{\mathbf{r}}$ 当前设置, 预设设置<br>**当前设置, 预设设置**<br> RS 232 ■ ○ 通讯端口 57600  $19200$ 设备: COM17  $\boxed{\blacksquare}$   $\boxed{\blacksquare}$  RS485 **RS 485** 19200  $\overline{\bullet}$  19200  $\overline{\cdot}$ 传输速率: 19200 ■ □ 忽略回声 握引  $\overline{M}$  DTR ☑ RTS发送控制 ້RS 232 未握手  $\overline{\phantom{a}}$ ART<br>RS 485 % ○ 网络 **L'OLLE**  $\Box$ **IP地址:** TCP端口: **MODBUS** 通过访问: - 本地网络 ⊡ 鶗 13:07:04  $2020 - 09 - 22$ **MODBUS 设置** 普通设置 开关 模式  $\overline{\bullet}$ 地址: 0 地址 lan 祛始率 19200 数据位 ອ 系统信息 奇偶数 厊 图<br>【挂误】 Hydrosoft, Database, Data V2, create Tables - OpenDB: Msg='Kein zulässiger Dateiname,', Excpt=' 停止位 দি  $\overline{10}$ 应答延时 [ms] **BRIOR** <mark>9%</mark> Please change Name → 配电站 → 变压器 → 连接 空闲

**MSENSE® DGA 5 MSET DGA**

MSENSE® DGA 5 装置的总线通信设置:

- 将模式设置为"BUS 连接"
- 一对一地址(1…254),适用于 RS485 总线上的每个装置。

备注**:** 目前在同一 RS485 总线上可以有 32 个装置。

- 应答延时 (0 ...2550) (建议值: 0)。
- 传输率 RS485(300…115200)(当前设置)

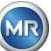

- 传输率 RS232(300…115200)(当前设置)
- 设置将 MODBUS 模式为"关闭"

MSET DGA 中的连接设置:

- 连接途径:串行
- 设置正确的连接
- 不得选择复选框 RS485!
- 配置传输率 RS232(与网关装置相同)
- 一般设置:输入正确的地址(自身的总线地址)

# **BUS** 连接 **-** 总线装置设置

## **MSENSE® DGA 5 MSET DGA**

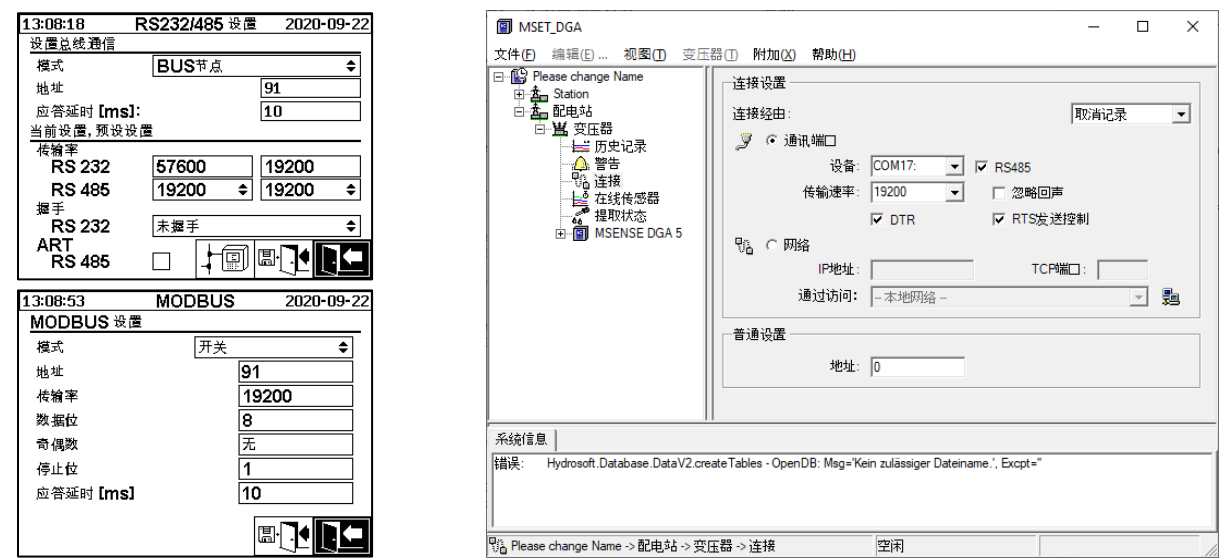

MSENSE® DGA 5 装置的总线通信设置:

- 设置模式为"BUS 节点"
- 一对一地址(1…254)分配到 RS485 总线上的每个装置

备注**:** 目前在同一 RS485 总线上可以有 32 个装置。

- 应答延时 (0 ...2550) (建议值: 0)。
- 传输率 RS485(300…115200)(当前设置)
- 设置将 MODBUS 模式为"关闭"

MSET DGA 中的连接设置:

- 连接途径:桥
- 装置: 选择 MSENSE® DGA 5, 作为通信网关
- 一般设置:输入正确的地址(自身的总线地址)

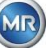

**6.8.4.5.3.3 MODBUS**

几个 MSENSE® DGA 5 连接到一个控制系统可通过 MODBUS 实现。

#### **MSENSE® DGA 5**

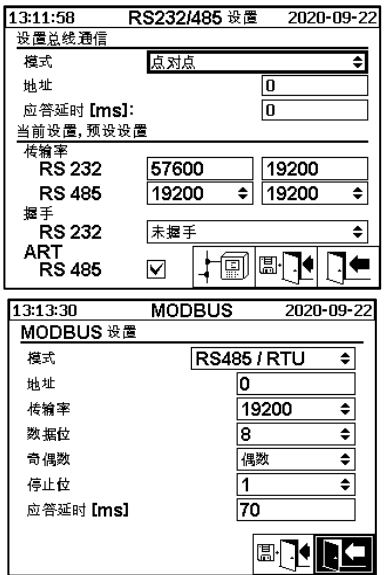

在 MSENSE® DGA 5 中设置 MODBUS:

- 必要模式选择:
	- o RS485 RTU
	- o RS485 ASCII
	- o RS232 RTU (仅用于维修目的)
	- o RS232 ASCII (仅用于维修目的)
- 一对一地址(1…254)分配到 RS485 总线上的每个装置

备注**:** 目前在同一 RS485 总线上可以有 32 个装置。

- 设置传输率 (2400、4800、9600、19200、38400、57600 或 115200)
- 设置数据位(7 或 8)
- 设置奇偶数(无、奇或偶)
- 设置数据位(1 或 2)
- 必要时输入应答延时 (0 ...2550 毫秒)

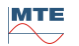

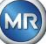

#### **6.8.4.5.3.4 MODBUS** 配置

使用"主页"键,可以在字段模式下进行以下选择:

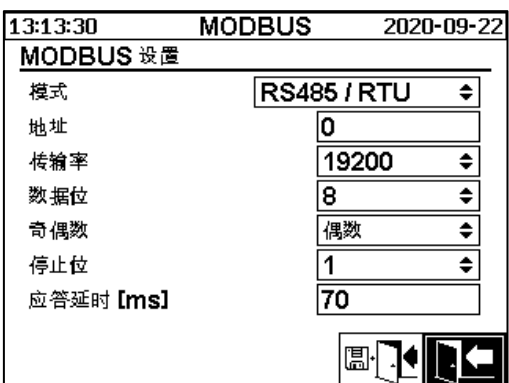

#### 模式

关闭 / RS485 RTU / RS485 ASCII / RS232 RTU / RS232 ASCII (仅用于维修目的)

- 地址
- 在地址字段中输入装置地址。对于 MODBUS 通信,地址的范围为 1…247 是允许的。对于 MSENSE DGA 5 专有协议,将采用地址范围 1…254。

备注**:** 目前在同一 RS485 总线上可以有 32 个装置。

#### 传输率、数据位、奇偶数和停止位

这些输入字段可用于设置串行 MODBUS 协议的格式编码。

备注**:** 

- 改变模式不会自动调整编码的格式。格式编码必须根据模式手动输入。
- MSENSE DGA 5 专用协议只使用传输率设置。忽略其余格式编码设置,采用固定值(8 个数据 位/无奇偶数/1 个停止位)。

#### 应答延时

如果通信出现问题,应答延时(0…2550 毫秒)

#### 采用 MSENSE® DGA 5 的测试选项

在液晶显示器的左下角有一个 MODBUS 统计图形:

- <==> 0; 所有 MODBUS 消息的计数器
- -> 0 ; 所有收到的 MODBUS 消息的计数器
- <- 0 ; 所有发送的 MODBUS 消息的计数器
- #! 0 ; 接口中所有奇偶校验和帧错误的计数器

#### **6.8.4.5.3.5** 通过网络实现 **MODBUS/TCP** 通信

MODBUS 通信可以在网络中实现。MODBUS/TCP 在装置上可用,并使用默认端口号 502。这与串行 MODBUS 配置无关。功能、寄存器和地址显示与串口实现相同。可同时进行两个 MODBUS/TCP 连接。 MODBUS/TCP 总是开启。

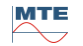

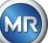

# **7 Modbus** 功能、寄存器和地址映射

使用以下 MODBUS 功能、寄存器和地址区域:

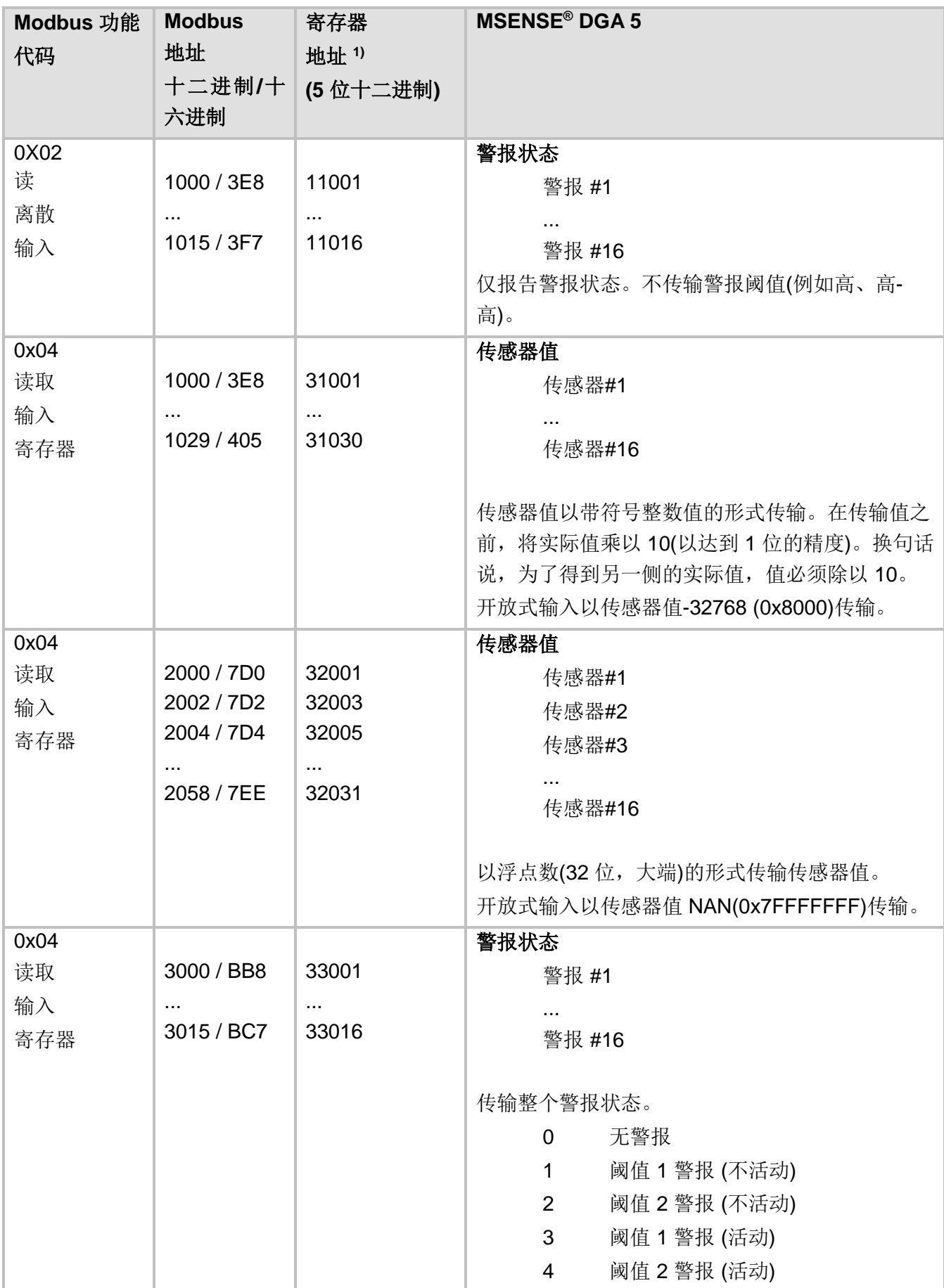

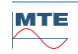

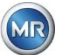

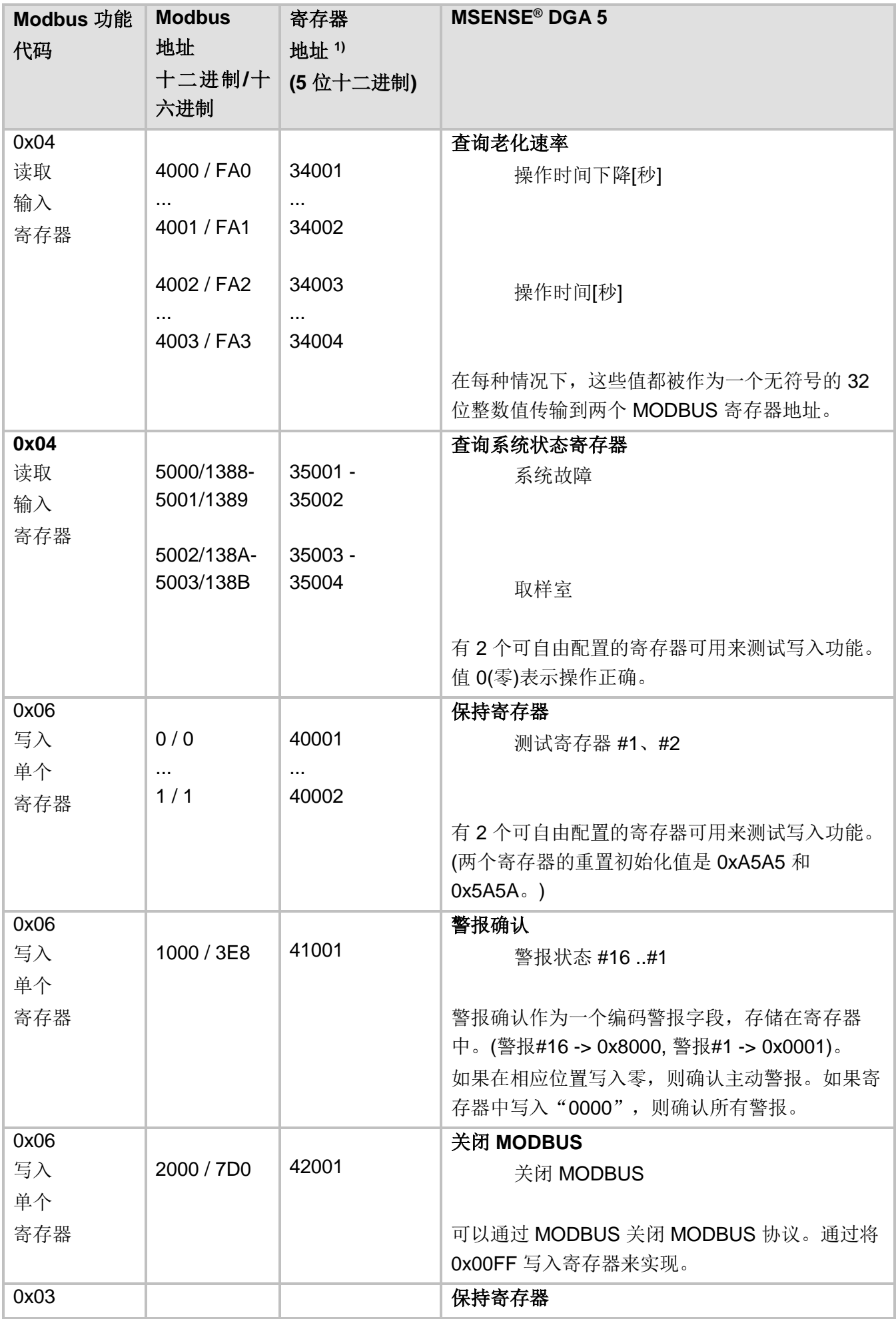

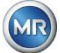

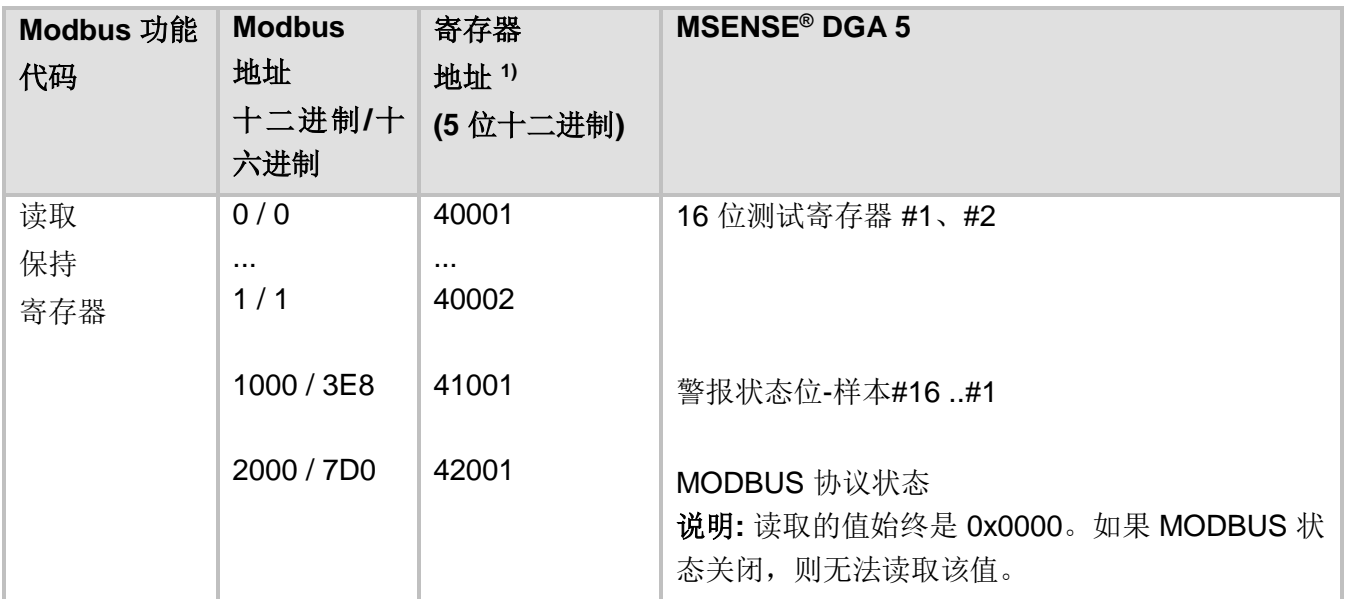

1) Modicon® PLC 地址示意图

传感器编号(SNSR)的分配如下:

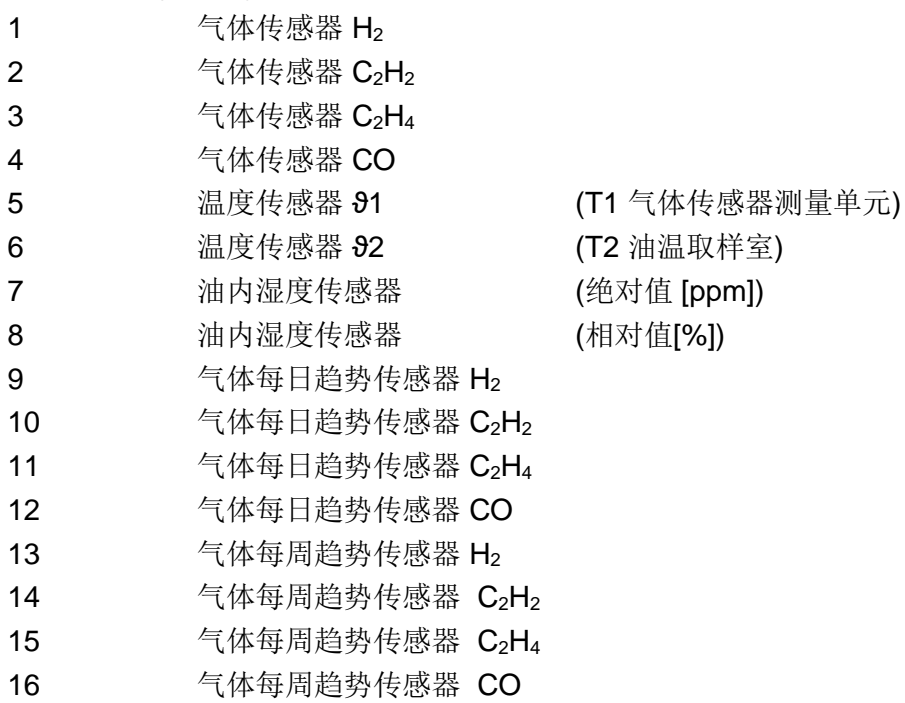

# **7.1** 串行 **MODBUS** 通信实例

下面的程序和硬件用于测试与 MSENSE® DGA 5 的 MODBUS 通信。这两个程序都可以免费下载。这 两个硬件适配器不是与 MSENSE® DGA 5 一起工作的唯一应用。这只是经过测试的两个例子。

程序(用于 Microsoft® Windows):

- QuickMod Modbus® 扫描工具 (基于 Windows) AzeoTech, Inc. (www.azeotech.com)
- Modpoll Modbus® 轮询工具(命令行工具) FOCUS Software Engineering (www.focus-sw.com)

硬件:

**MTE** 

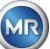

- Roline RS232C/RS485 转换器 Roline IC-485S (12.02.1028)、IC-485SI (12.02.1029), (www.rotronic.ch)
- ADAM-4572 1-端口 Modbus® 到以太网数据网关 Advantech [\(www.advantech.com\)](http://www.advantech.com/)

# **7.2 MODBUS RS485 RTU** 和 **QuickMod**

通过 QuickMod 和 Roline RS232/RS485 适配器(12.02.1028)实现这一连接。连接、设置和结果如下:

物理连接

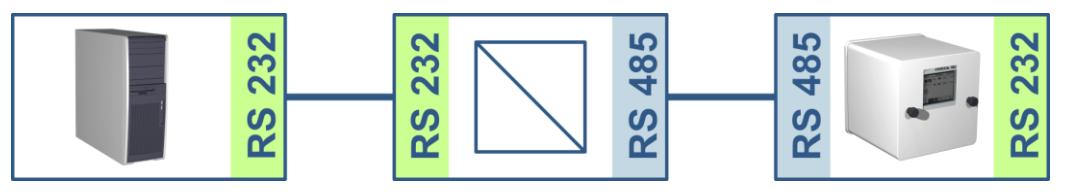

- RS232-到-RS485 适配器配置为一个"多点式半双工"。连接对 T+、R+ 和 T-、R- 短路(连接 端子 1+4、2+3)。
- RS232 到 RS485 适配器被配置为 RTS 收发控制(SW2 在 TxRTS/RxRTS 中心。下划线文字表 示:信号不活跃。
- MSENSE® DGA 5 和 QuickMod 设置:

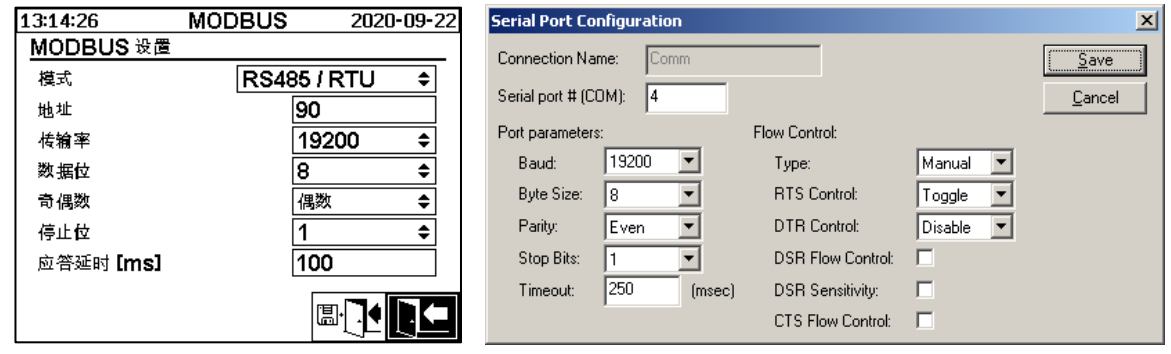

- MSENSE® DGA 5 的应答延时为 100 毫秒, 给 QuickMod 留下了将 Rs232-到-RS485 适配器 从发送转到接收的时间。
- 通过在 RTS 控制的配置窗口中进行 QuickMod 设置: 拨动, 适配器按照要求的程序工作。
- QuickMod Fenster:

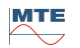

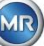

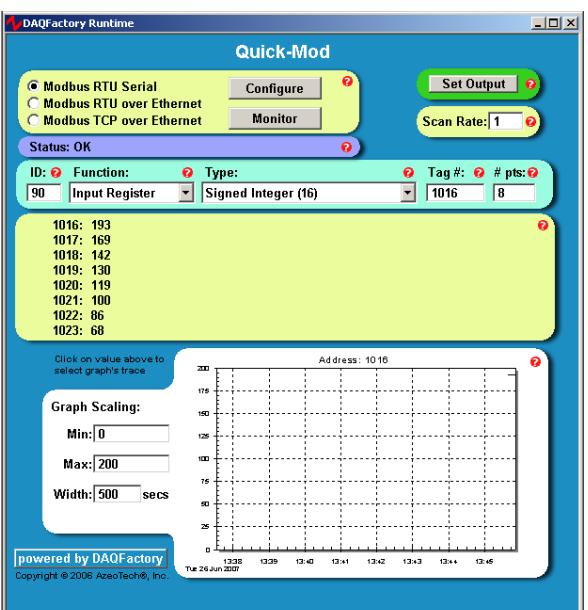

● QuickMod 监视器

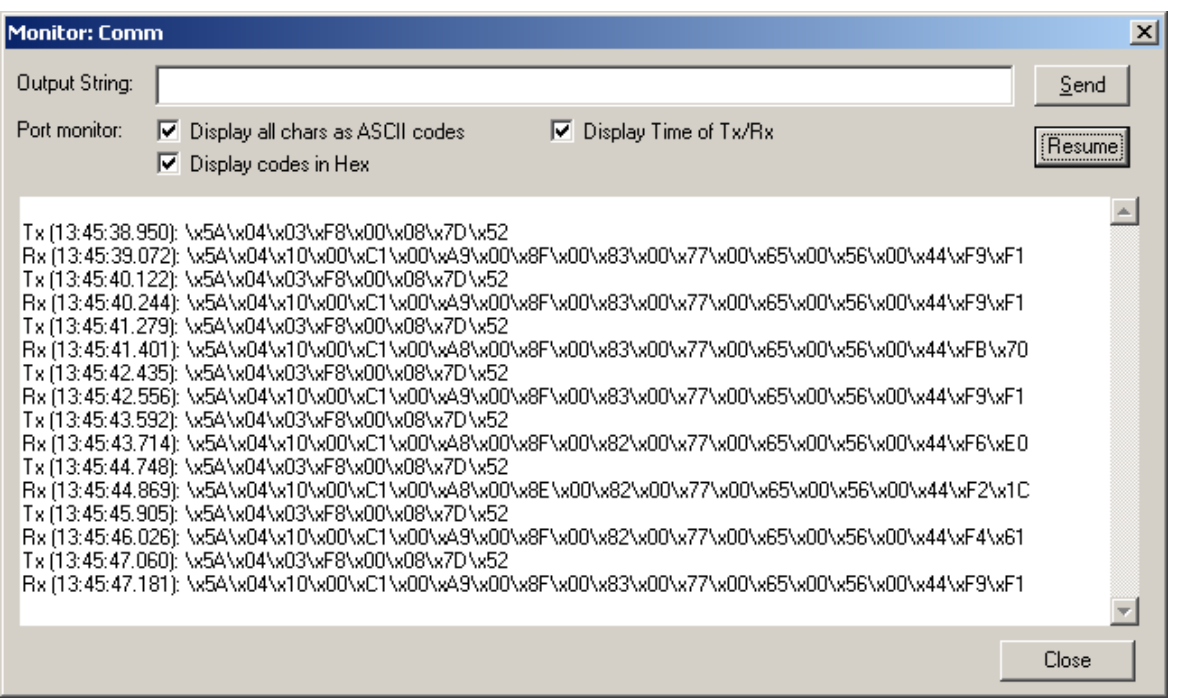

# **7.2.1** 带 **Modpoll** 的 **MODBUS RS485 RTU**

这一 RTU MODBUS 连接通过 Modpoll 和 ADAM-4572 以太网网关实现。这包括能将多个 MSENSE® DGA 5 装置连接到一条 RS485 总线上。连接、设置和结果如下:

物理连接

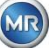

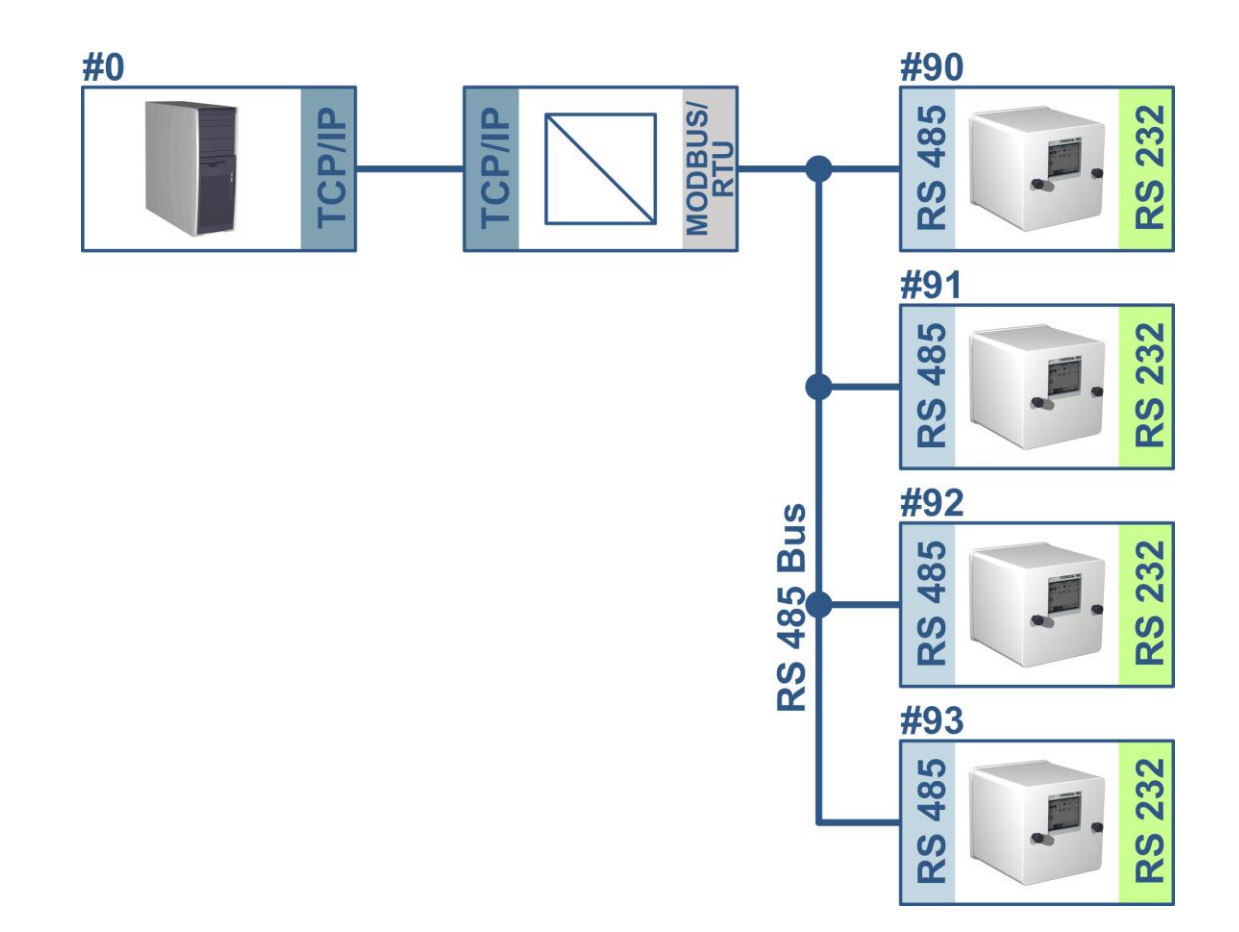

MSENSE® DGA 5 (仅装置 # 90) 和 ADAM-4572 设置:

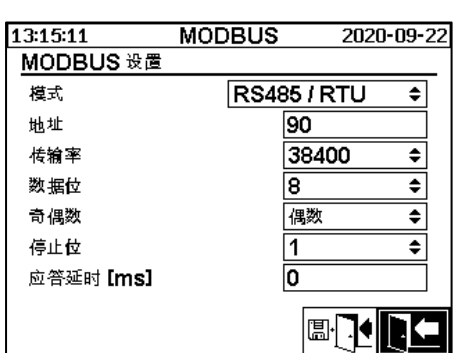

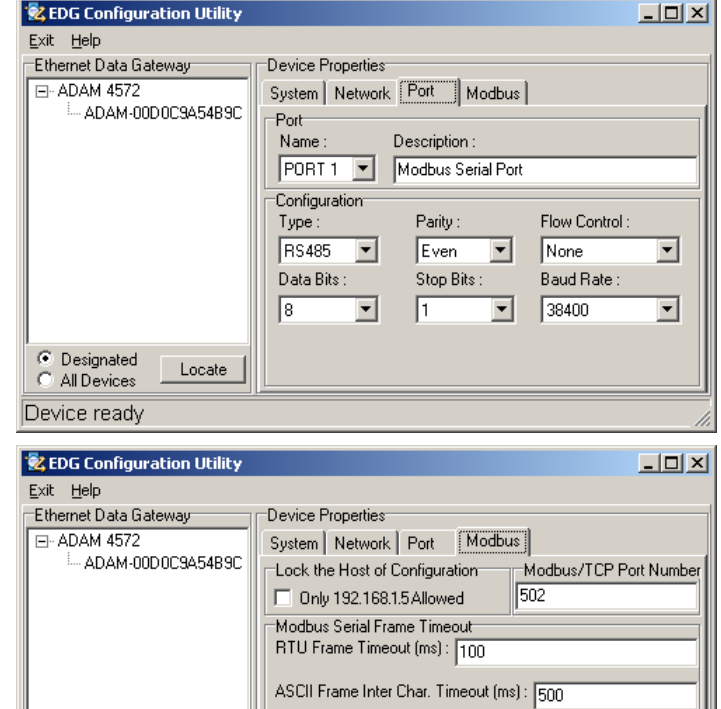

 $\overline{\bullet}$  Retain the original encapsulated frame type

Modbus Serial Frame Type<sup>-</sup>

C Convert to Modbus/ASCII frame anyway Locate

⊙ Designated<br>○ All Devices Device ready

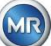

- 在这种情况下 MSENSE® DGA 5 不需要应答延时。连接在总线上的每个 MSENSE® DGA 5 具 有自己唯一的地址 (# 90 ..# 93, # 0 留给主机电脑)。
- ADAM-4572 应答延时(超时)应很小。MSENSE® DGA 5 响应在 100 毫秒内抵达, ADAM-4572 使用 ART,不会产生额外延迟。
- Modpoll 截屏

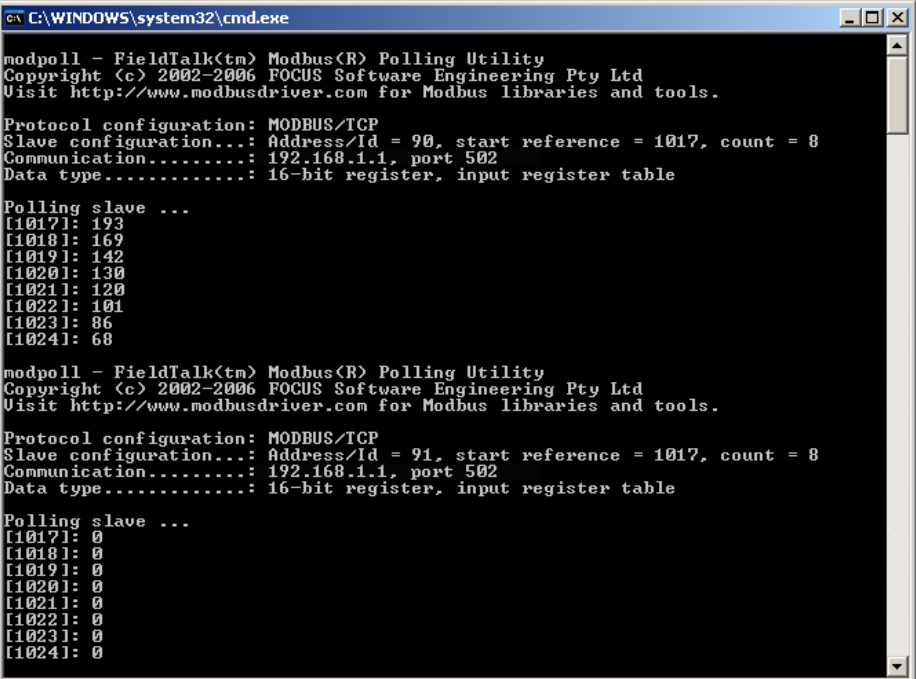

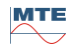

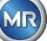

# **8 RS485** 接线

本章主要讲述 RS485 连接的接线。

#### **8.1 RS485**

RS485 接口与 MSENSE<sup>®</sup> DGA 5 集成在一起, 用作 3 导体接口。3 个导体安装在引脚 1、2 和 3 的端 子夹 KL302 (RS485 Phone)上, 位于 MSENSE® DGA 5 内的测量控制卡上。

备注**:** 注意极性!!

- 1) OUT B  $\bigoplus$  RS485
- 2) OUT A  $\ominus$  RS485
- 3) GNDIO 无屏蔽接地

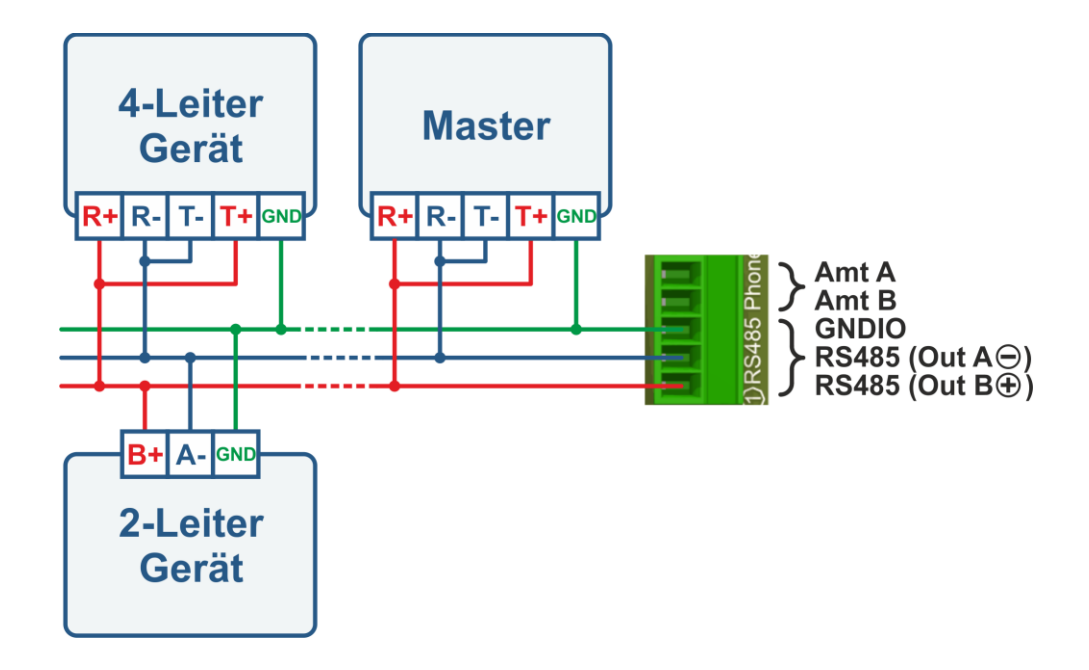

## **8.2 RS485** 总线终端、工作点设置、接地和保护

RS485 总线的终端、工作点设置、接地和保护比较复杂,超出了本手册的范围。详细和有用的信息请 参考 [www.bb-elec.com\(](http://www.bb-elec.com/)见"技术信息"一章)。

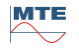

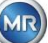

# **9** 故障排除

#### **9.1** 取样室故障

本章介绍取样室的故障分析和故障排除方法。随后的简短说明简要介绍这一过程。下面的章节描述取 样室的过程,并简要介绍了背景信息。

#### **9.1.1** 现场简短说明

逐步说明:

- 切勿打开故障装置的电源并再次关闭!
- 请确保"激活装置"键处于活动状态( | | )。
- 请确保外部滑阀/球阀没有意外关闭。
- 检查主菜单上显示的提取故障状态。
- 使用 MSENSE® DGA 维修工具读出维修数据。
- 小心拆卸装置的防护罩。
- 目视检查取样室。
- 检查防护罩或装置部件上是否有油。
- 检查气动连接是否有松动(空气白色/矿物油黄色)。
- 检查电气连接是否松动。
- 必要时,修理或更换有缺陷的部件。
- 如果装置无故障,打开"提取状态"菜单。
- **伸用 V/** 键确认提取状态菜单中的故障。
- 当进行初始化循环时,监视装置。
- 等待下一个测量周期并监视过程。
- 如果装置再次出现故障,请再次读出维修数据。
- 将读出的维修数据(ZIP 文件)发送到第 2 页中指定的 MR 维修部门电子邮件中,并等待响应。

#### **9.1.2** 远程诊断简单说明

逐步说明:

**MTE** 

- 切勿打开故障装置的电源并再次关闭!
- 使用 MSENSE® DGA 维修工具读出维修数据。
- 将读出的维修数据(ZIP 文件)发送到第 2 页中指定的 MR 维修部门电子邮件中,并等待响应。
- 如果 MR 维修部门发现问题是硬件故障,需要现场拨打维修电话。
- MR 维修部门发送命令文件来重置装置。
- 使用 MSENSE® DGA 维修工具将此命令文件传输到装置。
- 切勿将您之前获取的,适用于其他装置的旧的命令文件加载到当前装置。

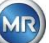

- 短时间后检查运行状态。
- 如果装置不工作,需要现场维修。

#### **9.1.3** 气体提取远离

MSENSE® DGA 5 "油中气体"分析系统基于所谓的"顶空"原理, 从变压器油中提取不应存在的气 体。整套提取测量装置由以下零部件组成: 连接装置、阀门、气动软管、油泵、真空压缩机、流量测量、 填充液位传感器、压力监测器、油分离器、提取装置(带湿度、温度传感器和加热器的取样室)、带加热 和前面板的测量单元(带字母数字键盘和显示器的测量和控制卡)。

#### **9.1.3.1** 提取循环

在提取循环之中,取样室部分注油。为了从油中提取不应存在的气体,将油预热并循环。然后,将取样 室内注满矿物油,富含气体的空气被压入测量单元。测量周期结束后,油被泵回变压器。

#### **9.1.3.2** 装置激活

只有当该装置在变压器或测试装置上被激活时,才能进行提取。装置安装正确后,操作员必须按"激 活装置"键操作装置。初始化循环开始,必须成功地完成后装置才运行就绪。 提取状态菜单显示装置的状态。在页脚你会发现"停用装置"和"激活装置"键。随时一键启动。 下图显示"装置不活动"状态。无法选择"停用装置"键(灰色背景) - 此时可以选择"激活装置"键(白 色背景)。

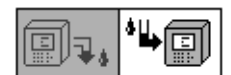

停用装置/激活装置

按下"激活装置"键后,装置更改为初始化循环。这两个键变化如下:

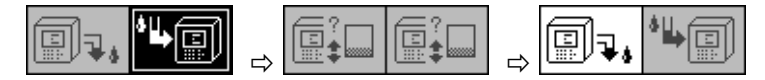

#### <span id="page-128-0"></span>**9.1.4** 提取故障

原则上,任何复杂装置都有失效的剩余风险。MSENSE® DGA 5 系列的装置也是如此。 如果发生故障,必须避免下列危险:

- 环境污染
- 矿物油泄漏
- 空气进入变压器(Buchholz 继电器)

装置的控制软件(固件)尝试通过不同的控制和测试算法来避免发生这种危险。如果固件仍然检测到异常 或不熟悉的情况,提取循环停止(泵和压缩机"静止",所有阀"关闭"),系统设置为故障状态。 这种故障状态只能通过人工干预来纠正。

#### 重要提示**:** 断电不会复位这种故障!

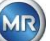

故障状态通过在主菜单和提取状态菜单中一个大的闪烁警告符号或状态列表(左上角)中一个小的闪烁警 告符号来表示。

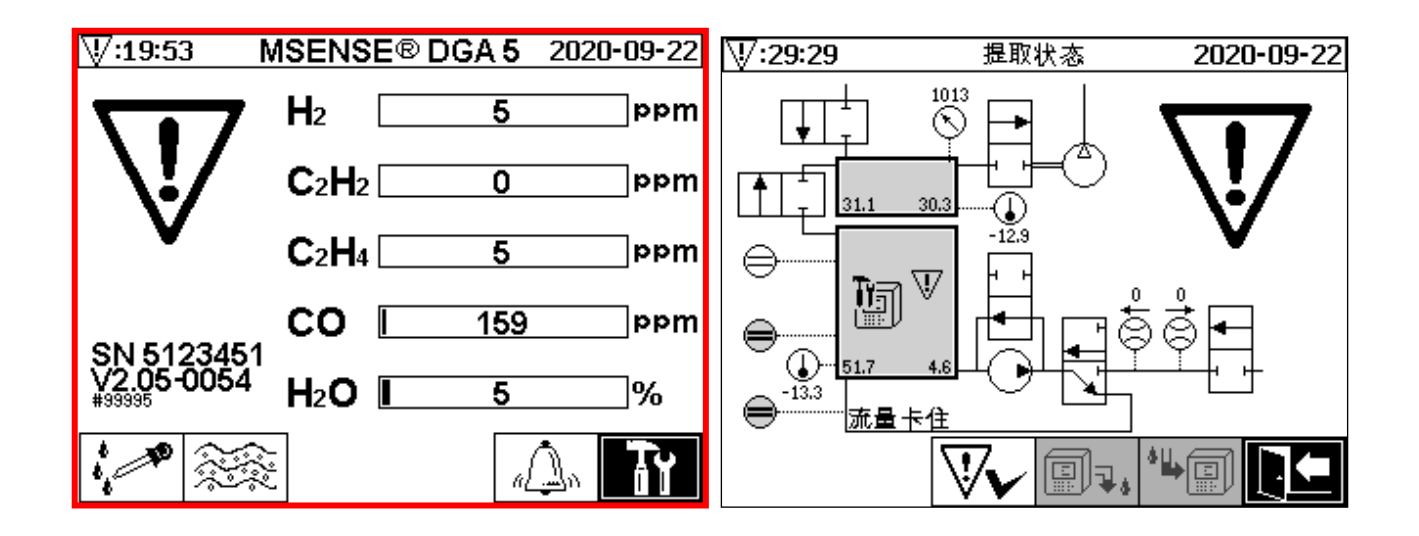

#### **9.1.6** 故障 **-** 分析和确认选项

这种提取故障只能通过人为干预加以纠正。可以在现场手动完成,也可以通过固件命令远程完成。 下面的章节描述发生故障时可用的分析和确认选项。显示了现场访问和远程访问之间的区别。远程分 析仅有在远程访问装置可用的情况下才可实现。

在任何情况下都不应该关闭和再次开启装置,不能执行软件重置! 装置固件有一个大的内部缓存, 其中 存储提取系统的活动。内部缓冲区在非永久存储器(RAM)中创建,因此在重新启动(硬件/软件)时丢失。 因此,在复位时,故障诊断采用的任何活动也同样一并丢失。

使用 MSET DGA 维修工具读取缓存。

#### **9.1.6.1** 读出维修数据

如果发生故障,在采取任何进一步的操作之前,应该使用 MSET DGA 维修工具读出所有数据。与故障 循环相关的高速缓存数据可能包含有价值的信息,因此应该存储这些信息。维修技术人员使用此数据 来定位问题。

如果使用 MSET DGA 维修工具讲行故障排除,同时也不能讲行任何类型的下载,因为这也会重新启动 MSENSE® DGA 5。在装置检测期间, MSET DGA 维修工具建议的更新查询必须中止。不需要最后的 DGA 分析数据(读取的维修日期),可以标记为未知(日期和气体)。

#### **9.1.6.2** 读出维修数据的简要说明

这个快速指南将帮助您使用 MSET DGA 维修工具读出维修数据。 如果您需要更详细的信息,请查阅详细描述。

- 在所需目录(zip 文件)中解压缩 MSET DGA 维修工具
- 连接 MSENSE® DGA 5
- 起动 MSET DGA 维修工具

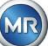

- 选择接口 3(串行/网络)
- 输入串口的 COM 端口和传输率
- 输入网络接口的 IP 地址和端口号
- 按下装置键 Device?
- 取消引导加载程序,跳过固件和参数更新
- 仅执行维修数据读出
- 输入最后的 DGA 分析数据或标记为未知。
- 选择存储位置
- 粉喷文件名或接受自动命名
- 开始读出维修数据(读取维修数据)
- 等待完成

#### **9.1.6.3** 抽取误差 **-** 现场分析

为了能够确认提取故障,必须拆除装置的防护罩。应检查装置的防护罩是否被油污染。此外,装置应 进行目视检查,以确保其完好无损。

如果发现装置损坏,必须修理或更换相应的部件。

请确保滑阀/球阀处于全开状态,MSENSE® DGA 5 处于"装置活动"状态。

#### **9.1.6.4** 提取故障 **-** 提取状态菜单

提取状态菜单也指示故障。因为装置或装置的防护罩中存在油污染,油本身(碎片或污垢)或空气软管系 统(泄漏)可能存在无法识别的问题。下图中的红色标记突出显示发生故障时显示故障消息的区域。

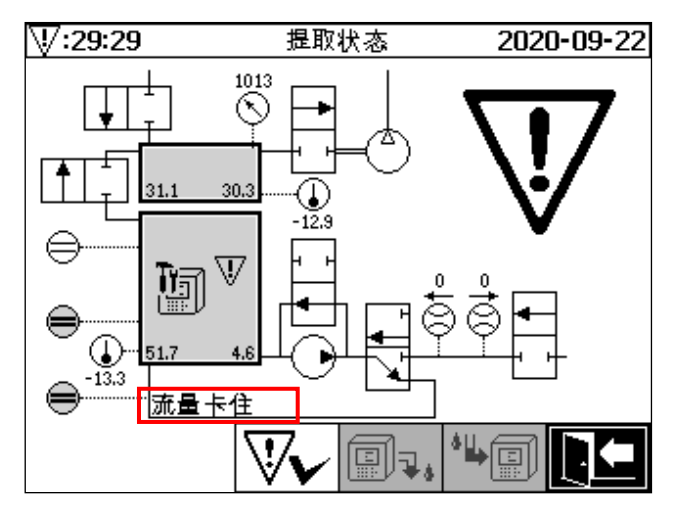

提取状态菜单和突出显示的故障消息

为故障消息指定的区域太小,无法以文字形式显示故障的可能原因。错误消息以简短形式显示。下表 揭示了发生提取故障的可能原因。由于提取循环中涉及到大量的部件,为了进行故障检测,不可避免 要对故障循环的缓存数据进行分析。

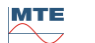

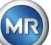

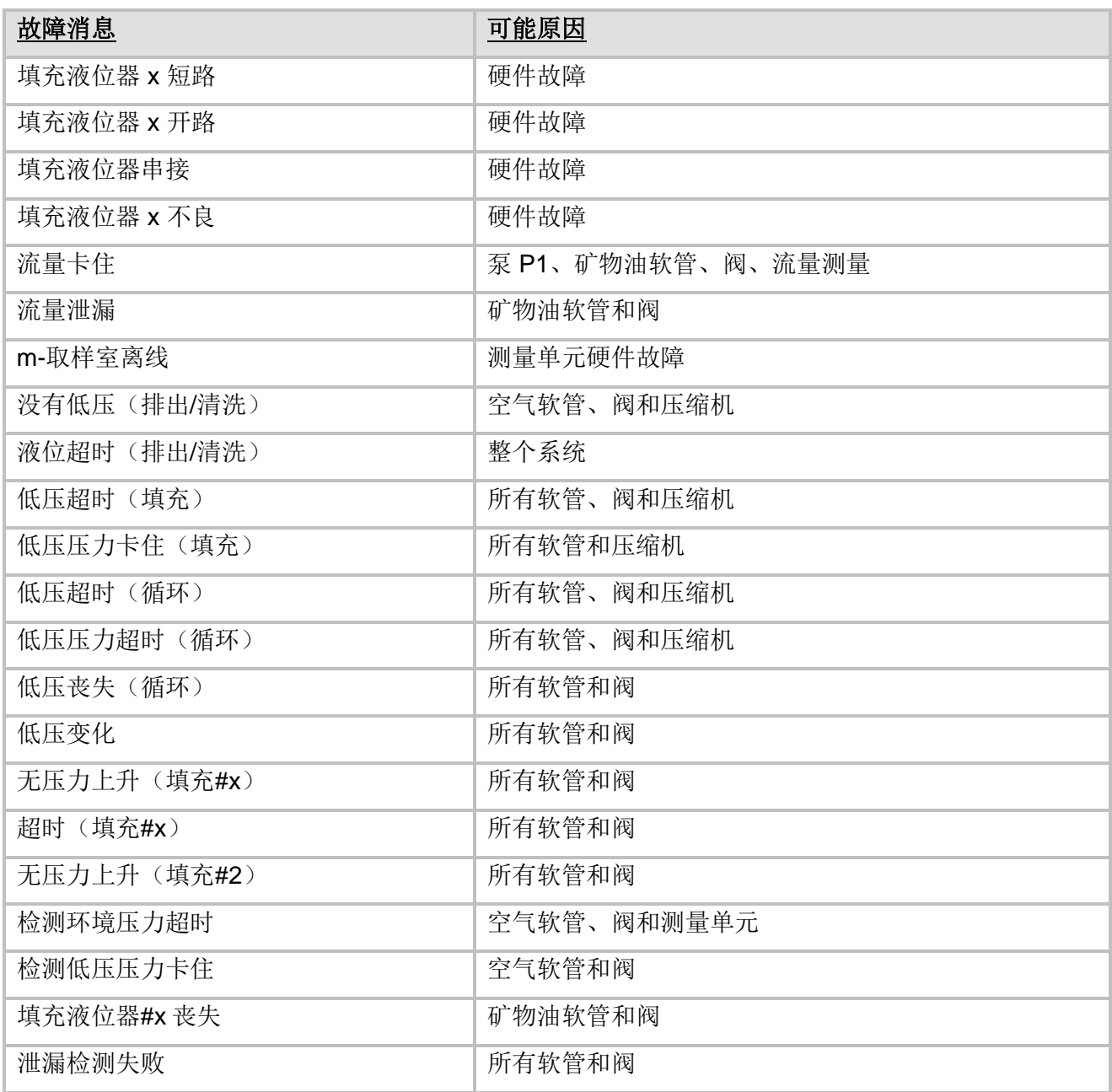

#### **9.1.6.5** 提取故障 **-** 手动确认

一旦系统运行就绪,可以确认故障。按下 <mark>V√</mark> 键在提取状态菜单中实现这一点。

按下 V → 键之后, 开始初始化循环。应对这一循环进行监测。装置防护罩此时还不能装回。完成初 始化循环之后,仪表将进入等待状态,直到下一测量周期开始(间隔 20 分钟)。在没有装置防护罩的 情况下也应该遵循测量周期,因为在初始化循环中不会使用所有部件。

如果故障再次发生,则必须通过 MSET DGA 维修工具从装置重新读出维修数据。读出的维修数据必须 送到 MR 维修部门进行分析(见第 2 页)。在采取进一步行动之前,请等待 MR 维修部门的报告。

#### **9.1.6.6** 提取故障 **-** 通过命令文件确认

通过命令文件确认需要与装置进行通信连接。必须读出维修数据并发送到 MR 维修部门进行分析。

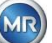

MR 维修部门的回复可以采取不同的形式。可能存在需要现场部署的硬件问题, 或者存在通过所谓的装 置命令文件解决问题的可能性。

仅使用 MSET DGA 维修工具将此命令文件传输到装置。在联系 MR 维修部门之前, 切勿将您之前获取 的,适用于其他装置的旧的命令文件加载到当前装置。

提取装置非常复杂。没有执行详细的分析和适当的步骤就确认故障可能会导致各种危险[\(9.1.4\)](#page-128-0)。

#### **9.1.7 MSET DGA** 维修工具

MSET DGA 维修工具 (MSENSE DGA Service Tool.exe) 是 MSENSE® DGA 系列装置的辅助软件。 软件主要用于:

- MSENSE® DGA 装置的固件更新和参数设置
- 读出维修数据(配置、参数设置、诊断和测量数据)

#### **9.1.7.1** 销售**/**安装

MSET DGA 维修工具以压缩文件(zip-文件)的形式发送。 不需要安装。只需将压缩文件解压到所需的目录。

#### **9.1.7.2** 系统要求

MSET DGA 维修工具必须满足以下系统需求:

- 装有 Microsoft® Windows 操作系统的个人电脑(PC), 如 Windows XP、Vista、Windows 7、 Windows 8 或 Windows 10。
- 以太网接口
- 可选: RS232 通信接口(内部 RS232 或 USB 到 RS232 适配器)

#### **9.1.7.3** 序列诊断**-**数据读取

要使用 MSET DGA 维修工具读出维修数据, 请按照以下步骤讲行。

#### **9.1.7.3.1** 连接并起动

MSENSE® DGA 系列的装置必须通过网线连接到网络接口,或通过串行线缆连接到电脑的空闲 COM 接口。接下来,通过启动文件打开 MSET DGA 维修工具:

MSENSE DGA Service Tool.exe

#### **9.1.7.3.2** 接口选择

MSENSE® DGA 装置可以通过以太网或串行接口连接。左上角的按键作为切换开关,可在以下两种界 面之间进行选择:

 $\mathbb{R}$  如果启用以太网, 则必须输入 IP 地址:和端口号:。

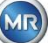

- IP 地址取决于网络设置(固定 IP 地址/DHCP)。
- 端口号由 MSENSE® DGA 以太网设备设置确定。

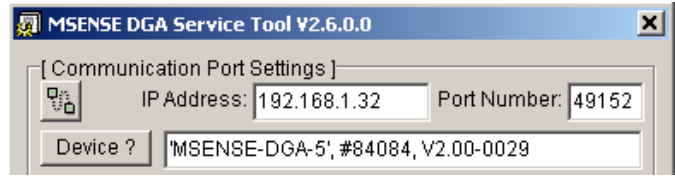

图:以太网接口选择

• <sup>3</sup>如果启用串行连接,则通过相应的选择字段设置 COM 端口和传输率。

| MSENSE DGA Service Tool V2.6.0.0                                                                                               |  |
|----------------------------------------------------------------------------------------------------|--|
| ┌[ Communication Port Settings ]<br>Port: $\boxed{\text{COM17} \quad \boxed{\text{R}8485 \boxed{\text{V}}}$<br>Baudrate: 19200 |  |
| Device ?   MSENSE-DGA-5', #84084, V2.00-0029                                                                                   |  |

图:串行接口选择(COM 端口)

### **9.1.7.3.3** 装置检测

在操作连接的装置之前,必须先检测装置。

下面的屏幕截图显示通过串行连接进行连接设置。建立以太网连接的方法类似。 为了启动装置检测过程,必须选择装置所连接电脑的 COM 端口(通信端口设置)。 备注**:** 只有在 MSENSE® DGA 上设置了不同的传输率时,才必须更改标准传输率 19200。 当按下 Device? 键时,开始探测循环。

选择 COM 端口和传输率

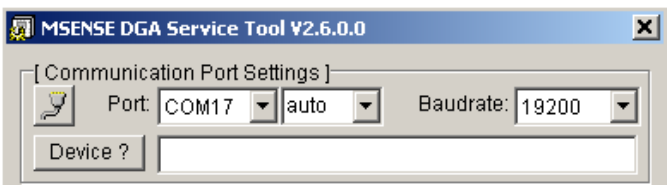

开始装置检测过程

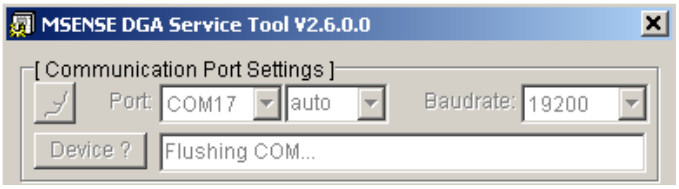

执行装置检测

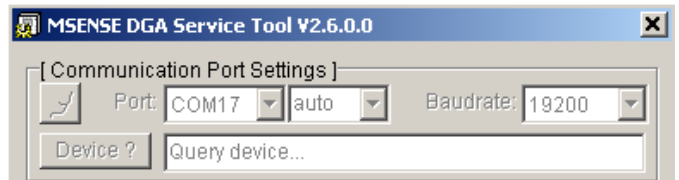

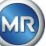

已经检测到装置

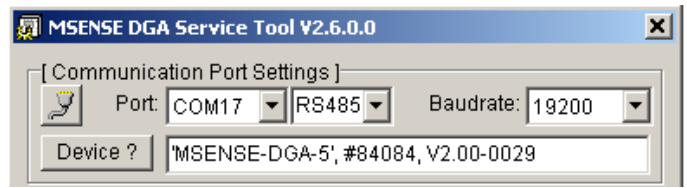

图:装置检测次序

- 在成功完成装置检测过程后,文本字段 Device? 显示以下内容:
- 

● 装置名称: *MSENSE-DGA-5* 

- 序列号: *#84084*
	-
- 固件版本: *V2.00-B0029*

如果装置没有被检测到,请确保端口和传输率设置正确,然后再试一次。当使用以太网时,可以使用 PING 命令来测试与装置的连接。确保正确设置 IP 地址和端口号, 这一点很重要。

#### **9.1.7.3.4** 固件和参数更新

如果出现提取错误,则必须跳过此步骤。

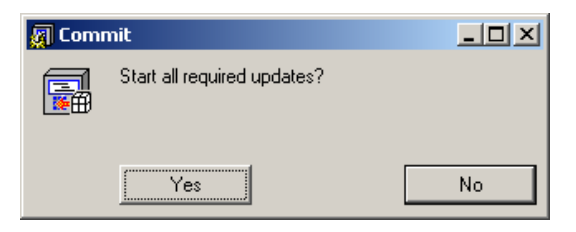

窗口更新请求

在这种情况下,请按"否"键关闭此对话框,跳过更新过程。

#### **9.1.7.3.5** 维修数据读取

在发生影响 MSENSE® DGA 5 的故障时, MSET DGA 维修工具仅能用于读出维修数据(配置、参数化、 诊断和测量数据)。

### **9.1.7.3.6** 最新 **DGA** 结果

为了使用 MSET DGA 维修工具读取维修数据, 您必须首先输入来自实验室的最新 DGA 分析(溶解气体 分析)结果。根据使用的 MSENSE® DGA 类型,需要不同的参考气体值。

如果可用,在相应的字段中输入数字(日期和参考气体值)。否则,必须选择代表不存在值(未知?)的"?" 选择字段。

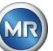

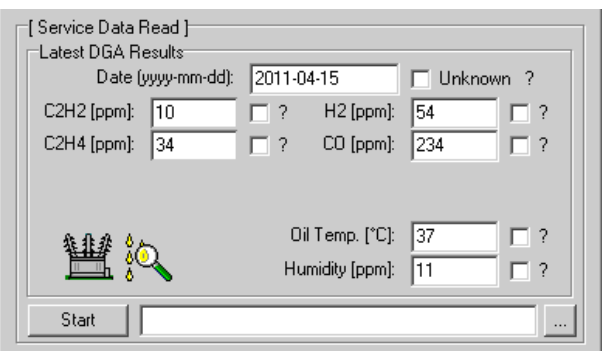

图:最新 DGA 结果

在下一步中,必须选择位置和文件名(存储维修数据的位置和文件名)。要做到这一点,请按"…"键。 标准设置建议, 文件名由装置名称、序列号、读取日期(YYYYMMDD)和读取时间(hhmmss)组成(如 MSENSE-DGA-#28822-20190818-120202.dat)。诊断数据文件的标准位置是用户目录"个人数据存 储"。

#### **9.1.7.3.7** 读取维修数据

按下开始键,开始读取数据。将执行以下步骤:

读出装置配置

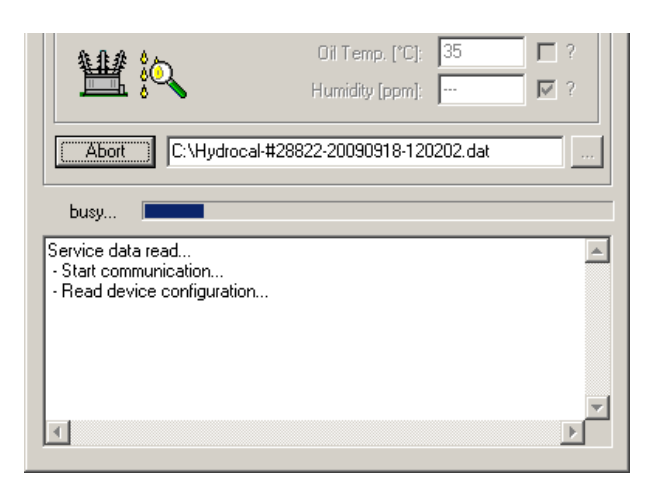

读出诊断数据

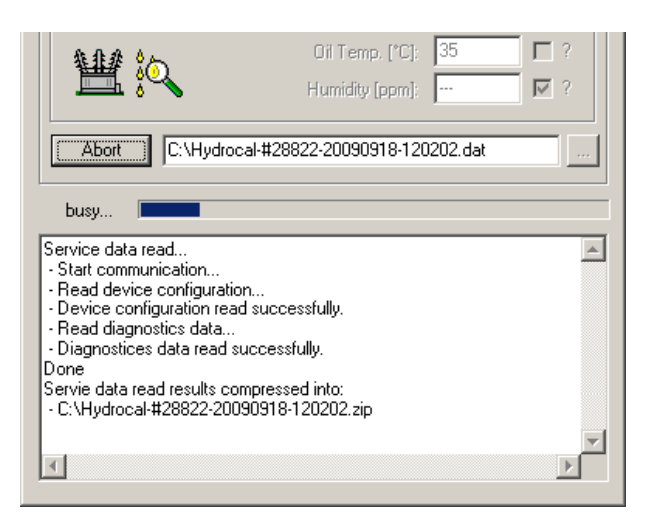

图:读出诊断数据

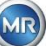

最后,将读取数据(.dat)压缩并存储在同名的 zip 文件(.zip)中。然后删除未压缩的文件(.dat)。

为了进行故障分析,请将压缩后的文件发送给 MR 维修部门。

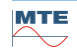

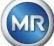

# 概述

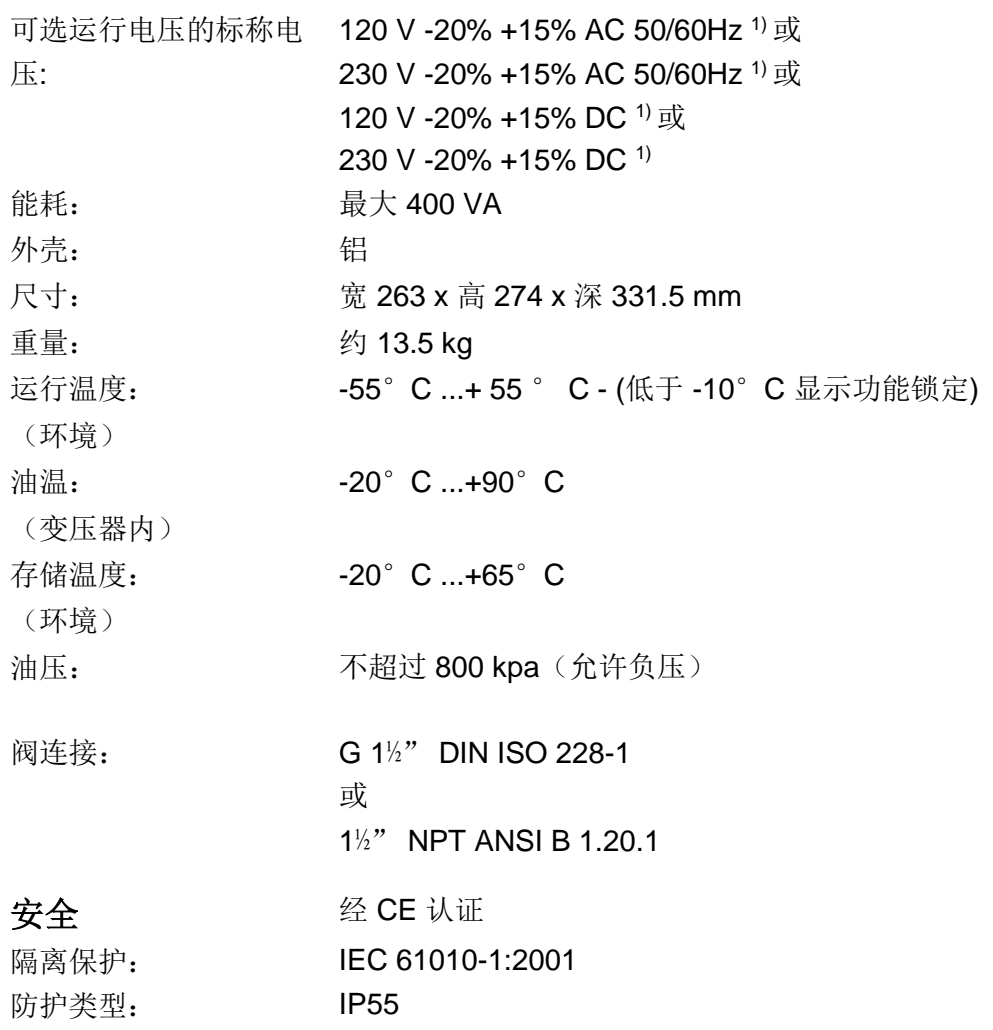

# 测量

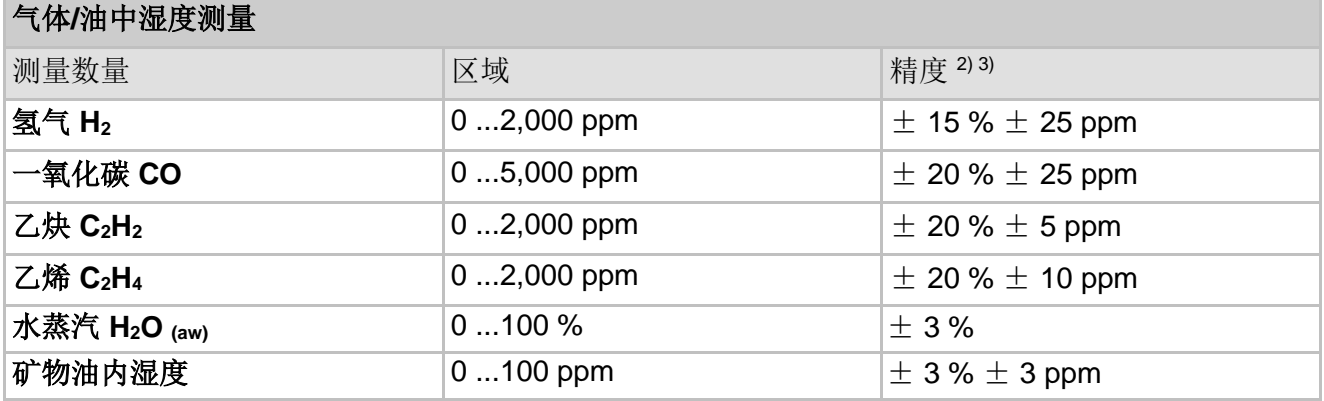

# 工作原理

根据气体空间原理减少气体取样量

(无膜,真空证据)

正在申请专利的油取样系统 (EP 1 950 560 A1)

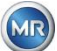

- CO、CH4\*、C2H2 和 C2H4 的近红外 NIR 气体传感器装置
- 微电子气敏传感器用于 H2 测量
- 电容式薄膜湿度传感器用于 H<sub>2</sub>O 测量
- 用于矿物油和气体温度测量的温度传感器

# 模拟和数字输出

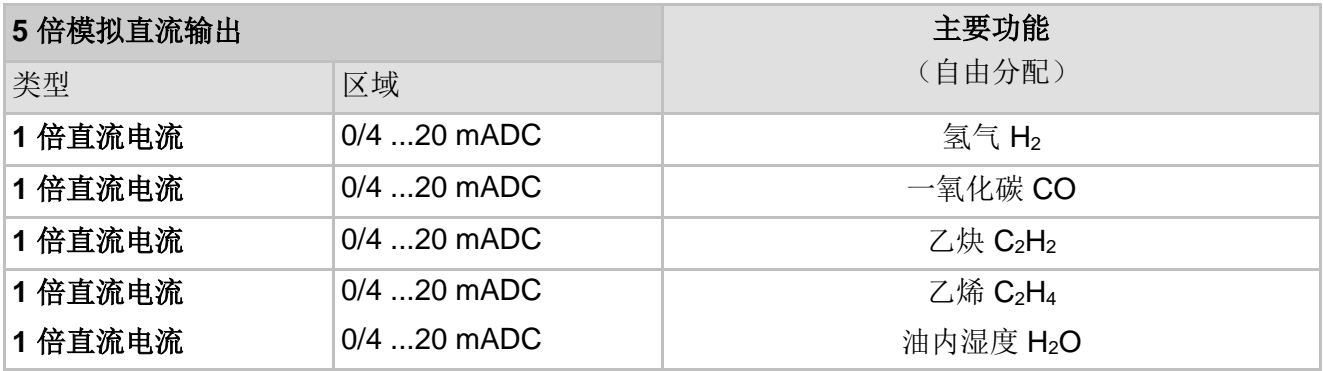

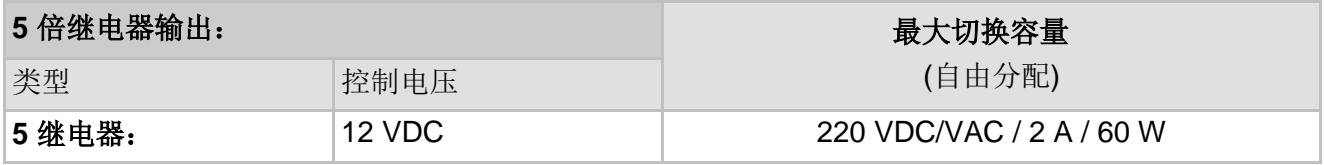

# 通信

- RS485(专有或 MODBUS® RTU / ASCII 协议)
- 以太网 10/100 Mbit/s 铜线/ RJ 45 或光线电缆/SC 双工(自有或 MODBUS® TCP 协议)
- 板载 DNP3 串行调制解调器(可选)(DNP3 协议)
- 板载 IEC 61850 调制解调器 铜线/RJ45 或光纤/SC 双工(可选) (IEC 61850 协议)

# 备注

**1)** 标称电压可实现如下额定电压范围:

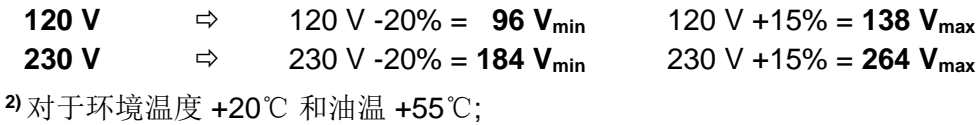

工厂校准时的总精度(包括气体取样和测量) **3)** 油内湿度精度 H2O 仅适用于使用变压器油的情况

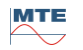

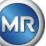

**11** 尺寸

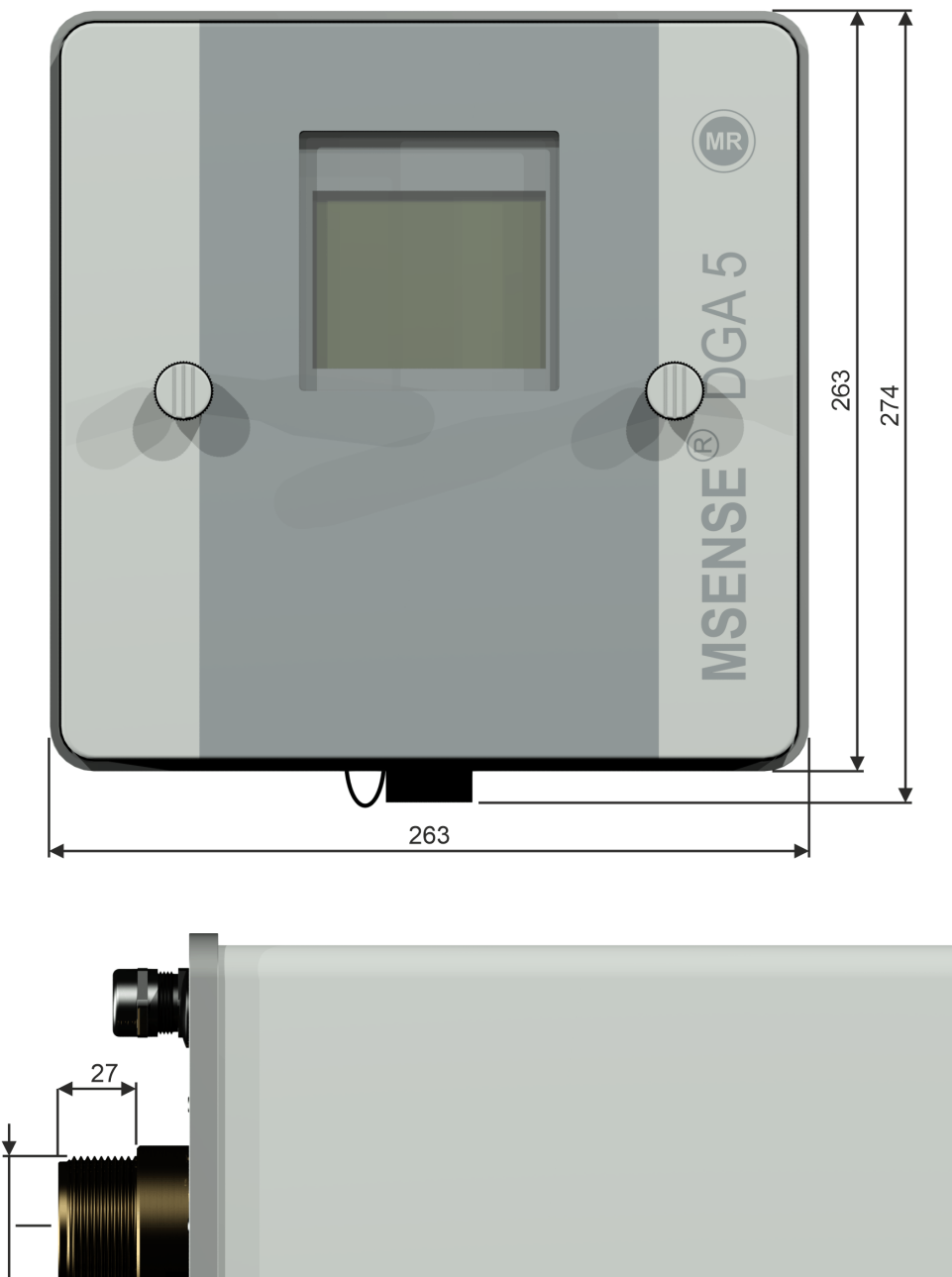

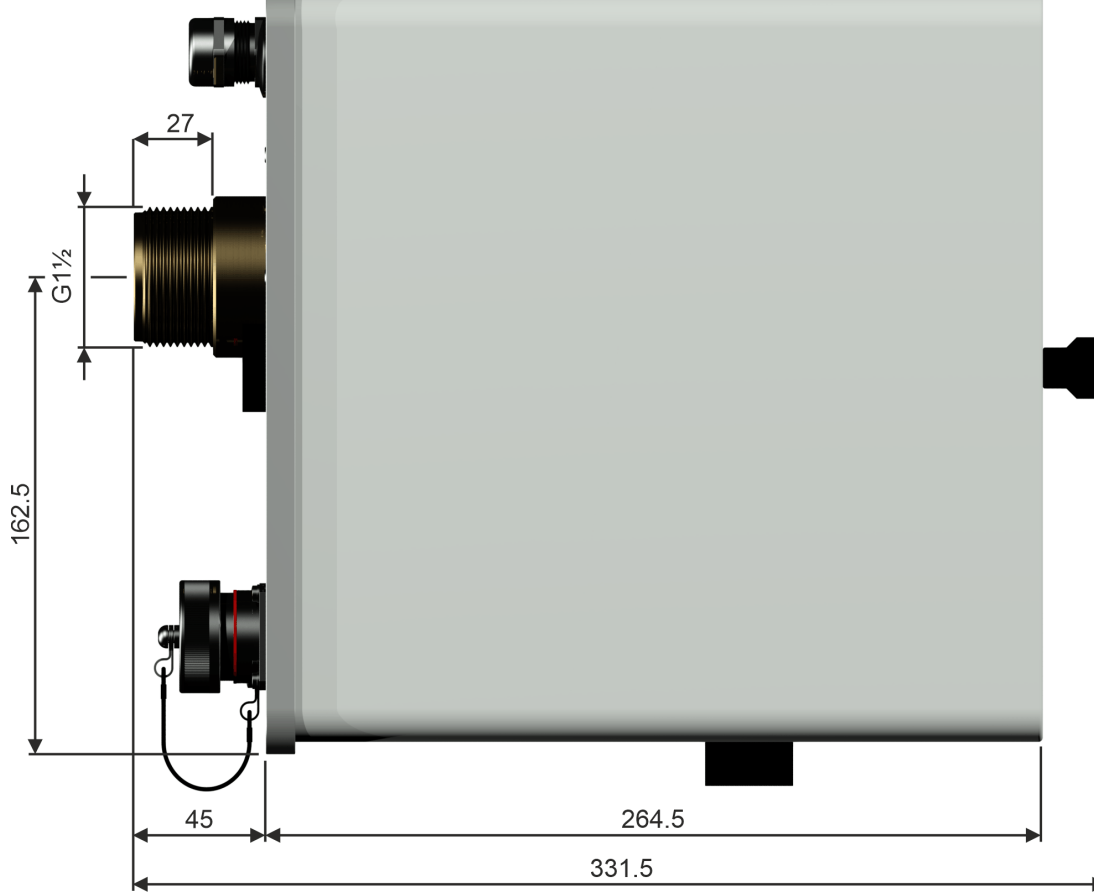

**MTE** 

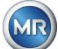

# **11.1** 闸阀**/**球阀连接尺寸

### **11.1.1** 管螺纹 **G 1**½" **DIN ISO 228-1**

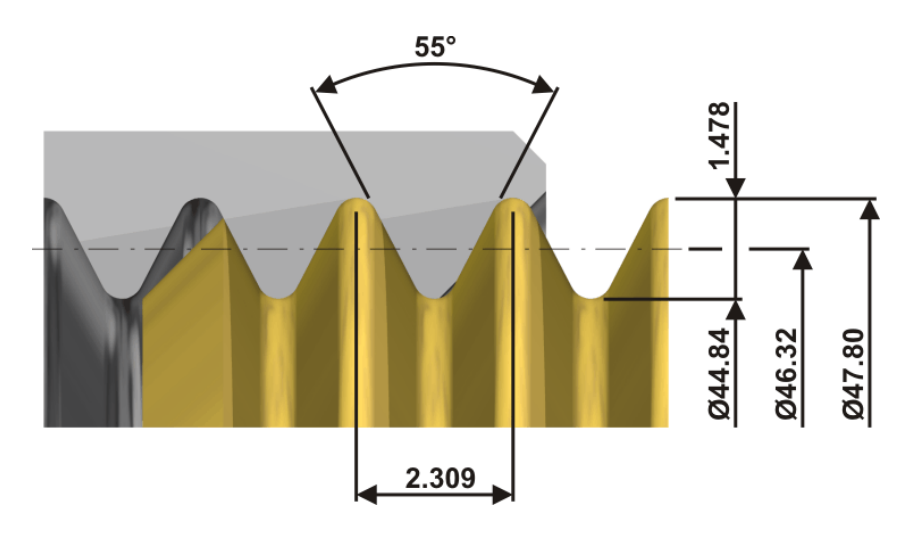

**11.1.2** 管螺纹 **1**½" **NPT ANSI B 1.20.1**

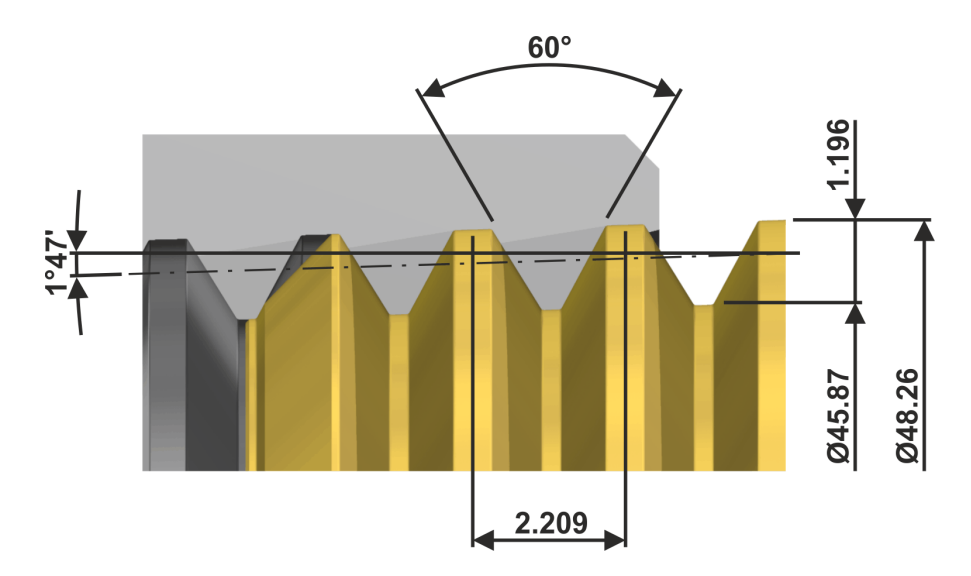

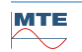

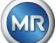